# **ESCUELA SUPERIOR POLITÉCNICA DEL LITORAL**

# **Facultad de Ingeniería en Mecánica y Ciencias de la Producción**

"Diseño de prototipo de célula de manufactura manejada por el Sistema de Producción Pull"

# **PROYECTO INTEGRADOR**

Previo a la obtención del Título de:

# **Ingenieras Industriales**

Presentado por:

Angie Alexandra Celda Loor

Karen Elizabeth Viteri Morán

GUAYAQUIL - ECUADOR

Año: 2020

## **DEDICATORIA**

Este trabajo se lo dedico a…

A mis padres, Alexandra Loor y Kleber Celda, que gracias a su esfuerzo, amor y apoyo han sido mis aliados para poder cumplir una meta más.

A mis abuelos, Luis Loor y Cecilia Anastacio, porque ellos han sido mi pilar desde la niñez y me dan aliento para seguir con mi camino.

A mis hermanos, familiares y amigos que me supieron entender, apoyar y animarme en situaciones difíciles que se presentaron en la vida universitaria.

A mi enamorado Aron, que ha estado presente durante toda esta etapa y brindarme fortaleza para seguir con mi camino.

Angie Alexandra Celda Loor

## **DEDICATORIA**

Este trabajo se lo dedico a…

Mis difuntos padres Luis Olmedo Viteri y Dolores Morán que con sus recuerdos me acompañan, iluminan y fortalecen; sé que este logro los orgullecería mucho.

A mi amada abuela Aurora Castillo por ser mi pilar y mayor aliada en la vida.

A mis tíos Jorge, Gonzalo, Susibell, Fernando, Norma, Fani, José y Manuela por el apoyo incondicional que siempre me han brindado, por eso están en mi corazón.

A todo aquel que compartió conmigo esta maravillosa etapa universitaria, me ayudó a crecer y formarme como profesional.

Karen Elizabeth Viteri Morán

# **AGRADECIMIENTOS**

Dios por ser mi guía y fortaleza, gracias a él he avanzado hasta esta etapa de mi vida.

Mis padres: Kleber y Alexandra; abuelos: Cecilia, Luis y Elisa por su esfuerzo, paciencia y ayuda incondicional al brindarme una educación.

A familiares y amigos que han sido parte de mi vida, universitaria y personal, que ofrecieron su ayuda y apoyo constante.

A mis compañeros de ESPOL, por brindarme su amistad, servir de guía al compartir conocimientos apoyándonos mutuamente en los estudios.

A mis profesores de ESPOL, que han sido mi guía y apoyo, aportando sus conocimientos y dando soporte en el trayecto de la etapa universitaria.

Angie Alexandra Celda Loor

## **AGRADECIMIENTOS**

Agradezco a Jehová por su amor infinito, haberme permitido llegar hasta este momento y no desampararme jamás.

A mi abuela Aurora y tíos por ser incondicionales para mí, darme su confianza y ánimos.

A Ernesto por su apoyo, paciencia e inspirarme a ser mejor.

A mis docentes por sus enseñanzas que hoy me permiten llevar a cabo este proyecto, en especial al PhD. Marcos Buestan y a mi tutora MSc. María Fernanda López por su guía.

Karen Elizabeth Viteri Morán

# **DECLARACIÓN EXPRESA**

"Los derechos de titularidad y explotación, nos corresponde conforme al reglamento de propiedad intelectual de la institución; Angie Alexandra Celda Loor y Karen Elizabeth Viteri Morán damos nuestro consentimiento para que la ESPOL realice la comunicación pública de la obra por cualquier medio con el fin de promover la consulta, difusión y uso público de la producción intelectual"

Angie Celda L.

Angie A. Celda Loor

Autor 1

Karen E. Viteri Morán

Autor 2

**EVALUADORES**

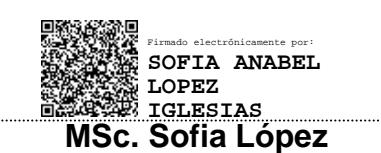

PROFESOR DE LA MATERIA PROFESOR TUTOR

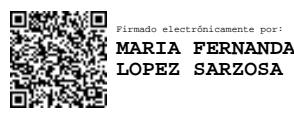

**MSc. Sofia López MSc. María Fernanda López** 

#### **RESUMEN**

<span id="page-7-0"></span>Las Instituciones de Educación Superior del Ecuador buscan garantizar una educación de calidad, para éstas es importante poseer un valor agradado que destaque su oferta académica de las demás instituciones; el presente proyecto se desarrolla en el laboratorio de Ingeniería Industrial de una Escuela Politécnica ubicada en la ciudad de Guayaquil, con la finalidad de mejorar los resultados de aprendizaje del programa a través de la creación de una práctica que permita a los estudiantes afianzar conocimientos obtenidos en los cursos del eje de producción complementando habilidades teóricas y técnicas mediante la experimentación de diferentes técnicas de producción Pull donde se simule y analice escenarios con entornos similares a los que se enfrentarán en la realidad. Para llevar a cabo la creación de la práctica se elaboró un proceso de tipo Flow Shop utilizando materiales de fácil manipulación considerando las dimensiones del laboratorio, el tiempo de duración de la clase, así como el número aproximado de estudiantes que participarían. Luego se logró identificar eventos kaizen, partiendo de datos reales obtenidos después de simular en vivo el proceso con los que se crearon 4 escenarios, 2 escenarios manejados desde el tipo de producción Push y los 2 restantes manejados con técnicas de producción Pull, que permitieron demostrar los beneficios de implementar técnicas de mejora continua y sistemas de producción Pull a través de resultados mejorados en indicadores como el Throughput, tiempos de ciclos (CT), inventarios en proceso (WIP), Nivel de servicio y Lead Time. El diseño del taller y funcionamiento de éste se muestra en una simulación realizada en el Software FlexSim versión 2020 con el número de licencia espol.edu.ec16-7C09V-MPDNM-J55SR-FSSTU21.1, donde se puede visualizar los diferentes escenarios creados, así como los resultados de las implementaciones de mejoras aplicadas.

**Palabras clave:** Pull, flow shop, mejoras, práctica, simulación, escenarios, FlexSim.

## *ABSTRACT*

<span id="page-8-0"></span>*The Institutions of Higher Education of Ecuador seek a quality education, for those is important to have an added value that highlights their academic offer from other* institutions; This project is carried out in the Industrial Engineering career laboratory of *a Polytechnic School located in Guayaquil city, with the purpose of improving the*  learning outcomes of the career through the creation of a practice for students to *secure specific knowledge obtained in the courses of the production axis in addition of complementary theoretical and technical skills through the experimentation of different Pull production techniques where scenarios with parameters similar to those that will be faced in reality are simulated and analyzed. To carry out the creation of the practice, a Flow Shop type process was developed using easily identifiable materials considering the laboratory's dimensions, the duration of the class, as well as the*  approximate number of students who will participate. Then kaizen events were *identified, based on real data after simulating the process live, which allowed to demonstrate the benefits of implementing continuous improvement techniques and Pull production systems using FlexSim Software version 2020 with the license number espol.edu.ec16-7C09V-MPDNM-J55SR-FSSTU21.1, where it shows the different scenarios created, as well as the results of the implemented improvements.*

*Keywords: Pull, flow shop, measures, practices, simulation, scenarios, FlexSim.*

# ÍNDICE GENERAL

<span id="page-9-0"></span>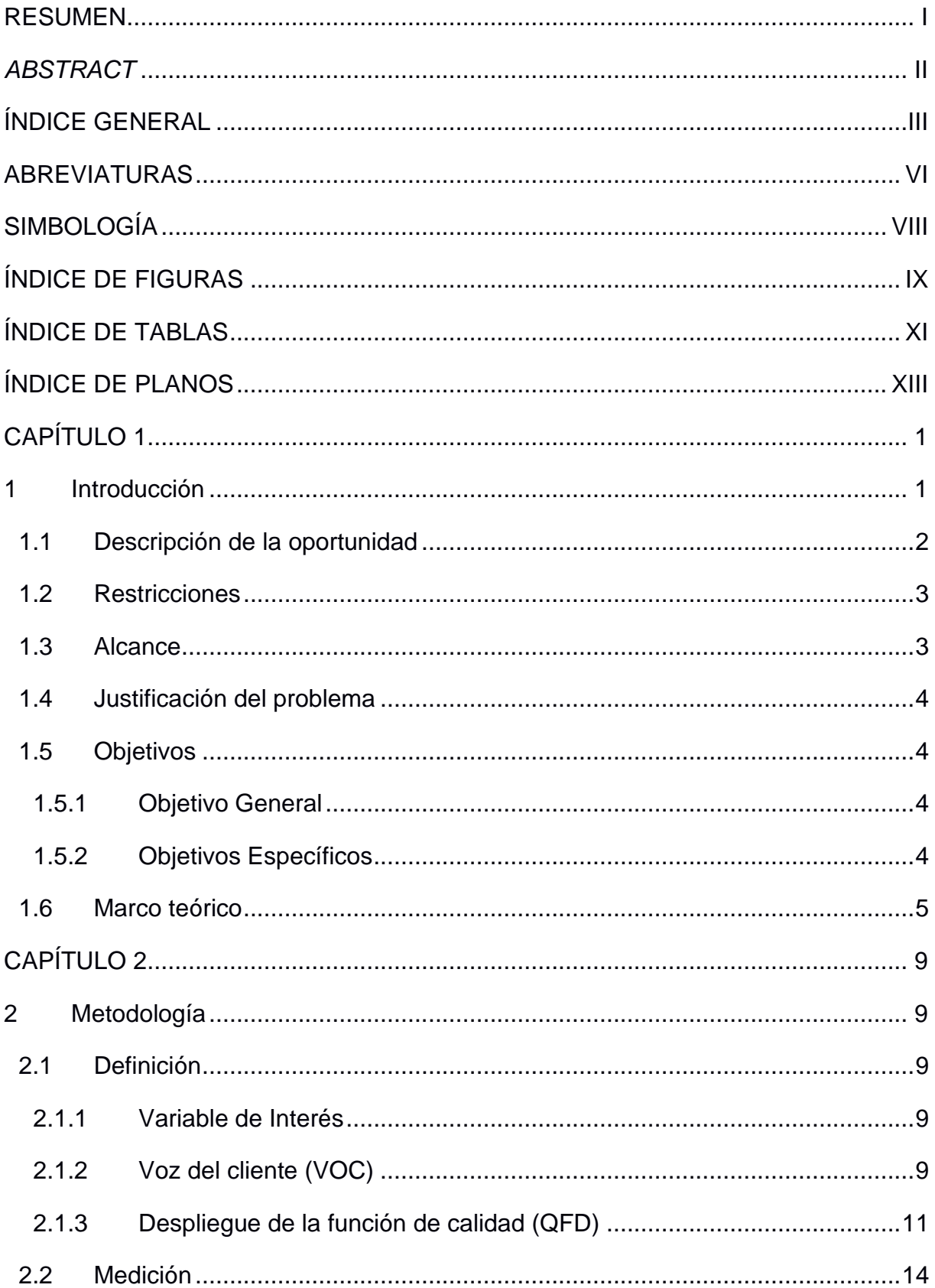

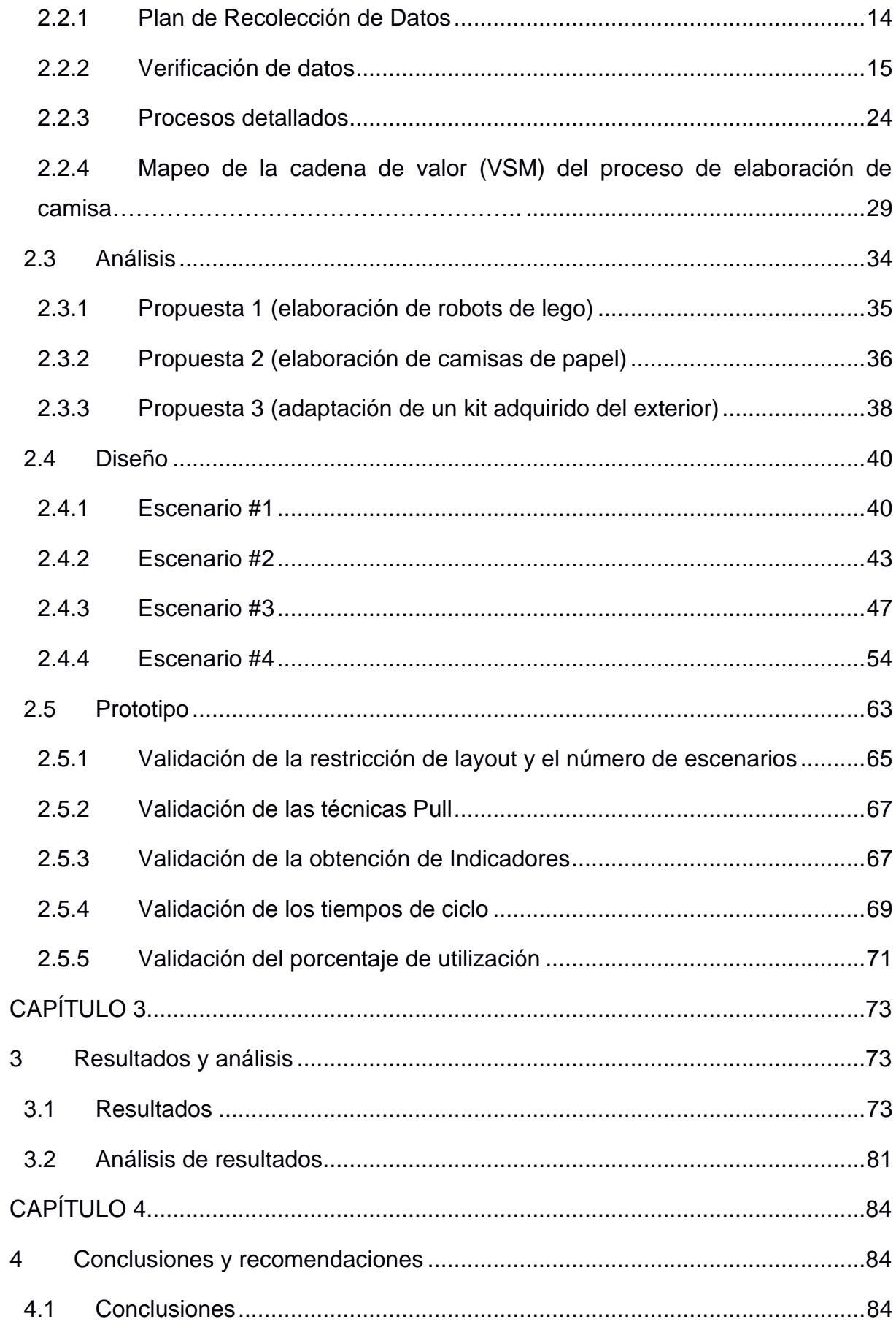

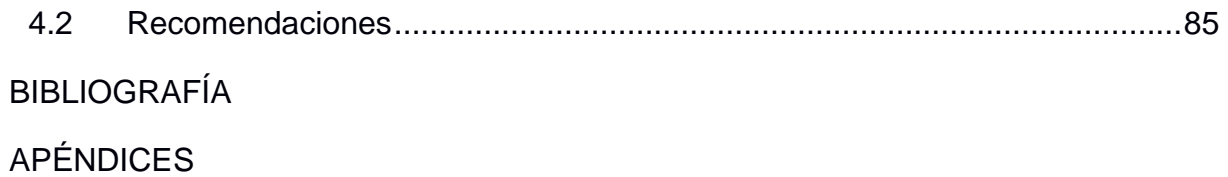

# **ABREVIATURAS**

- <span id="page-12-0"></span>BMP Bodega de Materia Prima
- BPT Bodega de Producto Terminado
- CACES Consejo de Aseguramiento de la Calidad de la Educación Superior
- CTQ Critical to Quality
- DMADV Diseñar, Medir, Analizar, Prototipar, Verificar
- ESPOL Escuela Superior Politécnica del Litoral
- IES Instituciones de Educación Superior
- OTIDA Operación, Transporte, Inspección, Demora, Almacenaje
- QFD Quality Function Deployment
- SIPOC Suppliers Inputs Process Output Customers
- VA Valor Añadido
- NVAN No Valor Añadido Necesarias
- VOC Voice of Customer
- CT Cycle Time
- WIP Work in Process
- LT Lead Time
- SCL Customer Service Level
- TH Throughput
- EM Empaquetado
- ET Etiquetado
- CO Change Over
- P Producción
- PC Prueba de Calidad
- SS Stock de Seguridad
- D Demanda
- QT Quality Test
- PA Packaging
- LA Labelling
- SD Standard Desviation
- Q Quantity

# **SIMBOLOGÍA**

<span id="page-14-0"></span>seg Segundos

# **ÍNDICE DE FIGURAS**

<span id="page-15-0"></span>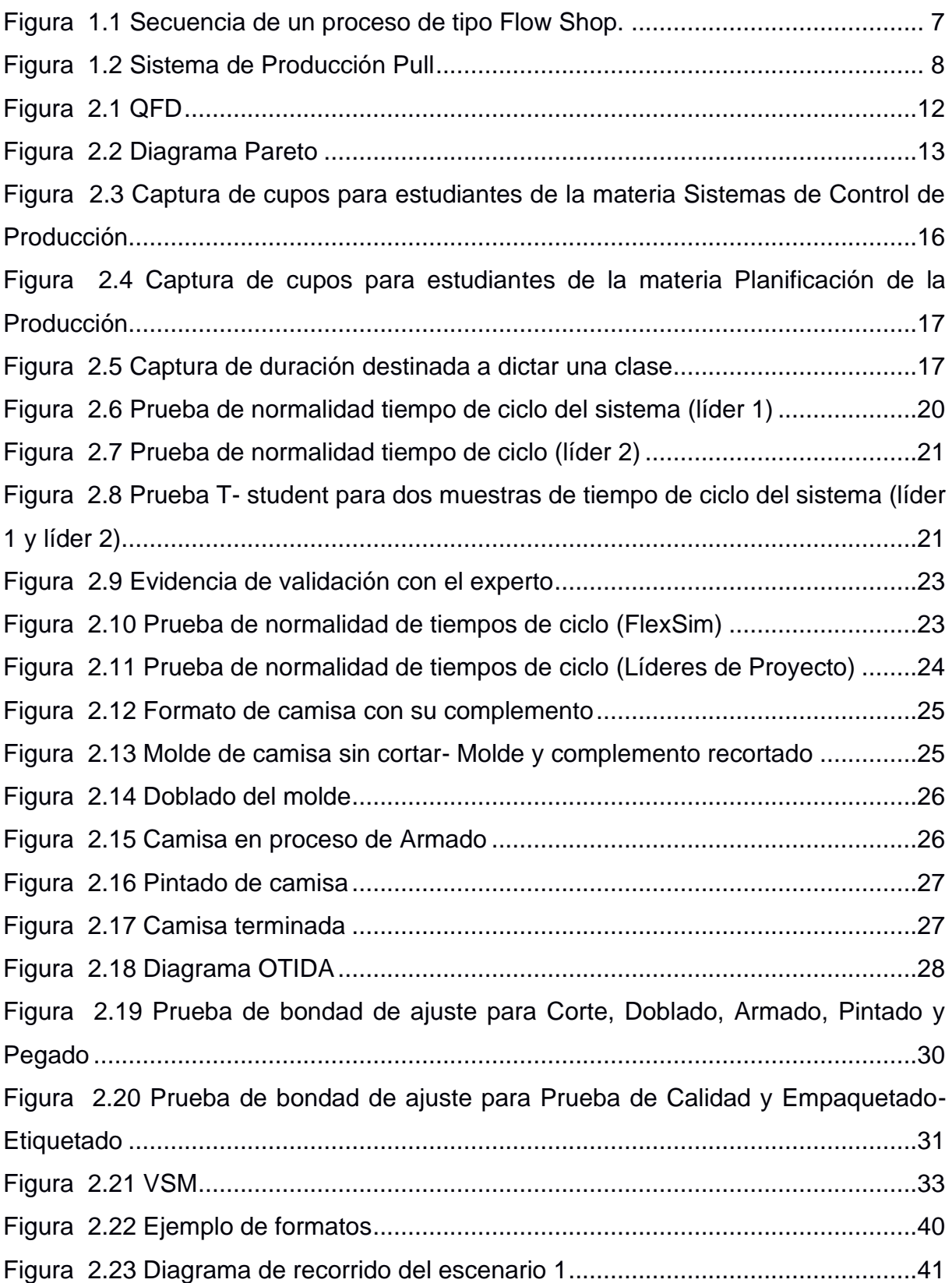

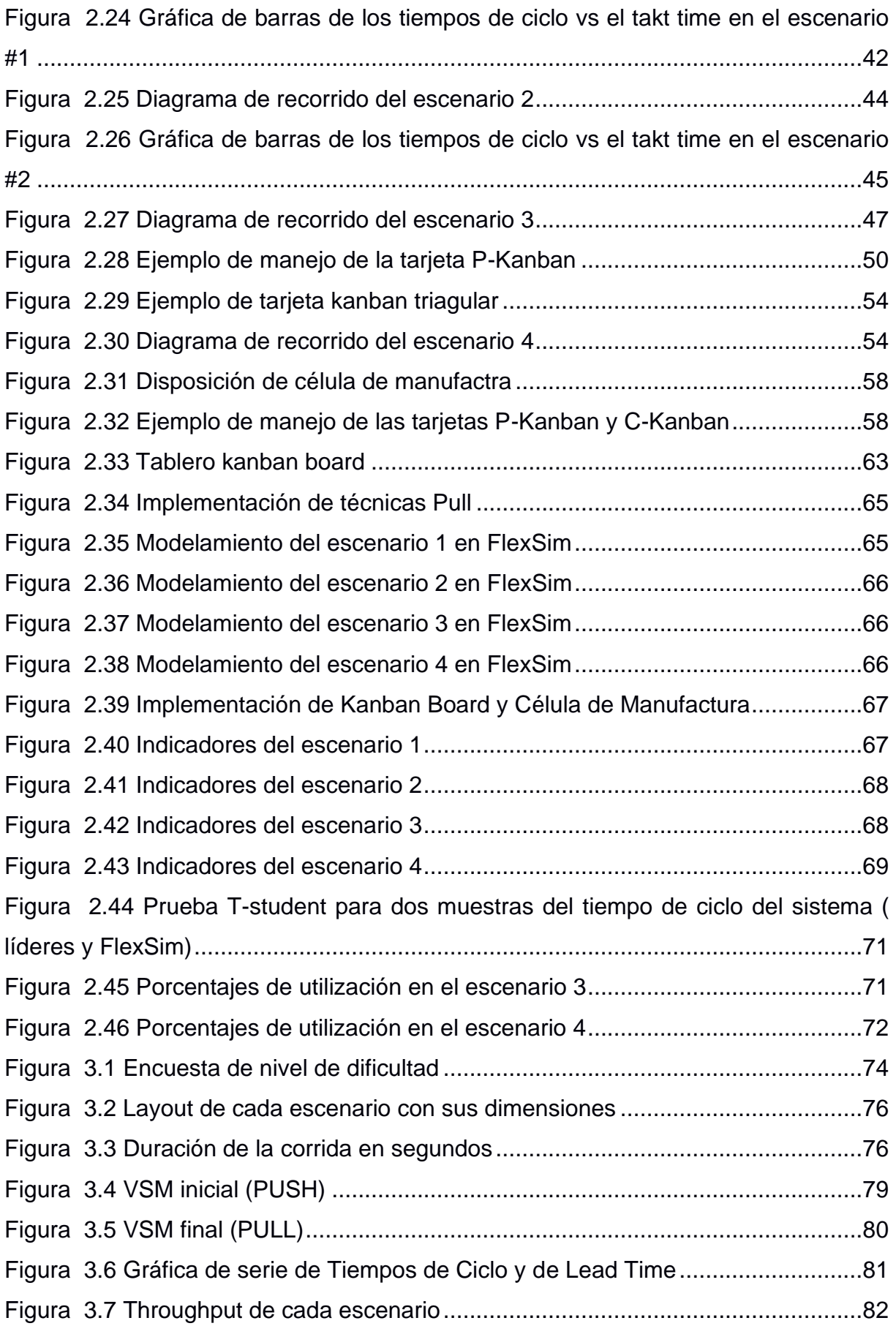

# <span id="page-17-0"></span>**ÍNDICE DE TABLAS**

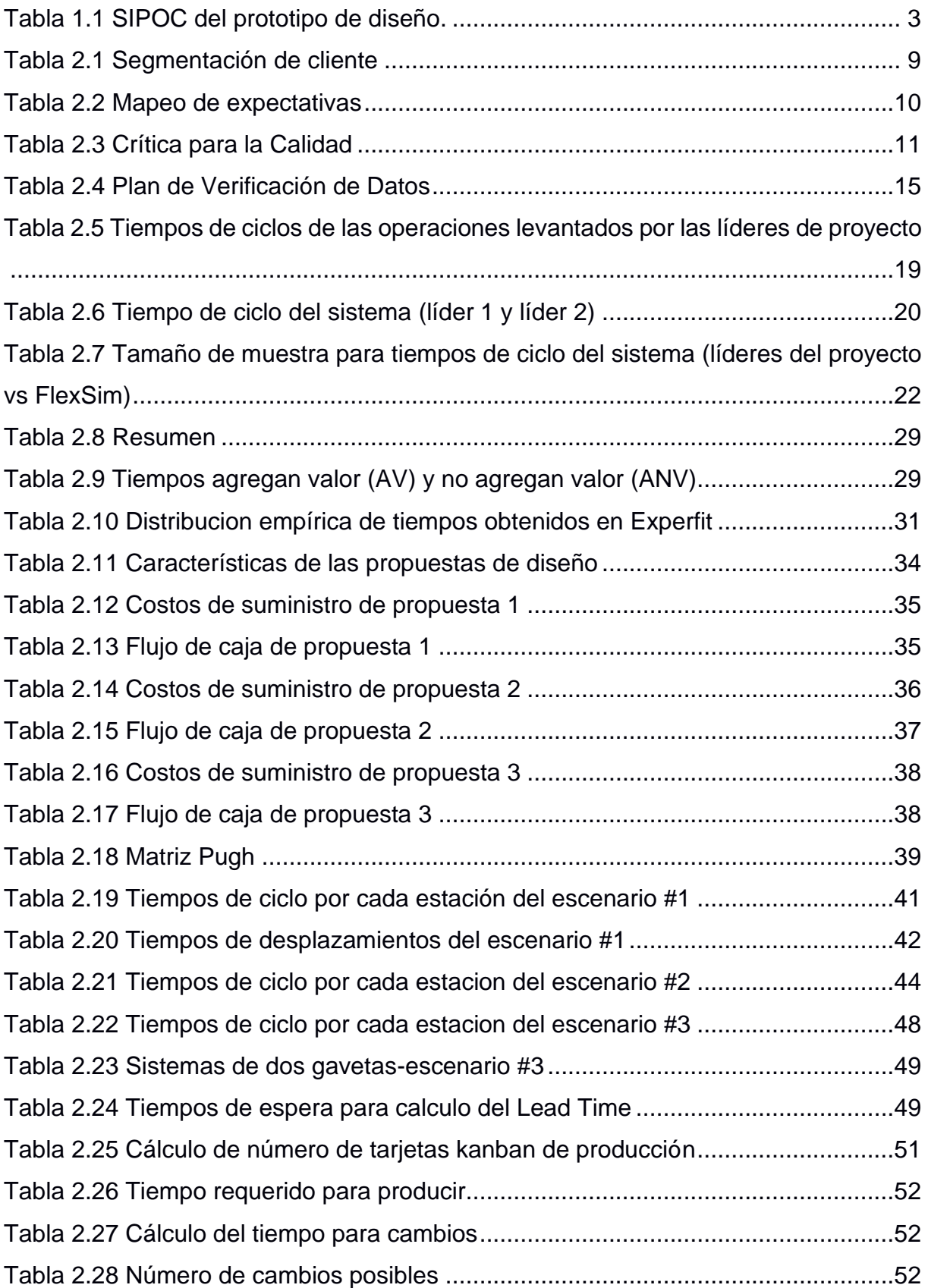

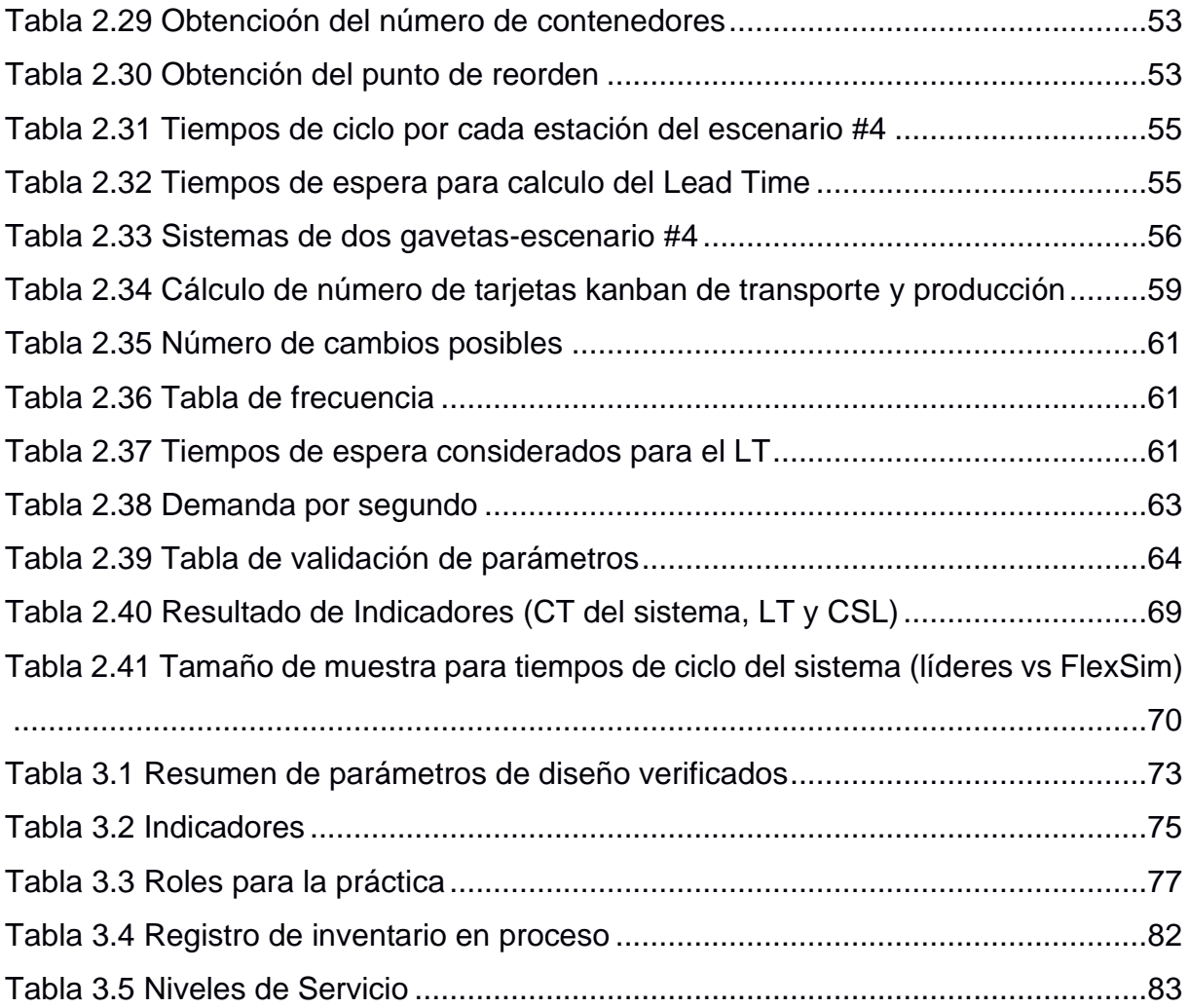

# **ÍNDICE DE PLANOS**

<span id="page-19-0"></span>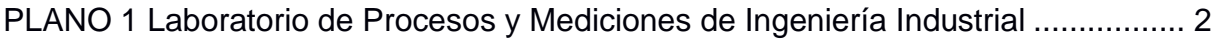

# **CAPÍTULO 1**

### <span id="page-20-1"></span><span id="page-20-0"></span>**1 INTRODUCCIÓN**

El Ecuador a través del Consejo de Aseguramiento de la Calidad de la Educación Superior (CACES) busca garantizar los estándares de educación superior del país mediante la evaluación, acreditación y cualificación a las Instituciones de Educación Superior (IES) que permita el mejoramiento de estas en ámbitos como la docencia, investigación y vinculación con la sociedad (CACES, 2017). En un artículo donde se hace referencia al libro School Improvement in an Era of Change de autoría de David Hopkins se describe que el libro: "define la mejora de una institución como un enfoque para el cambio educativo que lleva a planos superiores los resultados de los estudiantes y fortalece la capacidad para gestionar el cambio y recomienda el abordaje del entorno de éstas como unidad de cambio, mejora, innovación y desarrollo" (Gómez, Tolozano , & Delgado, 2017).

Por esta razón las IES buscan responder a la sociedad y estudiantado dicha necesidad en la educación superior, generando un valor agregado que las destaque del resto de instituciones y que permita la formación de profesionales con vastas capacidades. La creación de prácticas de laboratorios o talleres es una forma con la que se contribuye al desarrollo de habilidades, técnicas y destrezas de los estudiantes, así como un medio para afianzar los conocimientos teóricos obtenidos previamente en las aulas, para garantizar el cumplimiento de los objetivos académicos planteados en los planes de estudios y facilitar la experimentación antes de realizar estas actividades en entornos reales.

Este proyecto está orientado al diseño de un taller que sirva como herramienta para el eje de Sistemas de Control de Producción del programa de Ingeniería Industrial de una institución de educación superior desarrollado en uno de sus laboratorios, ver plano 1, en donde se realizará el prototipo de una célula de manufactura aplicando sistemas de producción Pull.

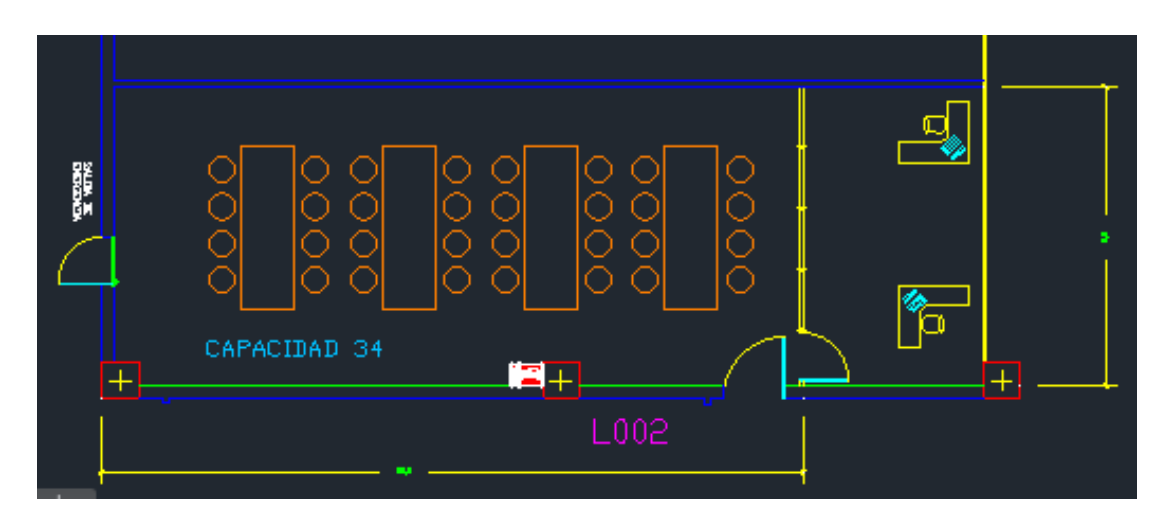

**PLANO 1 Laboratorio de Procesos y Mediciones de Ingeniería Industrial**

**Fuente: PH.D. Marcos Buestán**

#### <span id="page-21-1"></span><span id="page-21-0"></span>**1.1Descripción de la oportunidad**

El programa de Ingeniería Industrial de una Escuela Politécnica busca implementar un taller didáctico en el Laboratorio de Procesos y Medición de Ingeniería Industrial, dirigido a estudiantes de los cursos del eje de Sistemas de Control de Producción, con la finalidad de fortalecer habilidades académicas simulando entornos cercanos a la realidad y que el prototipo de célula de manufactura aporte al programa como otro método de aprendizaje a estudiantes y enseñanza a docentes respectivamente. Es así como se ha establecido la declaración de la oportunidad:

"Crear un prototipo de célula de manufactura que sirva como herramienta que permita a los estudiantes de Ingeniería Industrial consolidar el conocimiento obtenido en los cursos del eje de Sistemas de Control de Producción, a través del desarrollo de un taller donde se aplique y experimente diferentes técnicas de producción, para llevar a cabo en el Laboratorio de Procesos y Mediciones de Ingeniería Industrial".

#### <span id="page-22-0"></span>**1.2Restricciones**

Se tiene como restricciones para el desarrollo del proyecto:

- Considerar un número de estudiantes adecuados tomando en cuenta la cantidad de estudiantes que por lo general conforman un solo paralelo.
- La práctica debe contener mínimo 3 escenarios.
- Dentro de la práctica se deben establecer mínimo 3 indicadores.
- Dimensión del laboratorio, puesto que la práctica se limitará al espacio disponible en este.
- Los costos de llevar a cabo el prototipo de la práctica deben ser menores de \$300.

#### <span id="page-22-1"></span>**1.3Alcance**

Para definir el alcance del proyecto, se usa la herramienta SIPOC que muestra un macromapa del proceso, desde la identificación de requerimientos hasta la elaboración de guías, formatos y la documentación final a presentarles a los respectivos clientes, cada paso con sus respectivas entradas, salidas, clientes y proveedores, tal como se muestra en la tabla 1.1.

#### **Tabla 1.1 SIPOC del prototipo de diseño.**

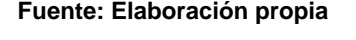

<span id="page-22-2"></span>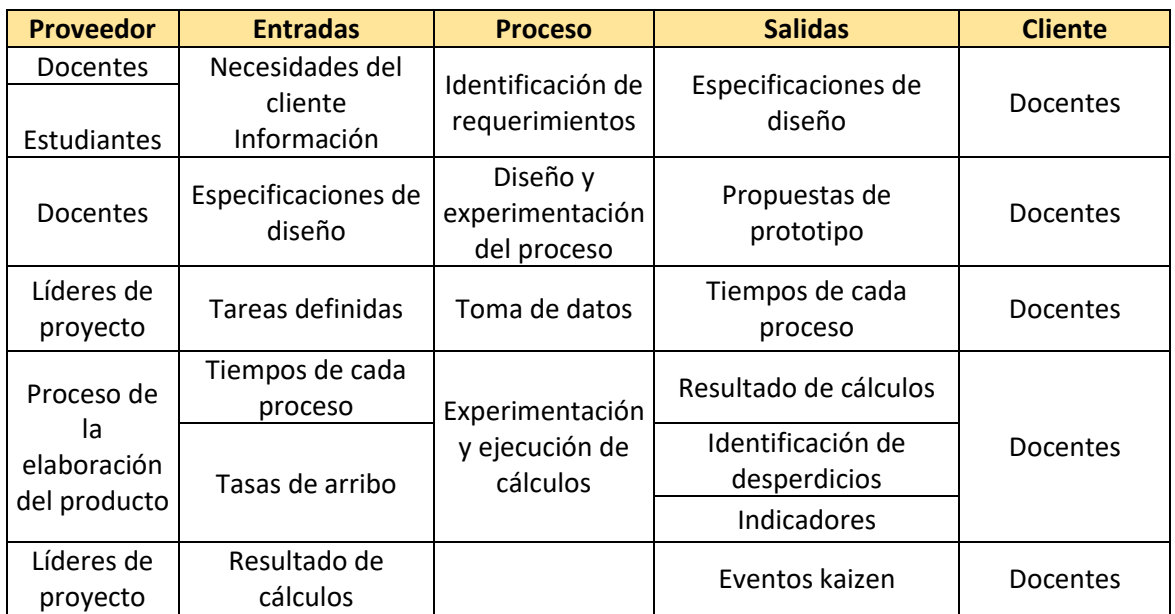

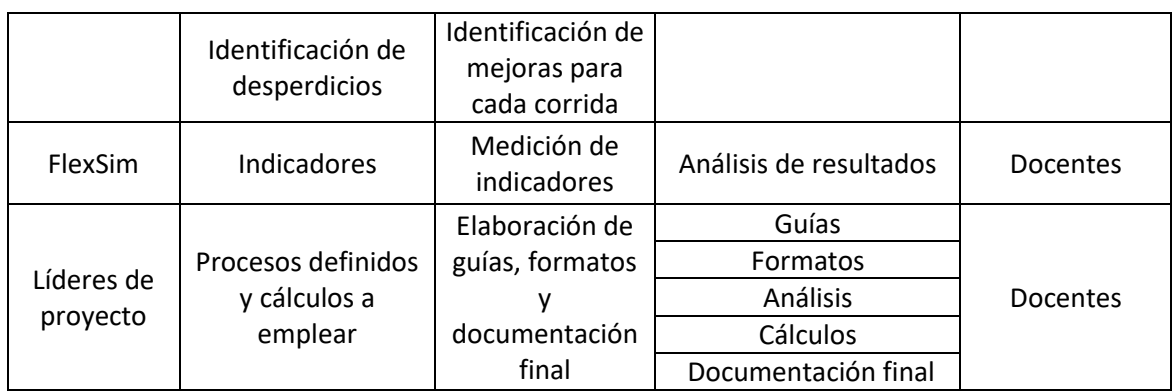

#### <span id="page-23-0"></span>**1.4Justificación del problema**

La ausencia de una práctica, donde los estudiantes que cursen materias relacionadas al eje de sistemas de control de producción puedan experimentar la aplicación de técnicas de producción Pull y de la intención de las IES de formar espacios de trabajo en equipo donde los estudiantes desarrollen habilidades tras la experiencia, surge la necesidad de generar una herramienta como valor agregado. Por eso, este trabajo plantea la creación y desarrollo de una herramienta, en este caso un taller, que sirva de apoyo en las actividades de docencia del programa de Ingeniería Industrial de la Escuela Politécnica donde se llevará a cabo el proyecto.

#### <span id="page-23-1"></span>**1.5Objetivos**

#### <span id="page-23-2"></span>**1.5.1 Objetivo General**

Desarrollar una práctica que permita la visualización y aplicación de técnicas de producción Pull a través de la simulación de un proceso de tipo Flow Shop bajo el análisis de diferentes escenarios, con el propósito de complementar los conocimientos teóricos y habilidades técnicas de los estudiantes.

#### <span id="page-23-3"></span>**1.5.2 Objetivos Específicos**

• Elaborar un prototipo de célula de manufactura que sirva como taller didáctico de control de producción para llevar a cabo en el laboratorio de la Institución Superior.

- Aplicar técnicas de producción Pull para que estudiantes puedan conocer los beneficios de su implementación en un sistema de producción.
- Evaluar diferentes escenarios de producción mediante herramientas gráficas que permitan visualizar los resultados obtenidos en cuanto a indicadores y mejoras logradas.
- Comparar los resultados de escenarios de producción Push vs los de producción Pull a través de la realización de un VSM inicial y un VSM futuro que evidencien las mejoras logradas.

#### <span id="page-24-0"></span>**1.6 Marco teórico**

#### **Balanceo de línea**

El objetivo del balanceo de línea es equilibrar los tiempos de producción de las operaciones que componen una línea de fabricación igualando en lo posible estos tiempos mediante la identificación y análisis de variables que afectan a la productividad como: "inventarios de producto en proceso, los tiempos de fabricación y las entregas parciales de producción" (Telesup, 2019).

Algunos puntos importantes que considerar para balancear es el volumen de productos a procesar y la continuidad del aprovisionamiento.

#### **Célula de manufactura**

La manufactura celular es una herramienta útil para implementar donde se requiera convertir un proceso convencional en un proceso Lean, es decir, donde se pretenda ejecutar Lean Manufacturing si se busca reducir los tiempos de carga o respuesta, o si el proceso requiere de la producción de una gran cantidad de referencias en volúmenes más bajos (López, 2019) ; se la desarrolla agrupando operadores y máquinas en un proceso de naturaleza secuencial.

#### **DMADV**

Es una metodología utilizada cuando se requiere diseñar o rediseñar un producto, servicio o proceso de tal manera que garantice la calidad de Six Sigma. Se compone de 5 etapas: definir, medir, analizar, diseñar y verificar, con el fin de adaptar el diseño conforme a las necesidades del cliente, disminuyendo errores y

no conformidades al tomar en cuenta causas o factores que eviten el éxito del mismo, proponiendo diferentes tipos de prototipos y escogiendo uno que cumpla con los requisitos y expectativas del cliente. (ASTURIAS, 2020)

#### **Definir**

Se llama así a la primera fase de la metodología Design From Scracth, el objetivo es identificar la oportunidad basado en las necesidades del cliente, restricciones, alcance que tiene el proyecto y las variables de interés a atacar, usando diferentes tipos de herramientas tales como:

- **VOC:** Ofrece claramente los requerimientos y percepciones que tienen los clientes internos y externos acerca del producto o servicio, por lo general siguiendo 3 pasos:
	- 1) Identificar al cliente.
	- 2) Recolectar necesidades.
	- 3)Traducir necesidades en CTQ.
- **Mapeo de Expectativas**: Es una fuente que ayuda a recolectar información por medio de grupos focales, entrevistas o encuestas, de tal manera que ayuda a conocer: necesidades, perspectivas y requerimientos que tienen los clientes acerca del proceso, diseño y/o desarrollo del producto o servicio.
- **CTQ:** Tras recolectar las necesidades del cliente, éstas se deben traducir a variables medibles, con el fin de poder tener requerimientos claves que satisfagan las necesidades del cliente.
- **QFD:** Es una herramienta que transmite las necesidades y deseos provenientes de los clientes en características o especificaciones de diseño que debe tener un producto o servicio, sirve también para priorizar el cumplimiento de las expectativas en función de la importancia de cada una. (Ruiz, 2009).

#### **Sistema de producción Flow Shop**

Las líneas de producción de tipo Flow Shop están constituidas por un proceso de fabricación donde el producto a elaborar debe pasar por todas las estaciones en el mismo orden para darlo por terminado, es decir, todos comparten la secuencia y proceso (López, 2019). El proceso de este tipo se caracteriza por la rapidez en el flujo lo cual le otorga la ventaja de producir grandes volúmenes de producto, además el producto no debe ser variado. En la figura 1.1 se presenta un esquema en representación de este sistema:

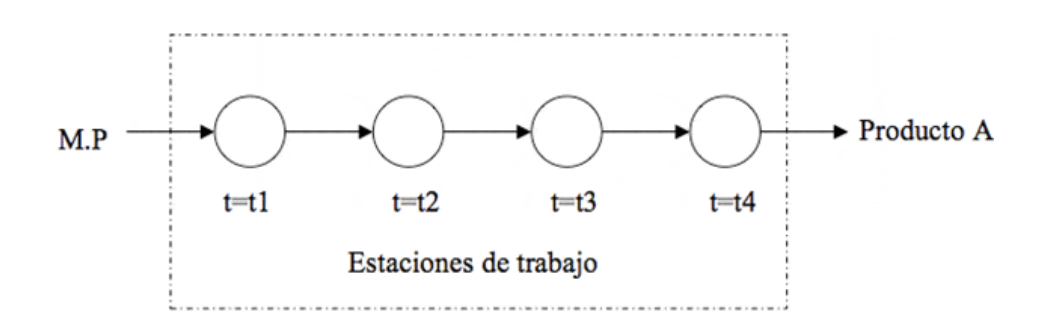

**Figura 1.1 Secuencia de un proceso de tipo Flow Shop.**

**Fuente: (Tutoriales, 2016)**

#### <span id="page-26-0"></span>**Diagrama de Pareto**

También llamado Regla del 80/20, es una herramienta que nos ayuda a identificar que el 20% de causas representan el 80% de efectos, es decir clasificar aquellos elementos donde los integrantes del proyecto deben prestarle más atención, y se puede adaptar dicha proporción dependiendo de lo que se quiere limitar. (50Minutos.es, 2016).

#### **Pull**

Es un sistema orientado al cliente que va realizando las órdenes de fabricación aguas arriba atendiendo la demanda, es decir el flujo de información es aguas arriba a diferencia del flujo de materiales es aguas abajo de tal manera que las operaciones consumidoras inician su proceso que consiste en que se retira material del inventario y cuando éste alcanza su nivel de inventario mínimo, se produce una señal a la operación productora y ésta repone dicho material o stock, de tal manera que con un inventario mínimo, previamente establecido e información proveniente de aguas abajo hace que se mantenga y existe flujo y disminución de trabas en el sistema. (Nicholas, 2018). En la figura 1.2 se presenta un esquema de este tipo de producción.

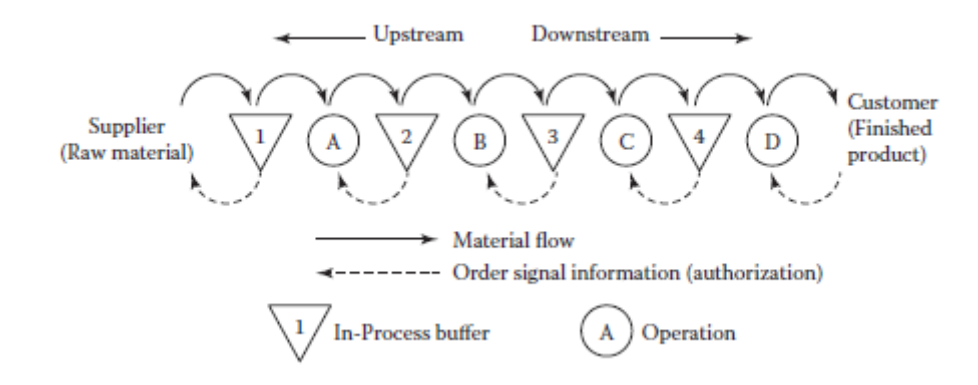

**Figura 1.2 Sistema de Producción Pull**

**Fuente: (Nicholas, 2018)**

#### <span id="page-27-0"></span>**Simulación**

Es la imitación de la práctica que ayuda a comprender mejor el funcionamiento del sistema, permite estudiar los comportamientos de cada escenario con la posibilidad de realizar cambios, corroborar los resultados de posibles soluciones analíticas, y tomar mejores decisiones validando la pregunta "¿qué pasaría si…?" simulando diferentes tipos de corridas antes de ser llevado a cabo en la vida real. (Barcia, 2018).

# **CAPÍTULO 2**

## <span id="page-28-1"></span><span id="page-28-0"></span>**2 METODOLOGÍA**

Para el desarrollo del proyecto de diseño se utilizó la metodología DMADV (definir, medir, analizar, diseñar y verificar), la cual es utilizada para el diseño o rediseño de un producto o servicio con el fin establecer diferentes opciones de prototipado y así escoger la opción que se adapte a las necesidades de las partes interesadas y ofrezca mayor beneficio.

#### <span id="page-28-2"></span>**2.1Definición**

#### <span id="page-28-3"></span>**2.1.1 Variable de Interés**

Se procede al levantamiento de las necesidades del cliente a través del mapeo de expectativas, estas son colocadas en el VOC, traducidas a variables medibles en el árbol de críticas para la calidad (CTQ) y convertidas a especificaciones de diseño en el despliegue de la función de calidad (QFD); en los siguientes puntos se desarrollan las herramientas mencionadas.

#### <span id="page-28-4"></span>**2.1.2 Voz del cliente (VOC)**

Se debe identificar a los tipos clientes que se ven influenciados por el diseño de la práctica con ayuda de un criterio de segmentación, para esto se realiza una identificación del segmento por tipo de servicio tales como: profesores y estudiantes, cabe recalcar que los estudiantes son clientes externos, debido a que son ellos los usuarios finales que intervendrán en el desarrollo de la práctica, tal como se muestra en la tabla 2.1.

#### **Tabla 2.1 Segmentación de cliente**

<span id="page-28-5"></span>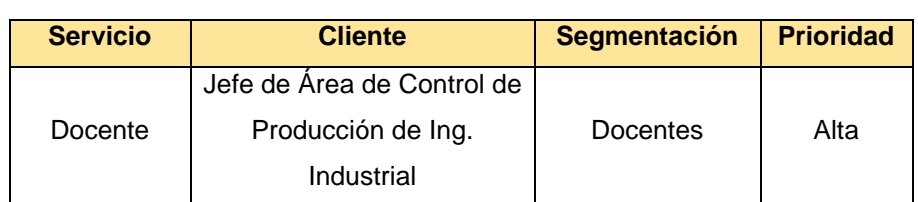

#### **Fuente: Elaboración propia**

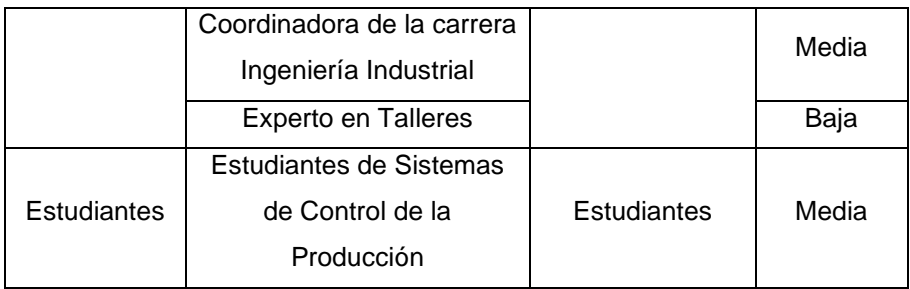

<span id="page-29-0"></span>Se usó la herramienta Mapeo de Expectativas para escuchar la voz del cliente, la misma se la efectúa en forma de encuesta tal como se muestra en la tabla 2.2; así se recolectan las necesidades y luego se las traduce en variables medibles por medio del árbol de variables críticas (CTQ), como se muestra en la tabla 2.3.

### **Tabla 2.2 Mapeo de expectativas**

#### **Fuente: Elaboración propia**

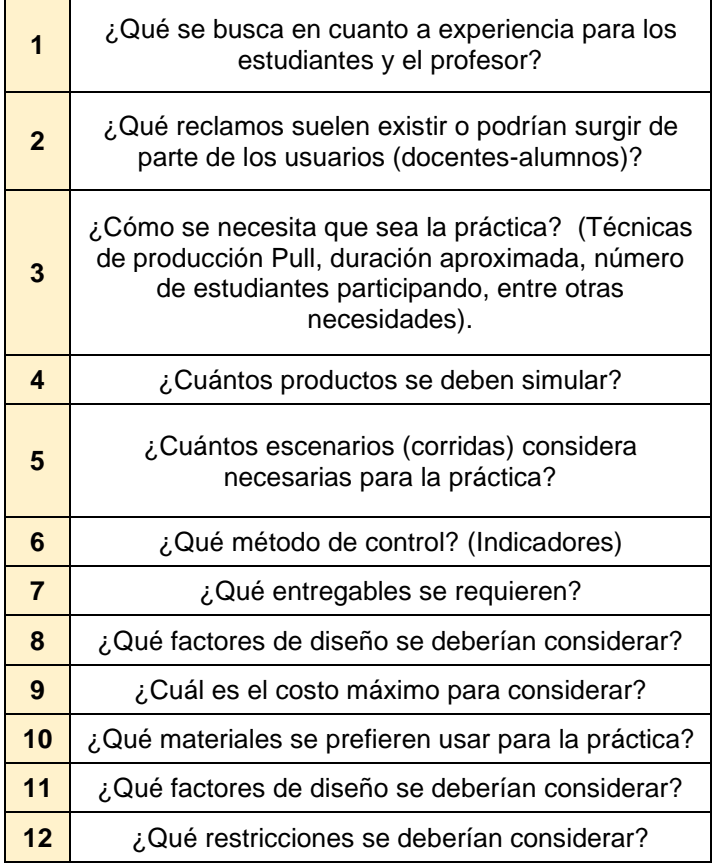

#### **Tabla 2.3 Crítica para la Calidad**

#### **Fuente: Elaboración propia**

<span id="page-30-1"></span>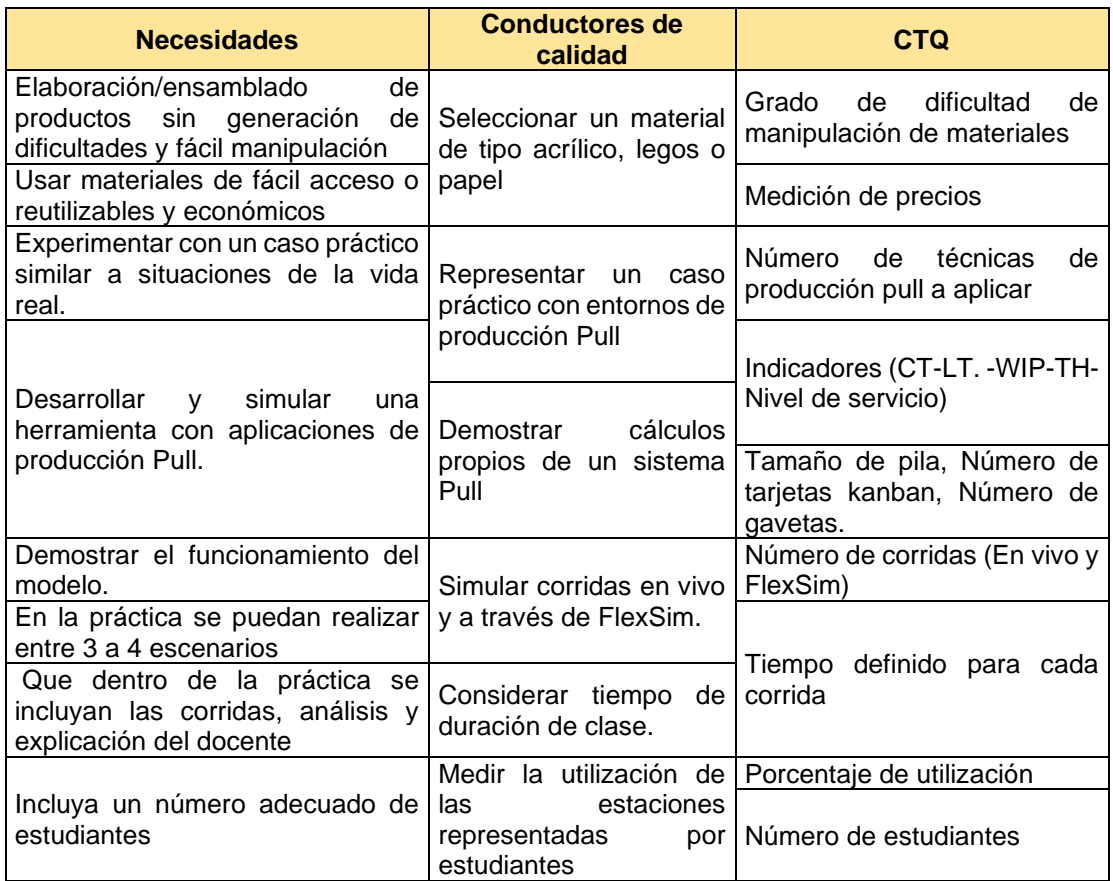

#### <span id="page-30-0"></span>**2.1.3 Despliegue de la función de calidad (QFD)**

Con las necesidades recolectadas y las variables críticas se procedió a armar el despliegue de la función de calidad o QFD, por sus siglas en inglés, con el fin de priorizar y establecer los requisitos o especificaciones técnicas para del diseño del prototipo de la célula de manufactura, como se muestra en la figura 2.1.

|                                                                                  | ÷<br>÷<br><b>Contract</b><br>÷<br>÷<br>٠<br>÷<br>÷<br>÷<br>Parámetros de diseño (¿Cómo?) |                                                      |                     |                                                                      |                                                       |                                               |                          |                                         |                       |
|----------------------------------------------------------------------------------|------------------------------------------------------------------------------------------|------------------------------------------------------|---------------------|----------------------------------------------------------------------|-------------------------------------------------------|-----------------------------------------------|--------------------------|-----------------------------------------|-----------------------|
| Requerimientos del cliente<br>(¿QUÉ?)                                            | Prioridad                                                                                | Nivel de dificultad de manipulación de<br>materiales | Costo de materiales | Número de técnicas Pull (Production K,<br>Transport K, 2 Bin System) | Indicadores (CT-LT-WIP-TH-Nivel de<br><b>Servicio</b> | Número de escenarios (En vivo y en<br>FlexSim | Tiempo de cada escenario | Porcentaje de utilización de estaciones | Número de estudiantes |
| Elaboración de productos sin<br>generación de dificultades                       | 9                                                                                        | 9                                                    | 3                   | $\mathbf{1}$                                                         | $\mathbf{1}$                                          | $\mathbf{1}$                                  | 3                        | $\mathbf{1}$                            | $\mathbf{1}$          |
| Usar materiales de fácil acceso o<br>reutilizables y económicos                  | 9                                                                                        | 3                                                    | 9                   | $\mathbf{1}$                                                         | $\mathbf{1}$                                          | $\mathbf{1}$                                  | $\mathbf{1}$             | 1                                       | $\mathbf{1}$          |
| Desarrollar y simular una<br>herramienta con aplicaciones de<br>producción Pull. | 10                                                                                       | $\mathbf{1}$                                         | $\mathbf{1}$        | 9                                                                    | 9                                                     | $\mathbf{1}$                                  | $\mathbf{1}$             | 3                                       | $\mathbf{1}$          |
| Demostrar el funcionamiento del<br>modelo.                                       | 9                                                                                        | $\mathbf{1}$                                         | $\mathbf{1}$        | 3                                                                    | 3                                                     | 9                                             | $\mathbf{1}$             | 1                                       | $\mathbf{1}$          |
| Realizar diferentes escenarios                                                   | 9                                                                                        | $\mathbf{1}$                                         | $\mathbf{1}$        | 9                                                                    | 9                                                     | 9                                             | 9                        | $\mathbf{1}$                            | $\mathbf{1}$          |
| Que se incluya las corridas,<br>análisis y explicación del docente               | 9                                                                                        | $\mathbf{1}$                                         | 1                   | $\mathbf{1}$                                                         | $\mathbf{1}$                                          | 3                                             | 9                        | 3                                       | 3                     |
| Incluya un número adecuado de<br>estudiantes                                     | 8                                                                                        | $\mathbf{1}$                                         | $\mathbf 1$         | $\mathbf{1}$                                                         | 3                                                     | $\mathbf{1}$                                  | $\mathbf{1}$             | 9                                       | 9                     |
| Puntuación                                                                       |                                                                                          | 153                                                  | 153                 | 233                                                                  | 249                                                   | 225                                           | 225                      | 165                                     | 145                   |
| <b>Cuantificación Propuesta</b>                                                  |                                                                                          | Medio                                                | $<$ 300             | $(3-6)$                                                              | $(3-5)$                                               | $(3-5)$                                       | $(30-45)$<br>min         | $(40 -$<br>100)                         | $(15 -$<br>40)        |

**Figura 2.1 QFD**

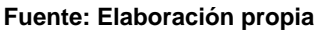

<span id="page-31-0"></span>Los valores colocados en la columna de prioridad fueron ubicados dependiendo de la importancia que les otorgaron los clientes a las necesidades, escogiendo la moda como puntuación final. Luego se asignaron los respectivos coeficientes entre los requerimientos de clientes vs los parámetros de diseño, para así obtener las puntuaciones absolutas para cada parámetro.

Todos los parámetros serán tomados en cuenta para el diseño de prototipo de célula de manufactura, pero aun así es necesario estratificar los parámetros a los cuales los integrantes del proyecto le deben otorgar mayor importancia, por lo que se usó la herramienta Diagrama de Pareto mostrado en la figura 2.2.

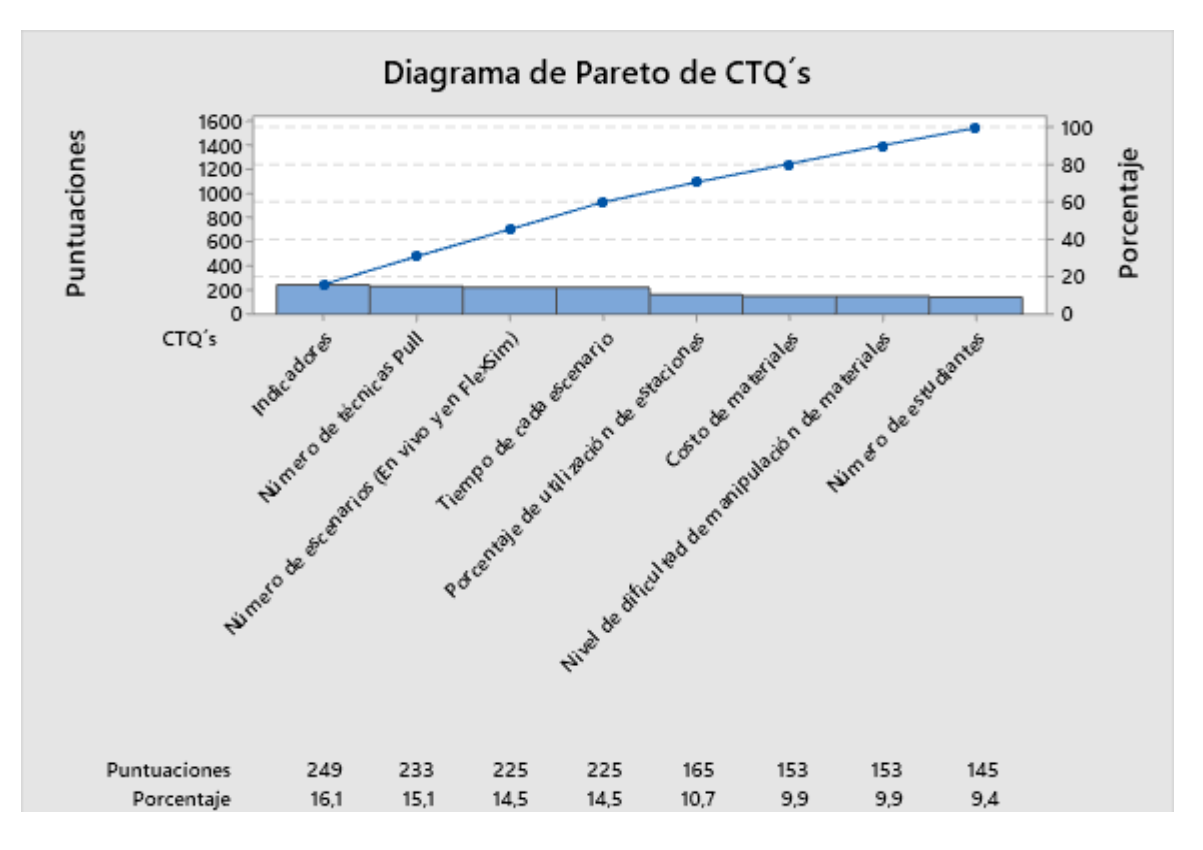

**Figura 2.2 Diagrama Pareto**

**Fuente: Elaboración propia**

<span id="page-32-0"></span>Es así como se obtuvo los parámetros de diseño más relevantes los siguientes:

- Indicadores (CT-LT- WIP -TH -Service level)
- La aplicación de entre 3 y 6 técnicas Pull (Kanban de Producción, Kanban de Transporte, Sistemas dos gavetas…)
- Número de escenarios (Situación inicial, Situación mejorada 1, Situación mejorada 2)

#### <span id="page-33-0"></span>**2.2Medición**

En el transcurso de la primera etapa se mantuvieron reuniones con los clientes donde se establecieron las necesidades y restricciones del proyecto, y en base a éstas se definieron los requerimientos de diseño y la oportunidad.

Ya que se ha declarado la oportunidad del proyecto, se procedió a levantar información con el objeto de obtener una perspectiva de los factores que influirán en el desarrollo del diseño. Para lo cual se realizó un plan de recolección de datos donde se detallará cada uno de los factores detectados, además del levantamiento de los datos cuantitativos propios del proceso de la célula de manufactura a ser prototipada. Cabe destacar la importancia de validar y verificar los datos que han sido levantados, así como la información proporcionada por lo clientes.

#### <span id="page-33-1"></span>**2.2.1 Plan de Recolección de Datos**

Se armó un plan de recolección de datos con la finalidad de identificar métricas que se deben recolectar, incluyendo variables, restricciones, factores de diseño y datos requeridos para la medición de indicadores que se tomarán en cuenta dentro de la elaboración del taller; en la tabla 2.4 se muestra el plan donde se hace referencia al origen de las variables, sus definiciones operacionales tipos de datos y método de recolección.

#### **Tabla 2.4 Plan de Verificación de Datos**

<span id="page-34-1"></span>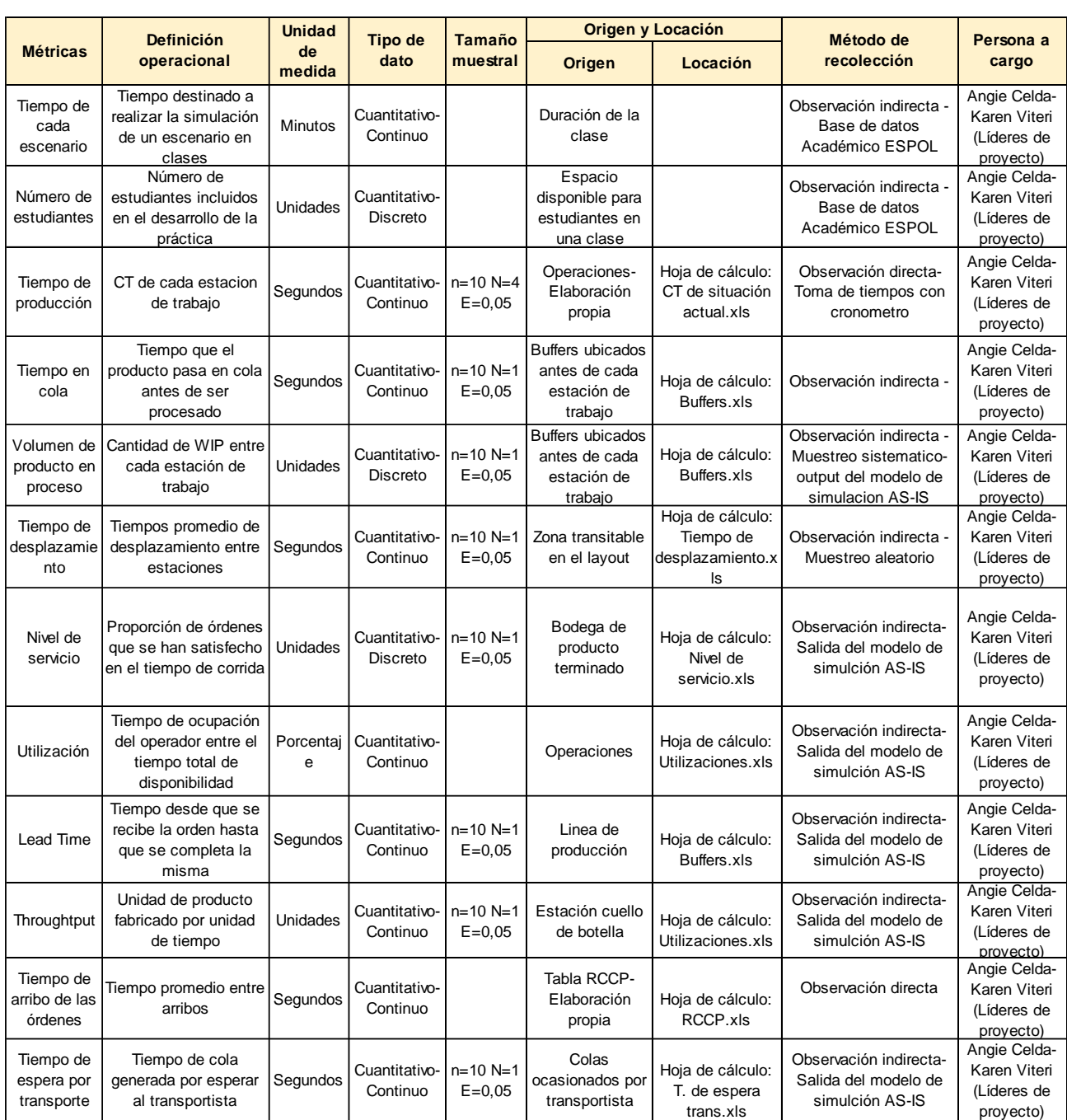

#### **Fuente: Elaboración propia**

#### <span id="page-34-0"></span>**2.2.2 Verificación de datos**

Luego de mostrar el plan de recolección de datos se procedió a verificar su confiabilidad. Cabe recalcar que se incluye el análisis de los datos obtenidos de manera manual, por lo que se decidió realizar el análisis de las siguientes variables y factores de diseño:

- Número de estudiantes
- Tiempo para cada escenario
- Utilización
- Tiempo de Ciclo del Sistema

#### **Número de estudiantes y tiempo para cada escenario**

Entre las especificaciones de diseño se espera incluir un número mínimo de 15 estudiantes para el desarrollo de la práctica, por ello fue necesario verificar que sea posible la inclusión de al menos esa cantidad de personas, y según las comparaciones de la cantidad de cupos disponibles pertenecientes a las materias de interés, en este caso Sistemas de Control de la Producción y Planificación de la Producción se demostró que sí será posible involucrar esa cantidad de estudiantes para el diseño del prototipo, tal como se muestra en las figuras 2.3 y 2.4.

También, se tuvo que verificar que el tiempo definido para cada escenario este entre los 30 y 45 minutos, para ello se compara con las horas de duración destinadas a una clase correspondiente a las materias mencionadas anteriormente. Finalmente, se demostró que sí es posible definir ese rango de tiempo en el diseño del prototipo, tal como se muestra en la figura 2.5.

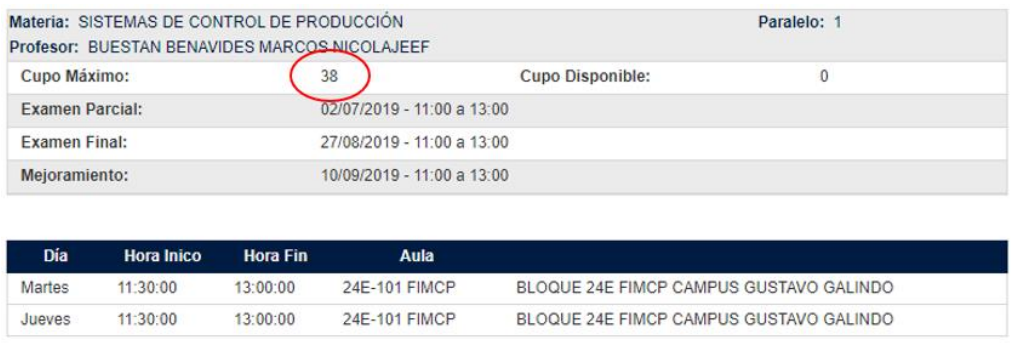

#### <span id="page-35-0"></span>**Figura 2.3 Captura de cupos para estudiantes de la materia Sistemas de Control de Producción**

#### **Fuente: Elaboración propia**
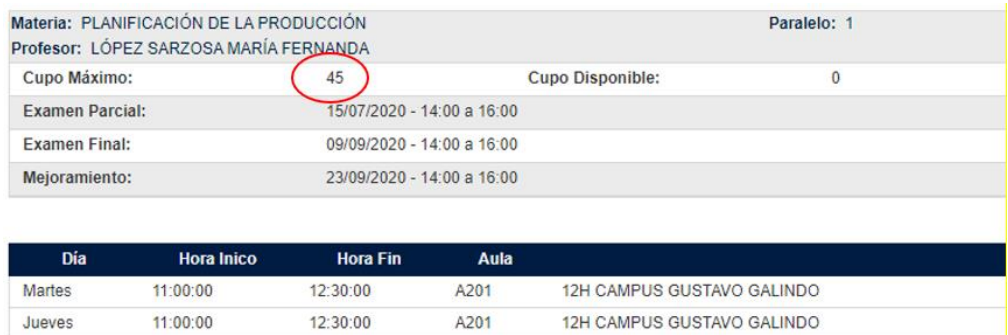

# **Figura 2.4 Captura de cupos para estudiantes de la materia Planificación de la Producción**

**Fuente: Elaboración propia**

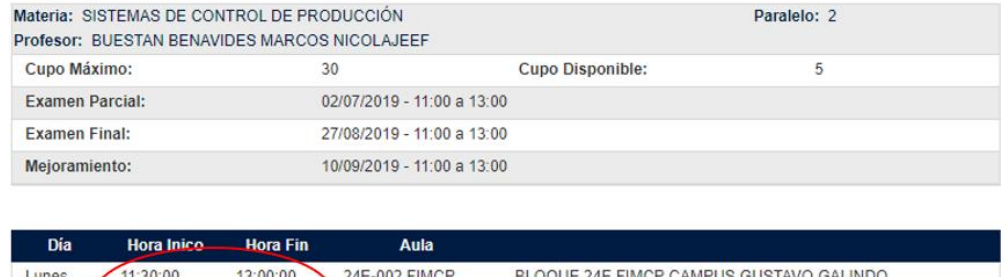

BLOQUE 24E FIMCP CAMPUS GUSTAVO GALINDO

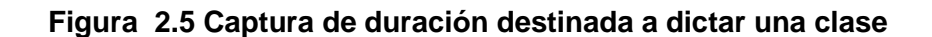

24E-002 FIMCP

**Fuente: Elaboración propia**

### **Utilización**

Jueves

14:30:00

 $16:00:00$ 

La validación de la utilización de las personas involucradas en el desarrollo del proceso es importante ya que uno de los parámetros de diseño obtenido en base a los requerimientos del cliente es que la utilización en el mejor de los escenarios sea mayor a 40%, esto se podrá verificar cuando se tenga los resultados de las métricas pertenecientes a los escenarios mejorados, es decir, esta variable será analizada en futuras etapas.

#### **Tiempos de ciclo del sistema**

Para el tiempo de ciclo del sistema se realizó dos tipos de análisis de los tiempos de ciclo del sistema. Primero, los datos obtenidos de manera manual tomados por los líderes del proyecto y luego, la validación y verificación de los datos plasmados dentro del software FlexSim.

### **Determinación del tamaño de muestra**

Con el fin de obtener datos estándares confiables, se utilizó un n piloto de 10 tomas para la determinación del tamaño de muestra, con un error del 5%, y un nivel de confianza del 95%. Dado que el n piloto es un número menor a 30 se utiliza la ecuación 2.1:

$$
N = \frac{(ts)^2}{(k\bar{x})^2}
$$
 (2.1)

 $t_{a1-1,a}$  = Valor de la distribución T student  $s = Desviación estándar de los datos$  $k = Error$  de la media de los datos  $\bar{x}$  = Media de los datos

Los integrantes del proyecto fueron las personas destinadas a realizar cada operación del proceso y la respectiva toma de tiempos, puesto que tienen la experiencia y conocimiento necesario del mismo.

Se procedió a realizar la toma de tiempos de las operaciones, para lo cual se programaron reuniones vía online donde un integrante del proyecto realiza la operación, mientras el otro integrante utilizó un cronómetro para realizar la medición del tiempo y al final se registró la información significativa como se muestra en la tabla 2.5.

**Tabla 2.5 Tiempos de ciclos de las operaciones levantados por las líderes de proyecto**

| $\overline{\mathsf{N}}$ | <b>Corte</b>              | Doblado         | <b>Armado</b>   | Pintado         | Pegado          | <b>Prueba</b><br>de<br><b>Calidad</b> | <b>Empaquetado</b><br>y Etiquetado |  |
|-------------------------|---------------------------|-----------------|-----------------|-----------------|-----------------|---------------------------------------|------------------------------------|--|
|                         | <b>Tiempos (segundos)</b> |                 |                 |                 |                 |                                       |                                    |  |
| $\mathbf{1}$            | 68                        | 78              | 44              | 25              | 39              | $\overline{7}$                        | 17                                 |  |
| $\overline{2}$          | 65                        | 77              | 47              | 24              | 40              | 8                                     | $\overline{16}$                    |  |
| $\overline{\mathbf{3}}$ | 66                        | 77              | 46              | 25              | 40              | 8                                     | $\overline{17}$                    |  |
| $\overline{4}$          | 67                        | 78              | 44              | 24              | 39              | $\overline{8}$                        | $\overline{15}$                    |  |
| 5                       | 68                        | 76              | 45              | 25              | 40              | $\overline{7}$                        | $\overline{17}$                    |  |
| 6                       | 68                        | 78              | 47              | 24              | 41              | $\overline{7}$                        | $\overline{17}$                    |  |
| $\overline{\mathbf{7}}$ | 67                        | 77              | 44              | 25              | 40              | $\overline{7}$                        | $\overline{16}$                    |  |
| 8                       | 68                        | 78              | 46              | 25              | 39              | 8                                     | $\overline{17}$                    |  |
| $\overline{9}$          | 67                        | $\overline{77}$ | 43              | 24              | 40              | $\overline{7}$                        | $\overline{17}$                    |  |
| $\overline{10}$         | 68                        | 78              | 40              | 25              | 41              | $\overline{7}$                        | 17                                 |  |
| $\overline{11}$         | 67                        | 77              | 41              | 25              | 40              | $\overline{7}$                        | 18                                 |  |
| 12                      | 66                        | 78              | 45              | 24              | 41              | 8                                     | 17                                 |  |
| 13                      | 68                        | $\overline{77}$ | $\overline{39}$ | $\overline{25}$ | $\overline{39}$ | $\overline{7}$                        | $\overline{18}$                    |  |
| $\overline{14}$         | 68                        | 78              | 43              | 25              | 40              | $\overline{7}$                        | $\overline{17}$                    |  |
| $\overline{15}$         | 67                        | $\overline{78}$ | $\overline{36}$ | $\overline{24}$ | $\overline{40}$ | $\overline{7}$                        | $\overline{17}$                    |  |
| 16                      | 68                        | 79              | 45              | 25              | 41              | $\overline{8}$                        | 16                                 |  |
| 17                      | 68                        | 78              | 47              | 24              | 40              | $\overline{7}$                        | 17                                 |  |
| $\overline{18}$         | 68                        | 77              | $\overline{41}$ | 26              | 42              | $\overline{7}$                        | $\overline{17}$                    |  |
| <b>MEDIA</b>            | 68                        | 78              | 44              | 25              | 40              | $\overline{7}$                        | 17                                 |  |
| <b>SD</b>               | 0,8                       | 0,7             | 3,0             | 0,6             | 2,4             | 0,5                                   | 0,7                                |  |
| $\overline{\mathsf{N}}$ | 16                        | $\overline{6}$  | 12              | $\overline{11}$ | $\overline{4}$  | $\overline{8}$                        | $\overline{6}$                     |  |

**Fuente: Elaboración propia**

A su vez, se obtuvo los datos correspondientes al tiempo de ciclo del sistema, tal como se muestra en la tabla 2.6, donde se calculó el tamaño de muestra reemplazando los valores en la ecuación 2.1.

Para presentación de los datos se muestra una columna con los tiempos levantados por la líder 1 (Angie Celda) y la líder 2 (Karen Viteri).

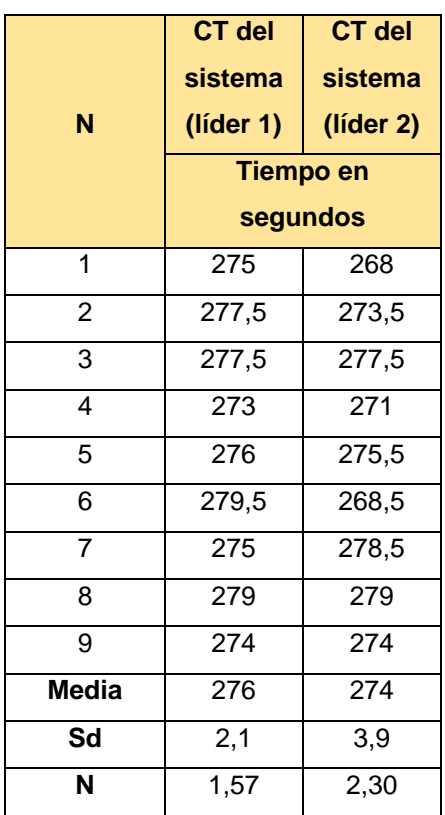

# **Tabla 2.6 Tiempo de ciclo del sistema (líder 1 y líder 2) Fuente: Elaboración propia**

Luego, se procedió a realizar un análisis estadístico con el fin verificar la igualdad de medias entre los datos provenientes de cada integrante del proyecto. Para ello se realizó la prueba de normalidad correspondiente, y como se puede visualizar en las figuras 2.6 y 2.7 se comprobó que los datos son normales.

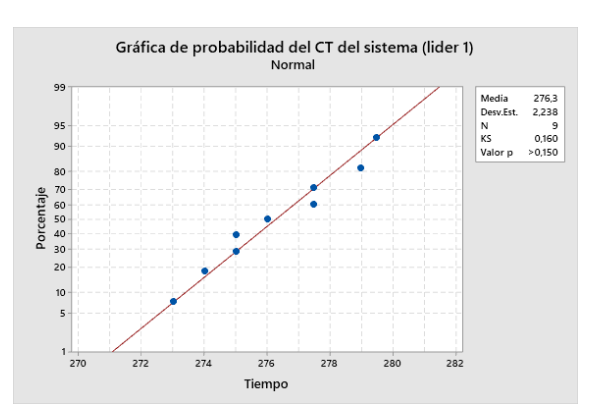

**Figura 2.6 Prueba de normalidad tiempo de ciclo del sistema (líder 1)**

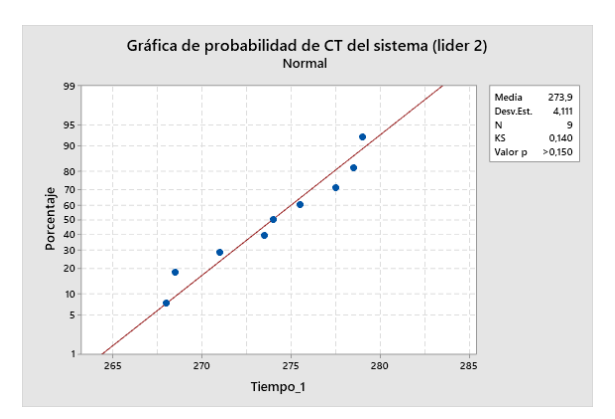

**Figura 2.7 Prueba de normalidad tiempo de ciclo (líder 2)**

#### **Fuente: Elaboración propia**

Además, se planteó la prueba de medias mostrada en la figura 2.8, la cual nos asegura con un valor p de 0.012 y un nivel de confianza del 95%, que no existe diferencia de medias entre los tiempos de ciclos tomados por cada líder de proyecto.

**Ho:** Las muestras de tiempo de ciclo del sistema tomadas por la líder 1 son las mismas que las muestras de ciclo de sistema tomadas por la líder 2.

**H1:** Las muestras de tiempo de ciclo del sistema tomadas por la líder 1 son diferentes que las muestras de ciclo de sistema tomadas por la líder 2.

#### Prueba

 $H_0: \mu_1 - \mu_2 = 0$ Hipótesis nula Hipótesis alterna H<sub>1</sub>: µ<sub>1</sub> - µ<sub>2</sub> ≠ 0 Valor T GL Valor p  $-2.86$  15 0.012

# **Figura 2.8 Prueba T- student para dos muestras de tiempo de ciclo del sistema (líder 1 y líder 2)**

#### **Fuente: Elaboración propia**

Se procedió a realizar la prueba estadística de los datos obtenidos del tiempo de ciclo (CT) del sistema de la simulación en FlexSim, como se muestra en la tabla 2.7 y a compararlos con los datos tomados por los integrantes de proyecto. Se calculó el tamaño de muestra reemplazando los valores en la ecuación 2.1.

# **Tabla 2.7 Tamaño de muestra para tiempos de ciclo del sistema (líderes del proyecto vs FlexSim)**

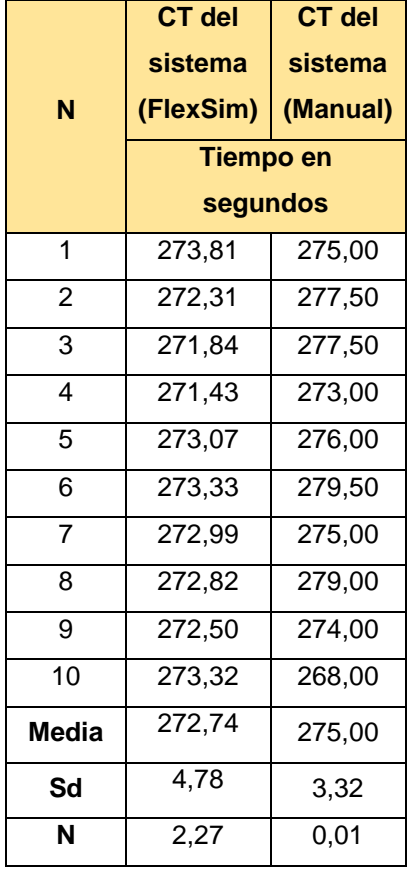

**Fuente: Elaboración propia**

Se realizó la verificación correspondiente a los tiempos de ciclo del sistema obtenidos del software, para lo cual se verificó con el experto tal como se muestra en la figura 2.9. Se demuestra que el software simula la situación inicial planteada y así servirá para representar el modelo de diseño del prototipo. Se realizó una prueba de normalidad para cada data, y como se puede visualizar en las figuras 2.10 y 2.11 se comprobó que los datos siguen una distribución normal.

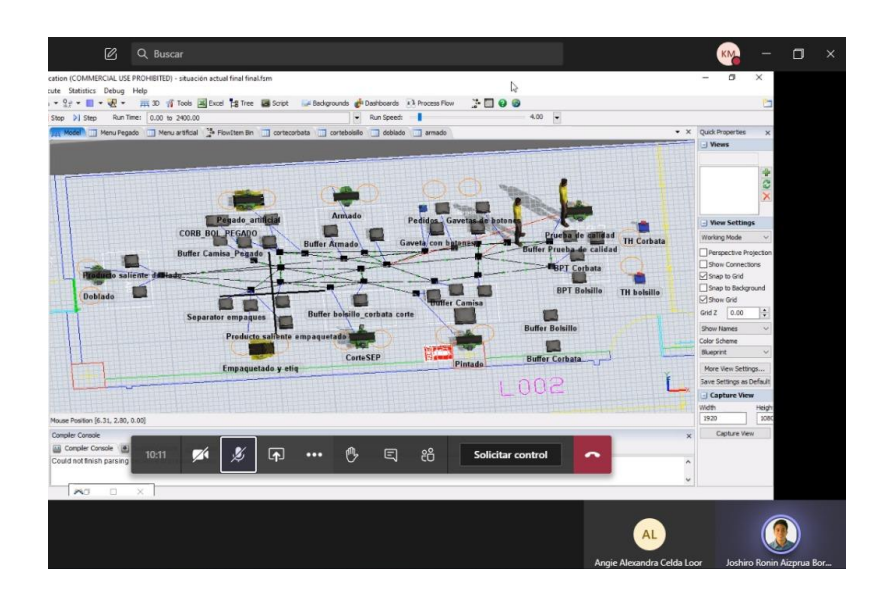

**Figura 2.9 Evidencia de validación con el experto**

**Fuente: Elaboración propia**

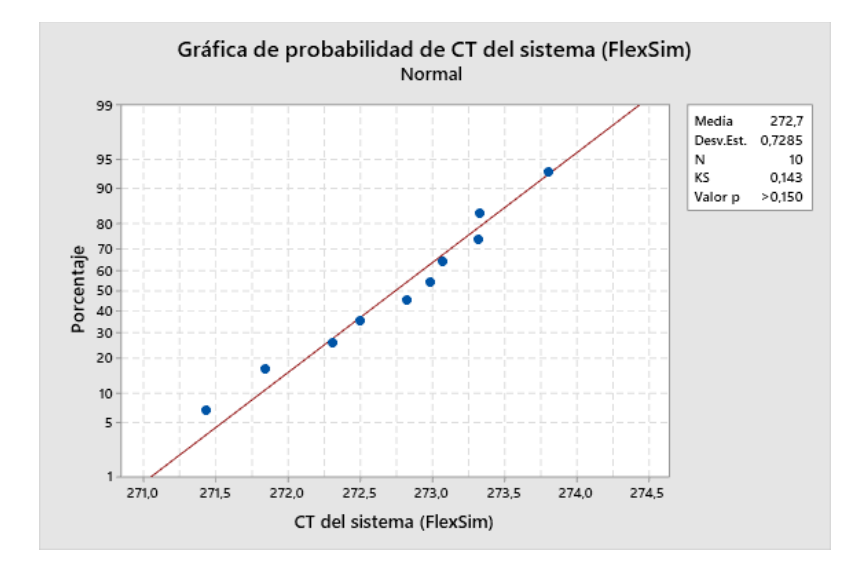

**Figura 2.10 Prueba de normalidad de tiempos de ciclo (FlexSim)**

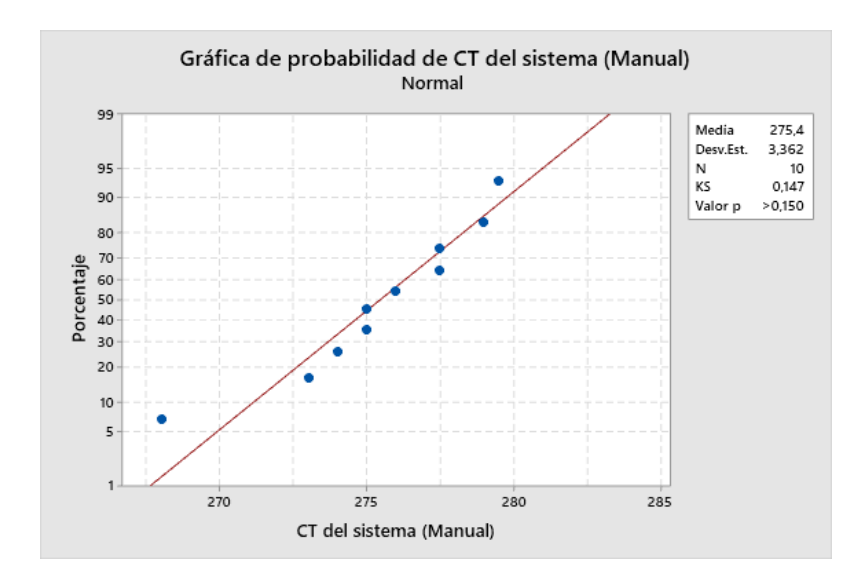

**Figura 2.11 Prueba de normalidad de tiempos de ciclo (Líderes de Proyecto)**

**Fuente: Elaboración propia**

### **2.2.3 Procesos detallados**

Debido a que se requiere que el taller a diseñar se base en un proceso de tipo Flow Shop, el primer paso es la creación de un proceso genérico, por lo que se procederá con la explicación de sus características.

El proceso es sobre la elaboración de camisas con hojas de papel bond tamaño A5 el cual tendrá como materia prima base un formato diseñado previamente (molde camisa – corbata/bolsillo) mostrado en la figura 2.12, lentejuelas de un solo color y fundas plásticas pequeñas; y cuenta con operarios que ejecutarán tareas específicas por cada estación de trabajo, además con operarios que se dedicarán al transporte de las materias primas para el flujo del producto y componentes.

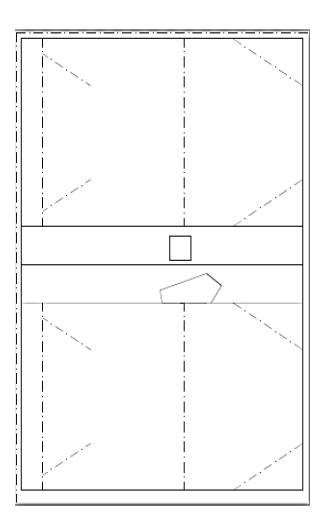

**Figura 2.12 Formato de camisa con su complemento**

**Fuente: Elaboración propia**

El proceso tendrá como resultado 2 productos, el primero una camisa con corbata como complemento y el segundo una camisa con bolsillo como complemento. A continuación, se describe a detalle las actividades realizadas en cada estación de trabajo:

• **Corte:** El operador realiza el corte de los bordes del formato para la camisa tal como se muestra en la figura 2.13, además recortará el complemento el cual tendrá que enviar a la estación de Pintado.

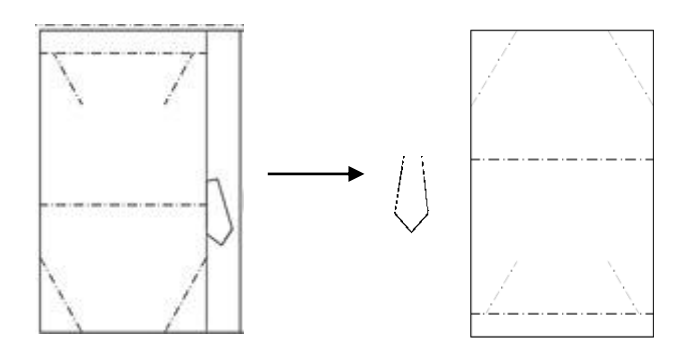

**Figura 2.13 Molde de camisa sin cortar- Molde y complemento recortado**

### **Fuente: Elaboración propia**

• **Doblado:** En esta estación el operador se encarga de doblar cada una de las líneas segmentadas que aparecen en el molde de la camisa, lo cual dará cuerpo a la misma tal como en la figura 2.14.

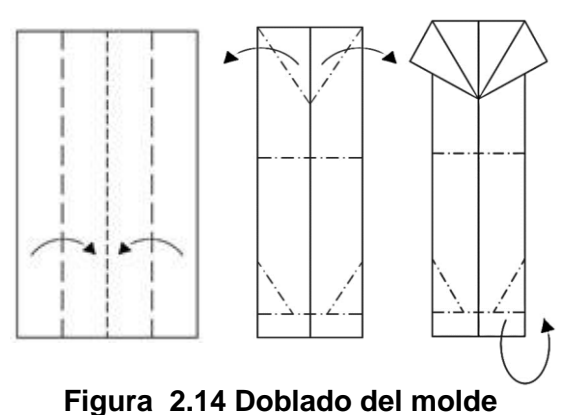

 **Fuente: Elaboración propia**

• **Armado:** El operador en esta estación le da a la hoja la forma de camisa, articulándola, basándose en los doblados realizados en la estación anterior. Para finalizar la operación se une la parte inferior del cuello con la parte frontal de a camisa, tal como se muestra en la figura 2.15.

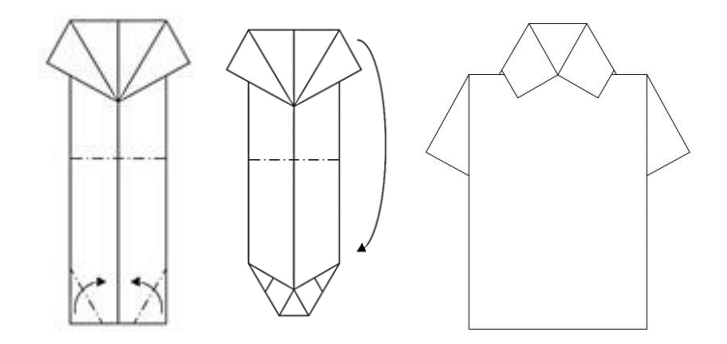

**Figura 2.15 Camisa en proceso de Armado**

**Fuente: Elaboración propia**

• **Pintado:** En esta estación el operador pinta la camisa y complemento conforme a la orden que se deba cumplir, tal como se muestra en la figura 2.16.

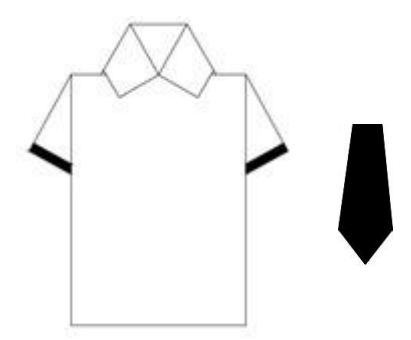

**Figura 2.16 Pintado de camisa**

**Fuente: Elaboración propia**

• **Pegado:** El operador en esta estación se encarga de pegar el complemento y los botones (lentejuelas) a la camisa, tal como se muestra en la figura 2.17.

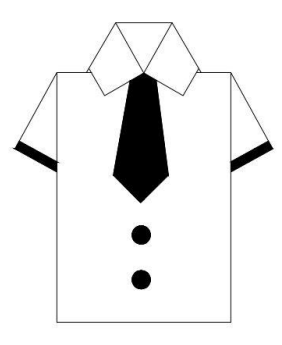

 **Figura 2.17 Camisa terminada**

- **Prueba de calidad:** Se encargará de realizar una prueba en la que se verifique que el producto cumpla con las especificaciones del cliente (líneas no estén visibles, armado simétrico, correcto pegado, complemento correcto).
- **Etiquetado y empaquetado:** En esta estación el operador se encargará de introducir en una funda plástica el producto que ha pasado la prueba de calidad y a colocarle la etiqueta que corresponda según el producto.

Para una mejor visualización del flujo del proceso, sus operaciones y tiempos se realizó un diagrama OTIDA, como se muestra en la figura 2.18; y en la tabla 2.8 se presenta el resumen del proceso.

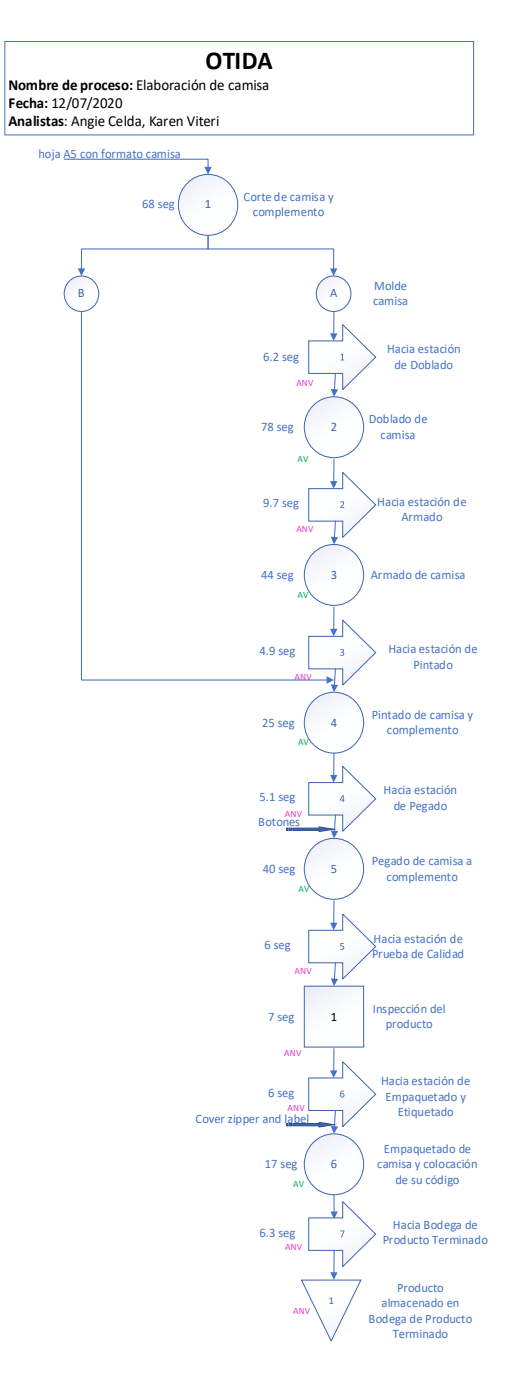

# **Figura 2.18 Diagrama OTIDA**

### **Tabla 2.8 Resumen**

**Fuente: Elaboración propia**

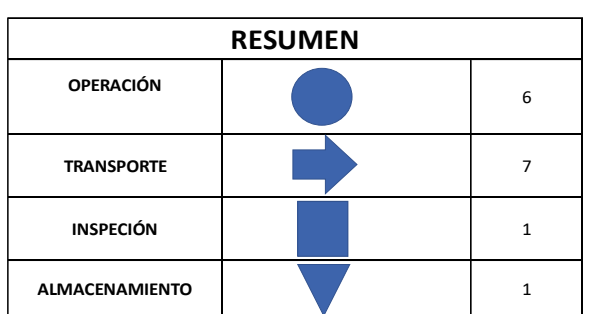

La suma de los tiempos de actividad que agrega valor resulta en 248 segundos y las que no agregan valor en 43.3 segundos, tal como se muestra en la tabla 2.9.

### **Tabla 2.9 Tiempos agregan valor (AV) y no agregan valor (ANV)**

**Fuente: Elaboración propia**

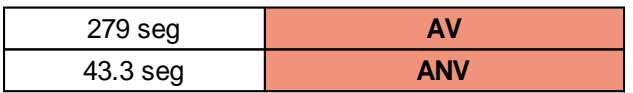

# **2.2.4 Mapeo de la cadena de valor (VSM) del proceso de elaboración de camisa.**

Para conocer la distribución de los tiempos, se procedió a calcular la moda, media y desviación estándar de cada operación, como se puede visualizar en la tabla 2.5. Para ello, no se escogió la moda debido a que si existen datos repetidos que no representan verazmente toda la data, se puede incurrir en la generación de sesgos. También, se realizó una prueba de bondad de ajuste donde se pueda observar si la data se asemeja a una distribución normal, tal como se muestra en la figura 2.19 las estaciones de Corte, Doblado, Armado, Pintado y Pegado tiene una distribución normal, mientras que los datos de las operaciones de Prueba de calidad y empaquetado-etiquetado no se asemejan a una distribución normal tal como se muestra en la figura 2.20.

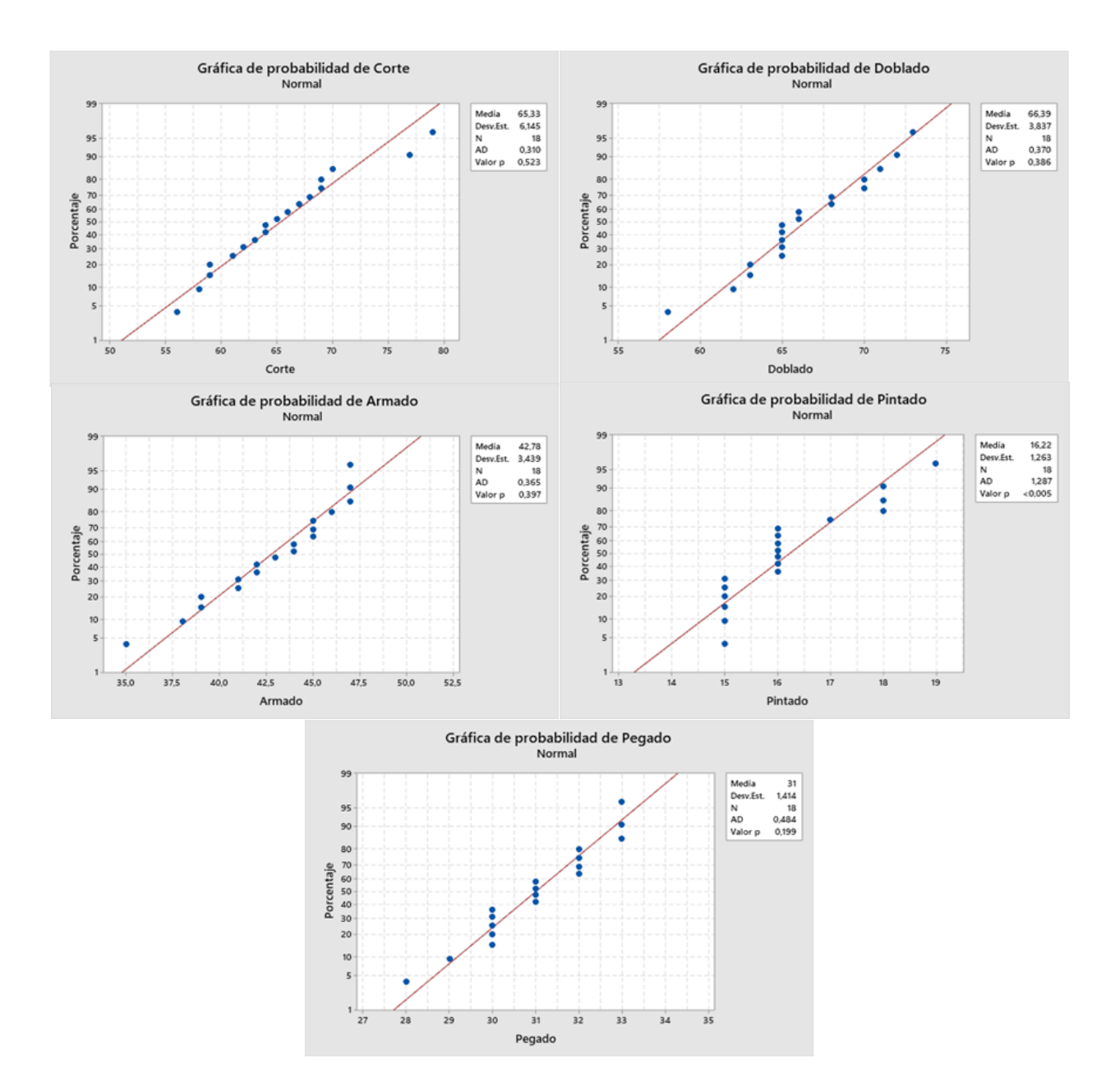

**Figura 2.19 Prueba de bondad de ajuste para Corte, Doblado, Armado, Pintado y Pegado**

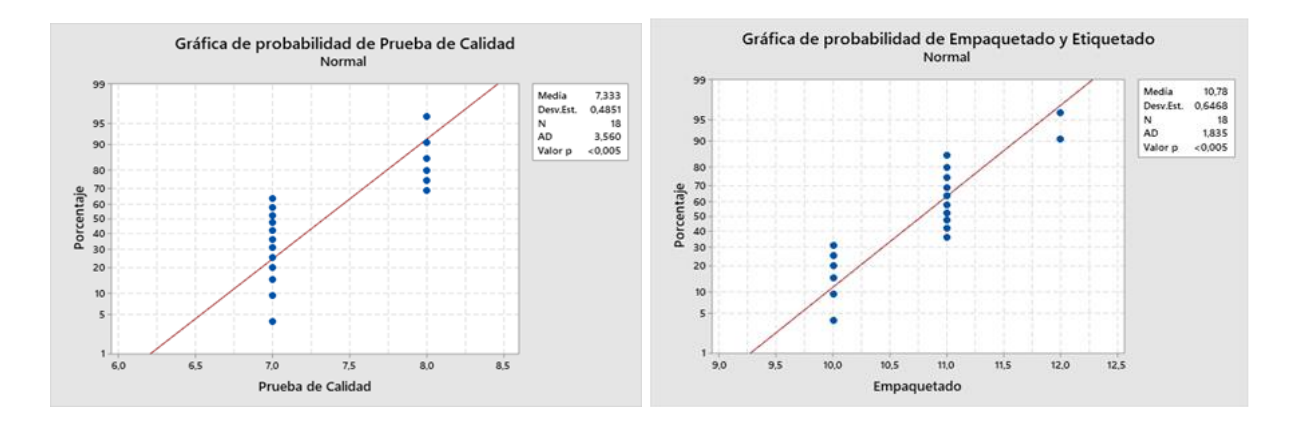

# **Figura 2.20 Prueba de bondad de ajuste para Prueba de Calidad y Empaquetado-Etiquetado**

#### **Fuente: Elaboración propia**

Dado a que existen operaciones cuyos datos levantados presentan una alta desviación estándar, se procedió a ingresar dichos datos en el Experfit del software FlexSim con el objetivo de conocer las distribuciones de tiempos de cada operación, para ello se obtuvieron 4 tipos de tablas, tal como se muestra en la tabla 2.10 con distribuciones empíricas que fueron ingresadas en el software FlexSim, mientras aquellos datos de las operaciones que presentaban baja desviación fueron ingresados en el mismo mediante una distribución triangular.

### **Tabla 2.10 Distribución empírica de tiempos obtenidos en Experfit**

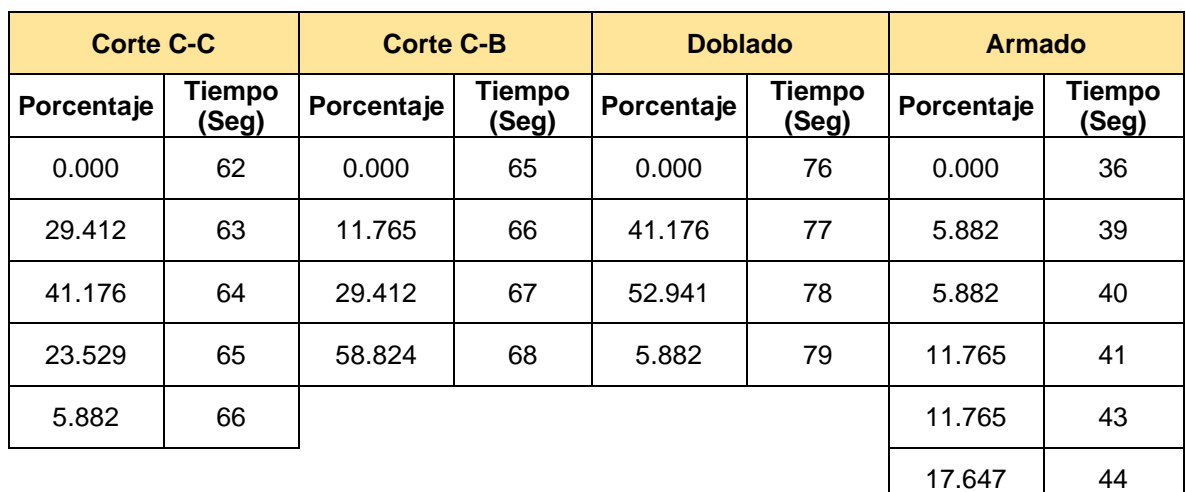

#### **Fuente: Elaboración propia**

17.647 | 45

11.765 46

 $17.647$  47

A raíz del levantamiento de los tiempos de cada operación del proceso, la verificación de las métricas pertinentes y la presentación del proceso en el diagrama OTIDA, se procedió a elaborar el Mapa de la Cadena de Valor (VSM) el cual sirve para representar de manera visual las actividades que agregan valor como las que no agregan valor, con la finalidad de determinar el tiempo total o lead time desde que en la estación de Bodega de Materia Prima arriba la orden de determinada cantidad de camisa y modelo requerido hasta que dicha orden se encuentre lista en la estación de Bodega de Producto Terminado.

En base a los tiempos obtenidos a partir de las distribuciones generadas en el Experfit del software FlexSim para cada una de las operaciones del proceso, considerando tiempos de esperas e inventario en proceso (WIP), se desarrolló el VSM donde se presenta un resumen de la información relevante de cada operación, la demanda de cada producto, el tiempo entre arribos y el WIP existente entre cada estación de trabajo en términos de tiempo (segundos). Como resultado, se obtuvo que el lead time del proceso es de 504 segundos, las actividades que agregan valor 281 segundos y las que no agregan valor suman un tiempo de 223 segundos, como se muestra en la figura 2.21.

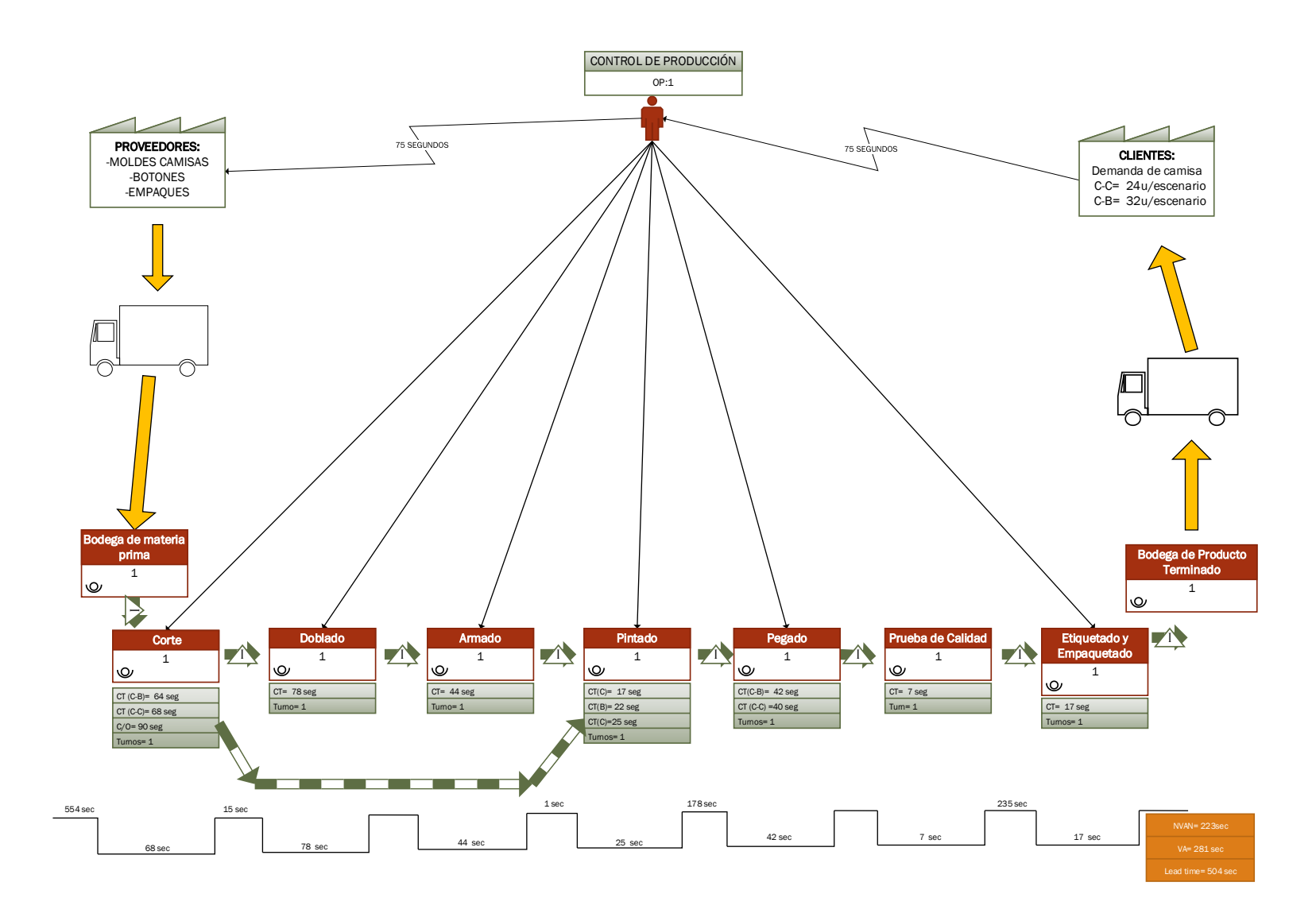

**Figura 2.21 VSM**

# **2.3Análisis**

En esta etapa se consideraron tres opciones de diseño adicionales a la situación actual, en la que no hay una práctica, que aborde los temas requeridos; cada una fue analizada de acuerdo con características cuantitativas y cualitativas de las mismas tomando en cuenta el cumplimiento de los requerimientos de diseño y restricciones.

Las propuestas de diseño fueron: elaboración de robots de lego (propuesta1), elaboración de camisas de papel (propuesta2) y la adaptación de un kit adquirido del exterior (propuesta3), la situación actual, en la que no existe nada, representa la propuesta 0. En la tabla 2.11 se presentan las características de cada propuesta respecto a los parámetros de diseño.

# **Tabla 2.11 Características de las propuestas de diseño**

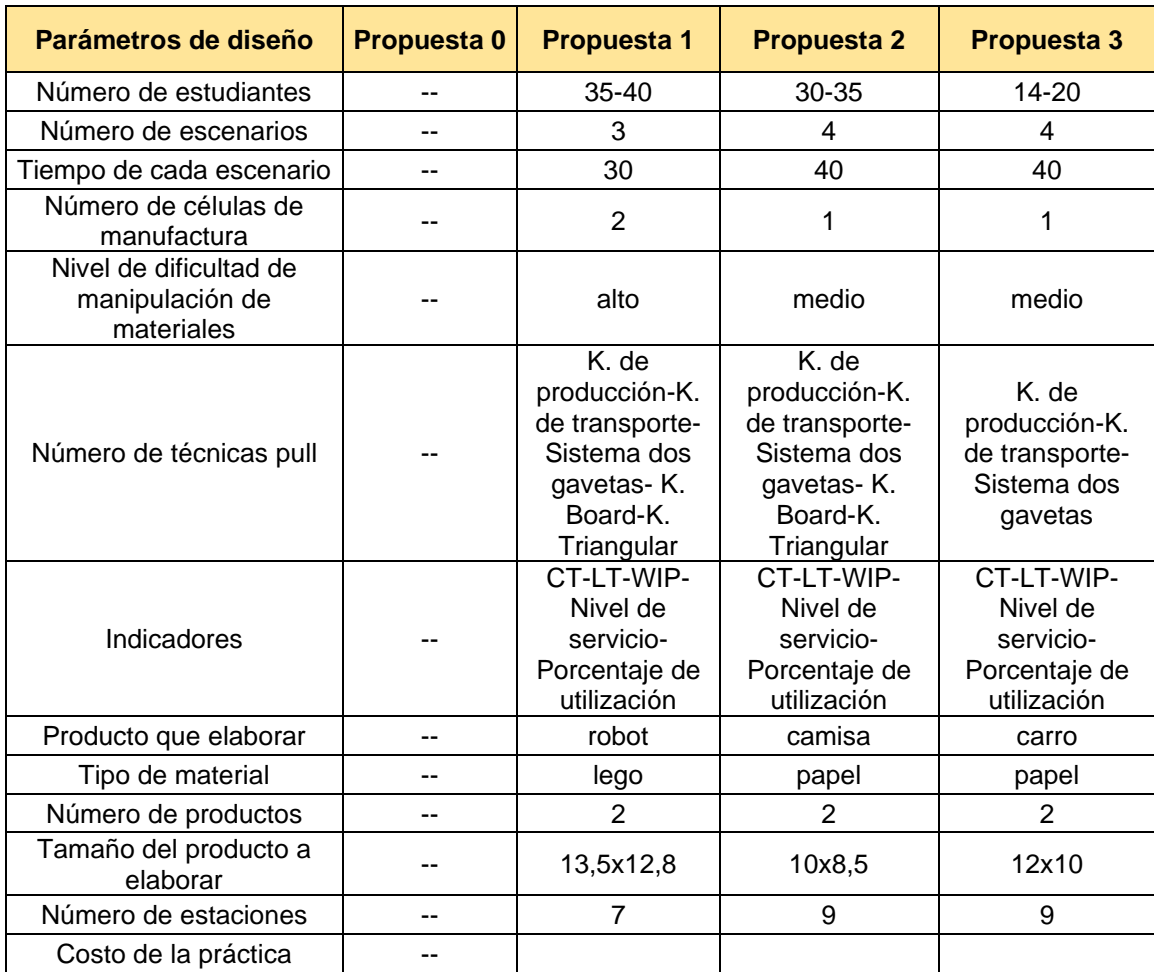

# **2.3.1 Propuesta 1 (elaboración de robots de lego)**

Respecto al análisis cuantitativo de esta propuesta, se consideraron los costos correspondientes a la implementación de esta práctica como son los costos de insumos para llevar a cabo las técnicas a aplicar y materiales propios de la elaboración del producto con su depreciación tal como se muestra en la tabla 2.12.

### **Tabla 2.12 Costos de suministro de propuesta 1**

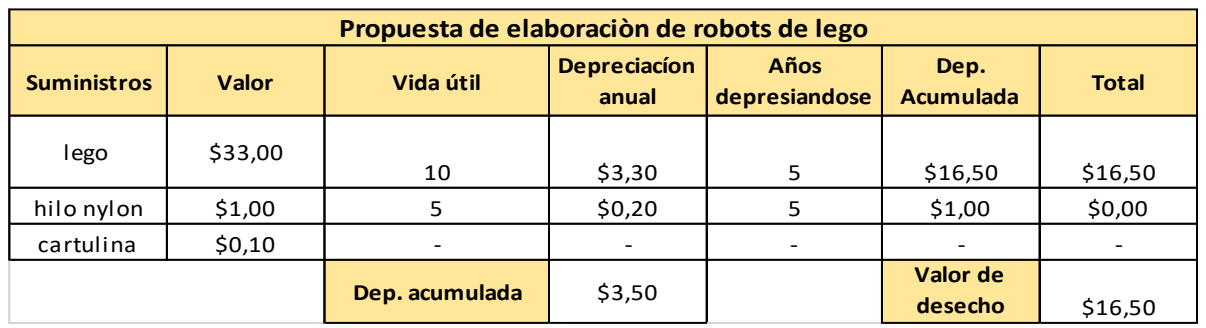

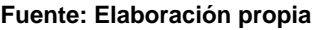

En la tabla 2.13 se muestra el flujo de caja con un horizonte de 5 años, en donde se obtuvo que a la inversión le corresponde un valuar actual neto (VAN) de - \$224,10, dicho valor es negativo ya que efectuar la práctica no tiene un beneficio económico como tal.

### **Tabla 2.13 Flujo de caja de propuesta 1**

#### **Fuente: Elaboración propia**

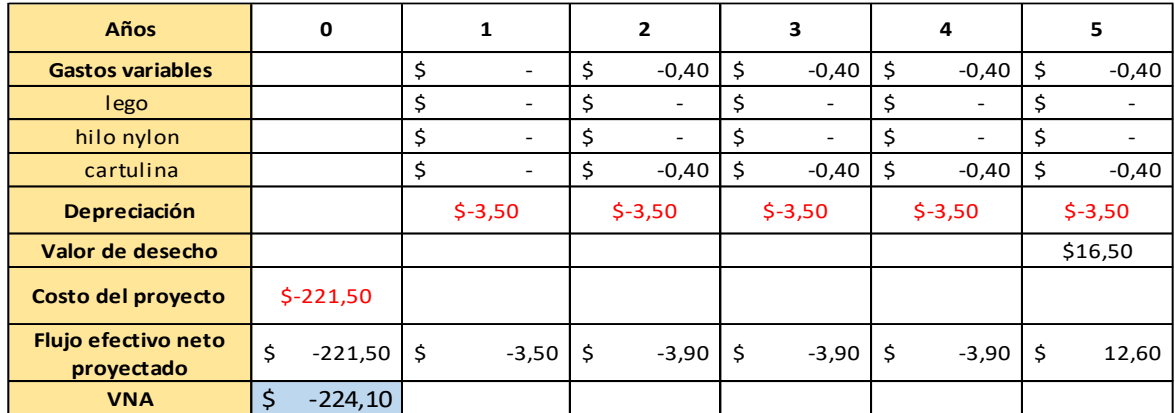

Por otro lado, para el análisis cualitativo se consideró ventajas y desventajas de esta propuesta.

Entre las ventajas encontradas se tiene:

- Utilización de un número adecuado de estudiantes.
- Uso de materiales reusables.
- Cumplimiento de todas las técnicas de producción pull requeridas por el cliente.

Entre las desventajas encontradas se tiene:

- El número de células de manufacturas a emplear dificultaría la realización de la practica considerando la restricción del espacio del laboratorio.
- Dada la naturaleza de los legos, su manipulación fomenta la separación de piezas preensambladas dificultando el flujo del proceso.
- Alto nivel de dificultad para separar las piezas que componen las piezas preensambladas.

# **2.3.2 Propuesta 2 (elaboración de camisas de papel)**

En el análisis cuantitativo de esta propuesta se consideraron los costos correspondientes a la implementación de esta práctica como son los costos de insumos para llevar a cabo las técnicas a aplicar y materiales propios de la elaboración del producto con su depreciación tal como se muestra en la tabla 2.14.

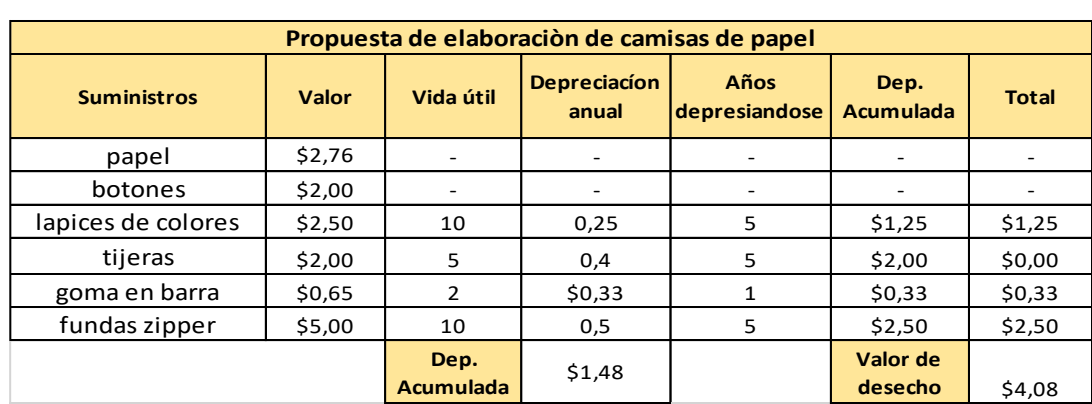

**Tabla 2.14 Costos de suministro de propuesta 2**

**Fuente: Elaboración propia**

En la tabla 2.15 se muestra el flujo de caja con un horizonte de 5 años, en donde se obtuvo que a la inversión le corresponde un valuar actual neto (VAN) de - \$160,10, dicho valor es negativo ya que efectuar la práctica no tiene un beneficio económico como tal, por ahora.

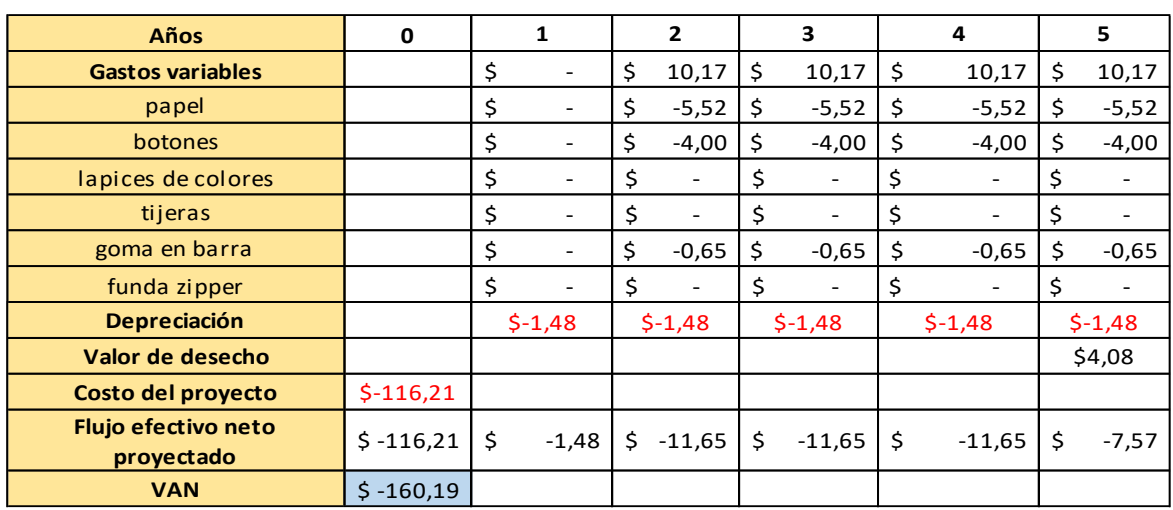

# **Tabla 2.15 Flujo de caja de propuesta 2**

#### **Fuente: Elaboración propia**

Para el análisis cualitativo de esta propuesta se consideran de igual forma que en la primera propuesta ventajas y desventajas.

Entre las ventajas encontradas se tiene:

- Utilización de un número adecuado de estudiantes.
- Nivel de dificultad medio para elaborar el producto.
- El número de células de manufactura a emplear favorece el flujo de la práctica.
- Fluidez de los materiales y proceso.
- Cumplimiento de todas las técnicas de producción pull requeridas por el cliente.

Entre las desventajas encontradas se tiene:

- Uso de materiales no reusables.
- Se requieren varias formas de almacenamiento para los materiales.

# **2.3.3 Propuesta 3 (adaptación de un kit adquirido del exterior)**

Respecto al análisis cuantitativo de esta propuesta, se consideraron los costos correspondientes a la compra del kit y la adaptación de este para el cumplimiento de los requerimientos de diseño; se realizó el cálculo de la depreciación tal como se muestra en la tabla 2.16, así como de los insumos necesarios para llevar a cabo las técnicas requeridas.

# **Tabla 2.16 Costos de suministro de propuesta 3**

| Adaptación de un kit adquirido del exterior |              |                                           |         |                       |                          |              |  |
|---------------------------------------------|--------------|-------------------------------------------|---------|-----------------------|--------------------------|--------------|--|
| <b>Suministros</b><br>Valor                 |              | <b>Depreciacion</b><br>Vida útil<br>anual |         | Años<br>depresiandose | Dep.<br><b>Acumulada</b> | <b>Total</b> |  |
| kit                                         | \$385,95     | 12                                        | \$32.16 |                       | \$160,81                 | \$225,14     |  |
|                                             | Depreciación | \$32,16                                   |         | Valor de<br>desecho   | \$225,14                 |              |  |

**Fuente: Elaboración propia**

En la tabla 2.17 se muestra el flujo de caja con un horizonte de 5 años, en donde se obtuvo que a la inversión le corresponde un valuar actual neto (VAN) de - \$396,63; dicho valor es negativo y al efectuar la práctica no representa un beneficio económico como tal, en este caso la inversión supera el límite de costos de \$300 planteados por los clientes.

### **Tabla 2.17 Flujo de caja de propuesta 3**

#### **Fuente: Elaboración propia**

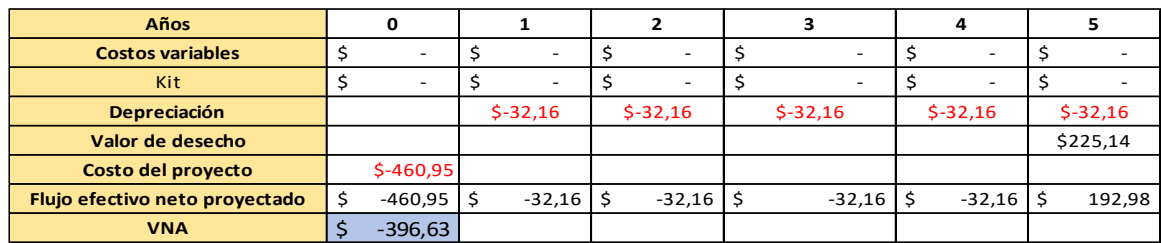

Por otro lado, para el análisis cualitativo se consideró ventajas y desventajas de esta propuesta.

Entre las ventajas encontradas se tiene:

- Uso de materiales reusables.
- La forma del producto permite un montaje sencillo.
- Nivel de dificultad medio al elaborar el producto.
- El número de células de manufactura a emplear favorece el flujo de la práctica.
- Cumplimiento de todas las técnicas de producción pull requeridas por el cliente.

Entre las desventajas encontradas se tiene:

- Bajo número de estudiantes para participar en la práctica.
- Kit diseñado para pocas estaciones de trabajo.
- Excede el límite de costo.

Una vez realizado el análisis, para definir el diseño óptimo con ayuda de la Matriz de Pugh, ver tabla 2.18, se procedió a valorar cada propuesta con respecto a cada parámetro de diseño, asignando el valor de 1 si la propuesta cumple con el parámetro de diseño, 0 si cumple parcialmente y -1 si no cumple con el parámetro.

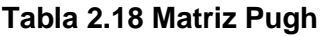

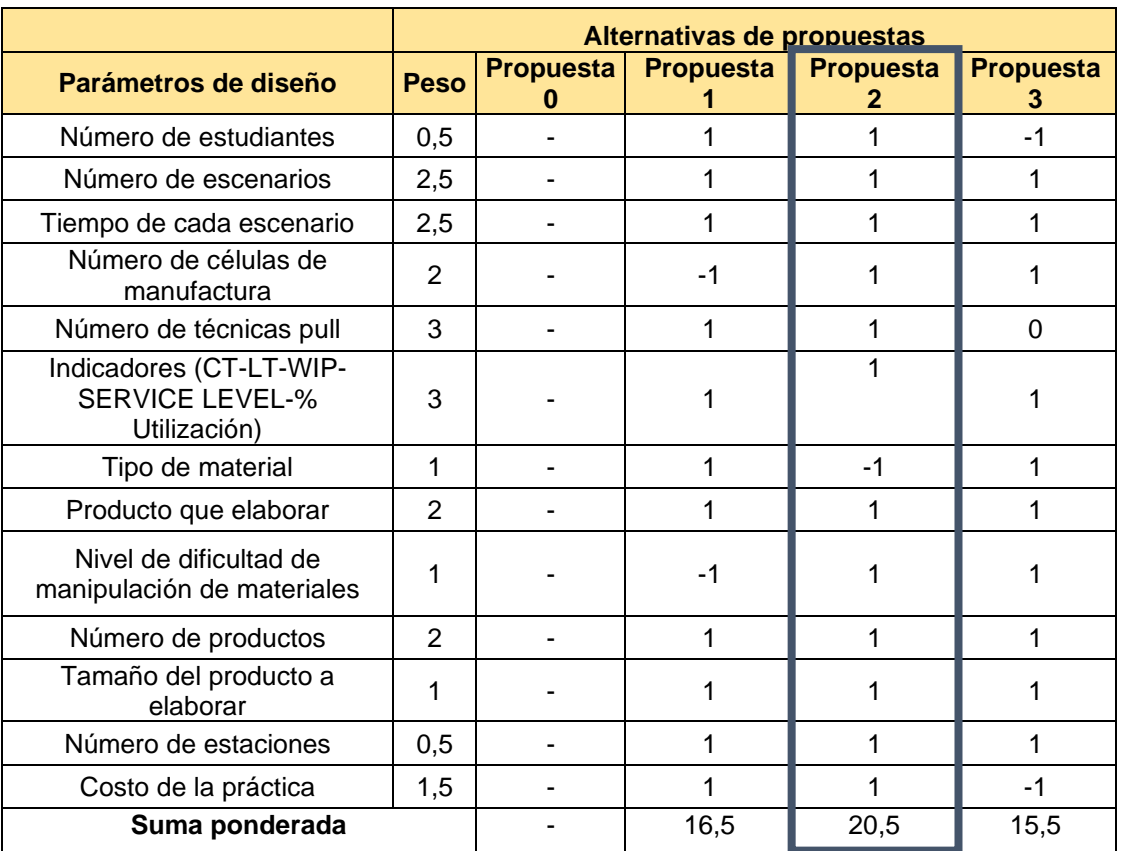

Calculando la suma ponderada se tiene que la propuesta de elaboración de camisa es la mejor opción. Cabe recalcar que se ha asignado un peso a cada parámetro de diseño mismo que se estableció en base a las calificaciones del QFD.

### **2.4Diseño**

Una vez analizadas las propuestas de diseño y escogida la mejor propuesta, se trabajó en mejorar el proceso de fabricación del producto y elaborar formatos necesarios para llevar a cabo la práctica como lo son instructivos, instrucciones, tabla de demanda, tabla de materiales, orden de trabajo tarjetas kanban y formatos para cálculos tal como se ejemplifican en la figura 2.22.

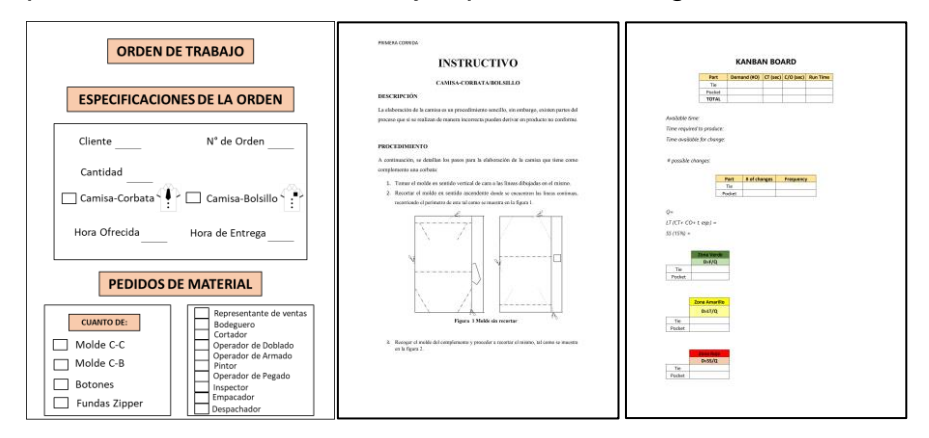

**Figura 2.22 Ejemplo de formatos**

#### **Fuente: Elaboración propia**

Adicional a esto, se estableció que el número de escenarios a ejecutar serán cuatro y en base a esto se construyeron las características que definirán a cada uno considerando que en los dos primeros se aplique la metodología push y en las dos finales las técnicas pull que los clientes requerían. De esa forma los cuatro escenarios quedaron establecidos como se lo describirá en los siguientes puntos.

### **2.4.1 Escenario #1**

Este escenario es el inicial, en el mismo la disposición de las estaciones de trabajo están de forma desordenadas, donde los círculos representan las sillas para los estudiantes, y los rectángulos, las mesas donde ellos deben realizar sus actividades. Por medio de las flechas se considera el flujo del proceso y los materiales como se muestra en la figura 2.23.

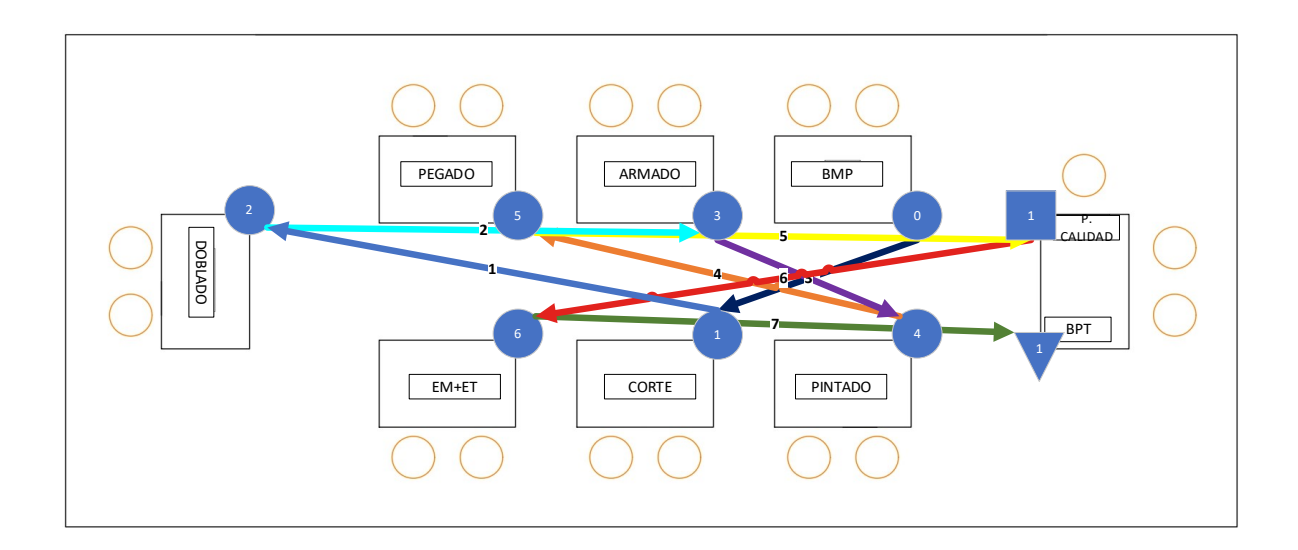

### **Figura 2.23 Diagrama de recorrido del escenario 1**

### **Fuente: Elaboración propia**

Los tiempos de ciclo de cada estación para este escenario fueron levantados por las líderes del proyecto, su resultado se muestra en la tabla 2.19. De estos tiempos podemos decir que la estación cuello de botella es la de doblado, ya que requerirá un mayor tiempo de ejecución.

### **Tabla 2.19 Tiempos de ciclo por cada estación del escenario #1**

### **Fuente: Elaboración propia**

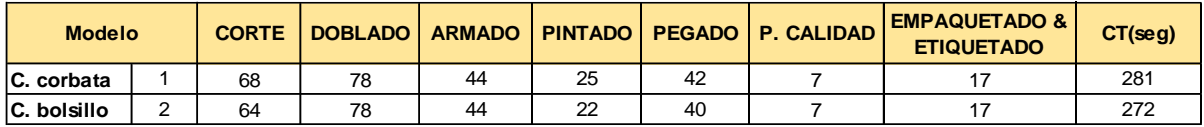

Es necesario calcular el tack time para de esta manera conocer el ritmo al que debe trabajar el sistema y satisfacer la demanda.

$$
Takt\ time = \frac{\text{Tiempo disponible}}{\text{Unidades demandadas}} = \frac{2400seg}{50} = 48\ \text{seg/u} \tag{2.2}
$$

Los tiempos expuestos en la tabla 2.19 han sido representados en una gráfica, donde se puede observar que las operaciones de corte y doblado superan la línea del takt time. Además, se evidencia que, existe un proceso desbalanceado tal como se muestra en la figura 2.24, ya que hay estaciones que están muy por debajo de la línea del takt time y a diferencia de otras que la superan.

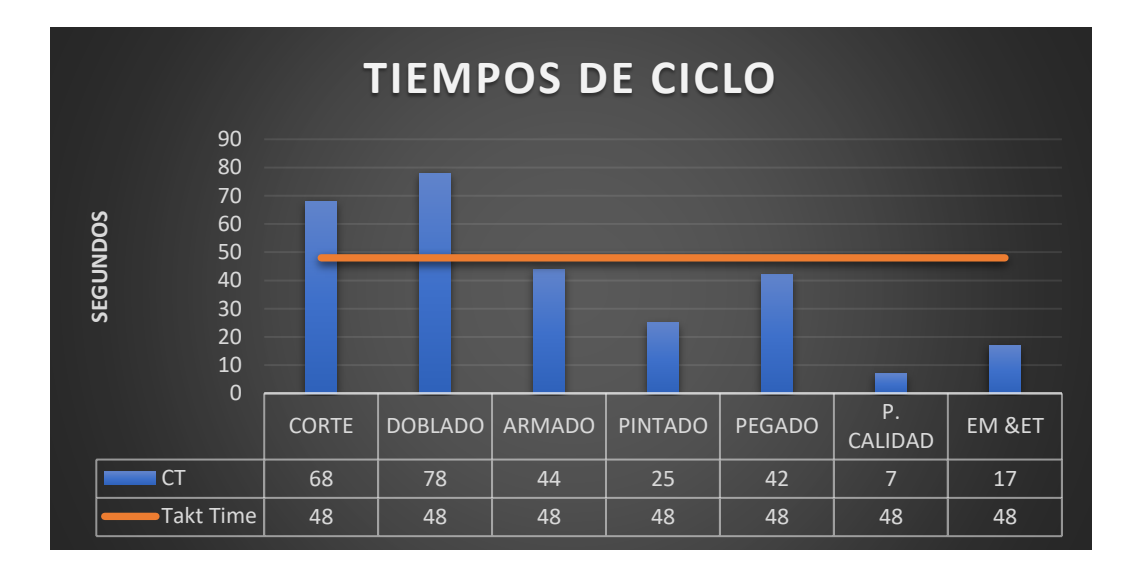

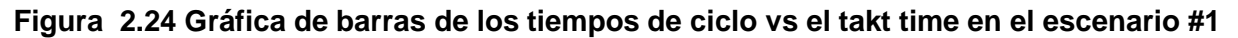

#### **Fuente: Elaboración propia**

Para este escenario también fueron levantados los tiempos de desplazamientos, mismos que se muestran en la tabla 2.20.

### **Tabla 2.20 Tiempos de desplazamientos del escenario #1**

#### **Fuente: Elaboración propia**

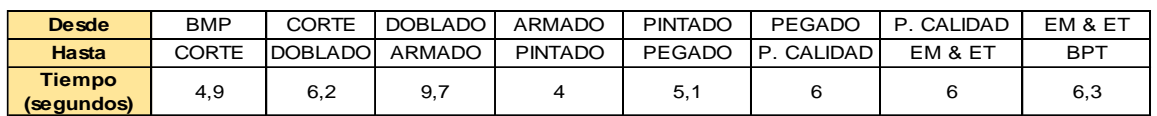

### **Problemas encontrados**

- o Distribución del layout; la disposición de éste dificulta el flujo de materiales y del proceso como tal.
- o Proceso desbalanceado.
- o Incumplimiento de órdenes.

# Desperdicios como:

- o Esperas
	- ➢ por falta de materia prima
	- ➢ generado por el cuello de botella
	- ➢ generado por transportista
- o Inventarios
- o Movimientos y tareas innecesarias
- o Transporte
- o Poca utilización de los operarios
- o Defectos (Productos no conformes)

# **Mejoras propuestas**

# Balancear el proceso (distribución más adecuada de las tareas)

- ➢ Reestructurar las tareas asignadas a las estaciones de Doblado y Armado.
- ➢ Unir las estaciones de Prueba de Calidad, Empaquetado y Etiquetado.
- ➢ Agregar un operador a la estación de Corte.

# Beneficio:

Minimiza el tiempo de ciclo total del sistema

# Técnicas de layout

➢ Layout en forma de U

Beneficio:

Continuidad y fluidez al proceso. (Reduce los traslados repetitivos del producto en proceso por parte del transportista).

# **2.4.2 Escenario #2**

En este escenario la disposición de las estaciones de trabajo está en forma de U ordenadas, considerando el flujo continuo del proceso y los materiales, tal como se muestra en la figura 2.25, donde se presenta el diagrama de recorrido, las formas enumeradas representan las actividades de cada estación (operación, inspección y almacenaje). Los cuadros representan las mesas de trabajo de cada estación y los círculos dispuestos alrededor de las mismas los asientos disponibles para los operadores y su asistente asignado.

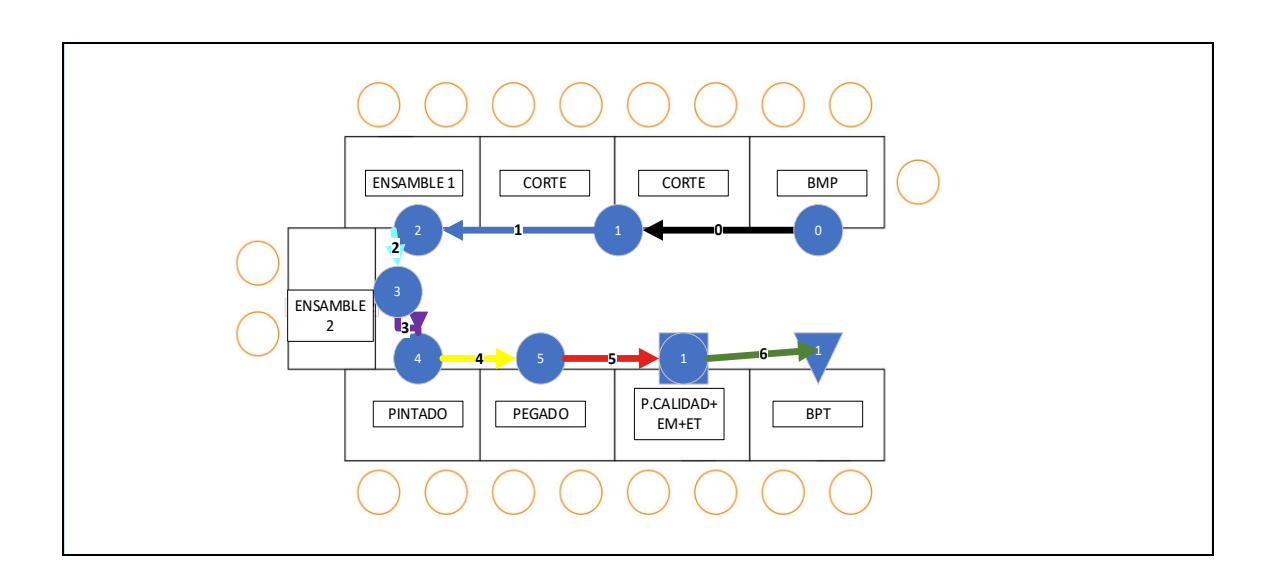

**Figura 2.25 Diagrama de recorrido del escenario 2**

**Fuente: Elaboración propia**

Los tiempos de ciclo de cada estación para este escenario fueron levantados por las líderes del proyecto, el resultado se muestra en la tabla 2.21. De estos tiempos podemos decir que la estación cuello de botella ha pasado a ser la de ensamble 1 pero su tiempo de ciclo comparado con el del escenario anterior es menor.

**Tabla 2.21 Tiempos de ciclo por cada estacion del escenario #2**

| Fuente: Elaboración propia |  |  |
|----------------------------|--|--|
|----------------------------|--|--|

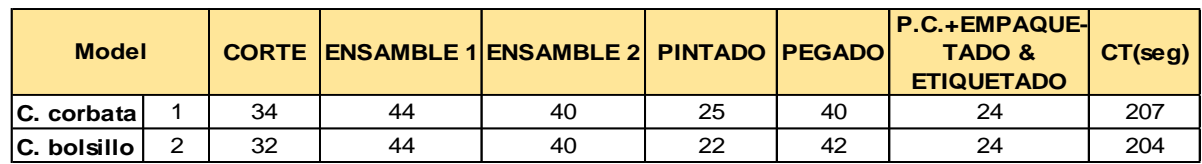

Los tiempos expuestos en la tabla 2.21 han sido representados en una gráfica donde se puede observar un proceso balanceado, tal como se muestra en la figura 2.26, ya que todas las operaciones están por debajo de la línea del takt time y además tienen tiempos similares.

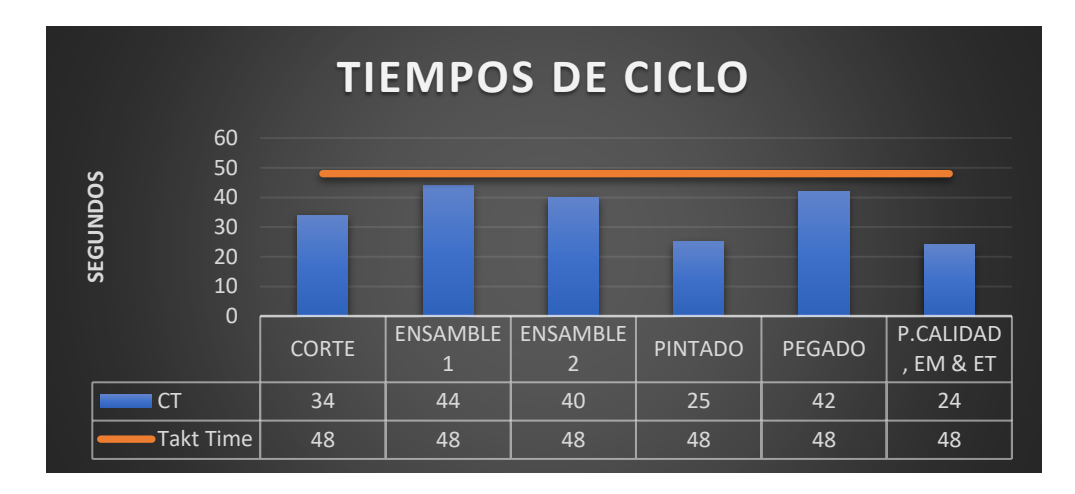

# **Figura 2.26 Gráfica de barras de los tiempos de ciclo vs el takt time en el escenario #2**

**Fuente: Elaboración propia**

# **Problemas encontrados**

o Incumplimiento de órdenes.

# Desperdicios como:

- o Esperas
	- $\triangleright$  por falta de materia prima
	- ➢ generado por el cuello de botella
- o Inventarios (en estaciones de pintado, pegado y prueba de calidad, empaquetado & etiquetado)
- o Transporte
- o Poca utilización de los operarios
- o Defectos (Productos no conformes)

# **Mejoras propuestas**

Pasar de un sistema Push a Pull.

Para el escenario #3**:**

- ➢ Sistema de dos gavetas (entre BMP-Corte, BMP-Pegado y BMP- Prueba de calidad, Empaquetado & Etiquetado).
- ➢ Kanban de producción (entre Corte-Ensamble 1, Ensamble 1-Ensamble 2, ensamble 2-Pintado, Pintado-Pegado y Pegado- Prueba de calidad, Empaquetado & Etiquetado).
- ➢ Kanban triangular (entre estación de Corte y Ensamble 1).

Para el escenario #4**:**

- ➢ Sistema de dos gavetas (entre BMP-Corte, BMP-Pegado y BMP- Prueba de calidad, Empaquetado & Etiquetado).
- ➢ Kanban de transporte (entre Pegado y Prueba de calidad, Empaquetado & Etiquetado).
- ➢ Kanban board (entre estación de Corte y Ensamble 1).
- ➢ Célula de Manufactura (entre estaciones de Ensamble 1, Ensamble 2, Pintado y Pegado).

# Beneficio:

- Inventario limitado y previamente establecido entre las estaciones de trabajo.
- Indicará a los operarios cuánto y cuando producir.
- Organiza el flujo del trabajo.
- Mejora el rendimiento (eleva la utilización de las operaciones).
	- $\checkmark$  Mejorar nivel de servicio:
	- ✓ Cumplimiento de las órdenes en su tiempo de entrega.
- Tiempo de ciclo más corto-Respuesta más rápida
- Flexibilidad: Llega nueva orden habrá que esperar menos tiempo
- Mejora la calidad del producto (detección de defectos)

# Técnicas de layout

Para el escenario #3**:**

- ➢ Se mantiene el Layout del escenario #2, solo se cambia la ubicación del representante de ventas, ahora se sienta en la estación de BPT y la de los asistentes de la estación de corte. Para el escenario #4**:**
- ➢ Se adopta la forma de U en general, las estaciones de ensamble1, ensamble2, pintado y pegado se encuentran contiguas formando una célula de manufactura con su propia forma de U; las estaciones de prueba de calidad, empaquetado & etiquetado y BPT se encuentran dispuestas de forma contigua la una a la otra, pero distanciadas de la célula con el fin de hacer posible la aplicación del kanban de transporte.

# **2.4.3 Escenario #3**

Como se mencionó anteriormente, en este escenario la disposición de las estaciones de trabajo seguirán en forma de U tal como en el escenario 2, con la diferencia de la ubicación del representante de ventas que de la mesa de BMP pasa a la de BPT y la ubicación de los asistentes de la estación de corte, tal como se muestra en la figura 2.27, donde se observa que los asientos disponibles para éstos se encuentran frente a la de los operadores de la estación en mención.

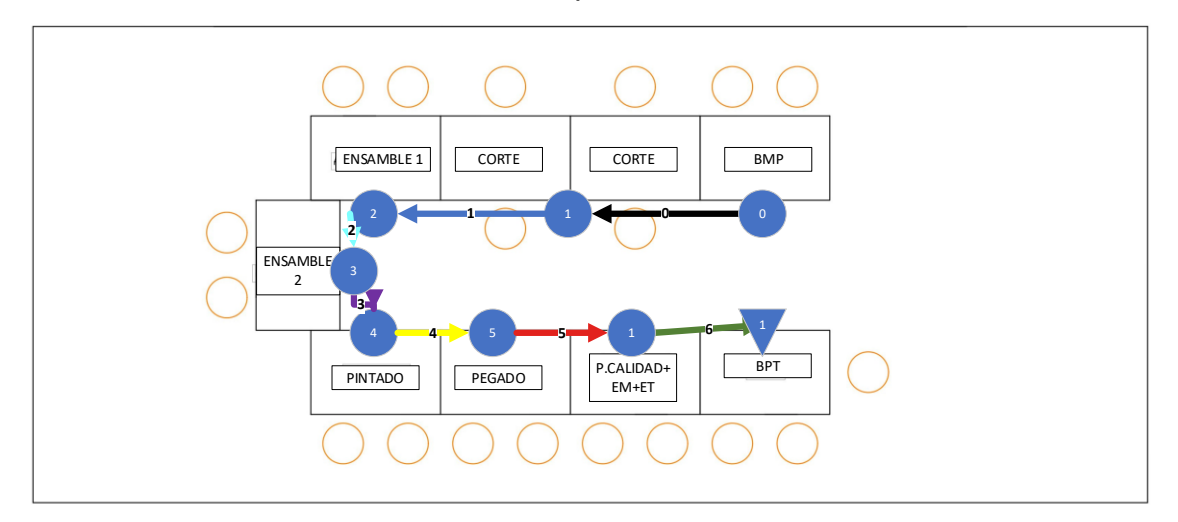

#### **Figura 2.27 Diagrama de recorrido del escenario 3**

Los tiempos de ciclo de cada estación para este escenario fueron levantados por las líderes del proyecto, el resultado se muestra en la tabla 2.22. De estos tiempos podemos decir que la estación de Pintado ha registrado un aumento en su tiempo de ciclo, debido a que el producto ya no le llegará por partes sino en conjunto, es decir, ahora pintará de forma seguida la camisa y su complemento y no como antes cuando realizaba el pintado de forma independiente conforme le llegaba el material a su estación.

### **Tabla 2.22 Tiempos de ciclo por cada estacion del escenario #3**

|    |    | <b>CORTE   ENSAMBLE 1 ENSAMBLE 2 PINTADO   PEGADO  </b> |    |    | <b>P.C.+EMPAQUE-</b><br><b>TADO &amp;</b><br><b>ETIQUETADO</b> | CT(seg) |
|----|----|---------------------------------------------------------|----|----|----------------------------------------------------------------|---------|
| 34 | 44 | 40                                                      | 42 | 40 | 24                                                             | 224     |
| 32 | 44 | 40                                                      | 40 | 42 | 24                                                             | 222     |

**Fuente: Elaboración propia**

A continuación, se describirá el desarrollo de cada una de las técnicas que se aplicarán en este escenario:

### **Sistemas de dos gavetas**

El cálculo para el tamaño de contenedor al emplear un sistema de dos gavetas se lo realiza con la ecuación 2.3.

$$
Tamaño de gaveta = (AUD x LT) x (1 + SS%) \qquad (2.3)
$$

- ADU= Uso diario promedio
- LT= Plazo de entrega del proveedor (segundos)
- SS%= Stock de seguridad

Se procedió a realizar el cálculo para las gavetas que se moverán de bodega de materia prima hacia las estaciones de pegado, empaquetado y corte. Para las dos primeras se dispondrá de tres gavetas mientras que para corte debido a que esta junto a Bodega de Materia Prima (BMP) es necesaria solo dos gavetas. Resultando que el tamaño de la gaveta para botones es 7, de las fundas zippers

2 y de los moldes de camisa también 2 para cada tipo producto, tal como se muestra en la tabla 2.23.

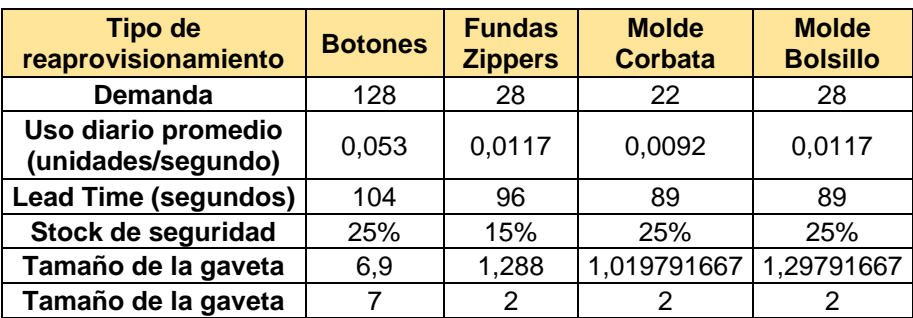

### **Tabla 2.23 Sistemas de dos gavetas-escenario #3**

#### **Fuente: Elaboración propia**

Los tiempos considerados para el lead time fueron estudiados de acuerdo con las esperas dadas de las actividades de los participantes que intervendrían, tal como se muestra en la tabla 2.24.

### **Tabla 2.24 Tiempos de espera para calculo del Lead Time**

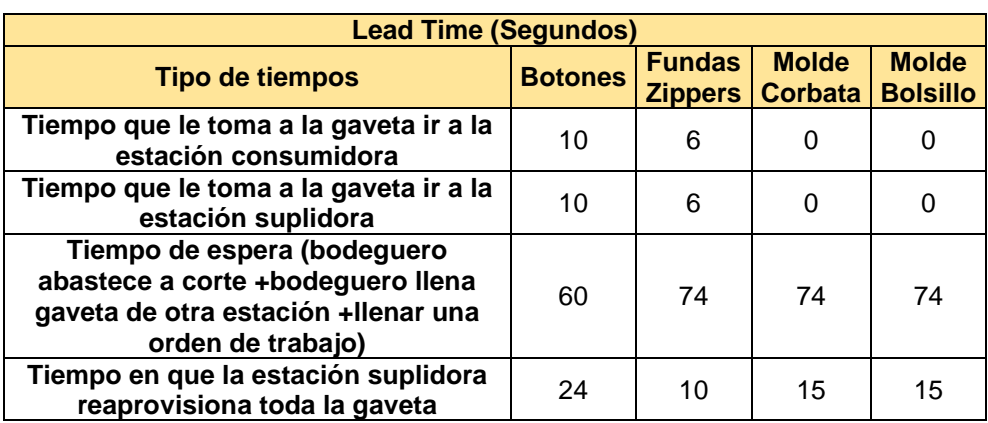

#### **Fuente: Elaboración propia**

### **Kanban de producción**

En este escenario se contempló la aplicación de kanban de producción entre las estaciones de Ensamble 1, Ensamble 2. Pintado, Pegado y Prueba de calidad, Empaquetado & Etiquetado. En la figura 2.28 se ejemplifica el empleo de esta técnica.

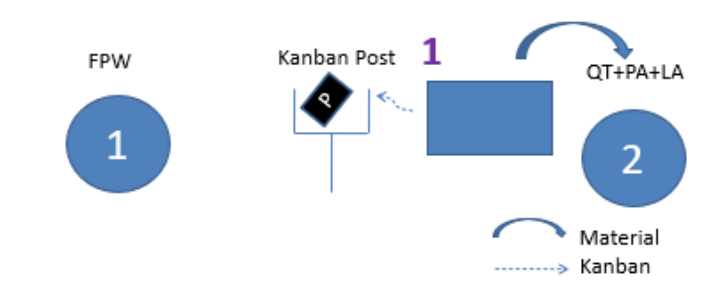

**Figura 2.28 Ejemplo de manejo de la tarjeta P-Kanban**

**Fuente: Elaboración propia**

Para resumir el nombre de los productos se los ha codificado llamándole a la camisa con corbata (C-C) y camisa con bolsillo (C-B), a partir de esta sección los encontrará con estos nombres.

Se realizó el cálculo para el número de tarjetas de kanban de producción mediante la ecuación (2.4), las tarjetas son necesarias para indicar cuando iniciar la producción, así como la limitación del inventario. Estableciendo que el tamaño del contenedor (Q) sea aproximadamente el 10% de la demanda para cada producto, este resultó en Q igual a 2. Los tiempos considerados para el cálculo del lead time, así como el resultado del cálculo del número de tarjetas kanban se muestran en la tabla 2.25 en donde resultó necesario solo una tarjeta entre cada estación de trabajo, excepto para el producto C-B entre las estaciones de prueba de calidad, empaquetado & etiquetado y pegado.

$$
k = \frac{D(P+SS)}{Q}
$$
 (2.4)  

$$
k = \frac{D((T.setup + T para producti: el tam. del lote) \times (1 + SS)}{Q}
$$

- D= Demanda diaria promedio (unidades por segundo)
- P= Tiempo de reposición (segundos)
- SS%= Stock de seguridad (segundos)
- Q= Tamaño de contenedor (unidades)

# **Tabla 2.25 Cálculo de número de tarjetas kanban de producción**

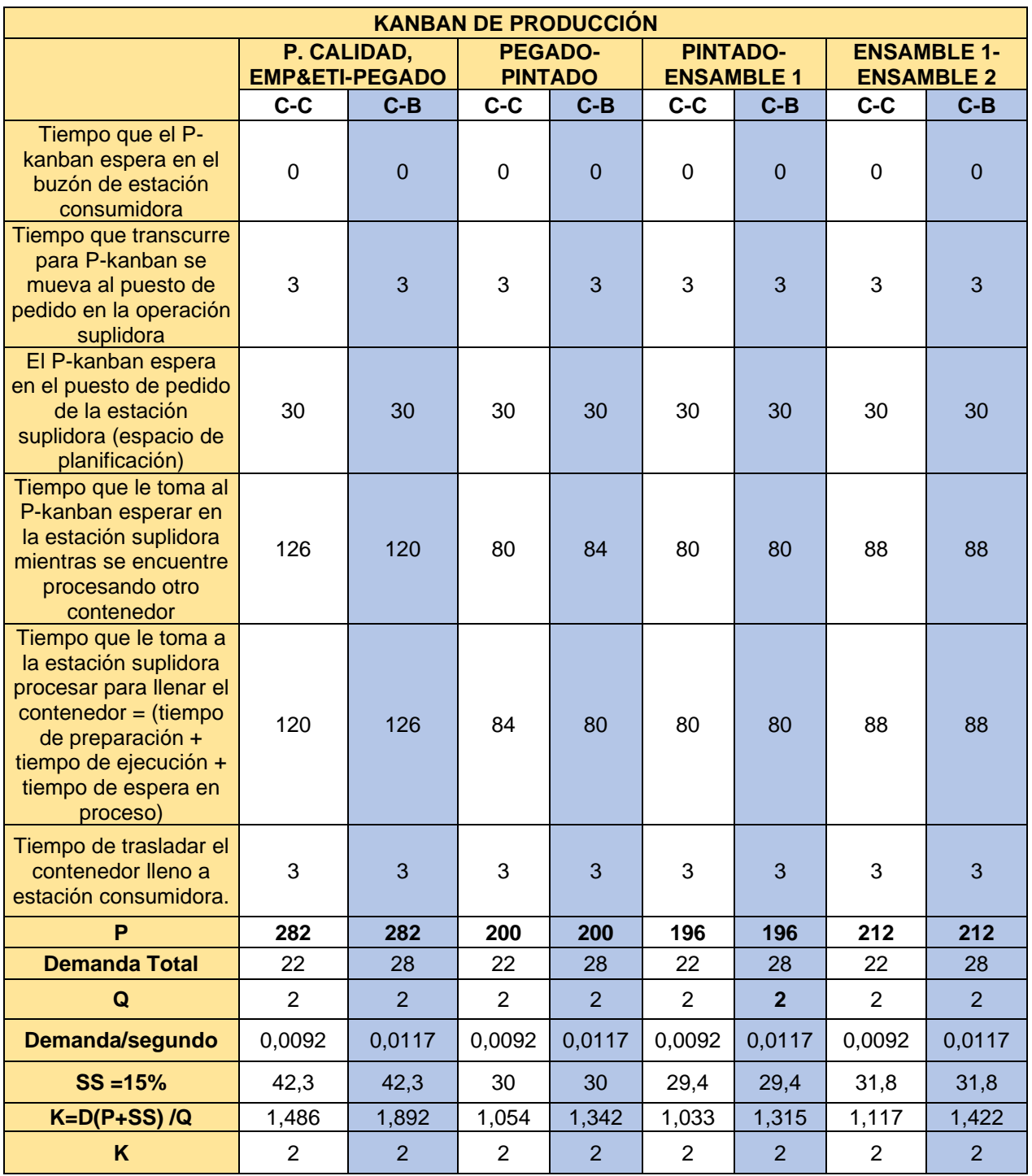

#### **Fuente: Elaboración propia**

# **Kanban triangular**

Ya que la estación de corte tiene un tiempo de cambio (CO) de 90 segundos, se consideró aplicar un kanban de señal también llamado kanban triangular para tomar en cuenta el número de cambios a realizar para satisfacer la demanda.

Primero, se procedió a calcular el número posibles de cambios el mismo que resultó en una cantidad de 8, y se destinó 3 cambios al producto C-C y 5 cambios al C-B, tal como se muestra en la tabla 2.28 y se obtuvo a partir de la diferencia entre el tiempo de duración de la práctica o corrida y el requerido para producir proveniente del tiempo de ejecución mostrado en la tabla 2.27.

#### **Tabla 2.26 Tiempo requerido para producir**

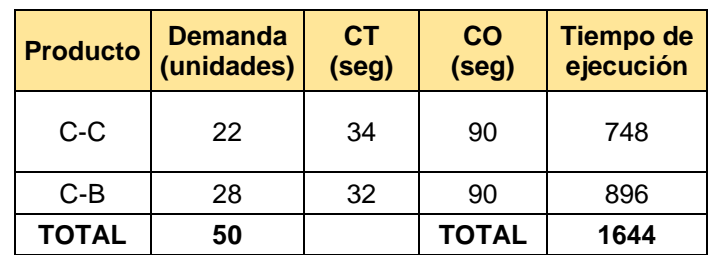

**Fuente: Elaboración propia**

#### **Tabla 2.27 Cálculo del tiempo para cambios**

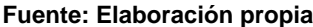

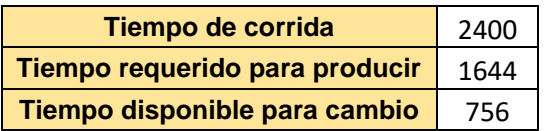

#### **Tabla 2.28 Número de cambios posibles**

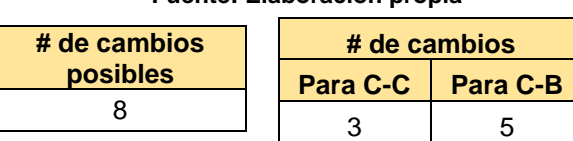

**Fuente: Elaboración propia**

En base al número de cambios definidos para cada uno de los productos, se tuvo que el número de contenedores para C-C y C-B serán de 5 y 4 respectivamente como se muestra en la tabla 2,29, y el punto de colocación de la tarjeta para ambos es en el contenedor número 3 ver cálculo en tabla 2.30. Las ecuaciones (2.5) (2.6) (2.7) han sido las utilizadas para obtener los resultados mostrados en la tabla 2.26.
Factor de lote = 
$$
\frac{1}{\# de \, cambios}
$$
 (2.5)

$$
Tamaño de lote = factor de lote × demanda \qquad (2.6)
$$

Número de contenedores = 
$$
\frac{Tamaño\ del\ lote\ con\ SS}{Q}
$$
 (2.7)

## **Tabla 2.29 Obtención del número de contenedores**

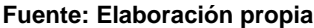

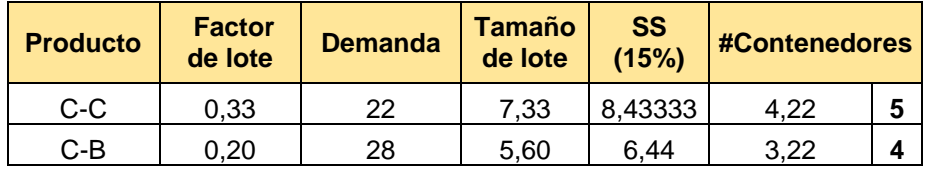

El tiempo de reposición de una pila de contenedores será calculado mediante la ecuación (2.8) considerando el tiempo de cambio, el de producción del lote y tiempos de espera. Para el punto de reorden se usó la ecuación (2.9).

Tiempo de reposición  $(LT) = (CO \times 1) + (CT \times T)$ amaño del lote con SS) + Tiempos de espera (2.8)

$$
Punto de reorden = \frac{LT}{Takt time \times Q}
$$
 (2.9)

## **Tabla 2.30 Obtención del punto de reorden**

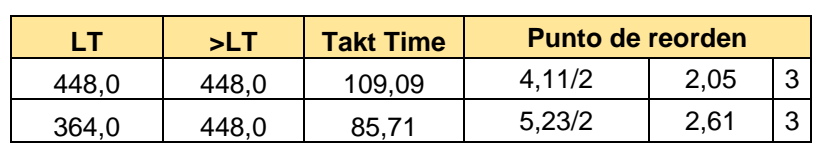

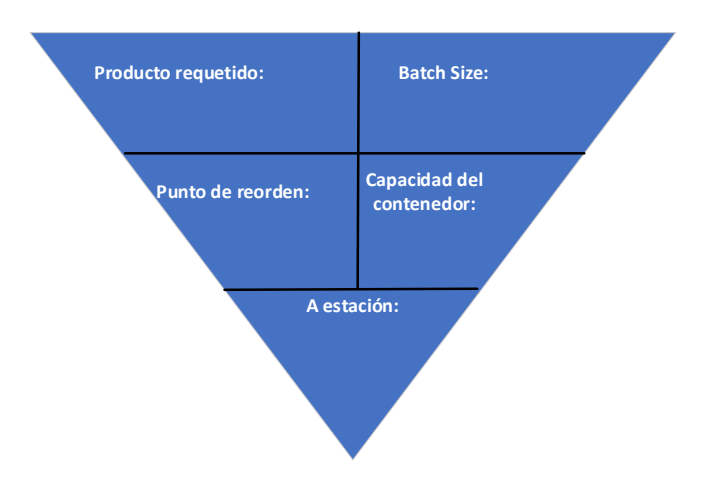

**Figura 2.29 Ejemplo de tarjeta kanban triagular**

**Fuente: Elaboración propia**

## **2.4.4 Escenario #4**

Como se mencionó anteriormente, en este escenario la disposición del layout en forma de U se mantendrá, las estaciones de BPT y prueba de calidad, empaquetado & etiquetado se encontrarán alejadas tal como en el diagrama de recorrido mostrado en la figura 2.30 con la finalidad de aplicar el kanban de transporte; en la misma también se observa como las estaciones de Ensamble 1, Ensamble 2, Pintado y Pegado conforman una Célula de Manufactura.

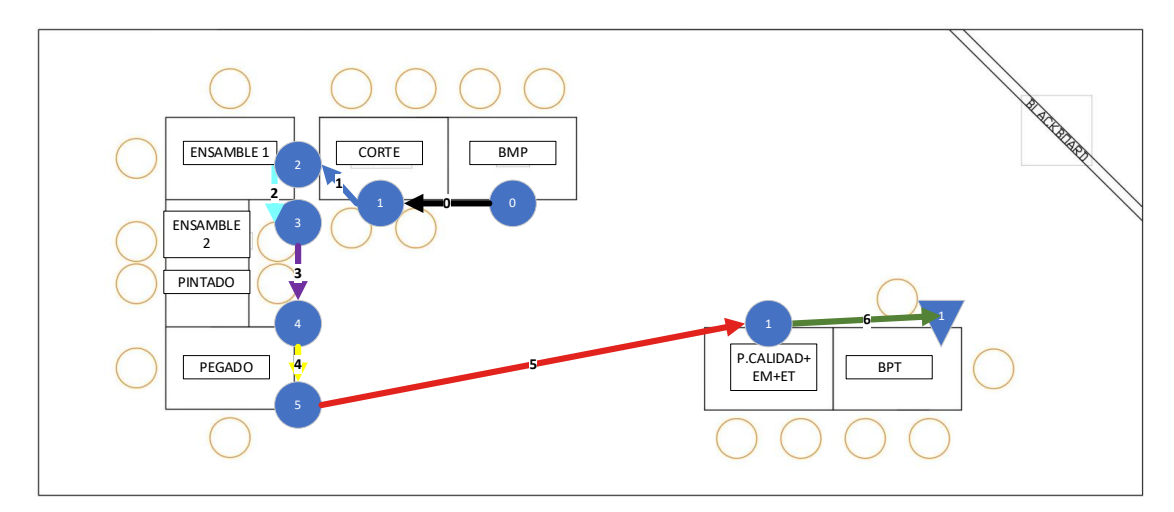

**Figura 2.30 Diagrama de recorrido del escenario 4**

Los tiempos de ciclo de cada estación para este escenario son exactamente los mismos que fueron mostrados y utilizados en el escenario 3.

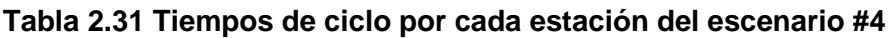

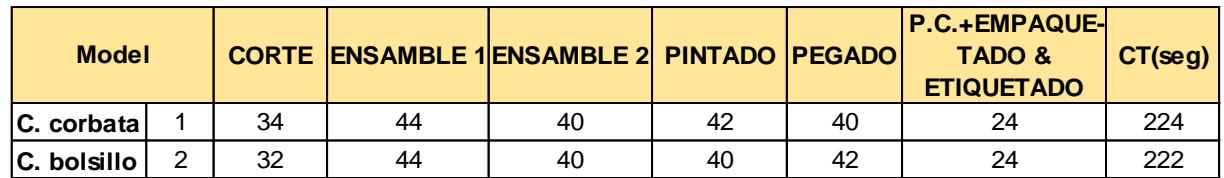

## **Fuente: Elaboración propia**

A continuación, se describirá el desarrollo de cada una de las técnicas que se aplicarán en este escenario:

## **Sistemas de dos gavetas**

El cálculo para el tamaño del contenido de las gavetas es el mismo mostrado en el escenario 3, se empleó la ecuación 2.3.

$$
Tamaño de gaveta = (AUD x LT) x (1 + SS\%) \tag{2.3}
$$

- ADU= Uso diario promedio
- LT= Plazo de entrega del proveedor (segundos)
- SS%= Stock de seguridad

El análisis empleado es el mismo que en el escenario anterior, con un ajuste en el cálculo del lead time (LT) ya que el tiempo de espera por causa del transportista crece a razón de que el mismo tendrá como tarea el transporte de material en otras partes del proceso, así se lo muestra en la tabla 2.32.

## **Tabla 2.32 Tiempos de espera para calculo del Lead Time**

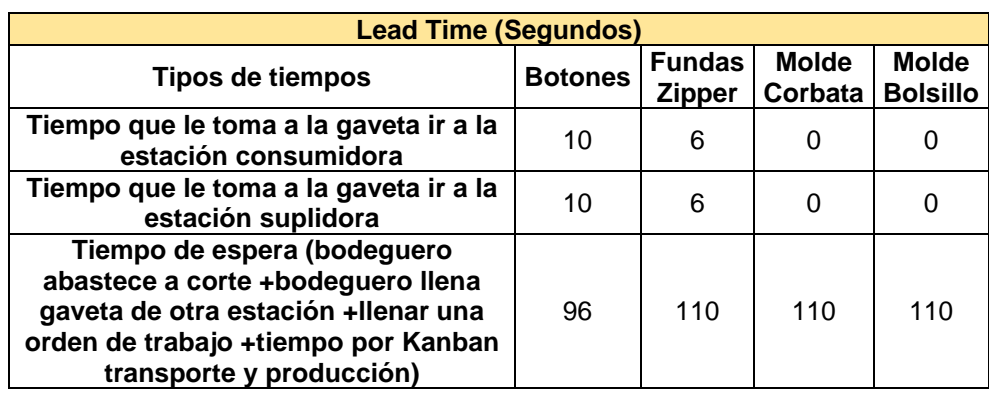

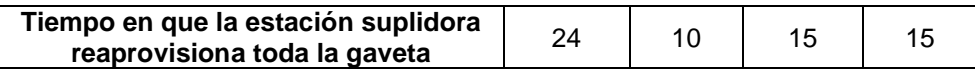

Se procedió a realizar el cálculo para las gavetas resultando que el tamaño de la gaveta para botones es 10, de las fundas zippers 3 y de los moldes de camisa también 2 para cada tipo producto, tal como se muestra en la tabla 2.33.

## **Tabla 2.33 Sistemas de dos gavetas-escenario #4**

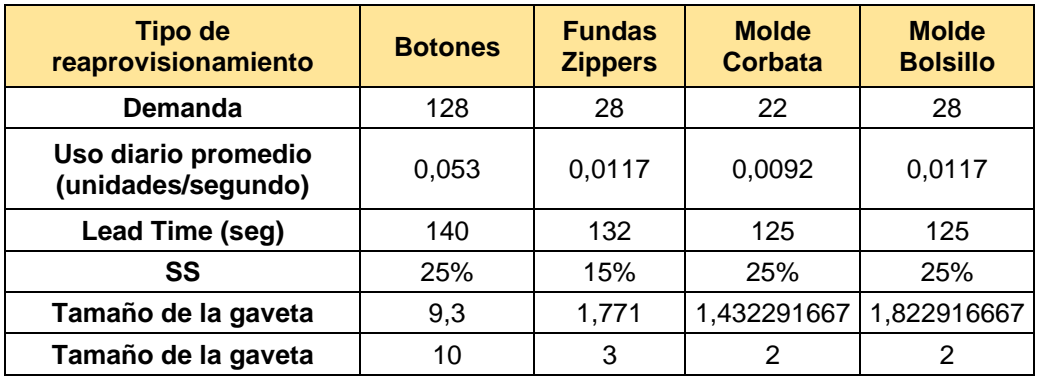

#### **Fuente: Elaboración propia**

## **Célula de Manufactura**

Con el objeto de mejorar el tiempo de ciclo del sistema, se buscó una solución que permita la reducción de los tiempos de ciclo y por ende la reducción de lead time; por dicha razón se decide agrupar los procesos de Ensamble 1, Ensamble 2, Pintado y Pegado para formar una Célula de Manufactura. Se consideró el hecho de que la demanda tiene una variabilidad menor del 15% que es la máxima sugerida para emplear este sistema, además de la similitud entre los tiempos de ciclo de las estaciones mencionadas.

Debido a que la estación de Corte presenta un tiempo de cambio elevado no es factible ingresarlo dentro de la célula. La estación de prueba de calidad, empaquetado & etiquetado también quedan fuera de la célula dado a que tiene un bajo CT en comparación a las estaciones anteriormente mencionadas. Con estos criterios justificamos la creación de la célula, ver figura 2.31.

Se procedió a calcular el número de trabajadores necesarios para la operación de la celula, para esto fue necesario tomar en cuenta el takt time, dando como resultado un total de cuatro operarios, tal como se muestra en la ecuacion (2.10)

$$
N^{\circ}Operadores = \frac{\sum Tiempo de cada processo}{takt time} = \frac{(44+40+42+42) segundos}{48\,segundos} = 3.5 \approx 4
$$
 (2.10)

Debido a que las operaciones en estas cuatro estaciones son realizadas principalmente por los operarios, se coloca una celula de ensamble donde los tiempos entre las operaciones pueden considerarse despreciable; de este modo se define de un inventario entre estaciones de 2 unidades por tipo de producto de tipo C-C y C-B y el tiempo para realizar las cuatro operaciones se reduce considerablemente. El tiempo de ciclo de la célula se calcula mediante la ecuación (2.11), la cual nos dice que el tiempo de ciclo de la célula es el mayor tiempo de ciclo de las operaciones que la conforman.

$$
CT de la célula = max (CT de cada subcélula)
$$
\n
$$
CT de la célula = max (44; 40; 42; 42)
$$
\n
$$
CT de la célula = 44 segundos
$$
\n
$$
(2.11)
$$

Para conocer el ritmo de producción de la célula, así como el número de camisas que se podría producir en el tiempo de corrida se calculó el throughput como se muestra en la ecuación (2.12).

$$
TH = \frac{1}{cr \text{ de la célula}} = \frac{1}{44} \text{ camisas/segundos} \tag{2.12}
$$

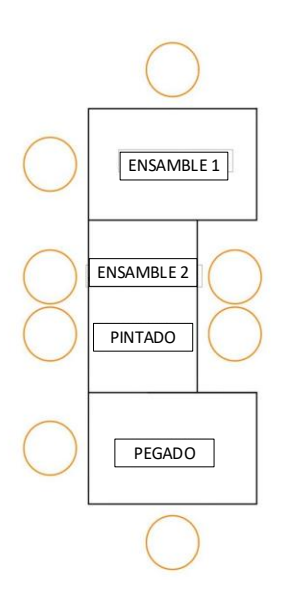

**Figura 2.31 Disposición de célula de manufactra**

**Fuente: Elaboración propia**

## **Kanban de transporte y producción**

Para este escenario, se planteó la aplicación de un kanban de transporte más producción entre la célula de manufactura y prueba de calidad, empaquetado & etiquetado ya que son estaciones que se encuentran distanciadas y es necesario la indicar cuándo producir y transportar el producto para que no haya desabastecimientos ni excesos de inventario. En la figura 2.32 se ejemplifica como emplear esta técnica.

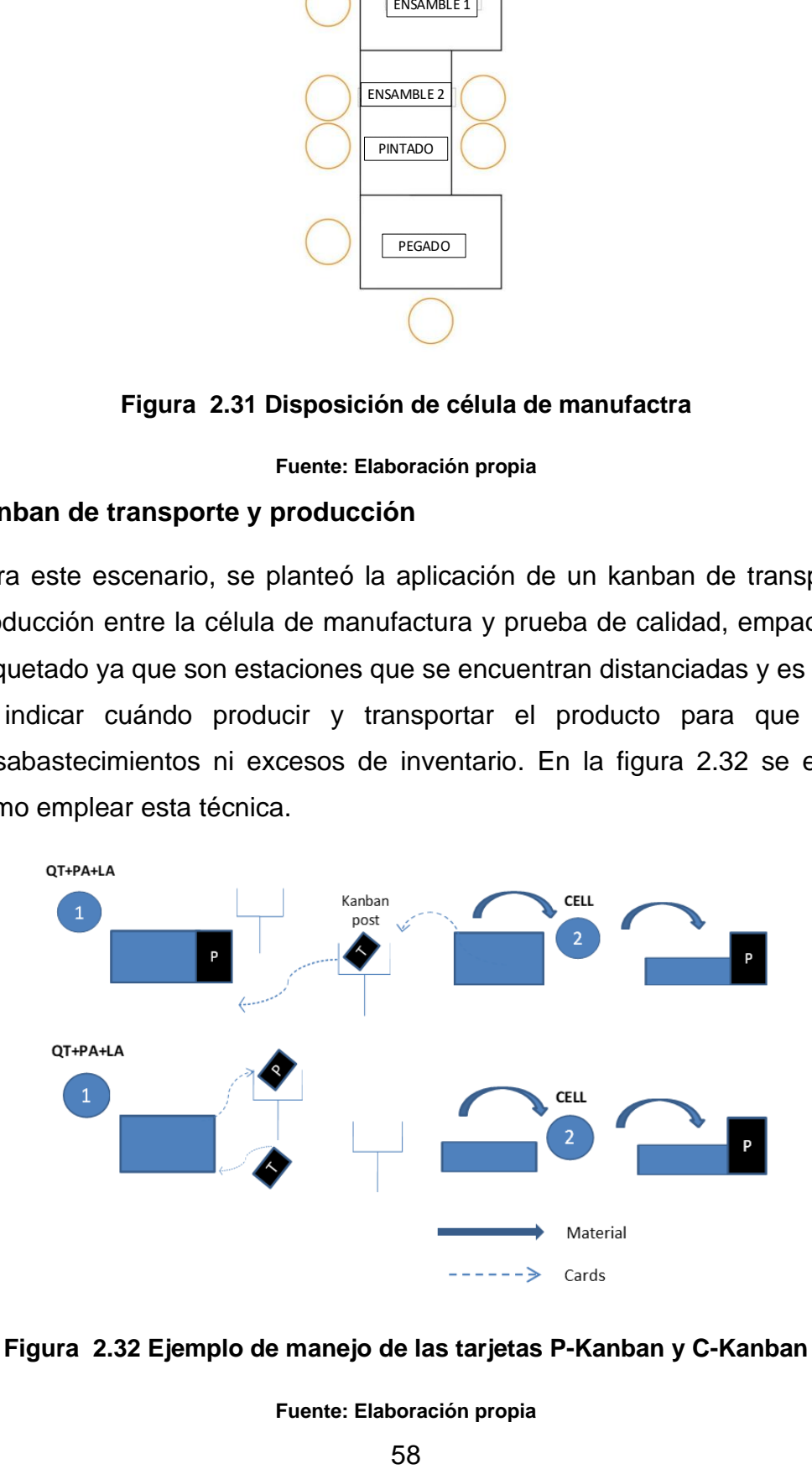

**Figura 2.32 Ejemplo de manejo de las tarjetas P-Kanban y C-Kanban**

Al igual que los escenarios anteriores, el nombre de los productos se los ha codificado llamándole a la camisa con corbata (C-C) y camisa con bolsillo (C-B).

Se realiza el cálculo para el número de tarjetas de kanban de producción y el número de tarjetas kanban para transporte con la ecuación 2.13, necesarias para indicar al transportista cuándo transportar un contenedor lleno a la estación consumidora que es la de prueba de calidad, empaquetado & etiquetado y dar orden de producir a la estación suplidora que es la célula. Estableciendo que el tamaño del contenedor sea igual a 2, los tiempos considerados para el cálculo del lead time sumando un stock de seguridad del 25% y el resultado del cálculo del número de tarjetas kanban se muestran en la tabla 2.34 en donde resultó necesaria una tarjeta de transporte y 2 tarjetas de producción para cada tipo de producto; dicho número de tarjetas circularán en el sistema.

$$
k = \frac{D(P + C + SS)}{Q} \tag{2.13}
$$

 $k = \frac{D((T.\,setup + T \, para \, production \,el \, tam.\,del \,l \,ote + T.\,que \,t \,arde \,en \,abastecer + T.\,de \,retorno)) \times (1 + SS)}{O}$  $\overline{0}$ 

- D= Demanda diaria promedio (unidades por segundo)
- P= Tiempo de reposición (segundos)
- C= Tiempo de abastecimiento (segundos)
- SS%= Stock de seguridad (segundos)
- Q= Tamaño de contenedor (unidades)

## **Tabla 2.34 Cálculo de número de tarjetas kanban de transporte y producción**

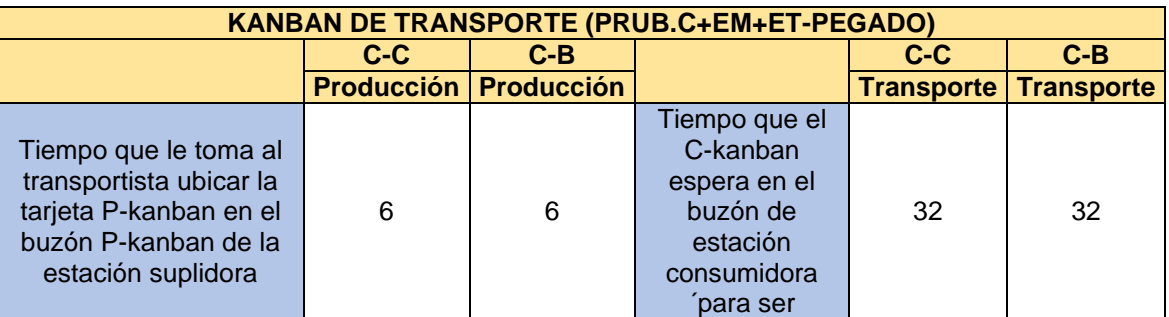

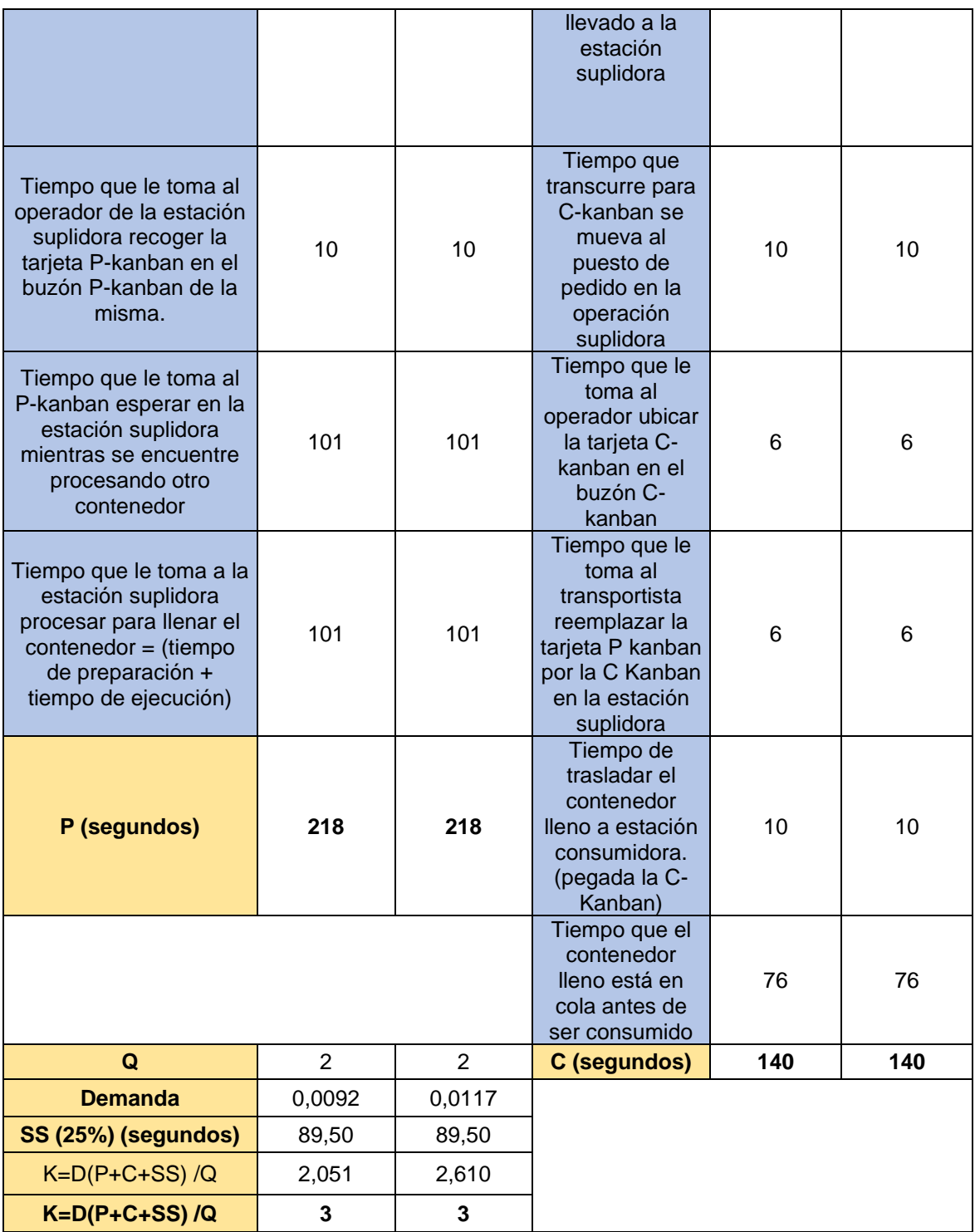

## **Kanban board**

Ya que la estación de corte tiene un tiempo de cambio de 90 segundos, se consideró en este escenario aplicar un kanban board para tomar en cuenta la priorización de los productos y el número de cambios disponibles.

El cálculo del número cambios disponibles se realizó de la misma forma que en el escenario 3, ver tablas 2.26 y 2.27, pero en este escenario se decidieron 4 cambios al producto C-C y 4 al C-B, tal como se muestra en la tabla 2.35.

**Tabla 2.35 Número de cambios posibles**

| Fuente: Elaboración propia |  |              |                   |  |
|----------------------------|--|--------------|-------------------|--|
| # de cambios               |  | # de cambios |                   |  |
| posibles                   |  |              | Para C-C Para C-B |  |
|                            |  |              |                   |  |

En base al número de cambios definidos para cada producto, con la ecuación (2.14) se obtuvo la frecuencia para cada uno tal como se muestra en la tabla 2.36.

$$
Frecuencia = \frac{1}{\# de \, cambios} \tag{2.14}
$$

## **Tabla 2.36 Tabla de frecuencia**

**Fuente: Elaboración propia**

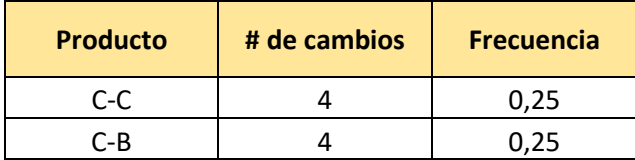

Los tiempos de espera a considerar para el cálculo del lead time son los descritos en la tabla 2.37, la fórmula para la obtención total del LT es la (2.15)

$$
LT = (CT * Q) + CO + Tiempo de espera máximo)
$$
\n
$$
LT = ((34 * 2) + 90 + 233)
$$
\n
$$
LT = 391 \, segundos
$$
\n(2.15)

## **Tabla 2.37 Tiempos de espera considerados para el LT**

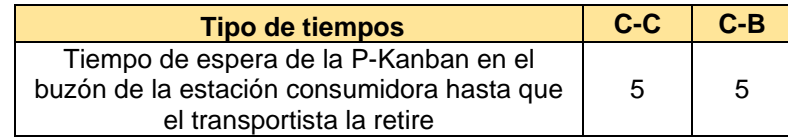

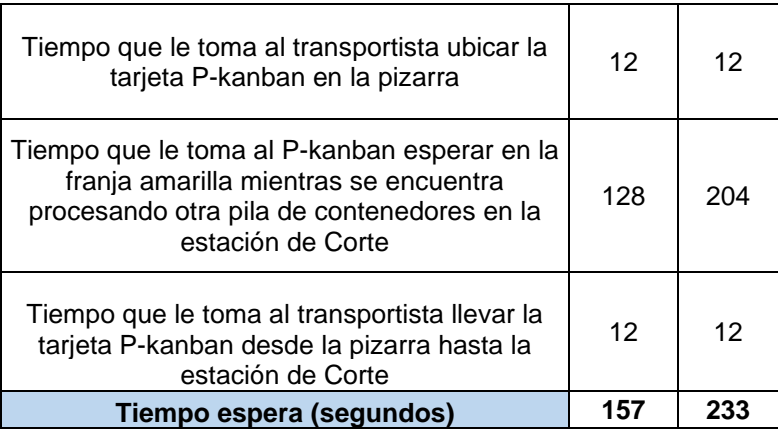

En el cálculo de las franjas del kanban board se requiere tener un tamaño para el contenedor, el cual se decidió de un Q igual a 2 y también se consideró un stock de seguridad (SS) del 15% del LT que equivale a 58,65 segundos.

A continuación, se describe el significado de cada color de franja y la acción a tomar de acuerdo con el lugar de la tarjeta kanban:

- **Kanban Verde:** El material debe ser reabastecido en el ciclo normal de reabastecimiento. Si la tarjeta está en esta parte se encuentra dentro de los límites aceptables.
- **Kanban Amarilla:** Debe atenderse a la brevedad porque la producción puede salirse de control. Si la tarjeta se encuentra en esta sección quiere decir que se encuentra en el límite y requiere un reorden inmediato.
- **Kanban Roja:** Significa la posición agotada del inventario y el material debe ser apresurado. Se requiere una acción urgente por inminente escasez. (Calva, 2011).

Las fórmulas para el cálculo del número de franjas de cada zona se reflejan en la ecuación (2.16) para la zona verde, (2.17) la zona amarilla y (2.18) la zona roja; en las mismas se considera además de lo descrito las demandas por segundo de cada producto contempladas en la tabla 2.38.

## **Tabla 2.38 Demanda por segundo**

### **Fuente: Elaboración propia**

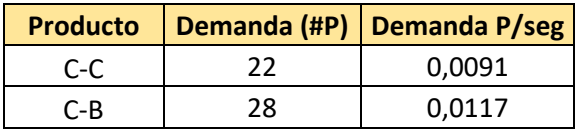

$$
Zona \, \, verde = \frac{D \times F}{Q} \tag{2.16}
$$

Zona verde 
$$
(C - C) = \frac{0.0091 \times 0.25}{2} = 0.0011 \approx 1
$$
  
Zona verde  $(C - B) = \frac{0.0117 \times 0.25}{2} = 0.0015 \approx 1$ 

Zona amarilla = 
$$
\frac{D \times LT}{Q}
$$
 (2.17)  
Zona amarilla (C – C) =  $\frac{0,0091 \times 391}{2}$  = 1,79  $\approx$  2  
Zona amarilla (C – B) =  $\frac{0,0117 \times 391}{2}$  = 2,28  $\approx$  3

$$
Zona\ roja = \frac{D \times SS}{Q}
$$
\n
$$
Zona\ roja\ (C - C) = \frac{0,0091 \times 58,65}{2} = 0,27 \approx 1
$$
\n
$$
Zona\ roja\ (C - B) = \frac{0,0117 \times 58,65}{2} = 0,34 \approx 1
$$
\n
$$
(2.18)
$$

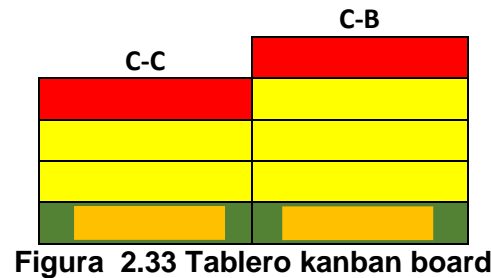

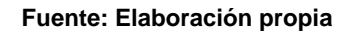

## **2.5 Prototipo**

En esta etapa de prototipado, para la implementación de la práctica se usó el software FlexSim en donde se realizó la simulación de cada uno de los escenarios

descritos en la etapa de diseño para conocer los resultados de las métricas del plan de recolección de datos, evidenciar las mejoras de pasar de escenarios de tipo push a tipo pull y validar las técnicas aplicadas.

Mediante una simulación real, como se muestra en la figura 2.34, se implementaron partes críticas de la práctica que pertenecen a escenarios Pull, con el objetivo de verificar su funcionamiento y corroborar los tiempos utilizados en cálculos. Se usó el software FlexSim en donde se realizó el modelamiento de cada uno de los escenarios descritos en la etapa de diseño para validar las métricas y parámetros de la tabla de validación (ver tabla 2.39), además de evidenciar las mejoras de pasar de escenarios de tipo Push a tipo Pull.

## **Tabla 2.39 Tabla de validación de parámetros**

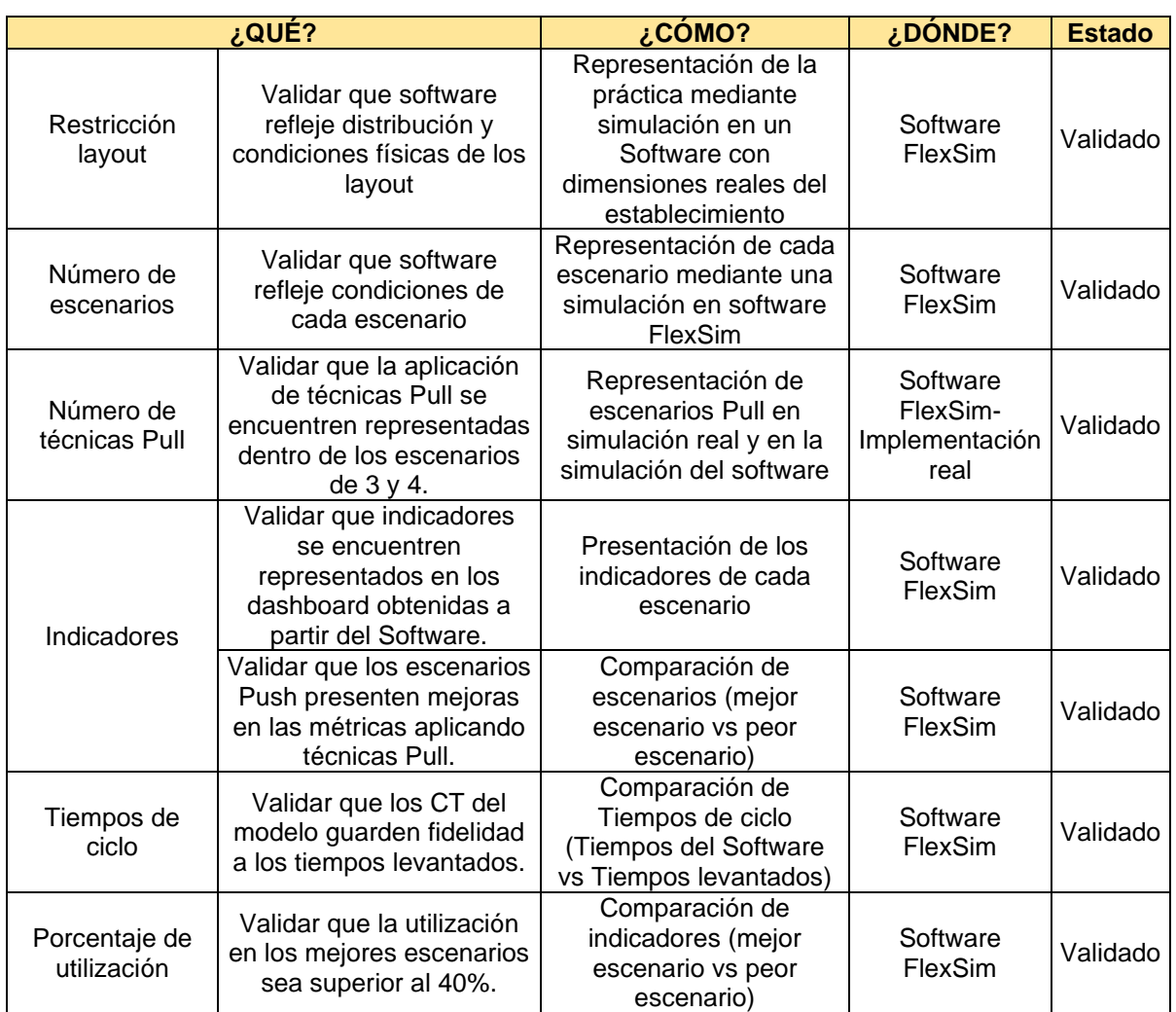

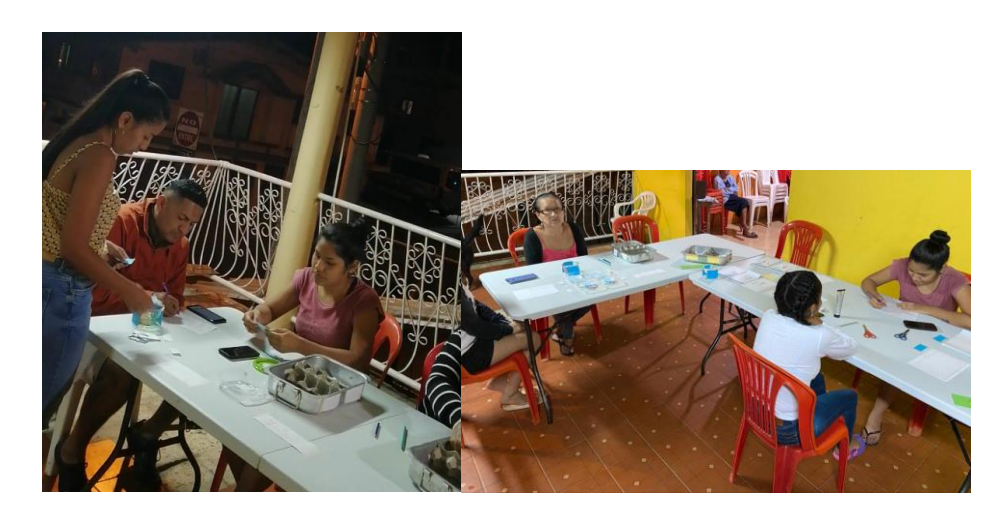

**Figura 2.34 Implementación de técnicas Pull**

**Fuente: Elaboración propia**

## **2.5.1 Validación de la restricción de layout y el número de escenarios**

La validación de la restricción del layout junto con el número de escenarios, se la realizó usando el software FlexSim a través del modelamiento de cada uno de los cuatro escenarios donde se observan los procesadores distribuidos según las condiciones físicas de los layout establecidos en la fase de diseño.

Obsérvese en las figuras 2.35, 2.36, 2.37 y 2.38 la modelación de cada uno de los escenarios.

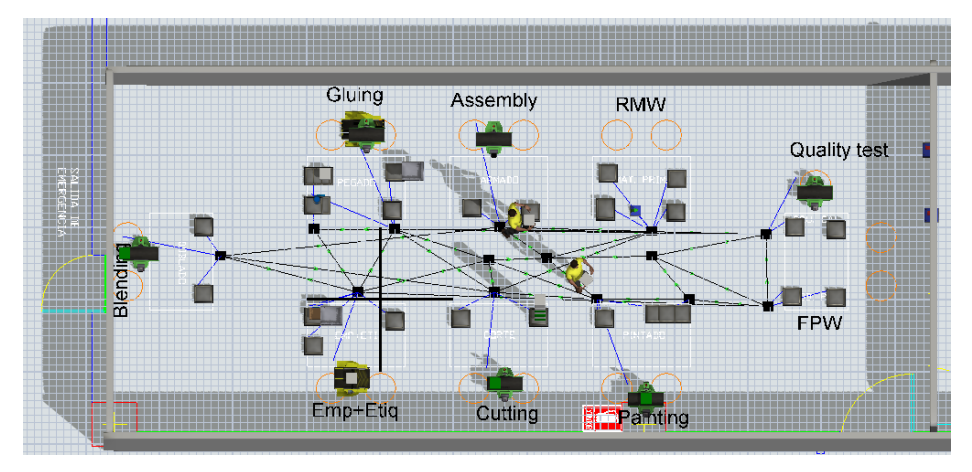

**Figura 2.35 Modelamiento del escenario 1 en FlexSim**

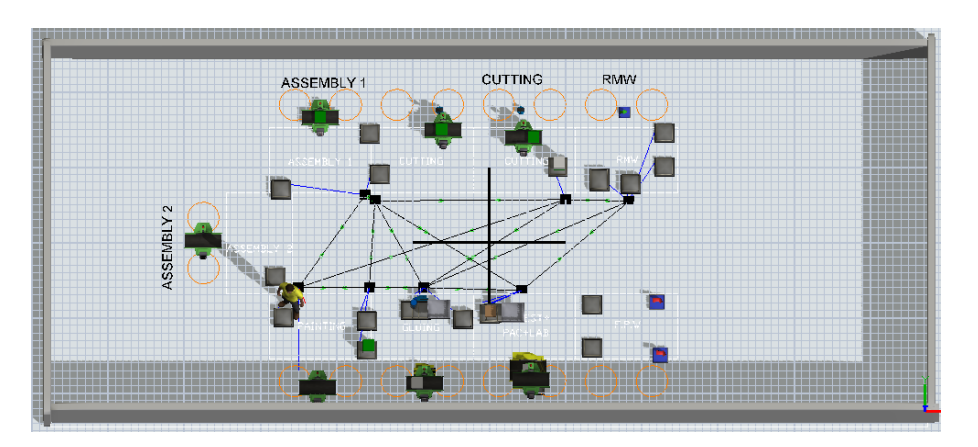

**Figura 2.36 Modelamiento del escenario 2 en FlexSim**

**Fuente: Elaboración propia**

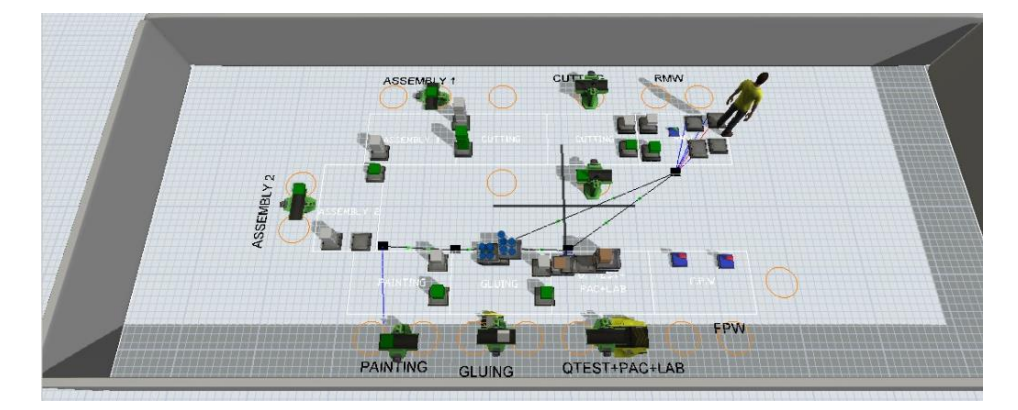

**Figura 2.37 Modelamiento del escenario 3 en FlexSim**

**Fuente: Elaboración propia**

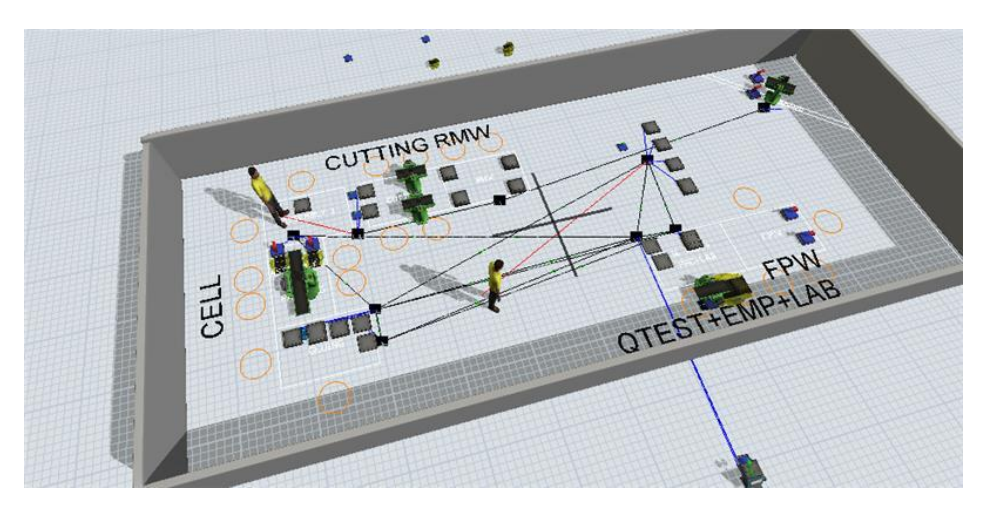

**Figura 2.38 Modelamiento del escenario 4 en FlexSim**

## **2.5.2 Validación de las técnicas Pull**

El número de técnicas Pull fue representado y validado por su funcionamiento mediante la simulación real, tal como se muestra en la figura 2.39 y en el software aplicando las condiciones establecidas para el escenario 3 y 4.

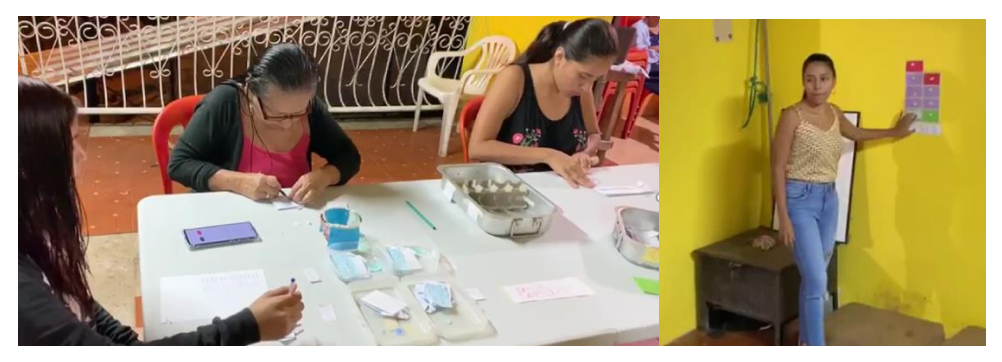

**Figura 2.39 Implementación de Kanban Board y Célula de Manufactura**

**Fuente: Elaboración propia**

## **2.5.3 Validación de la obtención de Indicadores**

A través de las dashboard arrojadas por el software, se logró obtener los indicadores propuestos en la etapa anterior con el resultado respectivo de los mismos para cada escenario, tal como se muestra en las figuras 2.40, 2,41, 2,42

y 2,43.

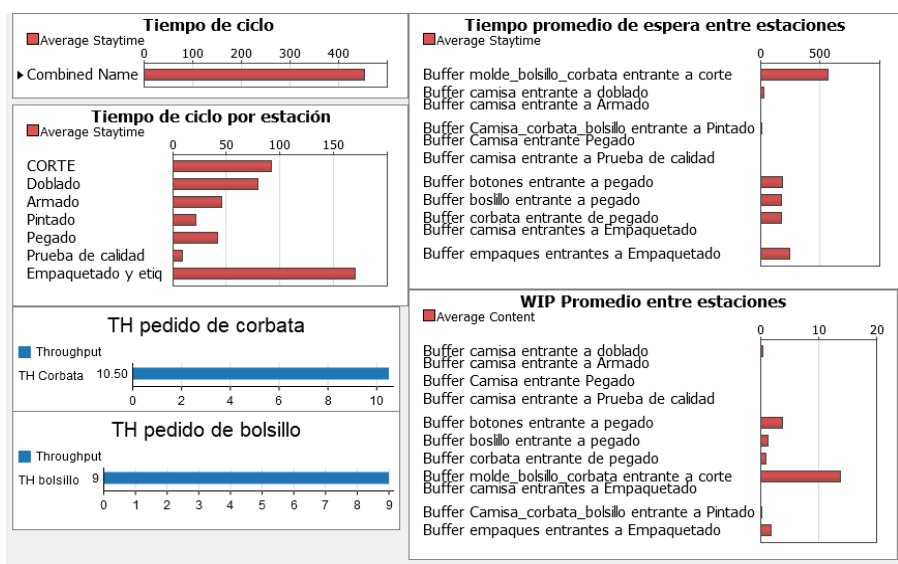

**Figura 2.40 Indicadores del escenario 1**

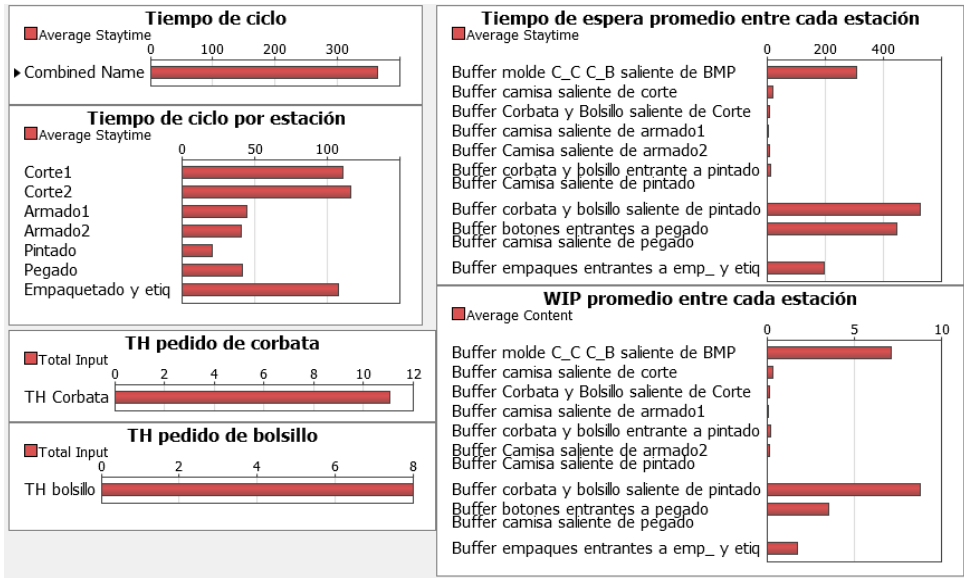

## **Figura 2.41 Indicadores del escenario 2**

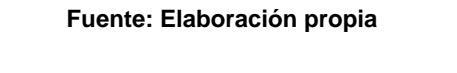

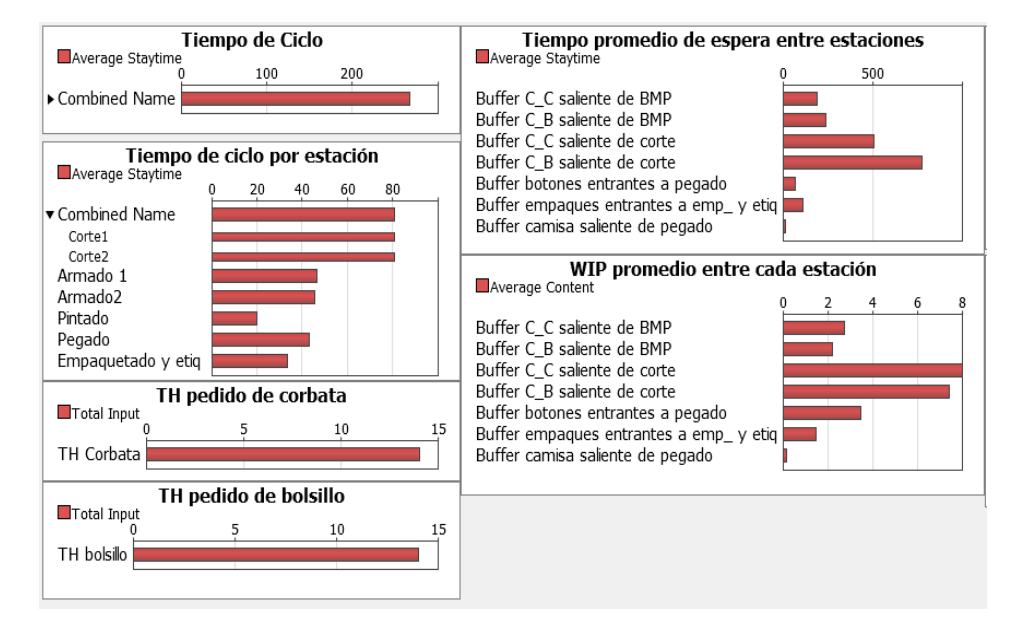

## **Figura 2.42 Indicadores del escenario 3**

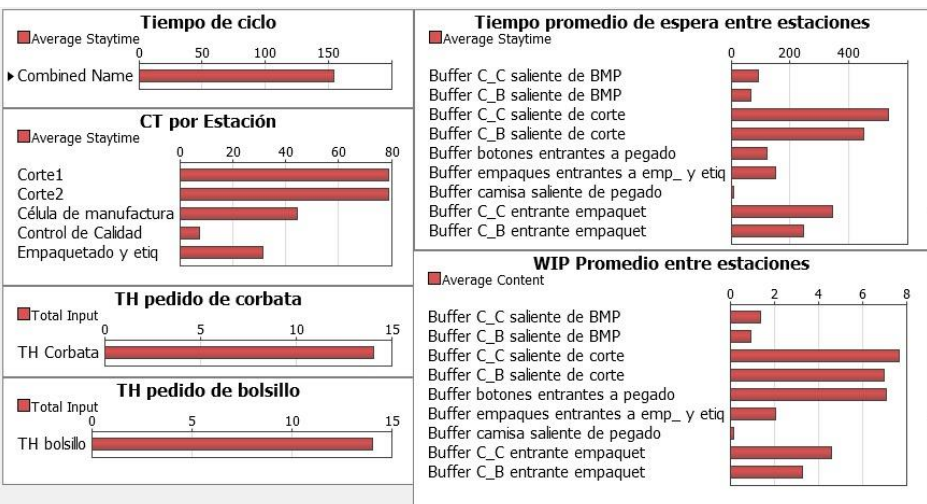

**Figura 2.43 Indicadores del escenario 4**

| Fuente: Elaboración propia |  |
|----------------------------|--|
|----------------------------|--|

La mejora de indicadores como el Lead Time, Tiempo de Ciclo del Sistema y Nivel de Servicio se observan en la tabla de resultados 2.40.

**Tabla 2.40 Resultado de Indicadores (CT del sistema, LT y CSL)**

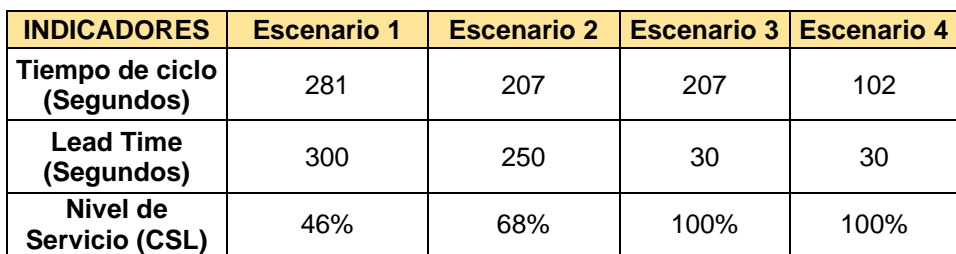

**Fuente: Elaboración propia**

## **2.5.4 Validación de los tiempos de ciclo**

Se realizó la validación correspondiente a los tiempos de ciclo del sistema obtenidos del software. Se realizó un análisis estadístico con el fin verificar la igualdad de medias de los datos plasmados en el software y los datos tomados por los integrantes del proyecto, ver tabla 2.41. Con esto se demostró que el software simula la situación inicial planteada y así sirvió para representar el modelo de diseño del prototipo.

## **Tabla 2.41 Tamaño de muestra para tiempos de ciclo del sistema (líderes vs FlexSim)**

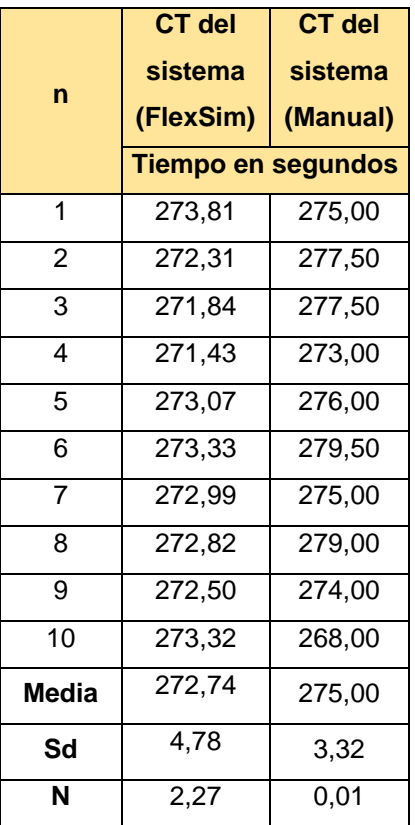

#### **Fuente: Elaboración propia**

Se plantea la prueba de medias mostrada en la figura 2.44, la cual nos asegura con un valor p de 0,023 y un nivel de confianza del 95%, que no existe diferencia de medias entre los tiempos de ciclos tomados por las líderes del proyecto y los tiempos de FlexSim.

**Ho:** Las muestras de tiempo de ciclo del sistema tomadas por las líderes de proyecto son las mismas que las muestras de ciclo de sistema tomadas por la simulación en FlexSim.

**H1:** Las muestras de tiempo de ciclo del sistema tomadas por las líderes de proyecto son diferentes que las muestras de ciclo de sistema tomadas la simulación en FlexSim.

## Prueba

Hipótesis nula  $H_0: μ_1 - μ_2 = 0$ Hipótesis alterna H<sub>1</sub>: µ<sub>1</sub> - µ<sub>2</sub> ≠ 0 Valor T GL Valor p  $-2,49$  18 0,023

## **Figura 2.44 Prueba T-student para dos muestras del tiempo de ciclo del sistema ( líderes y FlexSim)**

**Fuente: Elaboración propia**

## **2.5.5 Validación del porcentaje de utilización**

El porcentaje de utilización de las estaciones en los escenarios de mejora debían ser mayor al 40%, esto se validó con el resultado de las dashboard de utilización obtenidas del software FlexSim de los escenarios 3 y 4 tal como se muestra en las figuras 2.45 y 2.46.

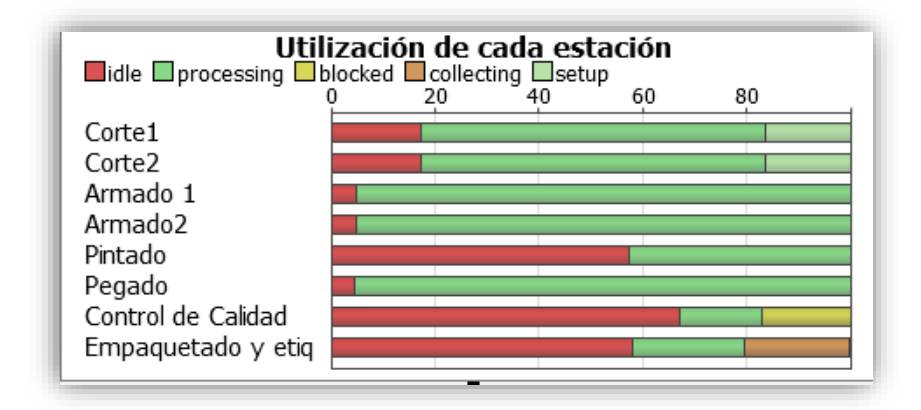

**Figura 2.45 Porcentajes de utilización en el escenario 3** 

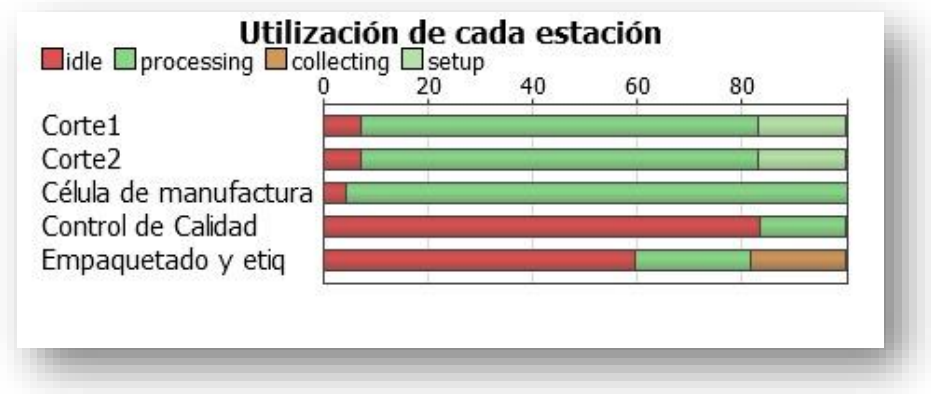

**Figura 2.46 Porcentajes de utilización en el escenario 4**

# **CAPÍTULO 3**

## **3 RESULTADOS Y ANÁLISIS**

Una vez determinados todos los escenarios a desarrollar con sus respectivas características, se ha implementado partes la práctica a través de una simulación real y se ha modelado los escenarios en FlexSim, tal como se lo ha detallado en el capítulo anterior, se procedió a realizar una comparativa de los resultados obtenidos por cada escenario, principalmente los de mejora vs los iniciales mediante la elaboración de dos VSM (push vs pull) y de este modo se cuantificó la mejora de los indicadores de interés del cliente.

## **3.1Resultados**

Con el objetivo de demostrar los resultados obtenidos y el cumplimiento de cada especificación de diseño según las necesidades levantadas y tomando en cuenta las restricciones, se elaboró un resumen de los parámetros de diseño (ver tabla 3.1) para verificar que el diseño resultante cumpla con las especificaciones.

## **Tabla 3.1 Resumen de parámetros de diseño verificados**

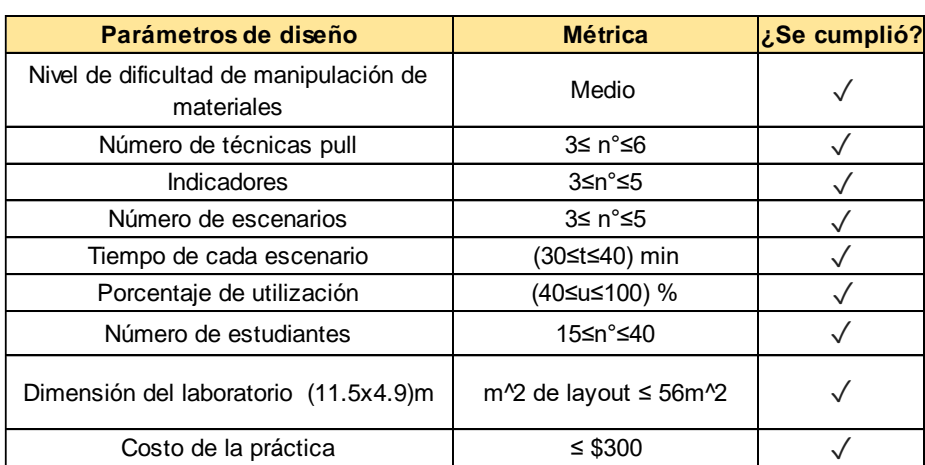

## **Nivel de dificultad de manipulación de materiales**

En primera instancia, se verificó si se cumple que el nivel de dificultad de manipulación de materiales sea de nivel medio por medio de una encuesta realizada a las personas que participaron en la implementación (simulación en vida real), teniendo como resultado que el nivel de dificultad va de medio a bajo tal como se muestra en la figura 3.1.

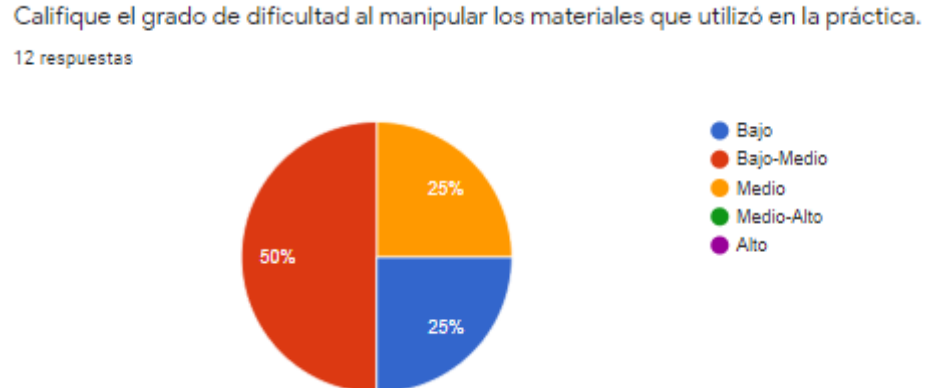

**Figura 3.1 Encuesta de nivel de dificultad** 

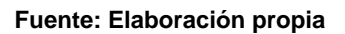

## **Número de técnicas Pull**

El número de técnicas Pull requeridas fue entre 3 y 6 técnicas, estas técnicas fueron distribuidas y aplicadas en los escenarios 3 y 4. A continuación se enlista cuáles fueron las técnicas aplicadas con lo que se da cumplimiento a este requerimiento:

- Sistemas de dos gavetas
- Kanban de transporte
- Kanban de producción
- Kanban triangular
- Kanban Board
- Célula de manufactura

## **Número de indicadores**

El número de indicadores a utilizar en la práctica debía ser entre 3 y 5, los cuales se consideraron para cada uno de los cuatro escenarios diseñados: el tiempo de ciclo (CT), inventario en proceso (WIP) y throughput (TH), además se agregó el cálculo del lead time (LT) el cual ya ha sido definido en etapas anteriores y el cálculo del nivel de servicio (CSL) que indica el cumplimiento de las órdenes. En la tabla 3.2 se muestra un ejemplo del resultado del uso de 6 indicadores para el escenario 1:

## **Tabla 3.2 Indicadores**

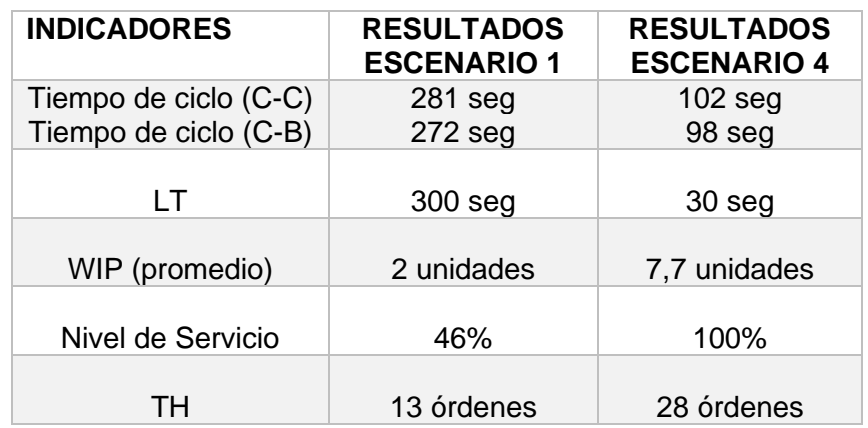

## **Fuente: Elaboración propia**

## **Número de escenarios y restricciones de layout**

Como se ha descrito en etapas anteriores han sido 4 los escenarios creados, cada escenario también fue diseñado tomando en cuenta la restricción de dimensiones del laboratorio, para lo cual dichas dimensiones fueron utilizadas para la elaboración del layout, es decir, los elementos de la práctica serán distribuidos en un área de 56 m<sup>2</sup>. En la figura 3.2 se comprueba la validación de estas especificaciones.

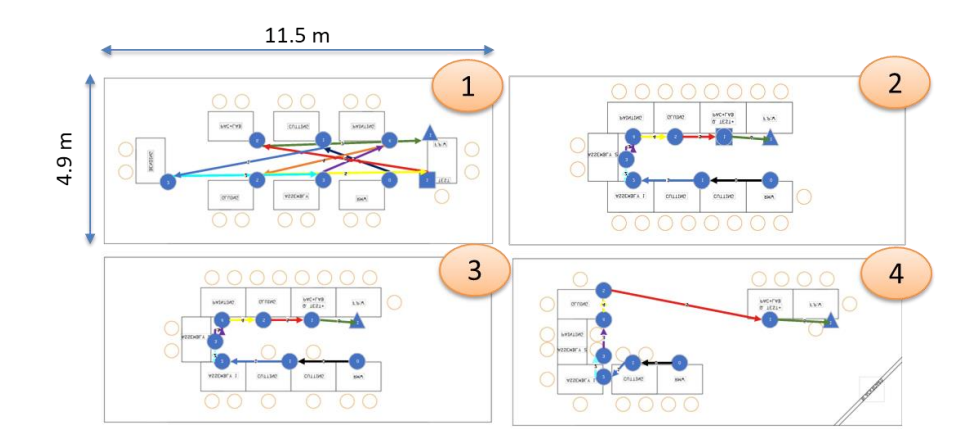

**Figura 3.2 Layout de cada escenario con sus dimensiones**

**Fuente: Elaboración propia**

## **Tiempo de ejecución de escenarios**

Para verificar que la práctica esté diseñada con un tiempo de ejecución de entre 30 y 40 min, se estableció que cada escenario tenga un tiempo de corrida de 40 minutos y también se modeló en el software con el mismo tiempo, tal como se muestra en la figura 3.3.

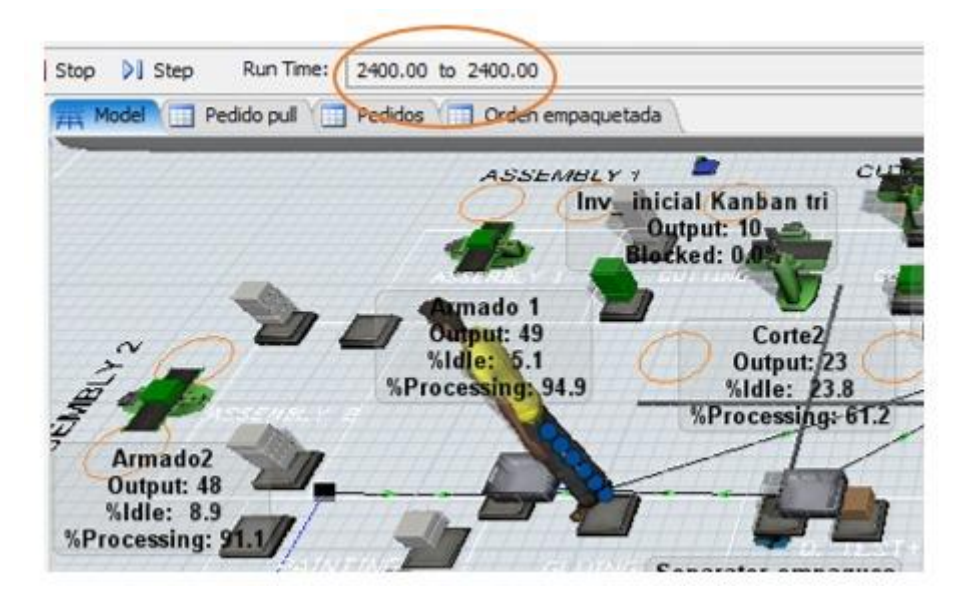

**Figura 3.3 Duración de la corrida en segundos**

## **Número de estudiantes**

Se ha requerido que sean entre 15 y 40 los estudiantes que puedan participar en la práctica, para dar cumplimiento a este requerimiento se establecieron los roles que se muestran en la tabla 3.3, donde se tiene un resultado de 32 roles para participantes.

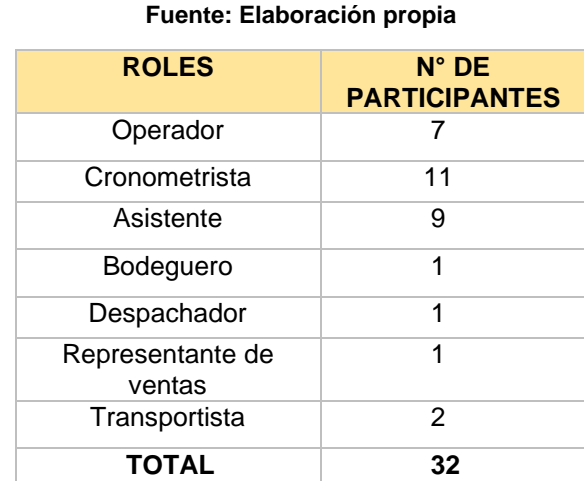

## **Tabla 3.3 Roles para la práctica**

## **Costo de la práctica**

Otra de las restricciones y por tanto especificación de diseño que se tuvo fue que el costo de la implementación de la práctica tenga un valor menor o igual a \$300 dólares; el cumplimiento de esta especificación se la realizó en la etapa de análisis, donde se seleccionó el diseño 2, el mismo que representa un costo de \$160 menor al límite requerido.

Los resultados de indicadores como el Tiempo de Ciclo (CT), Lead Time (LT), WIP entre estaciones y a su vez la mejora del escenario base Push al mejor escenario Pull se la visualiza a través de la comparativa del VSM inicial vs el VSM futuro. En la figura 3.4 se observa el VSM inicial donde se tuvo un como resultado un lead time de 504 segundos, las actividades que agregan valor 281 segundos y las que no agregan valor suman un tiempo de 223 segundos; mientras que en la figura 3.5 se observa el VSM futuro donde se tuvo un como resultado un lead time de

1171 segundos, las actividades que agregan valor 136 segundos y las que no agregan valor suman un tiempo de 1035 segundos.

A pesar de que el mejor escenario Pull presenta mayor LT y WIP, no significa que no sea mejor que el peor escenario Push, ya que el resultado del aumento en el WIP es debido a que en una producción Pull es necesario tener inventario preestablecido entre las estaciones mientras que en la producción Push ocurre de que el WIP solo se acumula en la estación cuello de botella; por tanto, al sumar los WIP entre las estaciones y los CT de cada estación el LT del escenario Pull resultará mayor a pesar de que sus CT sean menores.

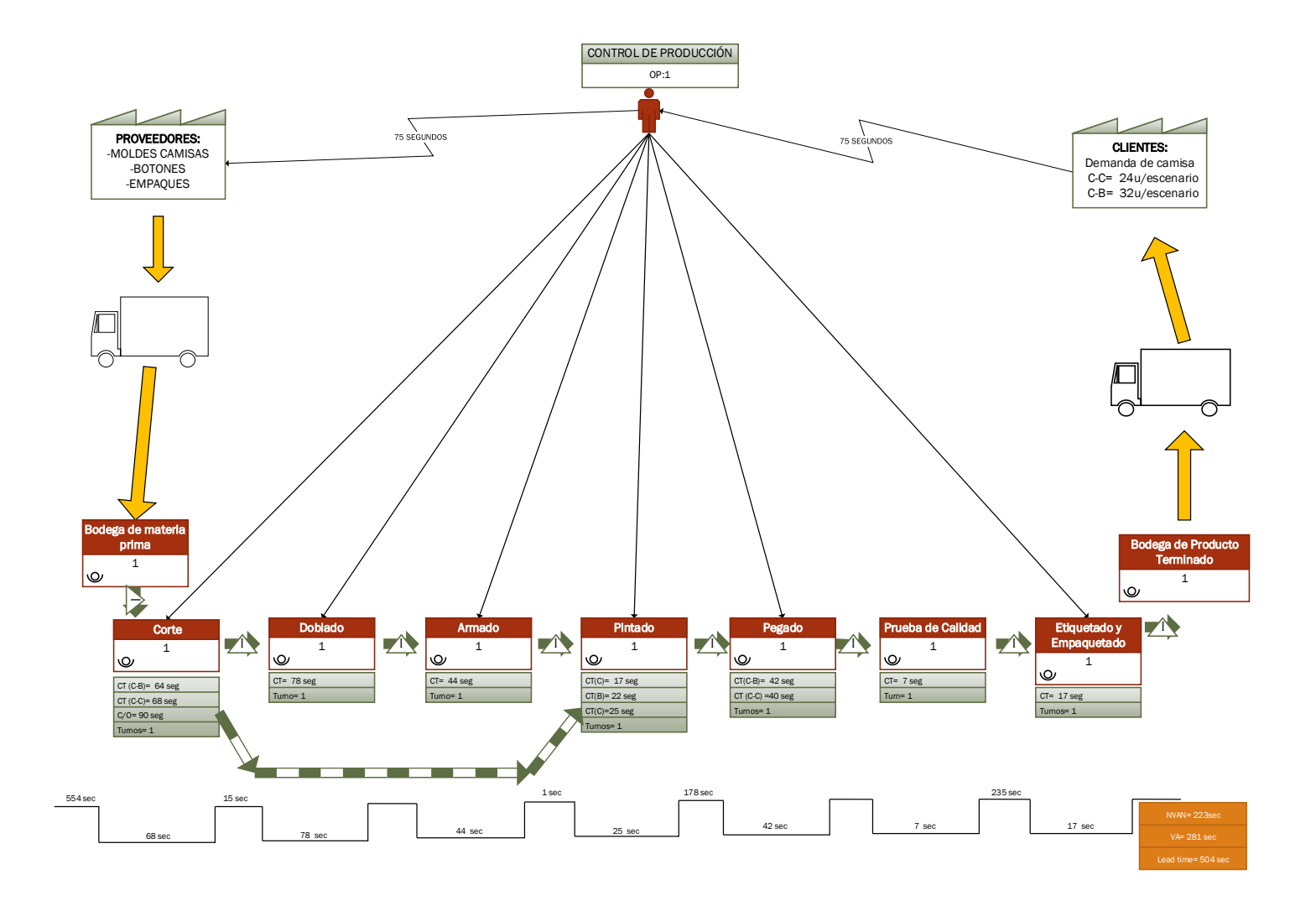

**Figura 3.4 VSM inicial (PUSH)**

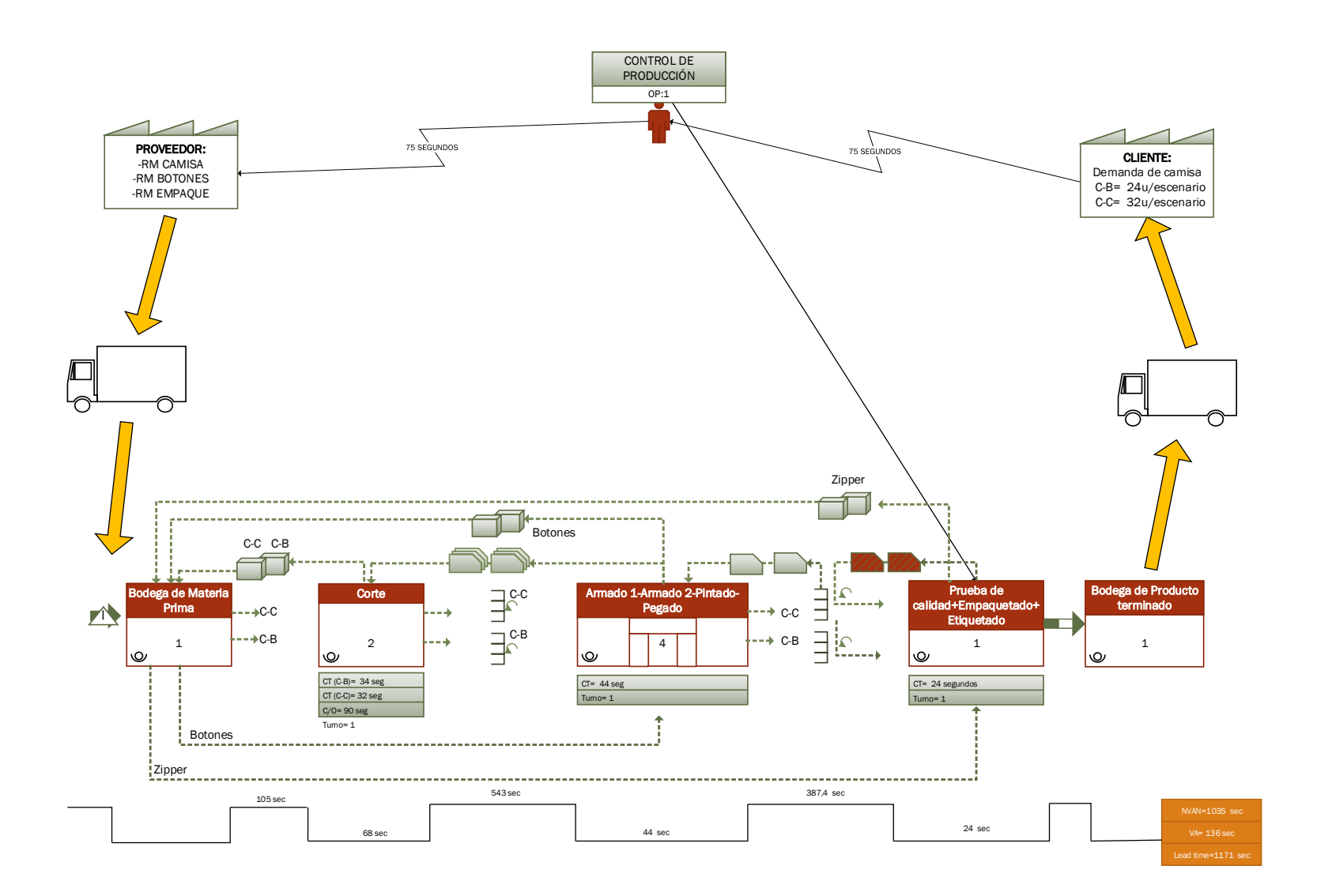

**Figura 3.5 VSM final (PULL)**

## **3.2Análisis de resultados**

Con el objeto de comparar los resultados obtenidos en los indicadores por cada escenario, principalmente los de mejora vs los iniciales. Se procedió a realizar un análisis mediante gráficas de series para una representación visual de los resultados.

## **Tiempo de ciclo y lead time**

Para obtener los tiempos de ciclo del sistema en cada escenario se consideró la suma de los tiempos de proceso de cada operación, mientras que para el cálculo del lead time se calculó la suma desde el tiempo en que el pedido del cliente arriba al sistema hasta que el mismo es entregado o cumplido. Se puede observar en la figura 3.6 que comparando los escenarios desde el 1 hasta el 4 se evidencia una mejora en los tiempos de ciclo para las operaciones, lo que también permite disminuir el Lead Time para los distintos escenarios.

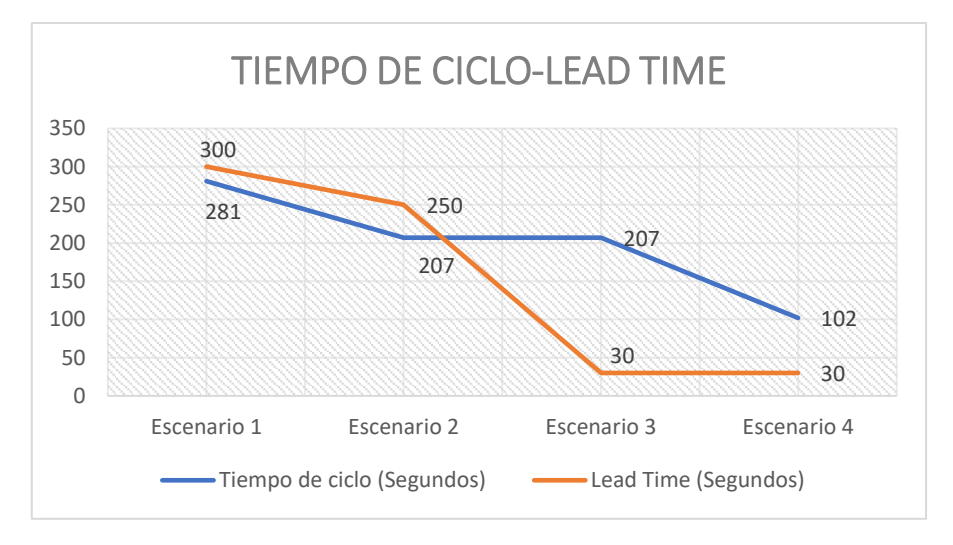

**Figura 3.6 Gráfica de serie de Tiempos de Ciclo y de Lead Time**

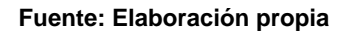

## **Throughput (TH)**

El throughput fue obtenido por medio del software FlexSim, en la figura 3.7 se puede observar el throughput de cada escenario y como se registra un aumento de pedidos cumplidos desde el primer hasta cuarto escenario, comparando el escenario inicial correspondiente a un sistema Push y los escenarios de mejora

correspondientes a un sistema Pull, se observa que la salida del primer escenario es de 13 pedidos a diferencia del tercer y cuarto escenario que son de 28 pedidos lo que evidencia que la aplicación de las técnicas Pull logran la mejora esperada.

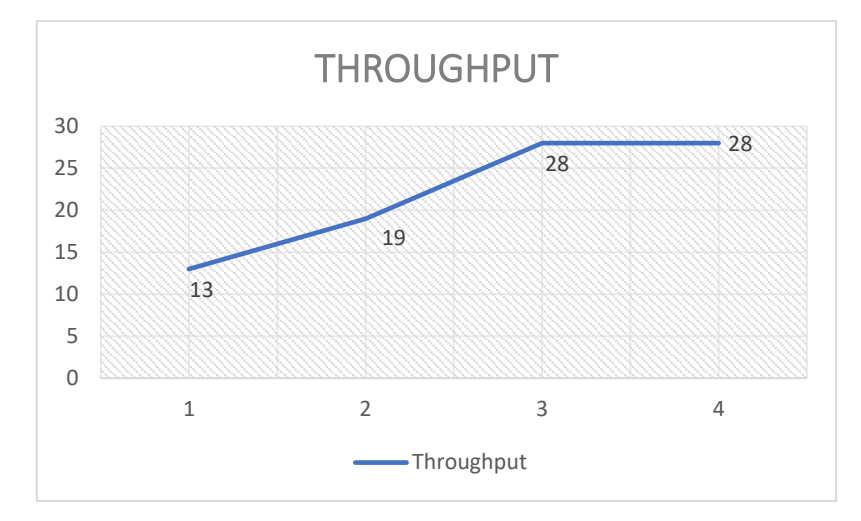

**Figura 3.7 Throughput de cada escenario**

**Fuente: Elaboración propia**

## **Inventario en proceso (WIP)**

El WIP de las operaciones correspondientes a cada escenario se lo puede visualizar en la tabla 3.4, comparando entre los resultados de cada escenario los escenarios de mejoras correspondiente a los sistemas Pull poseen mayor cantidad de WIP promedio, esto sucede, porque antes de cada operación de trabajo se ha preestablecido una cantidad de inventario con el objetivo de aportar a la fluidez del proceso evitando tiempos de esperas por falta de materia prima a las operaciones y así las mismas puedan tener acceso a su cantidad de materia prima cuando lo requieran; de esta forma es que se logra el cumplimiento de las órdenes.

## **Tabla 3.4 Registro de inventario en proceso**

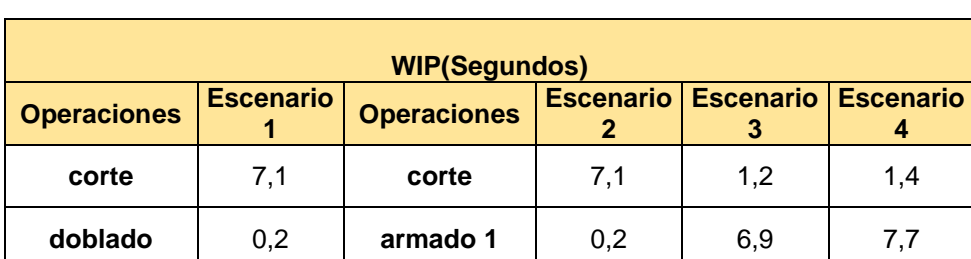

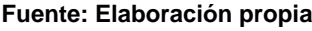

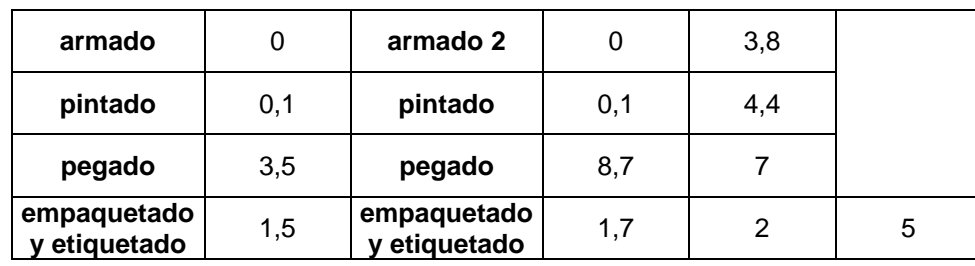

## **Nivel de servicio**

El nivel de servicio se lo define como el porcentaje de órdenes que fueron satisfechas dentro del tiempo establecido para la corrida, tal como se muestra en la ecuación 3.1. En el Apéndice A se presenta el registro de cumplimiento de pedido obtenidos del sofware FlexSim los cuales contrastados con la hora de entrega prometida permiten calificar la orden como cumplida o no y en base a ese número de órdenes cumplidas calcular el nivel de servicio.

$$
CSL = \frac{\text{\#} \text{6}r \text{denes satisfechas}}{\text{\#6}r \text{denes a cumplit}} \times 100 \tag{3.1}
$$

El nivel de servicio fue calculado para cada escenario, en los escenarios Push 1 y 2 se posee un porcentaje menor al 50% mientras en los escenarios 3 y 4 correspondientes a la aplicación de sistemas Pull se obtuvo un porcentaje de Nivel de servicio (CSL) del 100%, como se muestra en la tabla 3.5.

## **Tabla 3.5 Niveles de Servicio**

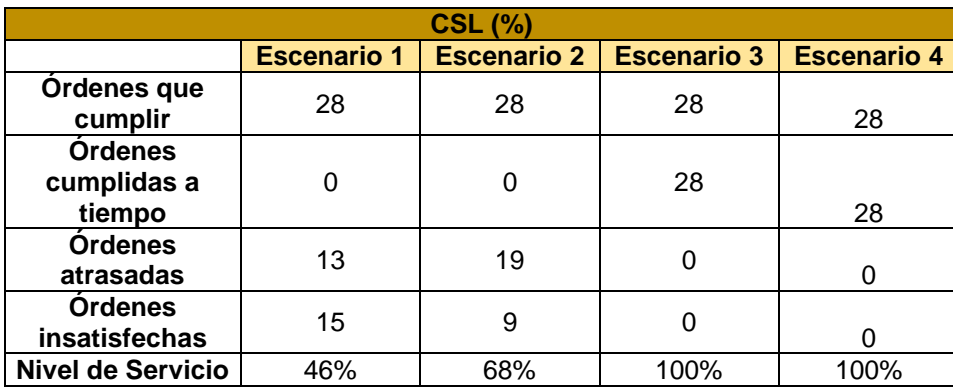

# **CAPÍTULO 4**

## **4 CONCLUSIONES Y RECOMENDACIONES**

## **4.1Conclusiones**

Este proyecto se realizó para desarrollar una herramienta práctica que se lleve a cabo en un laboratorio universitario; donde participen estudiantes del eje de producción para que experimenten y aprendan los beneficios de aplicar técnicas de producción Pull. La práctica fue simulada con el objeto de demostrar su implementación y el cumplimiento de los requerimientos del cliente. Se consideraron como factores de diseño fundamentales los indicadores calculados (Lead Time, Tiempo de ciclo del sistema (CT), Inventario en proceso (WIP), Throughput y Nivel de servicio) las técnicas de producción pull aplicadas, el número de escenarios realizados (1, 2, 3 y 4) y su tiempo de duración (40 minutos), además se consideraron las restricciones de diseño.

Se elaboraron 4 escenarios de los cuales los 2 primeros representaban un entorno de producción Push mientras que los 2 finales representaron un entorno de producción Pull; cada escenario posee sus características definitorias razón que las hace diferentes entre sí y permitió concluir que:

- La herramienta creada genera un valor agregado para estudiantes de grado que sigan el programa de Ingeniería Industrial mediante la experimentación de técnicas, en entornos de producción similares a la realidad, que podrán aplicar en su vida profesional.
- La implementación de las técnicas de producción Pull permiten la organización del ritmo de producción y limitación del inventario para así producir lo necesario cuando es requerido y lograr el cumplimiento de la demanda.
- En los escenarios de producción Pull se tiene una capacidad de respuesta más rápida en cuanto al cumplimiento de las órdenes en comparación a los escenarios de producción Push.

• Se evidenció mejoras en los indicadores de Tiempo de ciclo, Throughput, Nivel de servicio y Lead time de los escenarios iniciales (Push) a los escenarios mejorados (Pull).

## **4.2Recomendaciones**

- Se recomienda al docente que lleve a cabo la práctica asegurarse de tener listos los insumos (distribuciones de layout, repartición de instrucciones, formatos entregados, moldes del producto a elaborar, inventario inicial entre las estaciones en los escenarios de mejorados, ubicación de los buzones kanban y gavetas).
- Se recomienda que en la implementación de escenario 3, el kanban de producción emplee dos tarjetas, independientemente de lo resultante del cálculo de los estudiantes ya que con el empleo de una única tarjeta existe una alta probabilidad de que ocurran desabastecimientos, por lo que se vuelve esencial la presencia de 2 contenedores.
- Se recomienda para la implementación del sistema de dos gavetas del escenario 3 y 4 se empleen tres gavetas; a pesar de que el nombre de la técnica haga referencia el uso de dos gavetas es indispensable que en el sistema circulen tres gavetas en las estaciones de Pegado y Empaquetado que se encuentran distantes de la Bodega de Producto terminado.

## **BIBLIOGRAFÍA**

50Minutos.es. (2016). El principio de Pareto : Optimice su negocio con la regla del 80/20. 50Minutos.es. Recuperado el 2020

- ASTURIAS. (06 de 2020). Centro virtual Corporación Universitaria. Recuperado el 07 de 2020, de https://www.centrovirtual.com/recursos/biblioteca/pdf/aseguramiento\_calidad/unidad3\_pdf2.pdf
- Barcia, K. (2018). Basic Concepts of Simulation. Guayaquil.
- CACES. (2017). Consejo de Aseguramiento de la Calidad de la Educación Superior. Obtenido de https://www.caces.gob.ec/quienes-somos/
- Calva, R. C. (30 de Septiembre de 2011). gestiopolis. Obtenido de gestiopolis: https://www.gestiopolis.com/kanban-paso-a-paso/
- Gómez, V., Tolozano , M., & Delgado, N. (Diciembre de 2017). Scielo. Obtenido de https://scielo.conicyt.cl/scielo.php?script=sci\_arttext&pid=S0718- 50062017000600007
- Lexicon. (s.f.). Lean Enterprise Institute. Obtenido de https://www.lean.org/lexicon/heijunka
- López, B. S. (31 de Octubre de 2019). Ingenieria Industrial Online. Obtenido de https://www.ingenieriaindustrialonline.com/lean-manufacturing/manufacturacelular/
- Nicholas, J. (2018). Pull Production Systems. En J. Nicholas, Lean production for competitive advantage (págs. 213-214). Taylor & Francis.

Ruiz, A. (2009). DESPLIEGUE DE LA FUNCIÓN CALIDAD. Madris. Recuperado el 2020

Telesup, U. P. (21 de marzo de 2019). Universidad Privada Telesup. Obtenido de https://utelesup.edu.pe/blog-ingenieria-industrial-y-comercial/balanceo-de-lineay-control-de-

produccion/#:%7E:text=El%20objetivo%20fundamental%20de%20un,recursos% 20

Tutoriales, G. (05 de Febrero de 2016). Gestión de Operaciones. Recuperado el 2020, de https://www.gestiondeoperaciones.net/procesos/caracteristicas-de-unproceso-productivo-flow-shop-produccion-en-masa/

## **APÉNDICES**

## **APÉNDICE A**

## **REGISTRO DE CUMPLIMIENTO DE PEDIDOS**

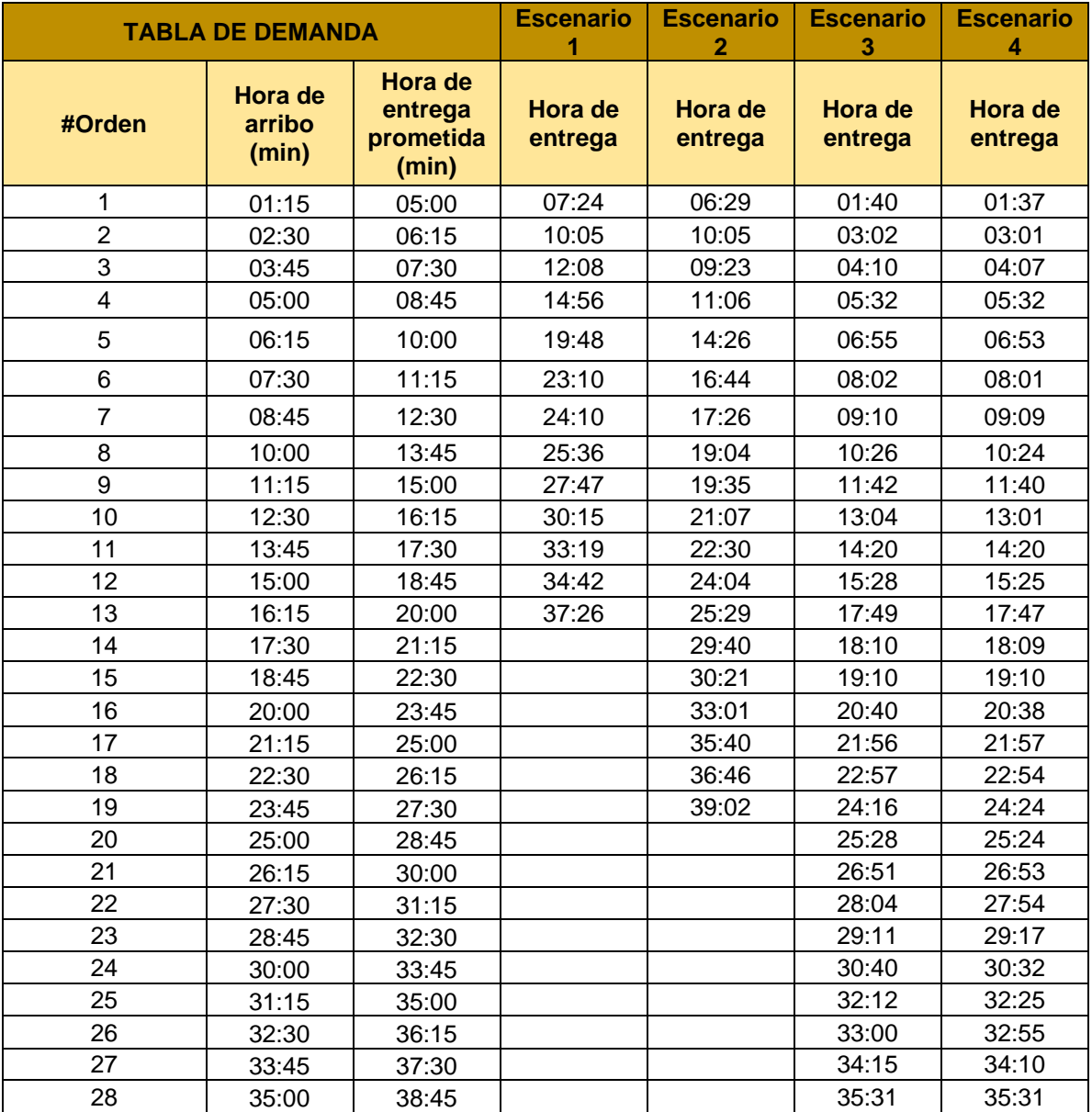
# **APÉNDICE B FORMATO DE TIEMPOS LEVANTADOS**

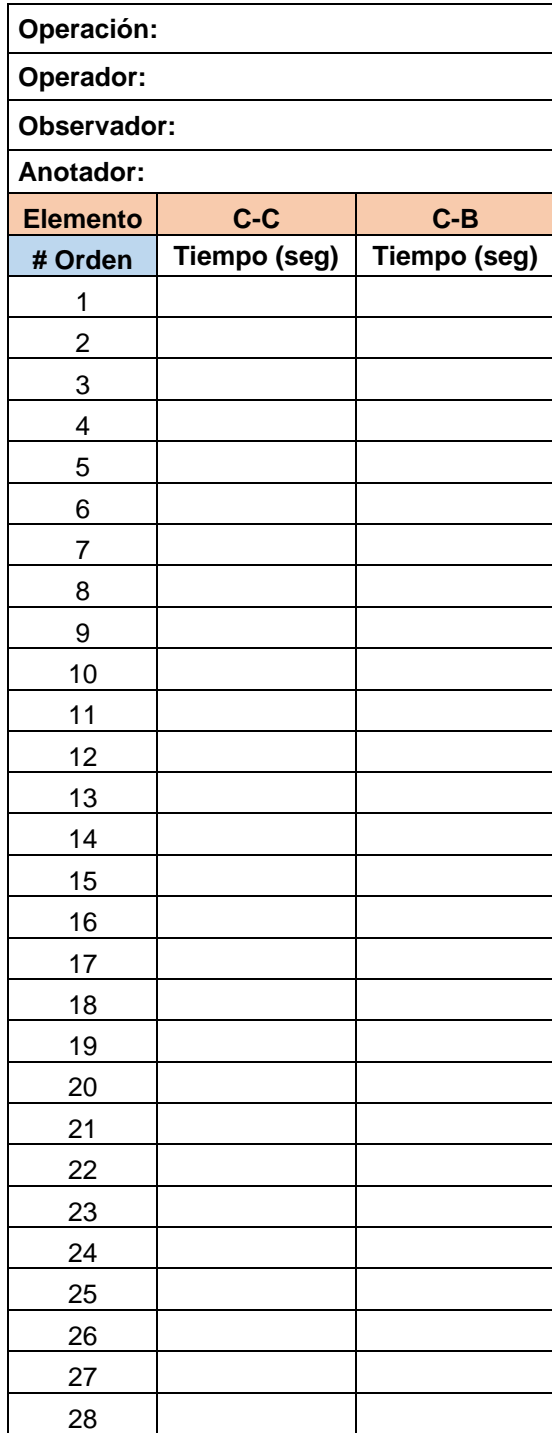

## **APÉNDICE C**

## **FORMATO TABLA DE DEMANDA**

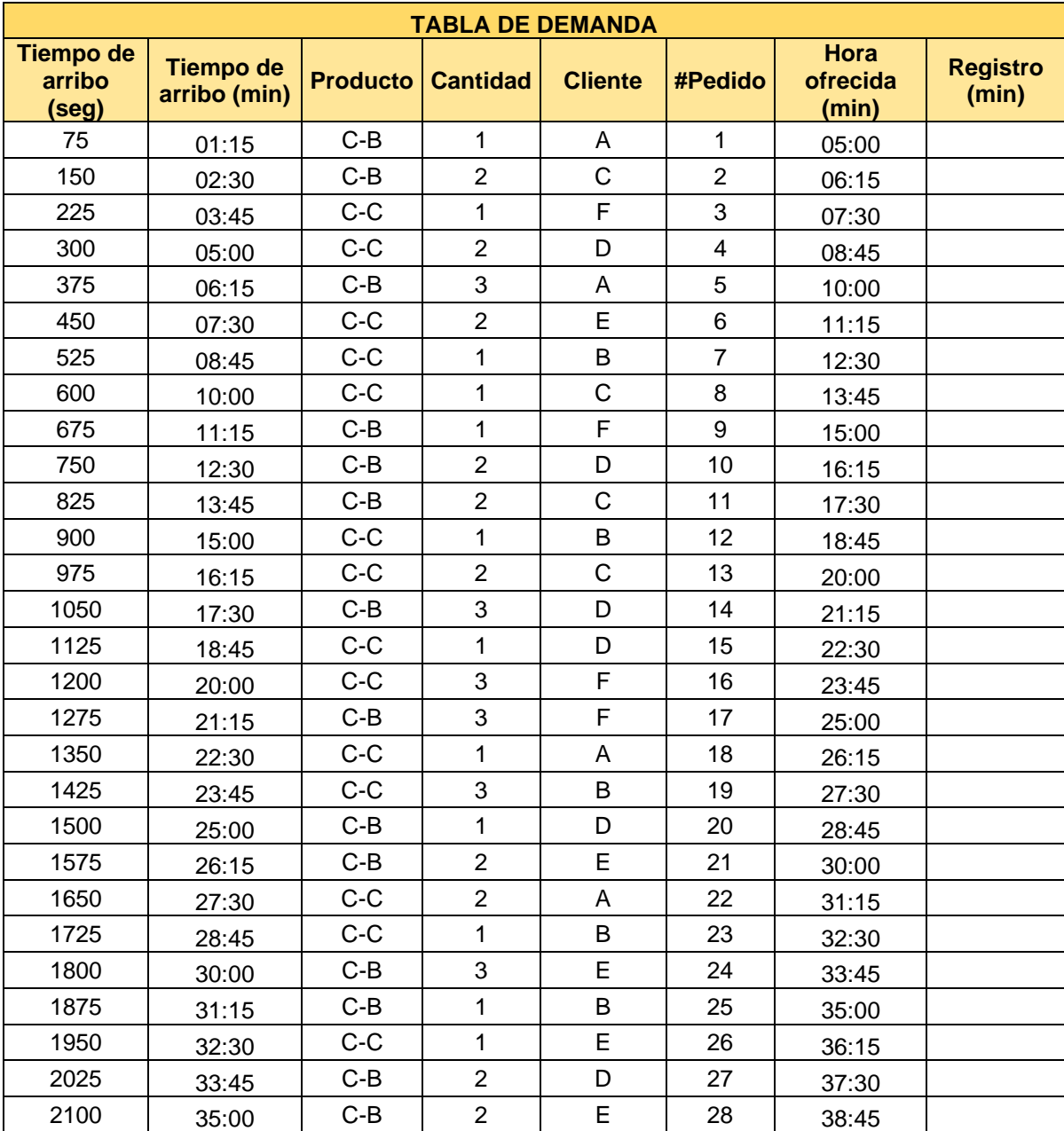

# **APÉNDICE D FORMATO TABLA DE MATERIALES**

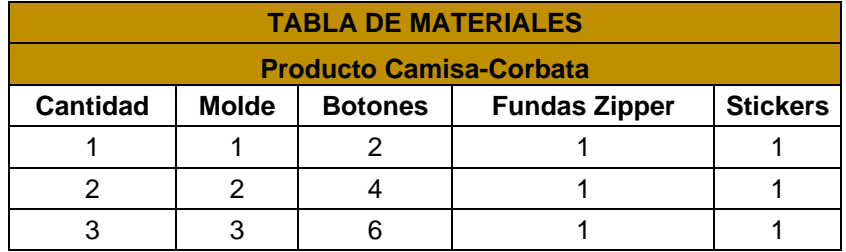

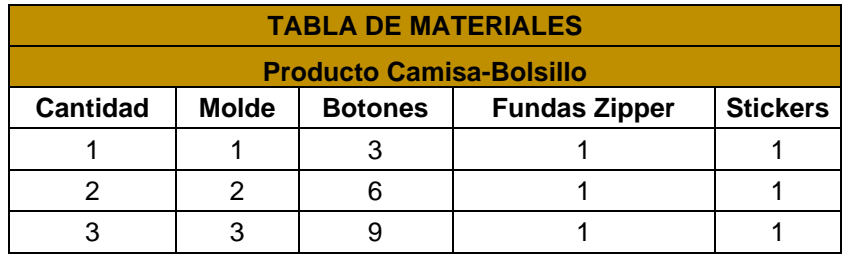

## **APÉNDICE E**

## **FORMATO DE REGISTRO DE INSPECCIÓN**

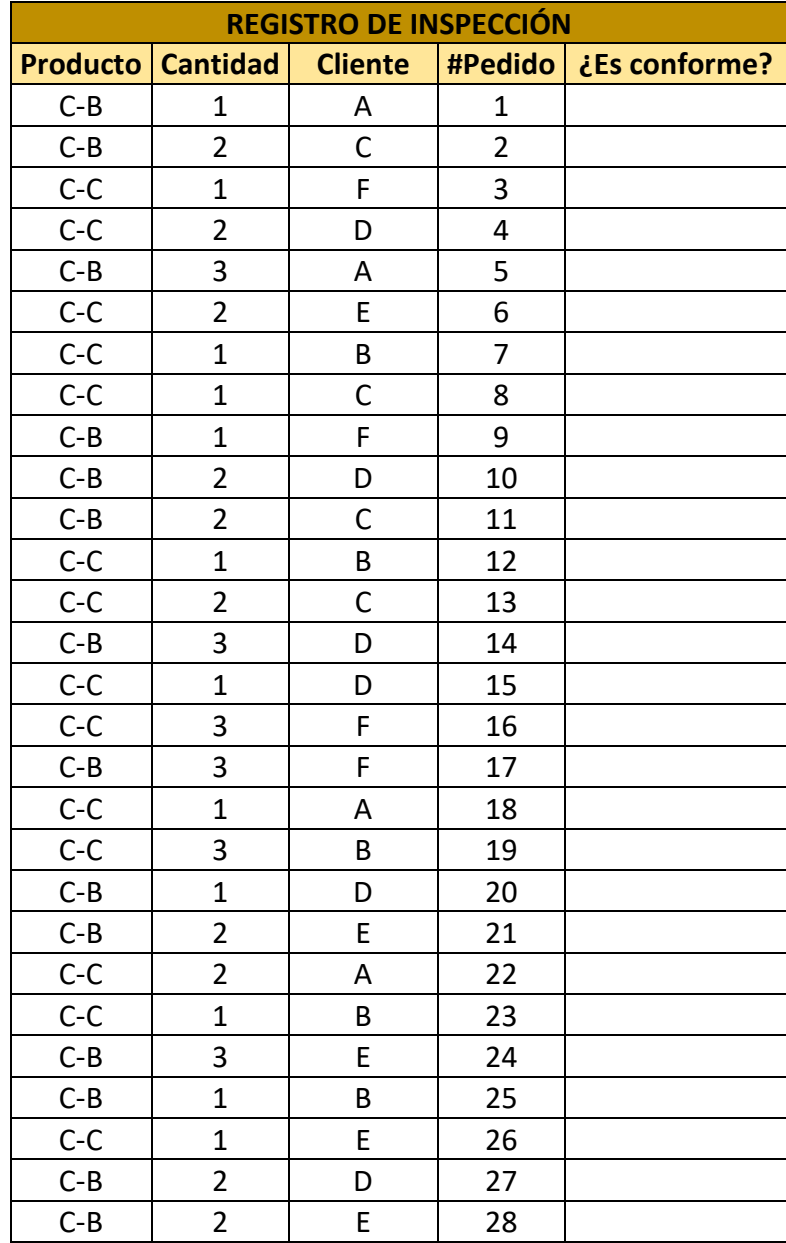

## **APÉNDICE F**

## **FORMATO ORDEN DE TRABAJO ESCENARIO 1**

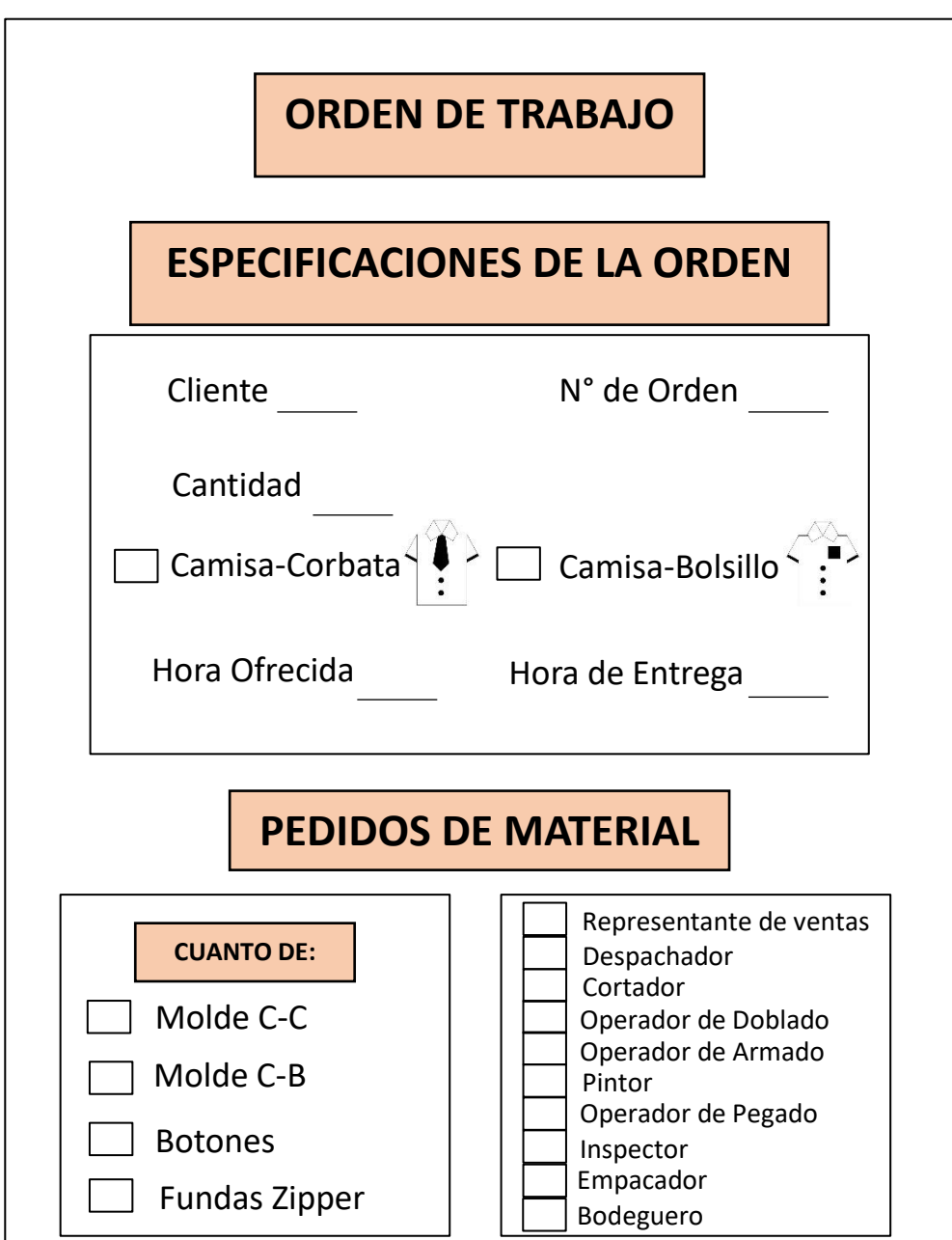

## **APÉNDICE G**

## **FORMATO ORDEN DE TRABAJO ESCENARIO 2**

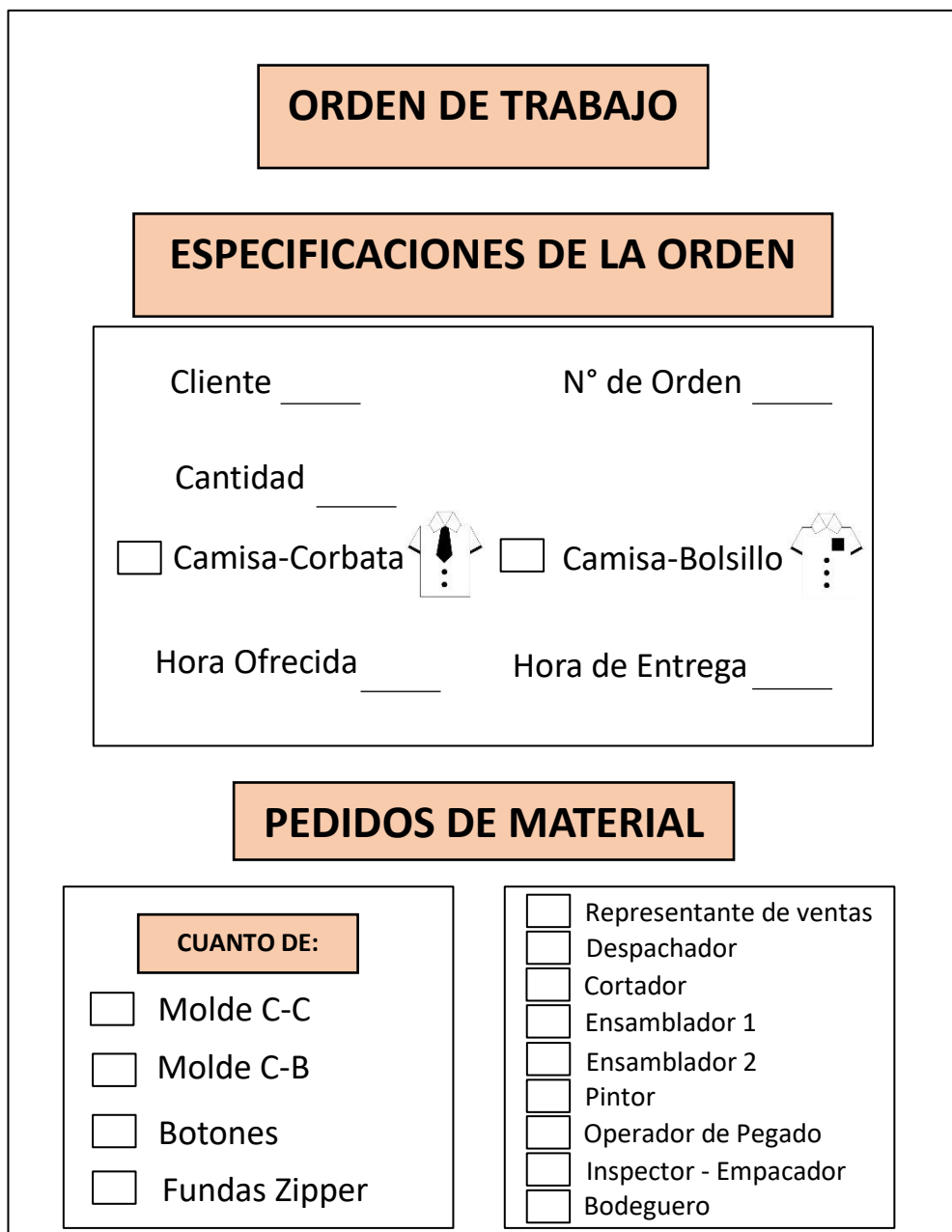

## **APÉNDICE H**

## **FORMATO ORDEN DE TRABAJO ESCENARIO 3 Y 4**

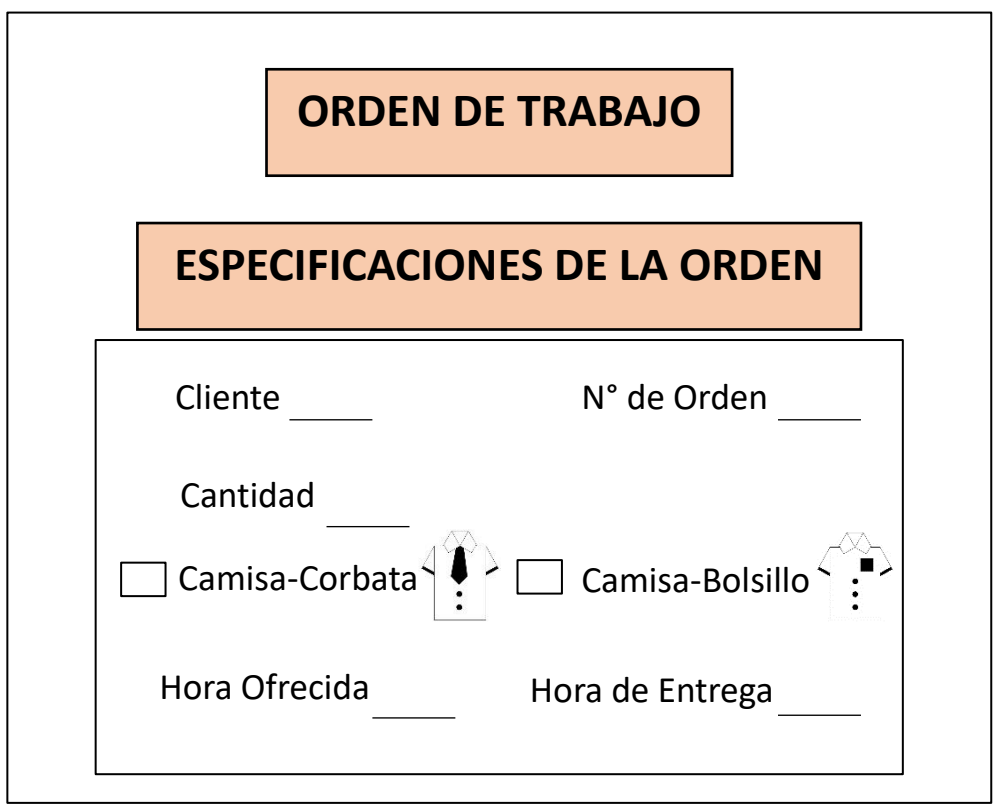

# **APÉNDICE I**

## **FORMATO RESULTADO DE INDICADORES**

### **ANÁLISIS DE RESULTADOS**

**Desarrolle el cálculo respectivo para la obtención de los indicadores:**

**CT**

**TH**

**WIP**

**Lead Time**

## **APÉNDICE J**

### **FORMATO CONTEO DE INVENTARIO ESCENARIO 1**

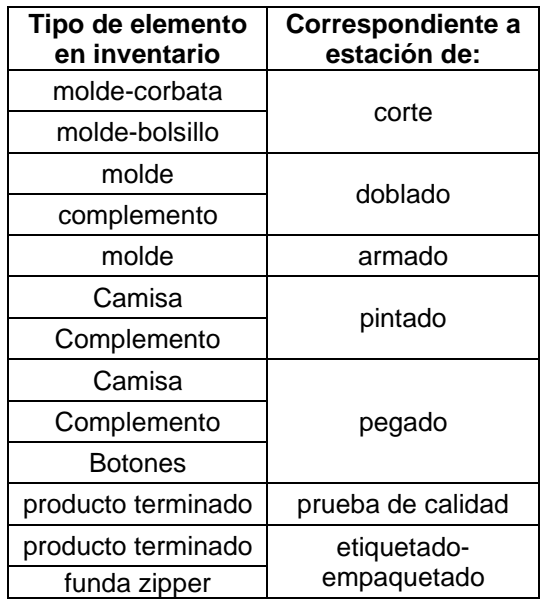

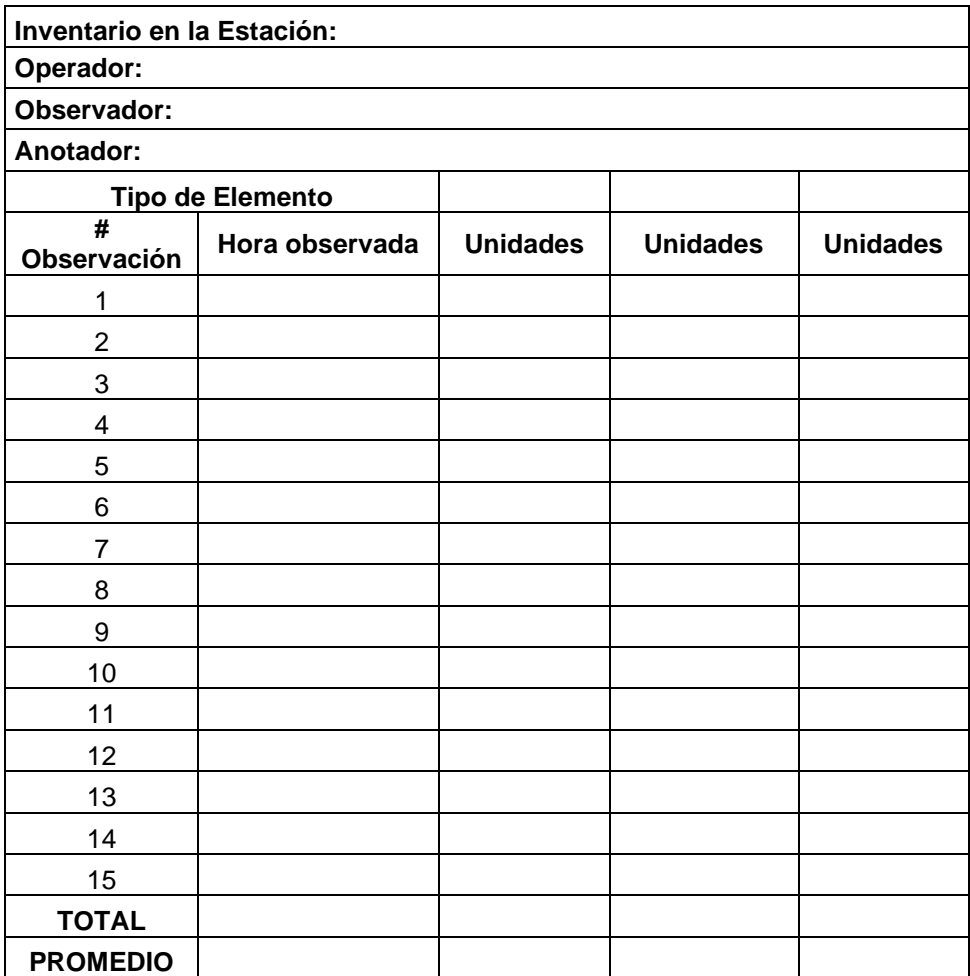

## **APÉNDICE K**

### **FORMATO CONTEO DE INVENTARIO ESCENARIO 2**

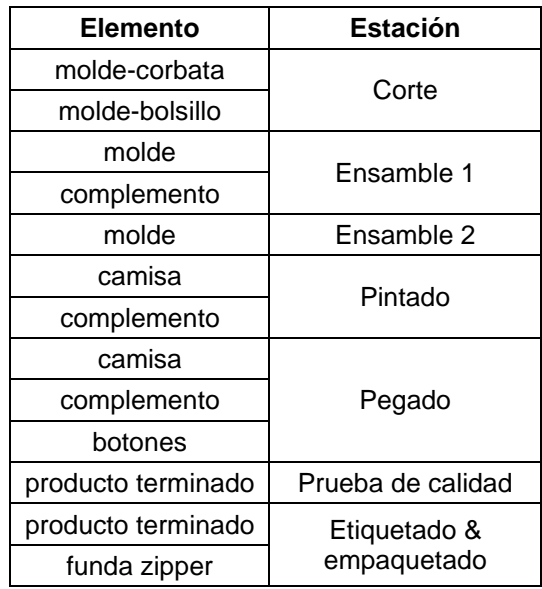

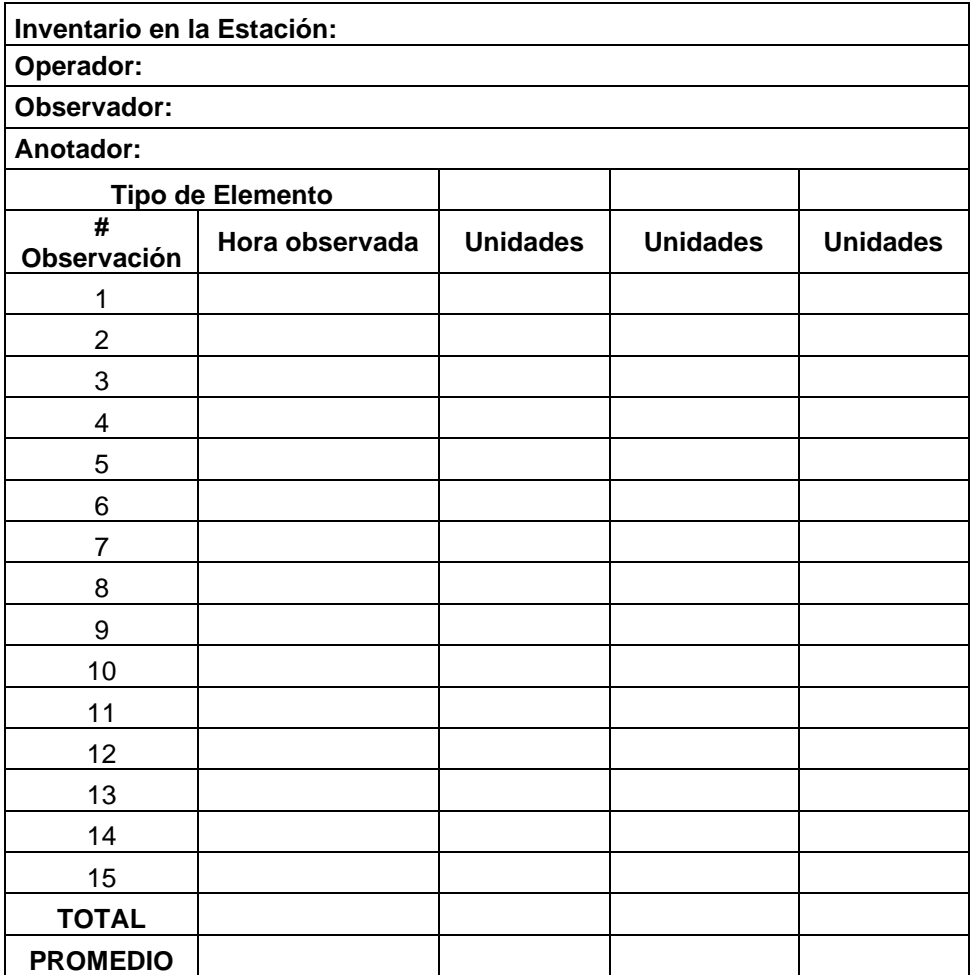

## **APÉNDICE L**

### **FORMATO CONTEO DE INVENTARIO ESCENARIO 3**

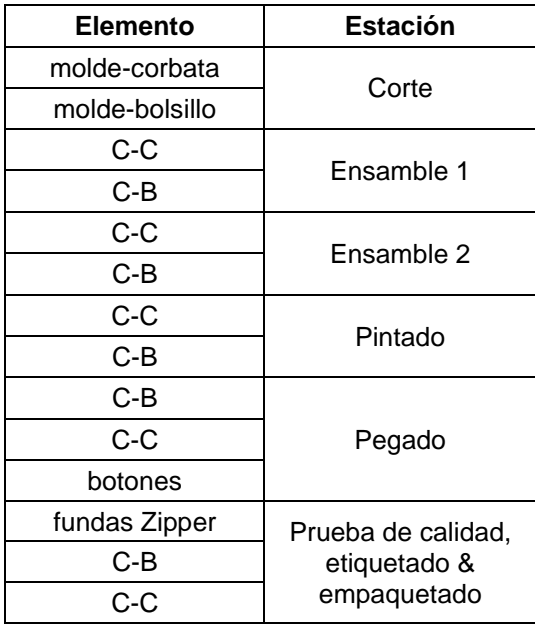

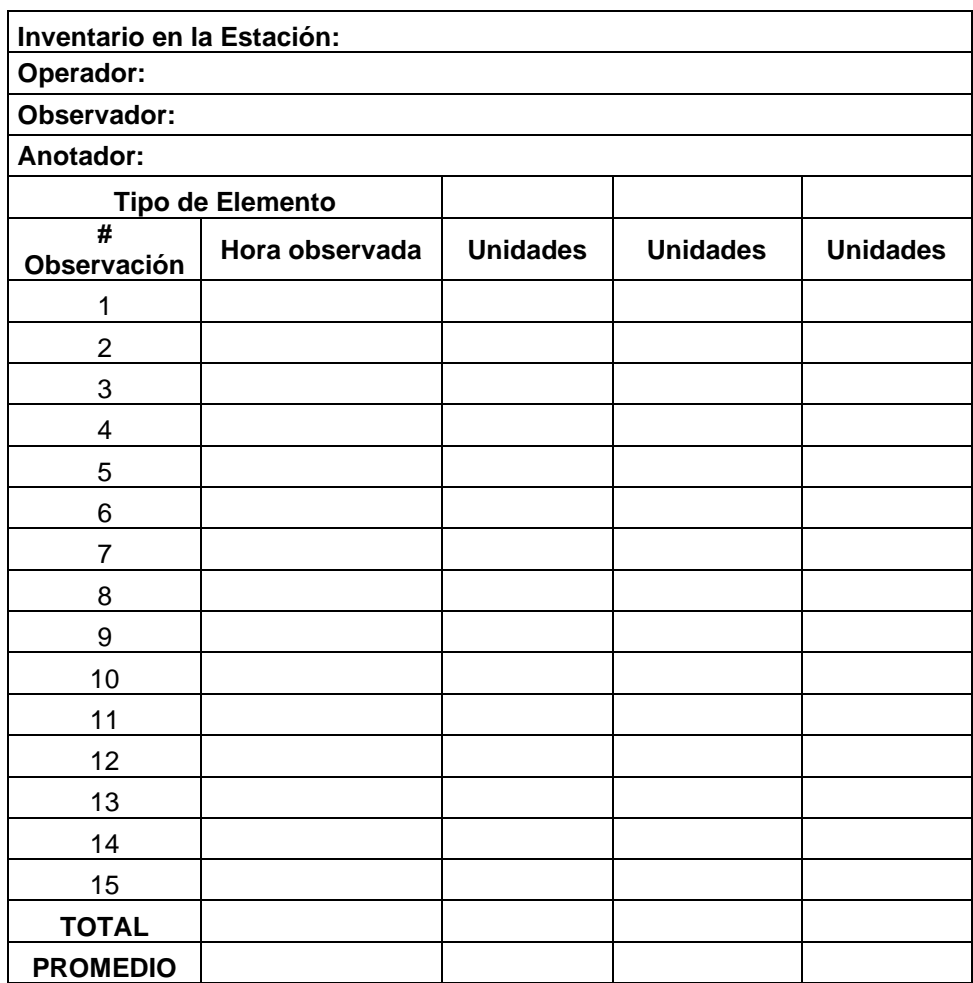

## **APÉNDICE M**

### **FORMATO CONTEO DE INVENTARIO ESCENARIO 4**

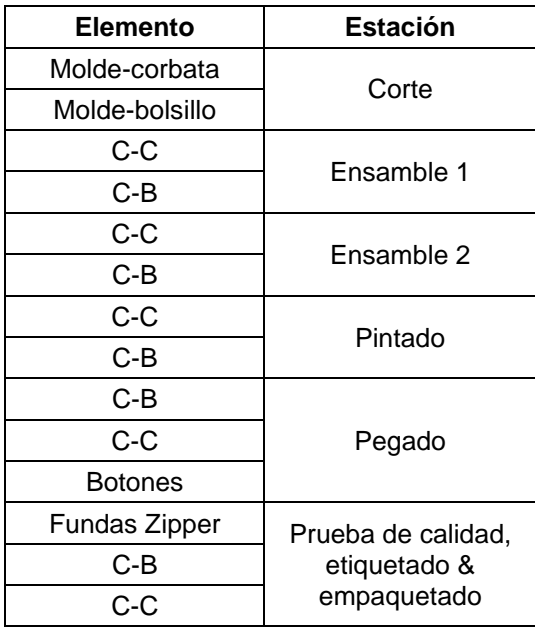

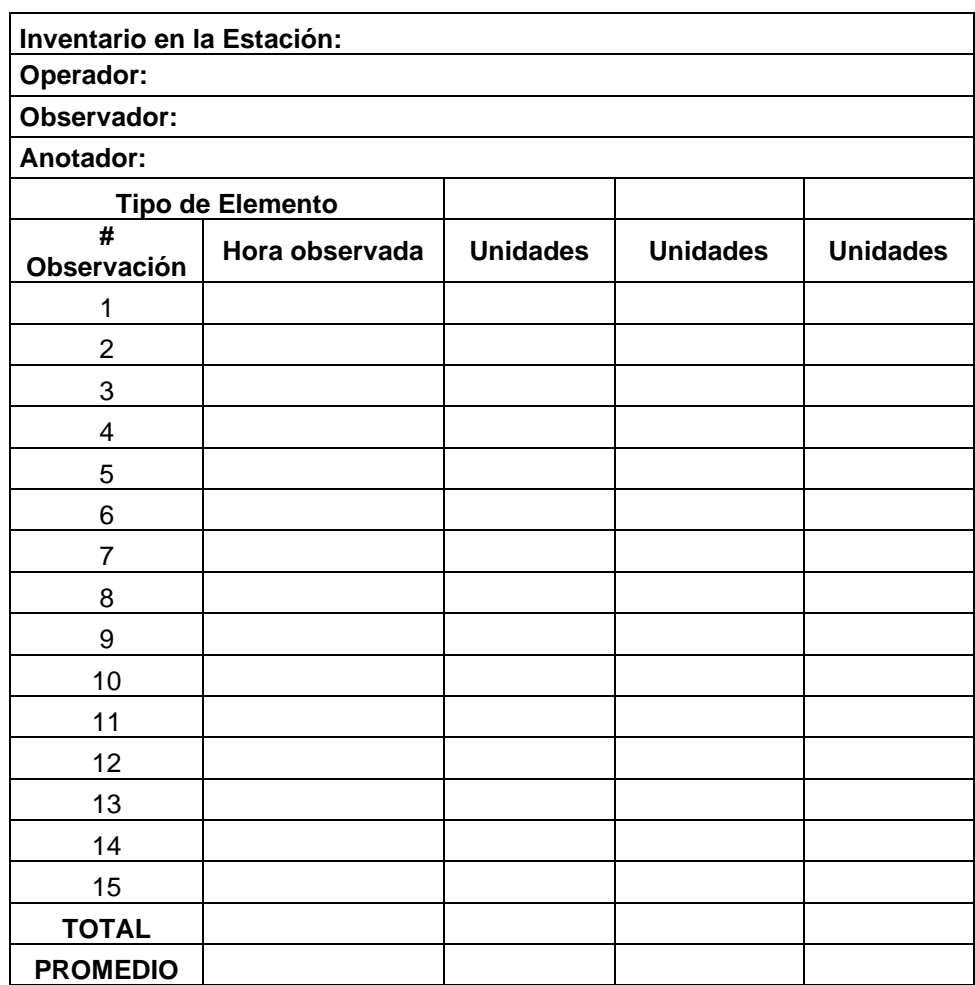

# **APÉNDICE N FORMATO DE TARJETAS KANBAN**

### **TARJETA KANBAN TRIANGULAR**

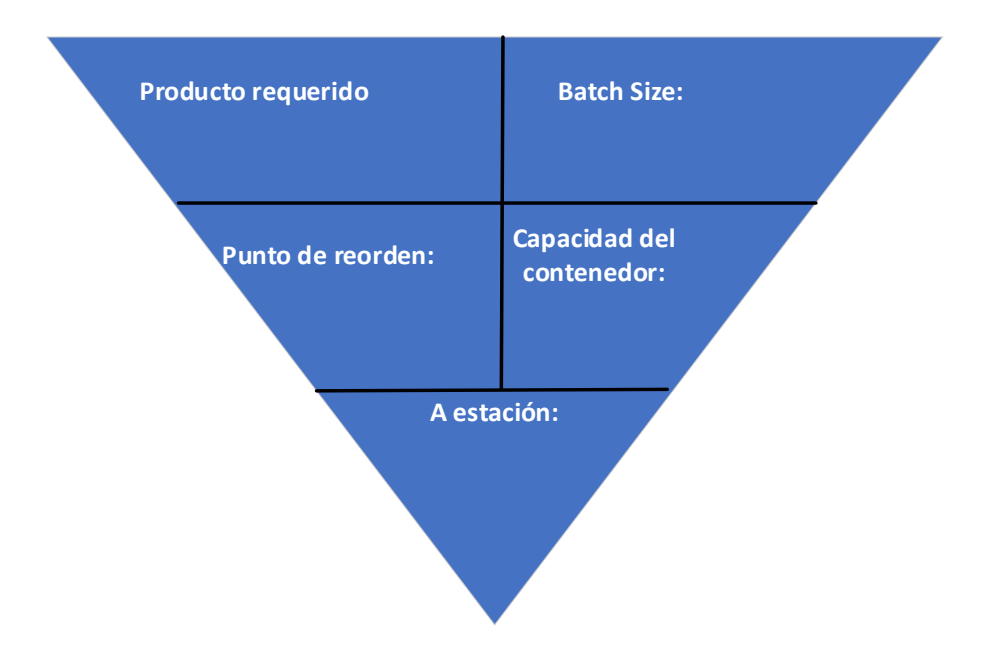

### **TARJETA KANBAN DE TRANSPORTE**

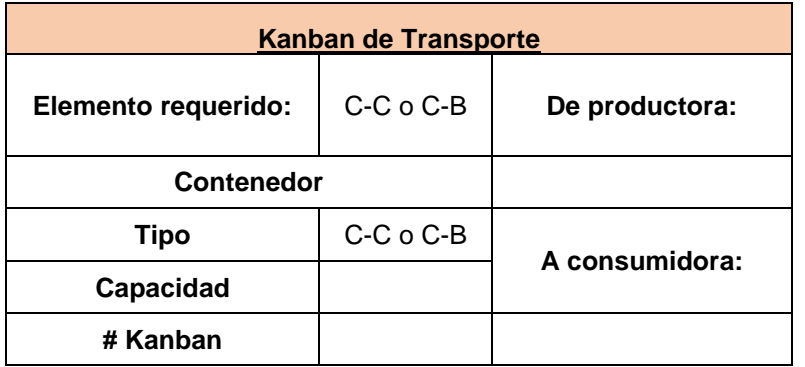

### **TARJETA KANBAN DE PRODUCCIÓN**

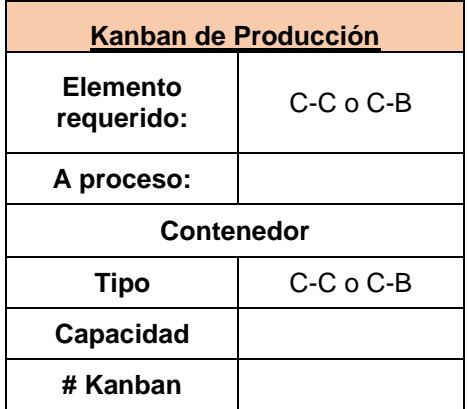

# **APÉNDICE O FORMATOS PARA CÁLCULO ESCENARIO 3**

### **KANBAN TRIANGULAR**

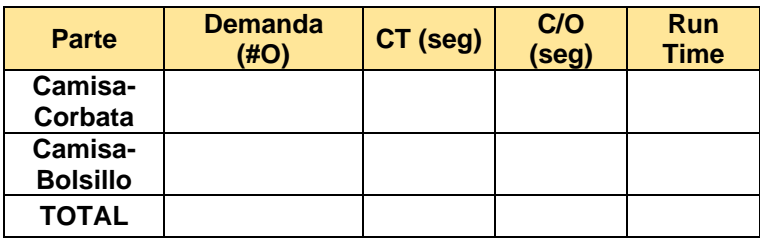

*Tiempo disponible:*

*Tiempo disponible para producir:*

*Tiempo disponible para cambio:*

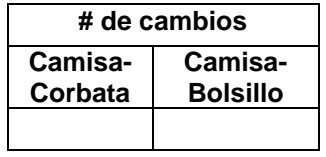

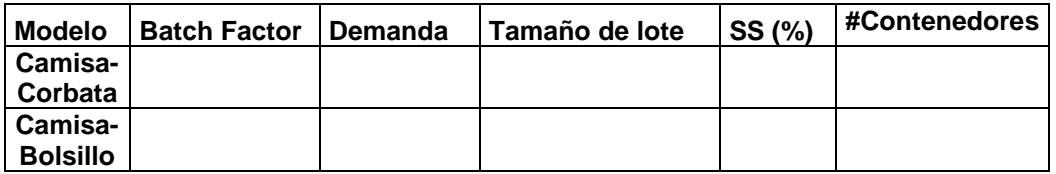

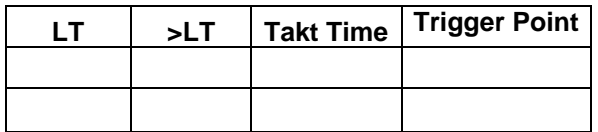

### **Tomar en cuenta que:**

- *Tiempo que se asume realizar el cambio de un producto a otro.*
- *Tiempo de producción de toda la pila de contenedores.*
- *Tiempo que le toma al transportista alistar la pila de contenedores para estación consumidora.*
- *Tiempo de espera de la P-Kanban en el buzón de la estación consumidora hasta que se retire.*
- *Otros tiempos de espera que se consideren pertinentes e involucrados para el cálculo del lead time.*

### **KANBAN DE PRODUCCIÓN**

$$
K = \frac{D(P)(1 + ss)}{Q}
$$

#### *Tomar en cuenta que:*

- *Tiempo que espera el P-kanban en el buzón de estación suplidora. T*
- *Tiempo que le toma al operador de la estación suplidora leer la tarjeta.*
- *Tiempo que le toma al P-kanban esperar en la estación suplidora mientras se encuentre procesando otro contenedor.*
- *Tiempo de producción, tiempo que le toma a la estación suplidora preparar el material.*
- *Tiempo de trasladar el contenedor lleno a la estación consumidora.*
- *Otros tiempos de espera que se consideren pertinentes e involucrados para el cálculo del lead time.*

### **SISTEMA DE DOS GAVETAS**

 $Q = D * LT * (1 + ss)$ 

#### *Tomar en cuenta que:*

- *Tiempo en que la estación suplidora reaprovisiona toda la gaveta.*
- *Tiempo de llenar la orden de trabajo.*
- *Tiempo que espera la gaveta mientras el bodeguero se encuentre llenando otra gaveta o abasteciendo a la estación de corte.*
- *Otros tiempos de espera que se consideren pertinentes e involucrados para el cálculo del lead time.*

## **APÉNDICE P**

## **FORMATOS PARA CÁLCULO ESCENARIO 4**

### **KANBAN BOARD**

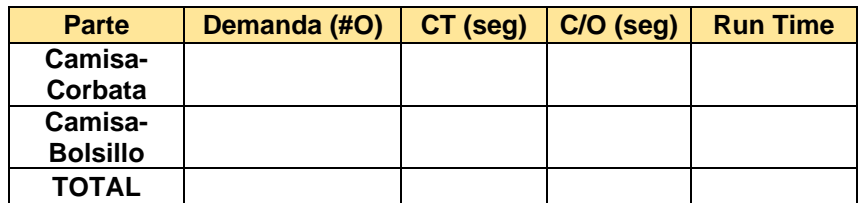

*Tiempo disponible:*

*Tiempo disponible para producir:*

*Tiempo disponible para cambio:*

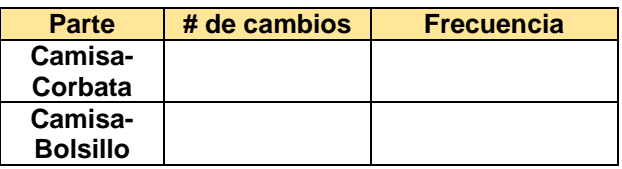

*Q= LT (CT+ CO+ T.espera.) = SS (%) =*

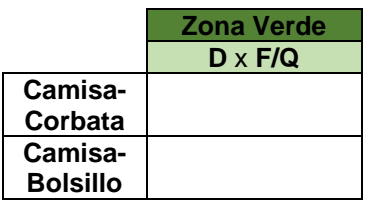

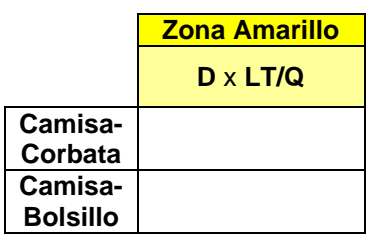

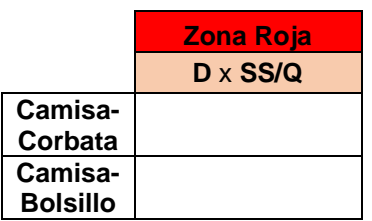

#### *Tomar en cuenta que:*

- *Tiempo de espera de la P-Kanban en el buzón de la estación consumidora hasta que el transportista la retire.*
- *Tiempo que le toma al transportista ubicar la tarjeta P-kanban en la pizarra.*
- *Tiempo que le toma al P-kanban esperar en la franja amarilla mientras se encuentra procesando la orden de otras tarjetas en la estación de Corte.*
- *Tiempo que le toma a los operadores de Corte para procesar las órdenes del Pkanban.*
- *Tiempo que le toma al transportista llevar la tarjeta P-kanban desde la pizarra hasta la estación de Corte.*
- *Otros tiempos de espera que se consideren pertinentes e involucrados para el cálculo del lead time de Producción.*

**KANBAN DE PRODUCCIÓN+TRANSPORTE**

 $K =$  $D(P+C)(1 + ss)$ Q

### *Tomar en cuenta que:*

*El Lead Time tiene la suma de diferentes tiempos, entre ellos pueden ser:*

*-P (Producción):*

- *Tiempo que le toma al transportista ubicar la tarjeta P-kanban en el buzón Pkanban de la estación suplidora.*
- *Tiempo que le toma al operador de la estación suplidora recoger la tarjeta Pkanban en el buzón P-kanban de la misma.*
- *Tiempo que le toma al P-kanban esperar en la estación suplidora mientras se encuentre procesando otro contenedor.*
- *Tiempo que le toma a la estación suplidora procesar para llenar el contenedor (tiempo de preparación + tiempo de producción).*

*-C (Transporte):*

- *Tiempo que el C-kanban espera en el buzón de estación consumidora.*
- *Tiempo que el C-kanban espera en el buzón de estación consumidora para ser llevado a la estación suplidora.*
- *Tiempo que transcurre para C-kanban se mueva al puesto de pedido en la operación suplidora.*
- *Tiempo que le toma al operador ubicar la tarjeta C-kanban en el buzón C-kanban.*
- *Tiempo que le toma al transportista reemplazar la tarjeta P kanban por la C Kanban en la estación suplidora.*
- *Tiempo de trasladar el contenedor lleno a la estación consumidora.*
- *Tiempo que el contenedor lleno está en cola antes de ser consumido.*

*-Otros tiempos de espera que se consideren pertinentes e involucrados para el cálculo del lead time de Producción.*

### **CÉLULA DE MANUFACTURA**

 $N^{\circ}Operadores=$ ∑Tiempo de cada proceso takt time =

 $CT$  de la célula = max ( $CT$  de cada subcélula)

### **SISTEMA DE DOS GAVETAS**

 $Q = D * LT * (1 + ss)$ 

#### *Tomar en cuenta que:*

- *Tiempo de llenar la orden de trabajo.*
- *Tiempo que espera la gaveta mientras el bodeguero se encuentre llenando otra gaveta o abasteciendo a la estación de corte.*
- *Tiempo de espera al transportista cuando realiza otras tareas*
- *Otros tiempos de espera que se consideren pertinentes e involucrados para el cálculo del lead time.*

## **APÉNDICE Q FORMATO GUÍA PARA EL DOCENTE GUÍA DEL DOCENTE**

La práctica está diseñada para realizar 4 escenarios, cada uno con una duración de 40 minutos.

Los cálculos respectivos para cada escenario se encuentran en el CAPÍTULO 2 sección Diseño del documento de Tesis.

Los formatos los podrá encontrar en el comprimido Entregables, siguiendo la ruta *Documentación Escenario #*, de acuerdo con el escenario que pretenda llevar a cabo.

Las imágenes de los layouts las podrá encontrar en el comprimido Entregables, siguiendo la ruta *Presentación Layouts*.

La modelación de los escenarios las podrá encontrar en el comprimido Entregables, siguiendo la ruta *Presentación Modelamiento*.

Los videos de la implementación de los escenarios las podrá encontrar en el comprimido Entregables, siguiendo la ruta *Presentación Implementación*.

En las páginas siguientes encontrará las consideraciones que deberá tomar en cuenta al momento de llevar a cabo cada uno de los escenarios diseñados:

### **ESCENARIO 1**

El procedimiento para realizar la elaboración de la camisa se encuentra en *INSTRUCTIVO-PC.*

### **Consideraciones generales para tomar en el escenario antes de realizar la práctica:**

1) Asignar las cantidades de estudiantes según su rol establecido para el escenario, tal como se muestra en la tabla 1.

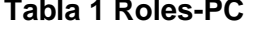

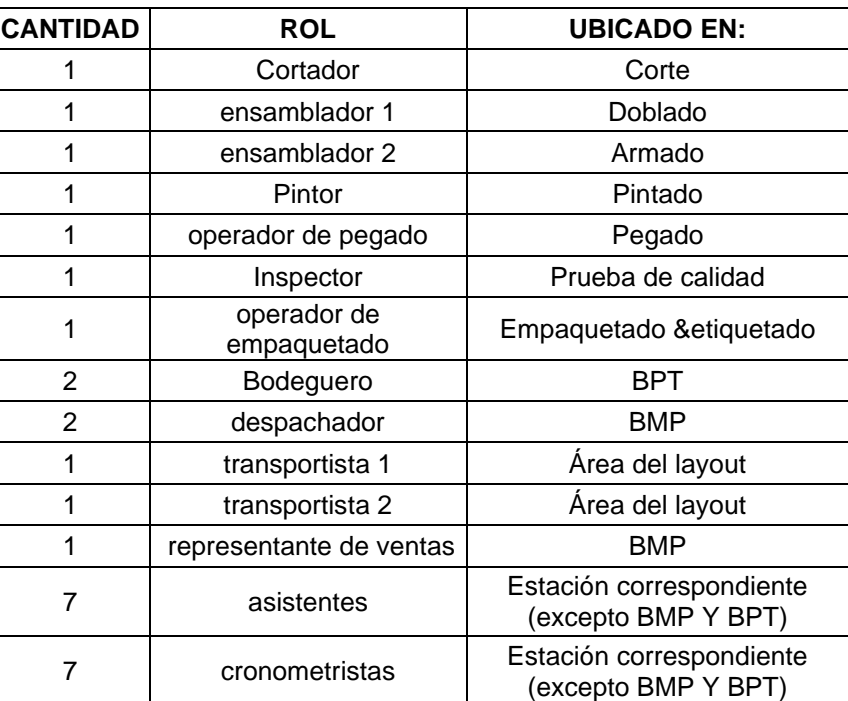

#### **Tabla 1 Roles-PC**

#### **Fuente: Elaboración propia**

2) Facilitar a los estudiantes las *INSTRUCCIONES PC*, según lo establecido para el desarrollo de este escenario.

**Nota:** Indicar a los estudiantes que cumplan el rol de cronometrista, bodeguero y representante de ventas que deben llevar un dispositivo que les permita cronometrar tiempos durante el desarrollo de la práctica.

### **Consideraciones por tomar para dar inicio al desarrollo la práctica:**

Facilitar los materiales e insumos listos para los estudiantes, por lo que debe poseer:

- Impresos los documentos:
	- 14 *Formato camisa-bolsillo*
	- 11 *Formato camisa-corbata*

28 *Orden de Trabajo-PC* (Se recomienda imprimir 2 órdenes de trabajo contenidas en 1 página, si toma en cuenta la sugerencia debe tener un total de 14 hojas)

- 1 *Tabla de Demanda*
- 1 *Tabla de materiales*
- 7 *Formato de tiempos levantados*
- *7 Formatos conteo de inventario-PC*
- 2 *Resultado de indicadores-PC*
- 1 *Registro de inspección*
- *1)* Las hojas impresas *Formato camisa-bolsillo* y *Formato camisa-corbata* correspondiente a *Moldes de bolsillo y Moldes de corbata* recortadas por la mitad, siguiendo el trazo de la línea continua que se encuentra a mitad de la hoja.
- 2) La disposición de mesas y sillas conforme se encuentra establecidos en *Layout 1era Corrida.*
- 3) Entregar a los estudiantes, los documentos conforme se encuentran designados los roles para cada desarrollo del escenario, como se muestra en la tabla 2.

### **Tabla 2 Tipos de documentos a entregar-PC**

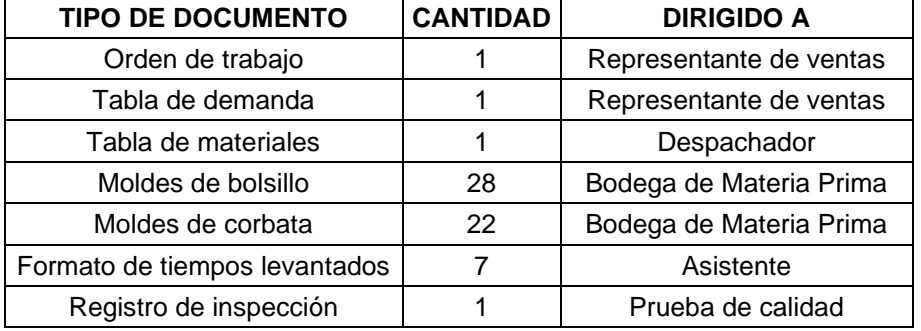

#### **Fuente: Elaboración propia**

4) Las cajas de inventarios identificados con su nombre y a su vez, distribuirlas conforme se encuentran designadas las ubicaciones de cada una, como se muestra en la tabla 3.

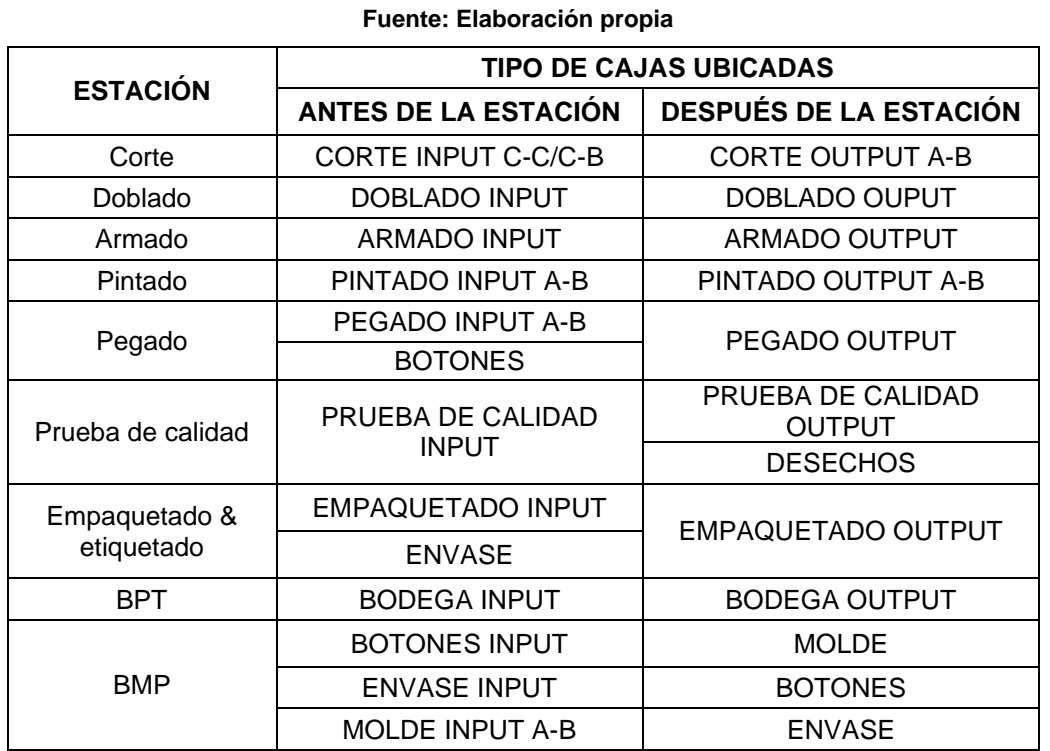

#### **Tabla 3 Ubicación de cajas de inventario-PC**

5) Inventario inicial en las cajas de inventario conforme se encuentra designado en

la tabla 4.

### **Tabla 4 Inventario inicial-PC**

#### **Fuente: Elaboración propia**

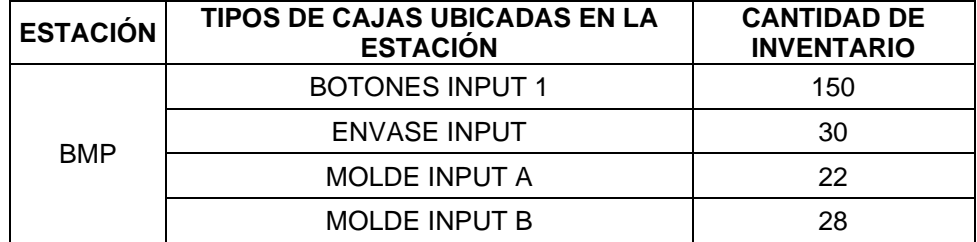

### **Consideraciones por tomar al finalizar el desarrollo la práctica:**

Con el objetivo de que se realice un análisis de resultados, debe:

- 1) Indicar a los estudiantes que realicen el cálculo de métricas para poder realizar mejoras en el siguiente escenario, para esto debe facilitar a los estudiantes los Formatos para cálculos según se detalla a continuación:
	- *Resultado de indicadores-PC*, con el objetivo de obtener Tiempo de ciclo de cada operación, WIP promedio, Lead time, y Nivel de servicio.

**Nota:** En la práctica se consideró que:

- El tiempo de Lead time de cada orden es: desde el tiempo en que la orden arribó (hora de arribo) hasta el tiempo en que la orden es atendida (hora de entrega), datos que estarán reflejados en la *Tabla de demanda* y en la *Orden de trabajo* de cada pedido, respectivamente.
- Para obtener el nivel de servicio los estudiantes deben considerar las órdenes que fueron satisfechas a tiempo y las órdenes totales que deben ser cumplidas durante el tiempo establecido para la corrida del escenario, datos que podrá obtenerse del registro en la *Orden de trabajo* de cada pedido.

### **ESCENARIO 2**

El procedimiento para realizar la elaboración de la camisa se encuentra en *INSTRUCTIVO-SC.*

### **Consideraciones generales para tomar en el escenario antes de realizar la práctica:**

1) Asignar las cantidades de estudiantes según el rol establecido para el escenario, tal como se muestra en la tabla 5.

#### **Tabla 5 Roles-SC**

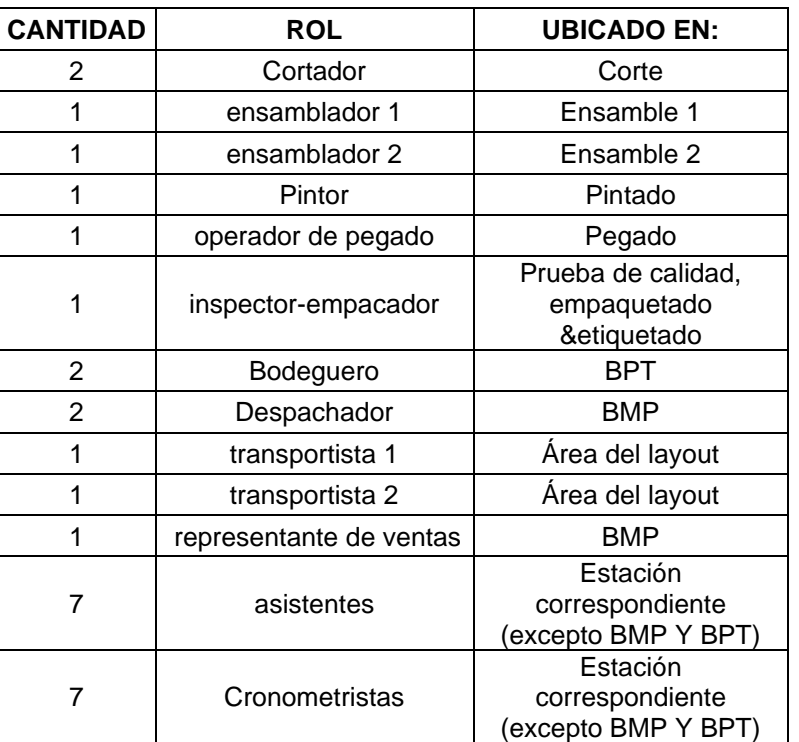

#### **Fuente: Elaboración propia**

2) Facilitar a los estudiantes las *INSTRUCCIONES SC*, según lo establecido para el desarrollo de este escenario.

**Nota:** Indicar a los estudiantes que cumplan el rol de cronometrista, bodeguero y representante de ventas que deben llevar un dispositivo que les permita cronometrar tiempos durante el desarrollo de la práctica.

### **Consideraciones por tomar para dar inicio al desarrollo la práctica:**

Facilitar los materiales e insumos listos para los estudiantes, por lo que debe poseer:

- Impresos los documentos:
	- 14 *Formato camisa-bolsillo*
	- 11 *Formato camisa-corbata*

28 *Orden de Trabajo-PC* (Se recomienda imprimir 2 órdenes de trabajo contenidas en 1 página, si toma en cuenta la sugerencia debe tener un total de 14 hojas)

- 1 *Tabla de Demanda*
- 1 *Tabla de materiales*
- 7 *Formato de tiempos levantados*
- *7 Formatos conteo de inventario-SC*
- 2 *Resultado de indicadores-SC*
- *1)* Las hojas impresas *Formato camisa-bolsillo* y *Formato camisa-corbata* correspondiente a *Moldes de bolsillo y Moldes de corbata* recortadas por la mitad, siguiendo el trazo de la línea continua que se encuentra a mitad de la hoja.
- 2) La disposición de mesas y sillas conforme se encuentra establecidos en *Layout 2da corrida.*
- 3) Entregar a los estudiantes, los documentos conforme se encuentran designados los roles de cada uno para el desarrollo del escenario, como se muestra en la tabla 6.

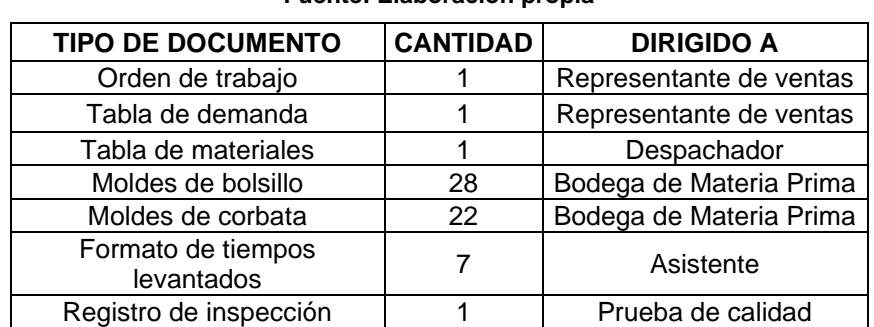

### **Tabla 6 Tipos de documentos a entregar-SC**

**Fuente: Elaboración propia**

4) Las cajas de inventario identificadas con su nombre y a su vez, distribuirlas conforme se encuentran designadas las ubicaciones de cada una, como se muestra en las tablas 7 y 8.

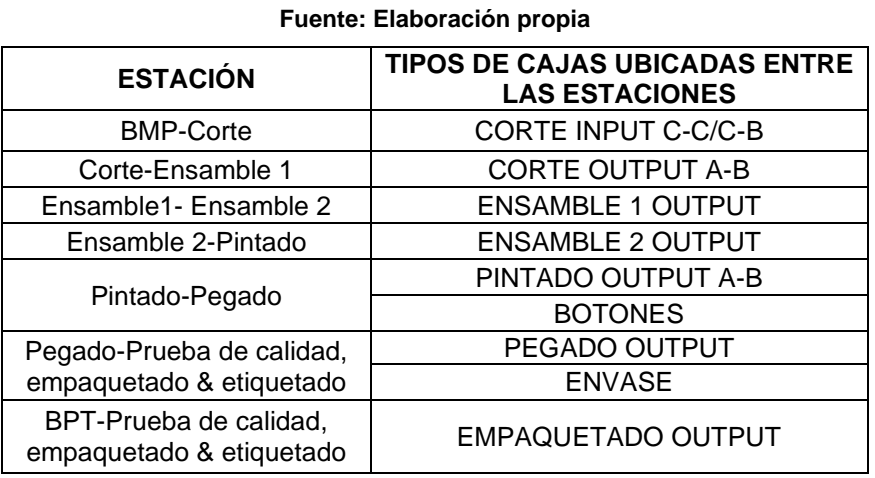

### **Tabla 7 Ubicación de cajas de inventario-SC**

# **Tabla 8 Ubicación de cajas de inventario-SC**

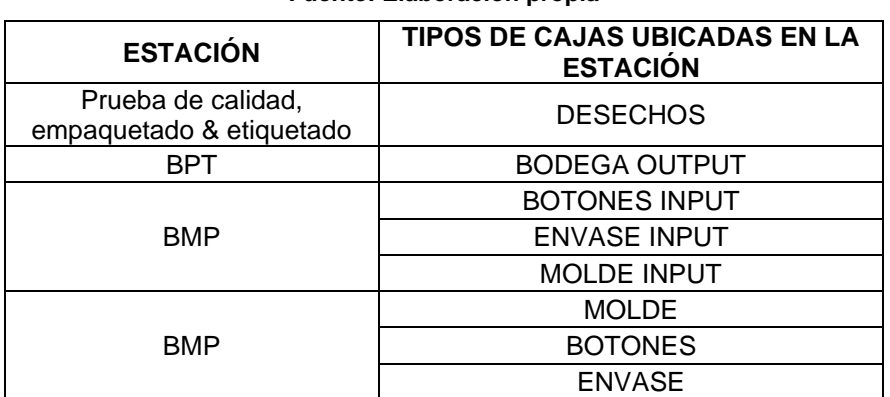

#### **Fuente: Elaboración propia**

5) Inventario inicial en las cajas de inventario conforme se encuentra designado en la tabla 9.

### **Tabla 9 Inventario inicial-SC**

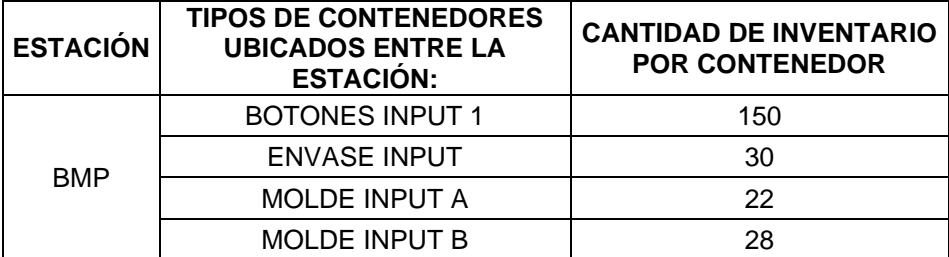

#### **Fuente: Elaboración propia**

### **Consideraciones por tomar al finalizar el desarrollo la práctica:**

Con el objetivo de que se realice un análisis de resultados, debe:

- 1) Indicar a los estudiantes que realicen el cálculo de métricas para poder realizar mejoras en el siguiente escenario, para esto debe facilitar a los estudiantes los Formatos para cálculos según se detalla a continuación:
	- *Resultado de indicadores-SC*, en el mismo los estudiantes deben definir el Tiempo de ciclo de cada operación, WIP promedio, Lead time, y Nivel de servicio.

Luego de que los estudiantes posean el resultado de indicadores, usted les indica que deben proponer mejoras en el escenario actual cambiando de un sistema de producción Push a un sistema con aplicaciones Pull.

• *Formato para cálculos-3er escenario,* en el mismo los estudiantes deben definir y realizar la aplicación del Kanban triangular, Kanban de producción y Sistema de dos gavetas.

### **ESCENARIO 3**

El procedimiento para realizar la elaboración de la camisa se encuentra en *INSTRUCTIVO-SC.*

El escenario se ha diseñado para emplear las siguientes técnicas Pull:

- Sistema de dos gavetas (entre BMP-Pegado y BMP- Prueba de calidad, Empaquetado& Etiquetado).
- Kanban de producción (entre Corte-Ensamble 1, Ensamble 1- Ensamble 2, Ensamble 2-Pintado, Pintado- Pegado y Prueba de calidad, Empaquetado& Etiquetado).

### **Consideraciones generales por tomar en el escenario antes de realizar la práctica:**

1) Asignar las cantidades de estudiantes según los roles establecidos para el escenario, tal como se muestra en la tabla 10.

### **Tabla 10 Roles-TC**

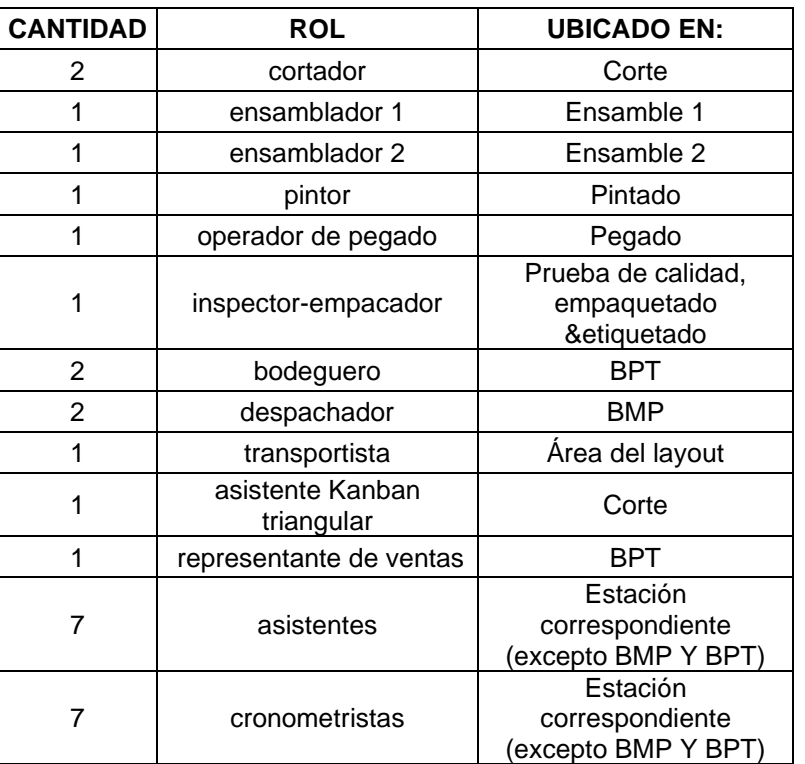

#### **Fuente: Elaboración propia**

En caso de que se decida emplear la práctica con la cantidad de tarjetas Kanban calculadas previamente por los estudiantes en el escenario 2, y luego reorganizarse de tal manera que se deben tomar tiempos de espera para un **nuevo cálculo de tarjetas Kanban de producción o de seña**l, se sugiere:

- Disminuir la cantidad de personas que tienen el rol de despachador y bodeguero, de tal manera que 1 despachador se dedique a tomar los tiempos de espera para el cálculo de tarjetas Kanban en la estación cuello de botella y 1 bodeguero se dedique a tomar los tiempos de espera en la estación de Corte.
- 2) Facilitar a los estudiantes las *INSTRUCCIONES TC*, según lo establecido para el desarrollo de este escenario.

**Nota:** Indicar a los estudiantes que cumplan el rol de cronometrista, bodeguero y representante de ventas que deben llevar un dispositivo que les permita cronometrar tiempos durante el desarrollo de la práctica.

### **Consideraciones por tomar para dar inicio al desarrollo la práctica:**

Facilitar los materiales e insumos listos para los estudiantes, por lo que debe poseer:

- Impresos los documentos:
	- 14 *Formato camisa-bolsillo*
	- 11 *Formato camisa-corbata*

28 *Orden de Trabajo-TC* (Se recomienda imprimir 2 órdenes de trabajo contenidas en 1 página, si toma en cuenta la sugerencia debe tener un total de 14 hojas)

- 1 *Tabla de Demanda*
- 1 *Tabla de materiales*
- 7 *Formato de tiempos levantados*
- *7 Formatos conteo de inventario-TC*
- *2 Resultado de indicadores-TC*
- *1)* Las hojas impresas *Formato camisa-bolsillo* y *Formato camisa-corbata* correspondiente a *Moldes de bolsillo y Moldes de corbata* recortadas por la mitad, siguiendo el trazo de la línea continua que se encuentra a mitad de la hoja.
- 2) La disposición de mesas y sillas conforme se encuentra establecidos en *Layout 3era corrida.*
- 3) Los contenedores o cajas de inventarios identificados con su nombre y a su vez, distribuirlas conforme se encuentran designadas las ubicaciones de cada una, como se muestra en las tablas 11 y 12.

### **Tabla 11 Ubicación de gavetas o cajas -TC**

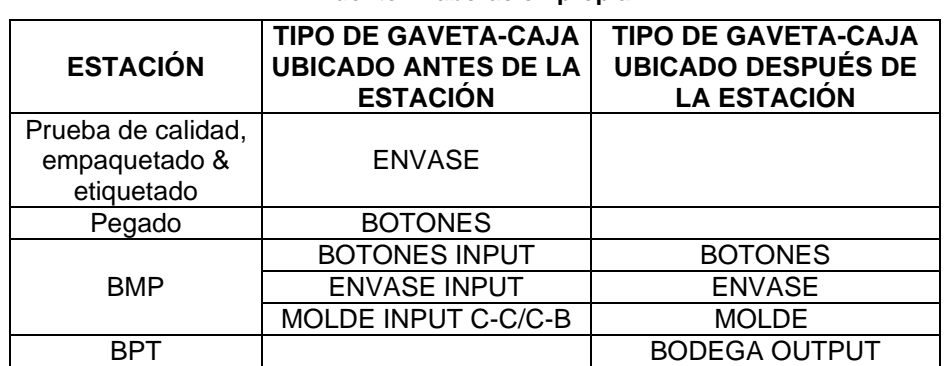

#### **Fuente: Elaboración propia**

#### **Tabla 12 Ubicación de contenedores-TC**

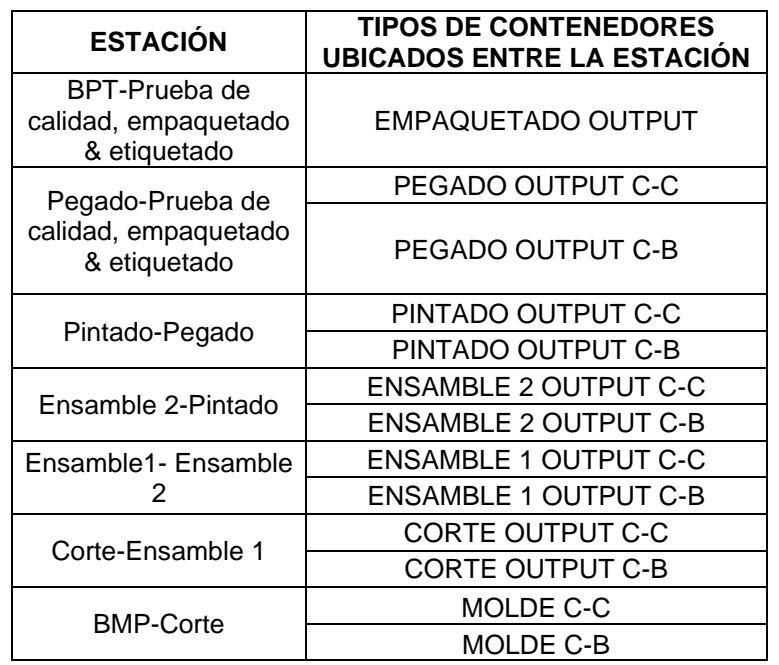

#### **Fuente: Elaboración propia**

4) Los Kanban Post identificados con su nombre y a su vez, distribuirlas conforme se encuentran designadas las ubicaciones de cada una, como se muestra en la tabla 13.
#### **Tabla 13 Ubicación de Kanban Post-TC**

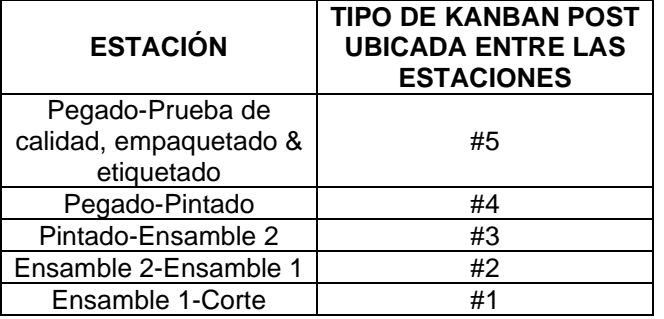

#### **Fuente: Elaboración propia**

5) Inventario inicial en los contenedores o cajas de inventario conforme se encuentra designado en la tabla 14.

#### **Tabla 14 Inventario inicial-TC**

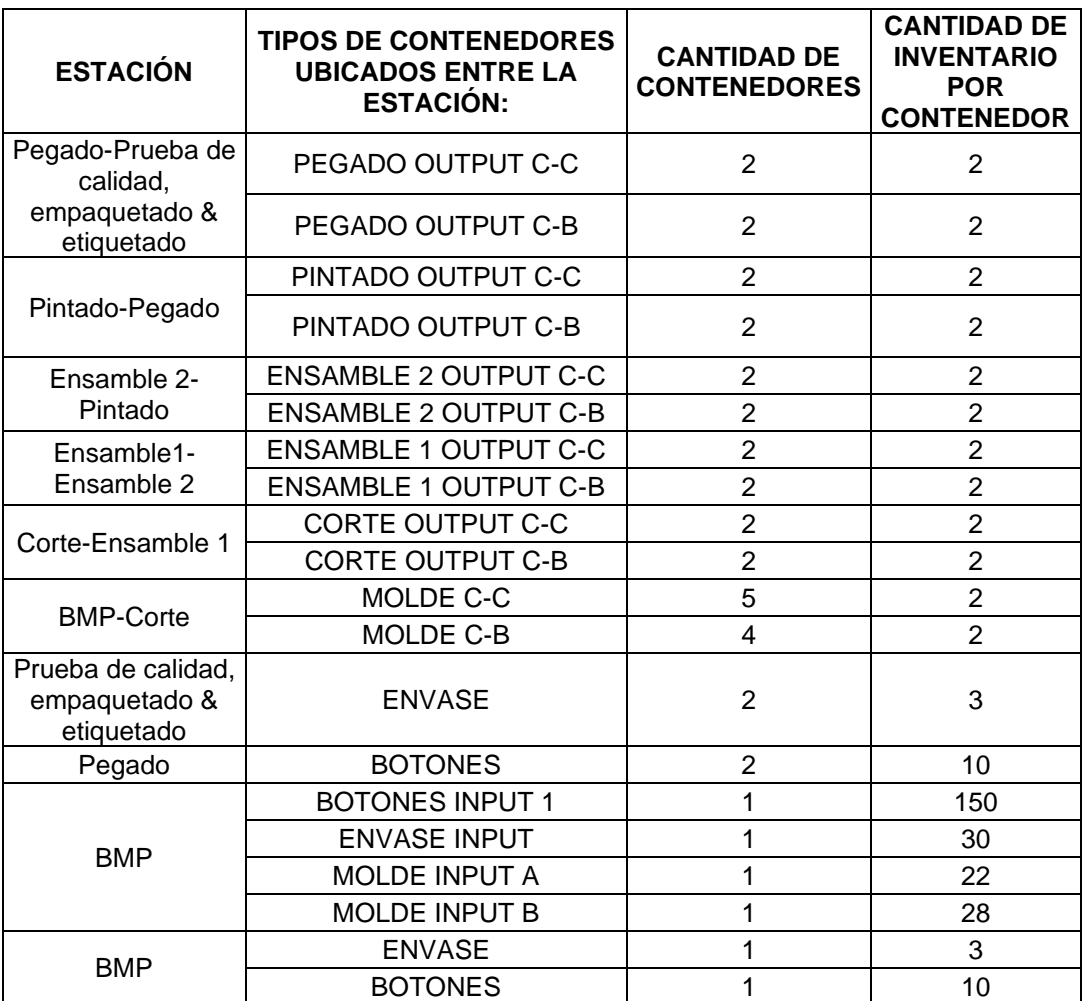

6) Cada tarjeta Kanban anexada junto a su contenedor correspondiente, como se muestra en la tabla 15.

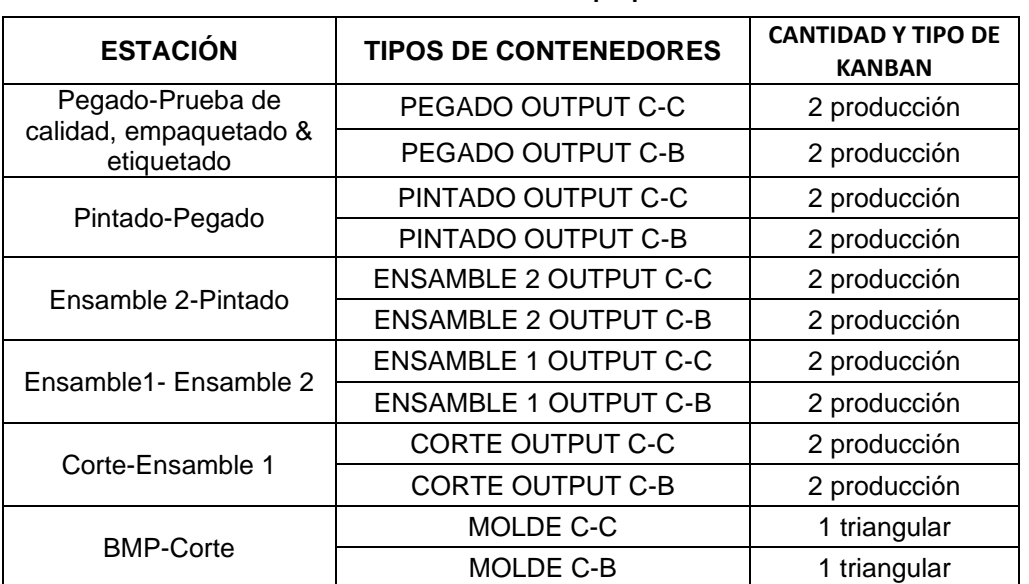

#### **Tabla 15 Ubicación de tarjetas Kanban-TC**

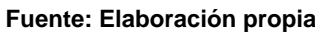

7) Entregar a los estudiantes, los documentos conforme se encuentran designados los roles de cada uno para el desarrollo del escenario, como se muestra en la tabla 16.

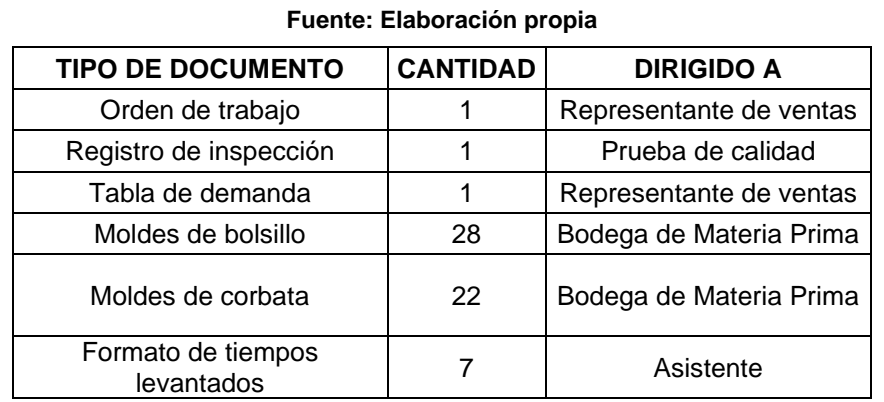

#### **Tabla 16 Tipos de documentos a entregar TC**

# **Consideraciones por tomar al finalizar el desarrollo la práctica:**

Con el objetivo de que se realice un análisis de resultados, debe:

- 1) Indicar a los estudiantes que realicen el cálculo de métricas para poder realizar el análisis y comparación de escenarios, para esto debe facilitar a los estudiantes los Formatos para cálculos según se detalla a continuación:
	- *Resultado de indicadores-TC*, en el mismo los estudiantes deben definir el Tiempo de ciclo de cada operación, WIP promedio, Lead time, y Nivel de servicio.

# **ESCENARIO 4**

El procedimiento para realizar la elaboración de la camisa se encuentra en *INSTRUCTIVO-SC.*

El escenario se ha diseñado para emplear las siguientes técnicas Pull:

- Sistema de dos gavetas (entre BMP-Pegado y BMP- Prueba de calidad, Empaquetado& Etiquetado).
- Kanban de transporte (entre Pegado y BMP- Prueba de calidad, Empaquetado& Etiquetado).
- Célula de Manufactura (entre estaciones de Ensamble 1, Ensamble 2, Pintado y Pegado)
- Kanban Board (entre estación de Corte y Ensamble1)

**Nota:** Puede existir el caso de que los tiempos de las operaciones (Ensamble1, Ensamble2, Pintado y Pegado) registrados por los estudiantes no cumplan con condiciones para la implementación de una célula de manufactura, es así como se sugiere tomar en cuenta la implementación de Kanban de producción del escenario para las estaciones que en nuestra práctica conforman la célula de manufactura de este escenario.

### **Consideraciones generales por tomar en el escenario antes de realizar la práctica:**

1) Asignar las cantidades de estudiantes según su rol establecido para el escenario, tal como se muestra en la tabla 17.

### **Tabla 17 Roles-CC**

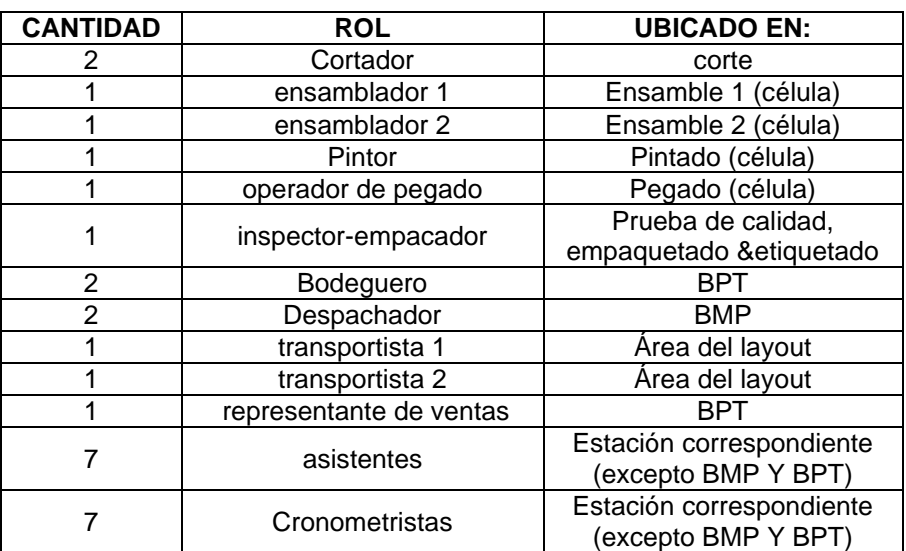

En caso de que se decida emplear la práctica con la cantidad de tarjetas Kanban calculadas previamente por los estudiantes en el escenario 2, y luego reorganizarse de tal manera que se deben tomar tiempos de espera para un **nuevo cálculo de tarjetas Kanban de Producción+ Transporte o Kanban de Producción Board**, se sugiere:

- Disminuir la cantidad de personas que tienen el rol de despachador y bodeguero, de tal manera que 1 despachador se dedique a tomar los tiempos de espera para el cálculo de Tarjetas Kanban de Producción+ Transporte y 1 bodeguero se dedique a tomar los tiempos para el cálculo de Tarjetas Kanban de Producción Board.
- 2) Facilitar a los estudiantes las *INSTRUCCIONES TC*, según lo establecido para el desarrollo de este escenario.

**Nota:** Indicar a los estudiantes que cumplan el rol de cronometrista, bodeguero y representante de ventas que deben llevar un dispositivo que les permita cronometrar tiempos durante el desarrollo de la práctica.

# **Consideraciones por tomar para dar inicio al desarrollo la práctica:**

Facilitar los materiales e insumos listos para los estudiantes, por lo que debe poseer:

- Impresos los documentos:
	- 14 *Formato camisa-bolsillo*
	- 11 *Formato camisa-corbata*

28 *Orden de Trabajo-TC* (Se recomienda imprimir 2 órdenes de trabajo contenidas en 1 página, si toma en cuenta la sugerencia debe tener un total de 14 hojas)

1*Tabla de Demanda*

- 1 *Tabla de materiales*
- 7 *Formato de tiempos levantados*
- *7 Formatos conteo de inventario-TC*
- *2 Resultado de indicadores-TC*
- *1)* Las hojas impresas *Formato camisa-bolsillo* y *Formato camisa-corbata* correspondiente a *Moldes de bolsillo y Moldes de corbata* recortadas por la mitad, siguiendo el trazo de la línea continua que se encuentra a mitad de la hoja.
- 2) La disposición de mesas y sillas conforme se encuentra establecidos en *Layout 3era corrida.*
- 3) Los contenedores o cajas de inventarios identificados con su nombre y a su vez, distribuirlas conforme se encuentran designadas las ubicaciones de cada una, como se muestra en las tablas 18 y 19.

#### **Tabla 18 Ubicación de gavetas-contenedores-CC**

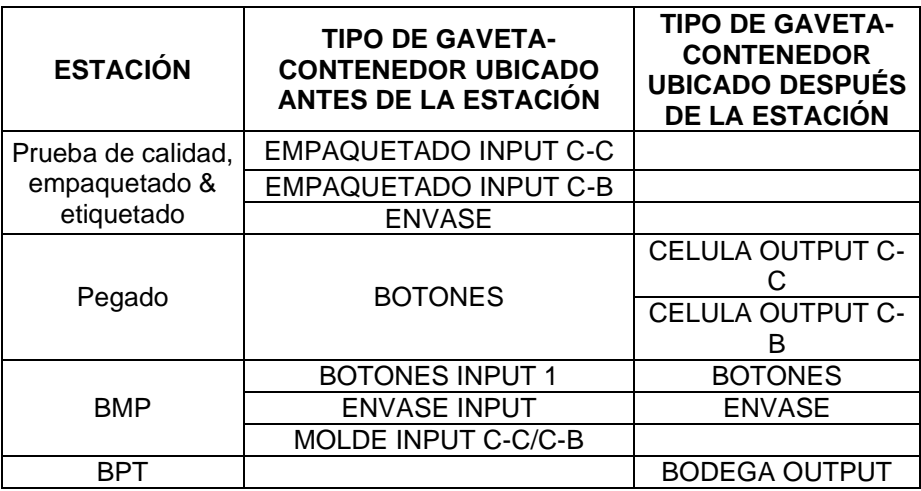

#### **Fuente: Elaboración propia**

#### **Tabla 19 Ubicación de contenedores-CC**

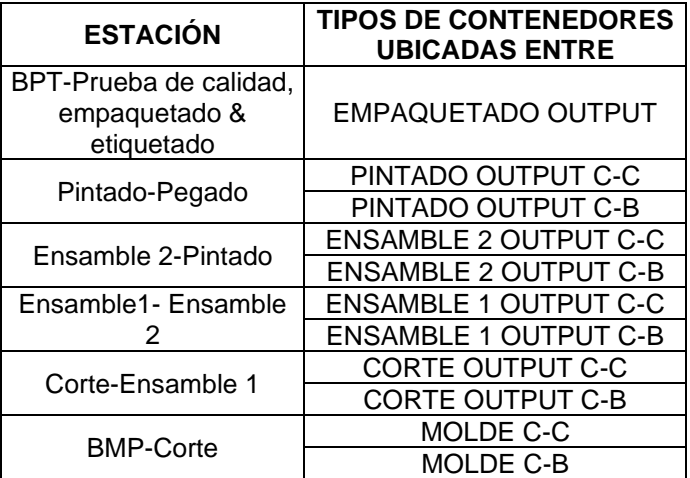

4) Los Kanban Post identificados con su nombre y a su vez, distribuirlas conforme se encuentran designadas las ubicaciones de cada una, como se muestra en la tabla 20.

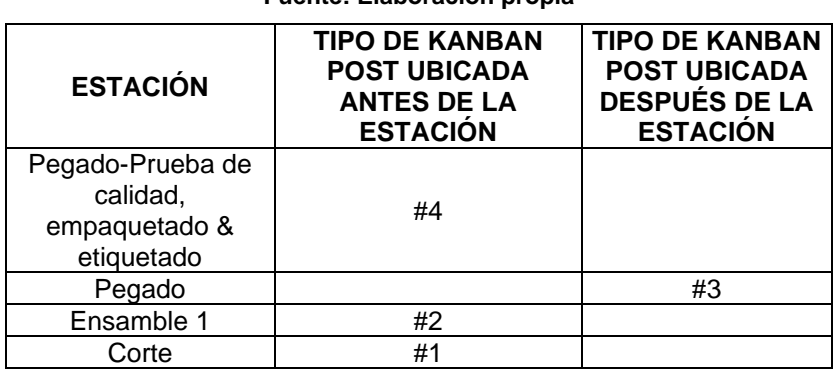

#### **Tabla 20 Ubicación de Kanban post-CC**

#### **Fuente: Elaboración propia**

5) Inventario inicial en los contenedores o cajas de inventario conforme se encuentra designado en la tabla 21.

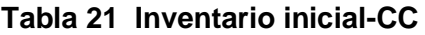

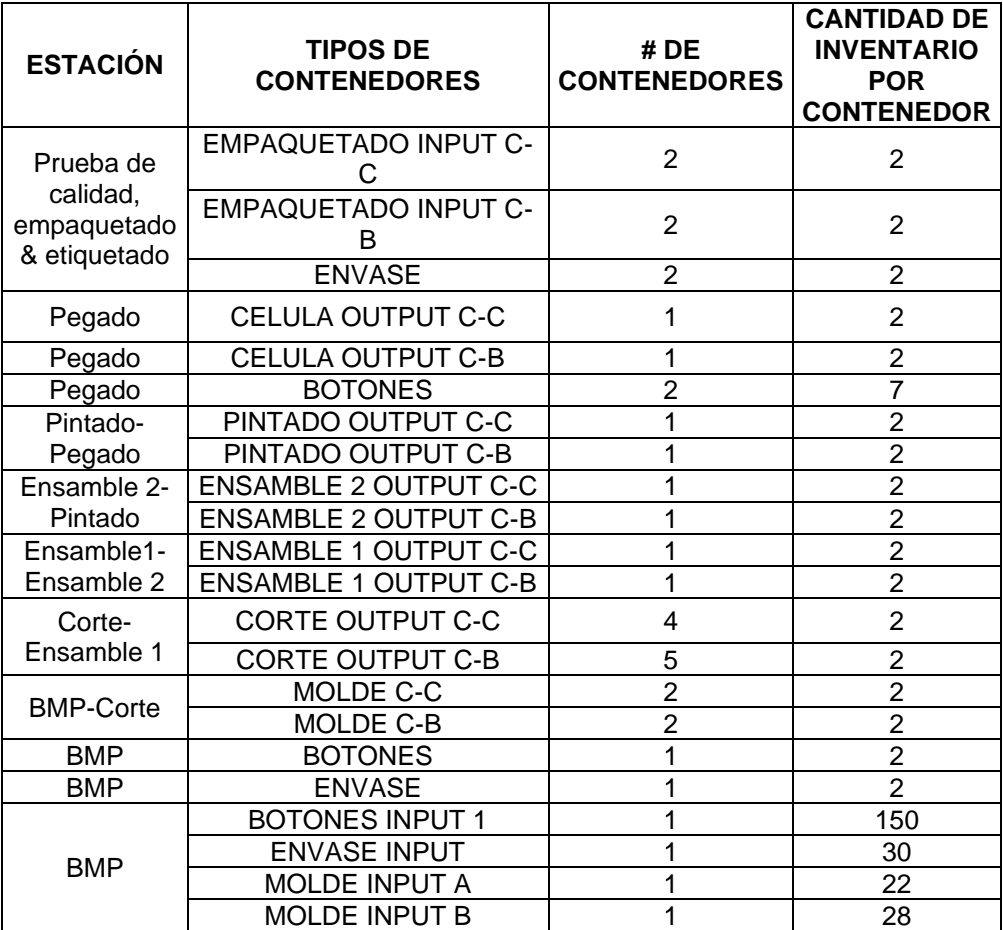

6) Cada tarjeta Kanban anexada junto a su contenedor correspondiente, como se muestra en la tabla 22.

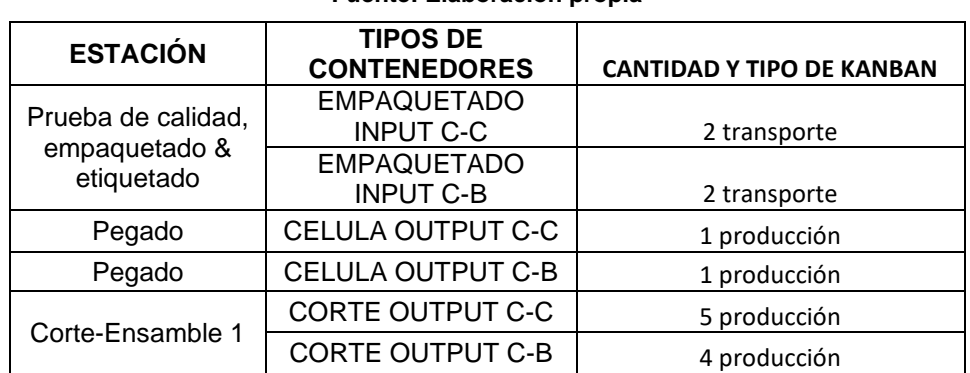

#### **Tabla 22 Ubicación de tarjetas Kanban-CC**

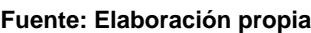

7) Entregar a los estudiantes, los documentos conforme se encuentran designados los roles para cada desarrollo del escenario, como se muestra en la tabla 23.

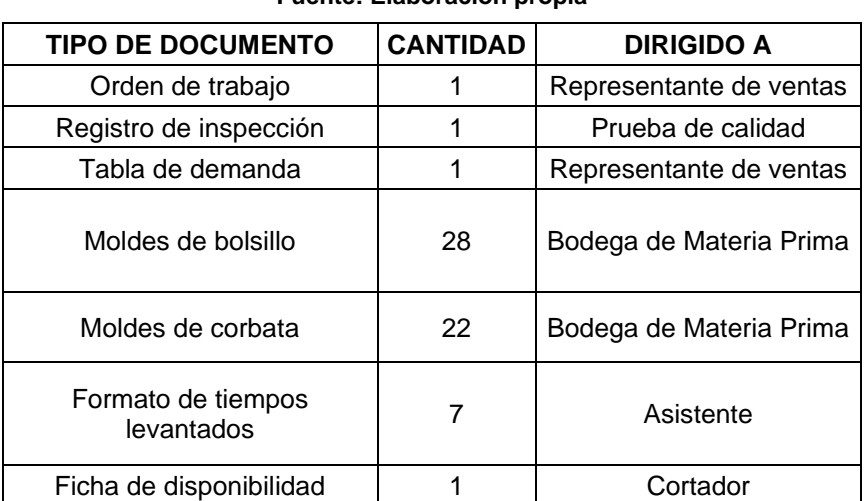

# **Tabla 23 Tipo de documentos a entregar-CC**

#### **Consideraciones por tomar al finalizar la práctica:**

Con el objetivo de que se realice un análisis de resultados, debe:

1) Indicar a los estudiantes que realicen el cálculo de métricas para poder realizar el análisis y comparación de escenarios, para esto debe facilitar a los estudiantes los Formatos para cálculos según se detalla a continuación:

• *Resultado de indicadores-CC*, en el mismo los estudiantes deben definir el Tiempo de ciclo de cada operación, WIP promedio, Lead time, yNivel de servicio.

# **APÉNDICE R FORMATO INSTRUCTIVO**

# **INTRUCTIVO ESCENARIO 1**

# **INSTRUCTIVO**

# **CAMISA-CORBATA/BOLSILLO**

# **DESCRIPCIÓN**

La elaboración de la camisa es un procedimiento sencillo, sin embargo, existen partes del proceso que si se realizan de manera incorrecta pueden derivar en producto no conforme.

# **PROCEDIMIENTO**

A continuación, se detallan los pasos para la elaboración de la camisa que tiene como complemento una corbata:

1. Tomar y recortar el molde siguiendo el perímetro de las líneas continuas tal como se muestra en la figura 1.

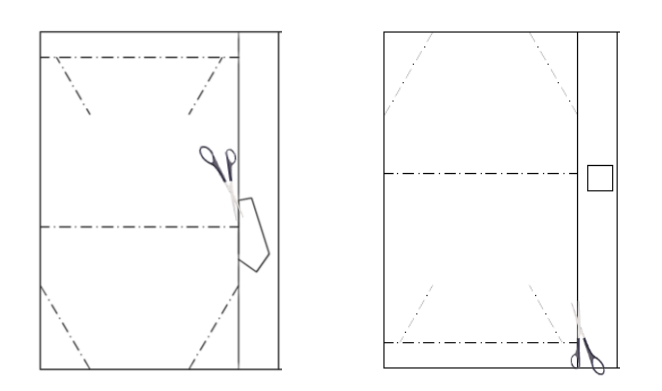

**Figura 1 Molde sin recortar**

2. Recoger el molde del complemento y proceder a recortar el mismo, tal como se muestra en la figura 2.

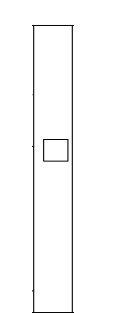

**Figura 2 Molde del complemento (bolsillo) sin recortar**

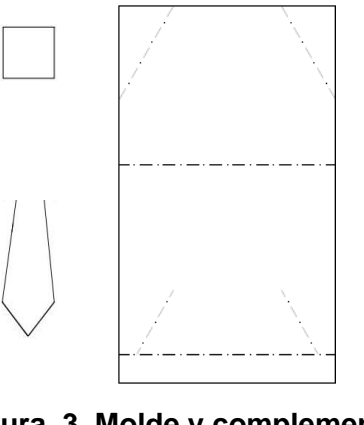

**Figura 3 Molde y complemento recortados**

- 3. Ubicar el molde en sentido vertical (que esté visible el lado sin líneas), doblarlo a la mitad y desdoblarlo.
- 4. Mantener en esa posición el molde, escoger uno de sus extremos laterales y doblarlo hasta que llegue a la mitad del molde.
- 5. Repetir el paso con el otro extremo del molde, tal como se muestra en la figura 4.

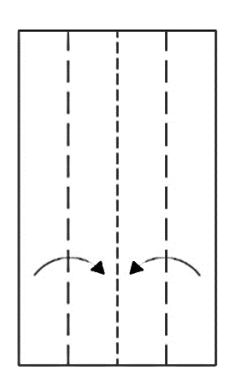

**Figura 4 Doblado del molde**

- 6. Desdoblar el molde dejándolo totalmente abierto.
- 7. Voltear el molde de cara a las líneas dibujadas.
- 8. Doblar todas las líneas segmentadas que se encuentren en el molde.
- 9. Desdoblar nuevamente el molde dejándolo totalmente abierto.
- 10. Ubicar el molde en sentido vertical (que esté visible el lado con líneas), como se muestra en la figura 5.

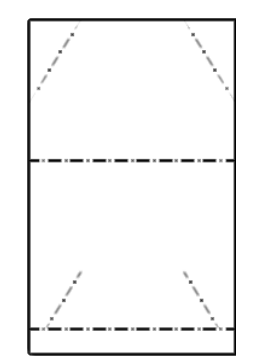

**Figura 5 Molde camisa**

- 11. Escoger uno de sus bordes laterales, doblarlo hasta que el mismo llegue a la mitad del molde y repetir el paso con el costado opuesto del molde, tal como se muestra en la figura 4.
- 12. Doblar hacia afuera las líneas diagonales que se encuentran en el extremo superior del molde (armado de mangas), tal como se muestra en la figura 6.

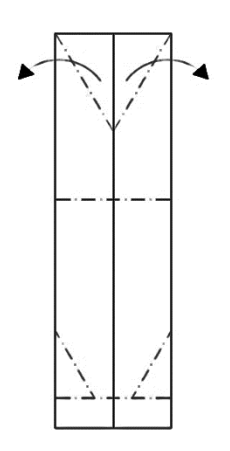

 **Figura 6 Armado de mangas**

13. Ir al extremo inferior del molde y doblar hacia atrás la sección separada por la línea horizontal segmentada, tal como se muestra en la figura 7.

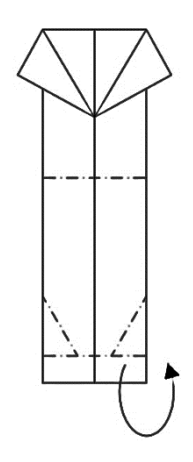

**Figura 7 Paso 1 armado de cuello**

14. Doblar hacia adentro las líneas diagonales que se encuentran visibles (armado de cuello), tal como se muestra en la figura 8.

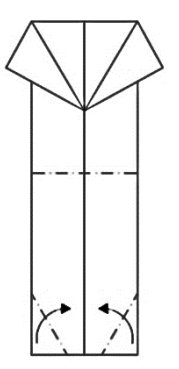

**Figura 8 Paso 2 armado de cuello**

15. Sostener el extremo del cuello, doblar hacia adentro el extremo correspondiente a las mangas a la altura de la base del cuello de la camisa como se muestra en la figura 9.

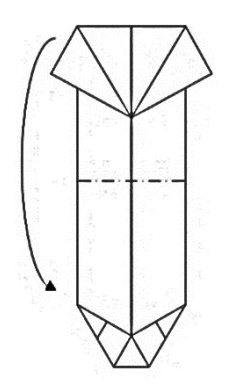

**Figura 9 Ensamble de mangas y cuello de la camisa**

16. Introducir el extremo de las mangas bajo el cuello ya armado.

- 17. Ejercer presión en donde correspondería el extremo inferior de la camisa ya armada.
- 18. Apisonar la camisa para que mantenga su forma, tal como en la figura 10.

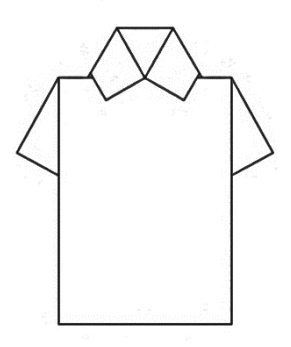

**Figura 10 Camisa elaborada**

19. Pintar una línea, con grosor de 3 milímetros aproximadamente, en sentido horizontal en la parte inferior de las mangas de la camisa tal como se muestra en la figura 11.

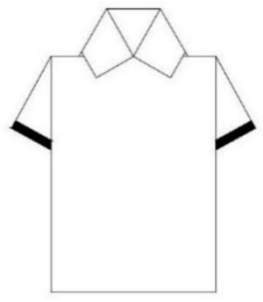

**Figura 11 Camisa pintada**

20. Pintar con trazos diagonales toda el área correspondiente a al complemento, de tal manera que quede de un color uniforme como se muestra en la figura 12.

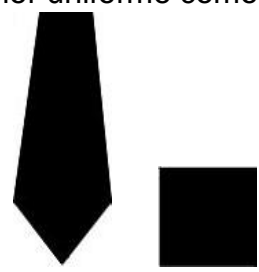

**Figura 12 Complementos (corbata/bolsillo) pintados**

- 21. Ubicar la camisa de manera vertical quedando el lado del cuello como la vista frontal de la camisa.
- 22. Untar goma en las partes internas del cuello y presionarlo a la camisa.
- 23. Untar goma al complemento y pegarlo:
	- Si es el *bolsillo* pegarlo en el lado superior derecho de la camisa.
	- Si es la *corbata* pegarla de tal manera que quede debajo del cuello y en la mitad de la camisa.
- 24. Untar goma a los botones y pegarlos a la camisa considerando una distancia aproximada de 0.5 cm entre la punta de la corbata y el botón y así mismo entre los botones tal como se muestra en la figura
	- Si es *camisa-bolsillo* pegar 3 botones.
	- Si es *camisa corbata* pegar 2 botones.

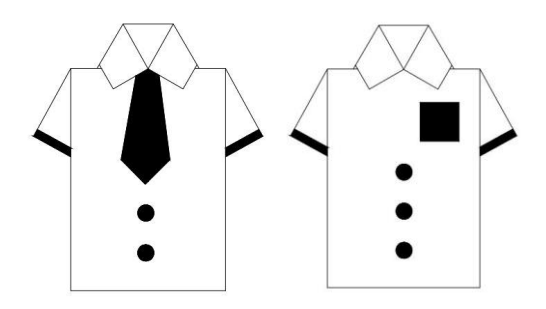

**Figura 13 Producto terminado** 

25. Para realizar la prueba de calidad se debe verificar que:

- Las partes inferiores del cuello se encuentren bien pegadas a la camisa.
- Complemento (corbata/ bolsillo) no se separe de la camisa.
- Complemento (corbata/ bolsillo) se encuentre pintado uniformemente.
- Las líneas correspondientes a las mangas se encuentren pintadas uniformemente.
- La cantidad de botones sea la correcta: camisas con bolsillo deben poseer 3 botones mientras las camisas con corbata 2 botones.

**Nota:** Las camisas que cumplan todo lo descrito anteriormente serán consideradas como producto conforme, caso contrario se las considerara producto no conforme.

- 26. Colocar producto requerido dentro de la funda zipper según esté descrito en la orden de pedido.
- 27. Sellar la apertura de la funda zipper.
- 28. Escribir sobre la etiqueta el detalle de la orden empaquetada; por ejemplo: si se han empaquetado una camisa modelo corbata y dos camisas modelo bolsillo la etiqueta deberá decir 1C-2B.
- 29. Pegar etiqueta en el empaque.

# **INTRUCTIVO ESCENARIOS 2, 3 Y 4**

# **INSTRUCTIVO**

# **CAMISA-CORBATA/BOLSILLO**

# **DESCRIPCIÓN**

La elaboración de la camisa es un procedimiento sencillo, sin embargo, existen partes del proceso que si se realizan de manera incorrecta pueden derivar en producto no conforme.

# **PROCEDIMIENTO**

A continuación, se detallan los pasos para la elaboración de la camisa que tiene como complemento una corbata:

- 1. Tomar el molde en sentido vertical de cara a las líneas dibujadas en el mismo.
- 2. Recortar el molde en sentido ascendente donde se encuentren las líneas continuas, recorriendo el perímetro de este tal como se muestra en la figura 1.

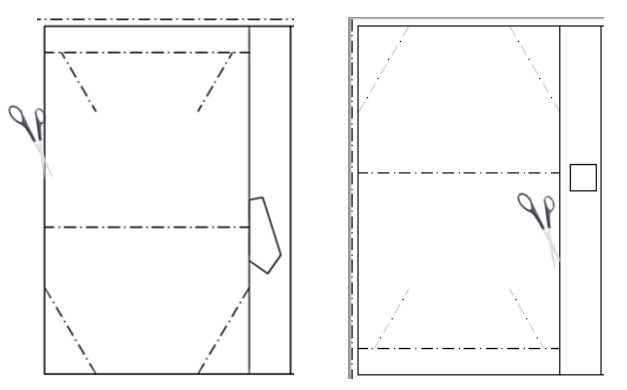

 **Figura 1 Molde sin recortar**

3. Recoger el molde del complemento y proceder a recortar el mismo, tal como se muestra en la figura 2.

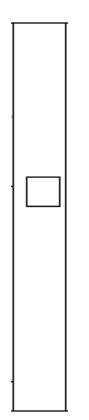

**Figura 2 Molde del complemento (bolsillo) sin recortar**

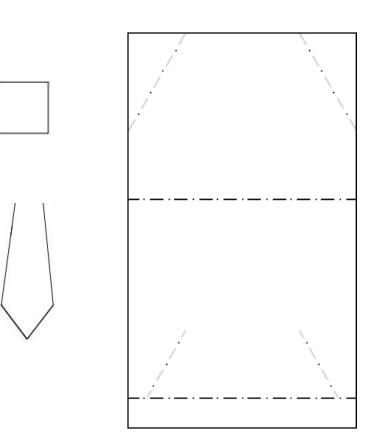

**Figura 3 Molde y complemento recortados**

- 4. Ubicar el molde en sentido vertical (que esté visible el lado sin líneas), doblarlo a la mitad y desdoblarlo.
- 5. Mantener en esa posición el molde, escoger uno de sus extremos laterales y doblarlo hasta que llegue a la mitad del molde.
- 6. Repetir el paso con el otro extremo del molde, tal como se muestra en la figura 4.

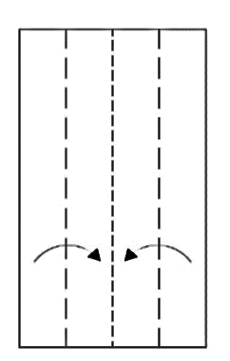

**Figura 4 Doblado del molde**

- 7. Voltear el molde de cara a las líneas dibujadas.
- 8. Doblar hacia afuera las líneas diagonales que se encuentran en el extremo superior del molde (armado de mangas), tal como se muestra en la figura 5.

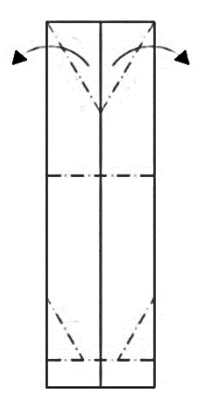

 **Figura 5 Armado de mangas**

9. Ir al extremo inferior del molde y doblar hacia atrás la sección separada por la línea horizontal segmentada, tal como se muestra en la figura 6.

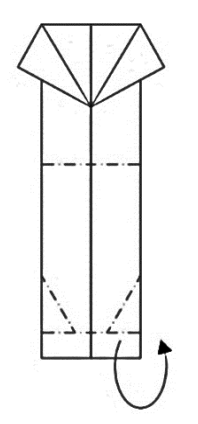

**Figura 6 Paso 1 armado de cuello**

10. Doblar hacia adentro las líneas diagonales que se encuentran visibles (armado de cuello), tal como se muestra en la figura 7.

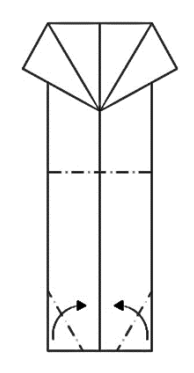

# **Figura 7 Paso 2 armado de cuello**

11. Sostener el extremo del cuello, doblar hacia adentro el extremo correspondiente a las mangas a la altura de la base del cuello de la camisa como se muestra en la figura 8.

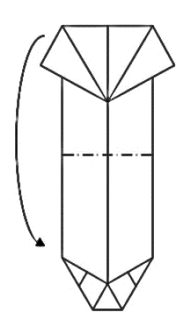

### **Figura 8 Ensamble de mangas y cuello de la camisa**

- 12. Introducir el extremo de las mangas bajo el cuello ya armado.
- 13. Ejercer presión en donde correspondería el extremo inferior de la camisa ya armada; con esto se da forma a la camisa.
- 14. Apisonar la camisa para que mantenga su forma, tal como en la figura 9.

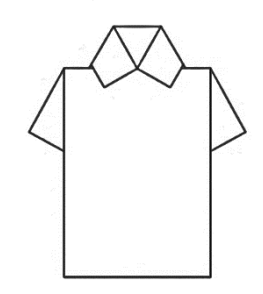

**Figura 9 Camisa elaborada**

15. Pintar una línea, con grosor de 3 milímetros aproximadamente, en sentido horizontal en la parte inferior de las mangas de la camisa tal como se muestra en la figura 10.

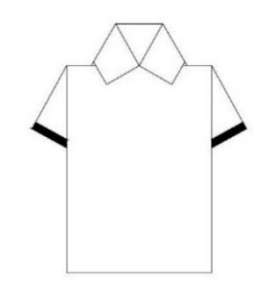

### **Figura 10 Camisa pintada**

16. Pintar con trazos diagonales toda el área correspondiente a al complemento, de tal manera que quede de un color uniforme como se muestra en la figura 11.

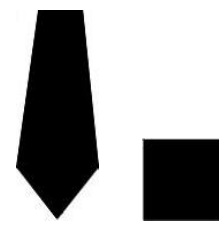

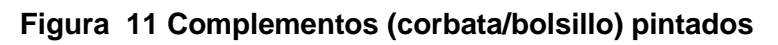

- 17. Ubicar la camisa de manera vertical quedando el lado del cuello como la vista frontal de la camisa.
- 18. Untar goma en las partes internas del cuello y presionarlo a la camisa.
- 19. Untar goma al complemento y pegarlo:
	- Si es el *bolsillo* pegarlo en el lado superior derecho de la camisa.
	- Si es la *corbata* pegarla de tal manera que quede debajo del cuello y en la mitad de la camisa.
- 20. Untar goma a los botones y pegarlos a la camisa considerando una distancia aproximada de 0.5 cm entre la punta de la corbata y el botón y así mismo entre los botones tal como se muestra en la figura 12.
	- Si es *camisa-bolsillo* pegar 3 botones.
	- Si es *camisa corbata* pegar 2 botones.

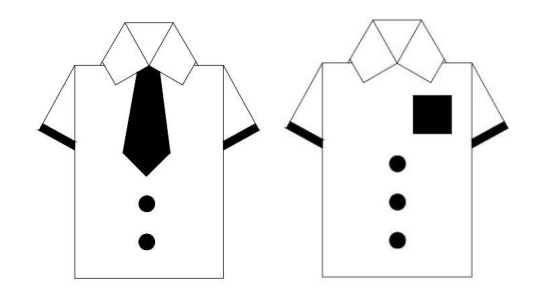

**Figura 12 Producto terminado** 

- 21. Para realizar la prueba de calidad se debe verificar que:
	- Las partes inferiores del cuello se encuentren bien pegadas a la camisa.
	- Complemento (corbata/ bolsillo) no se separe de la camisa.
	- Complemento (corbata/ bolsillo) se encuentre pintado uniformemente.
	- Las líneas correspondientes a las mangas se encuentren pintadas uniformemente.
	- La cantidad de botones sea la correcta: camisas con bolsillo deben poseer 3 botones mientras las camisas con corbata 2 botones.

**Nota:** Las camisas que cumplan todo lo descrito anteriormente serán consideradas como producto conforme, caso contrario se las considerara producto no conforme.

- 22. Colocar producto requerido dentro de la funda zipper según esté descrito en la orden de pedido.
- 23. Sellar la apertura de la funda zipper.
- 24. Escribir sobre la etiqueta el detalle de la orden empaquetada; por ejemplo: si se han empaquetado una camisa modelo corbata y dos camisas modelo bolsillo la etiqueta deberá decir 1C-2B.
- 25. Pegar etiqueta en el empaque.

# **APÉNDICE S FORMATO INSTRUCCIONES ESCENARIO 1 REPRESENTANTE DE VENTAS**

#### **DEPENDENCIA:** Ventas

**OBJETIVO DE SU INTERVENCIÓN:** Generar los pedidos del cliente en base a la *Tabla de Demanda* que se le proporciona.

### **PROCEDIMIENTO**

- 1. Usted empezará la corrida registrando la primera orden en el formulario de *Especificaciones de la orden* que se encuentra en la *Orden de Trabajo*, esto en el tiempo indicado en la *Tabla de Demanda*.
	- *1.1.* Deberá comenzar este paso marcando con un visto (☑) el tipo de camisa, con corbata o bolsillo, que se va a elaborar según lo indicado en el formulario *Especificaciones de la orden.*
	- 1.2. Luego, llene la información correspondiente a la cantidad de camisas requeridas, tiempo de arribo de la orden (*Hora Prometida*) y tiempo en que la orden debe estar procesada (*Hora de Entrega*) basándose en lo indicado en la *Tabla de Demanda*.
	- 1.3. Para culminar este paso, escriba el número de la orden efectuada y el nombre del cliente al quien corresponde dicha orden.
- 2. Luego, llame al TRANSPORTISTA y pídale llevar la *Orden de Trabajo* hasta el DESPACHADOR que está en la estación de Bodega de Materia Prima.
- 3. Finalmente, vuelva a tomar otra *Orden de Trabajo* y llénela en el tiempo que indica la siguiente orden de la *Tabla de Demanda* y repita el procedimiento considerando la información de la nueva orden; de esa manera efectué todas las órdenes.

# **DESPACHADOR**

### **DEPENDENCIA:** Bodega de Materia Prima

**OBJETIVO DE SU INTERVENCIÓN:** Despachar los componentes necesarios para elaborar la camisa y los envases zipper para empaquetar la orden.

# **PROCEDIMIENTO**

- 1. Empiece tomando la *Orden de Trabajo* y léala, esto le ayudará a determinar la cantidad y tipo de camisa que se requiere elaborar.
- 2. Determinada la cantidad y el tipo de camisa que debe elaborar proceda a despachar los componentes basándose en la *Tabla de Materiales* que se le adjunta; verifique que las cantidades de cada componente sean las necesarias según los datos anteriores (cantidad y tipo) para producir la orden en proceso y:
	- 2.1. Coloque el molde en la caja para inventario que dice MOLDE.
	- 2.2. Coloque la cantidad de botones necesarios en la caja para inventario que dice BOTONES.
	- 2.3. Coloque la funda zipper en la caja para inventario que dice ENVASE.
- 3. Luego, tome el formulario de *Pedido de Material que* se encuentra en la *Orden de Trabajo.*
- 4. y señale con un visto ( $\triangledown$ ) los componentes que han sido despachados y anote las cantidades de cada uno de ellos.
- 5. Para terminar su trabajo llame el TRANSPORTISTA y pídale llevar:
	- 5.1. El MOLDE al CORTADOR que se encuentra en la estación de Corte y junto al mismo la *Orden de Trabajo.*
	- 5.2. Luego, los BOTONES al ENSAMBLADOR 3 que está en la estación de Pegado.
- 5.3. Y el ENVASE al EMPACADOR que se encuentra en la estación de Empaquetado y Etiquetado.
- 6. Reciba otra *Orden de Trabajo* y realice nuevamente el despacho.

# **CORTADOR**

# **DEPENDENCIA:** Corte

**OBJETIVO DE SU INTERVENCIÓN:** Encargarse del corte del molde de la camia y de su complemento separando así el uno del otro y dándoles la independencia y forma necesaria para llevar a cabo el resto del proceso.

# **PROCEDIMIENTO**

1. Se le hace entrega del/los molde/s de la camisa en el que viene dibujados el molde base para armar la camisa y el complemento (corbata o bolsillo) y junto a este la *Orden de Trabajo*, luego léala, ésta le dirá la cantidad y tipo de camisa que se requiere elaborar.

**Nota:** un molde continente los componentes necesarios para elaborar una única camisa, ya sea con corbata o bolsillo como complemento.

- 2. Recoger de la caja de inventario CORTE INPUT el molde de la camisa ubicado en el compartimiento A o B según el tipo de camisa; en el compartimiento A se encuentra el molde-corbata y en el B el molde-bolsillo.
- 3. Tomar y recortar el molde siguiendo el perímetro de las líneas continuas tal como se muestra en la figura 1.

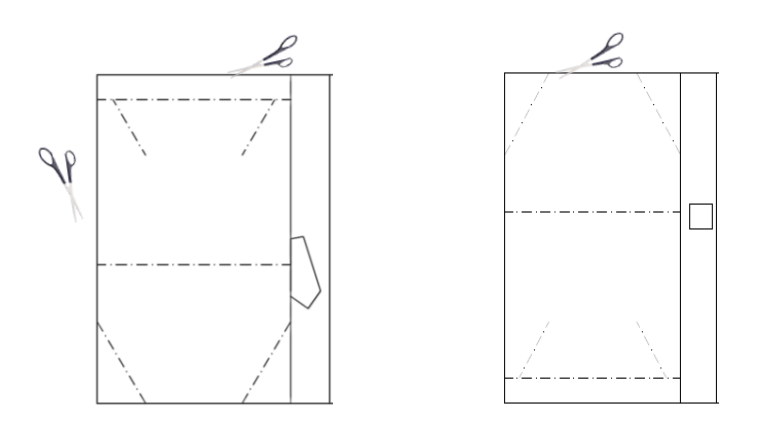

 **Figura 1 Molde sin recortar**

4. Recoger el molde del complemento y proceder a recortar el mismo, tal como se muestra en la figura 2.

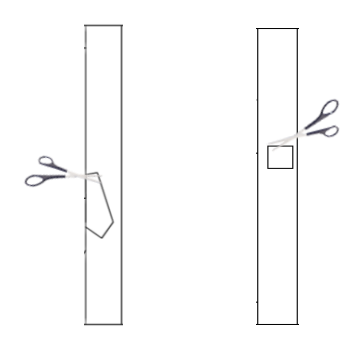

**Figura 2 Molde del complemento (corbata/bolsillo) sin recortar**

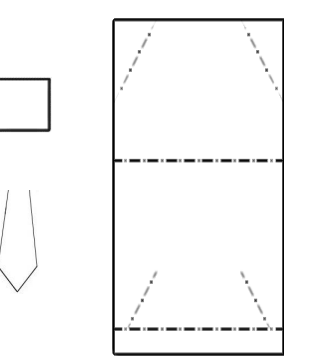

**Figura 3 Molde y complemento recortados**

5. Una vez haya realizado el corte del molde y el complemento de la camisa, debe colocarlos en la caja de inventario CORTE OUTPUT, ubicando el MOLDE de la camisa en el compartimiento A y el COMPLEMENTO en el compartimiento B.

Nota: Según la secuencia de producción; si tuvo que producir un lote de tipo C-C y luego le toca producir uno de tipo C-B, debe esperar 90 segundos (simulando que es el tiempo de cambio).

- 6. Tome la *Orden de Trabajo* y señale con un visto (☑) donde lea su cargo.
- 7. Para terminar su trabajo llame el TRANSPORTISTA y pídale llevar:
	- 7.1. El MOLDE al ENSAMBLADOR 1 que se encuentra en la estación de Doblado y junto al mismo la *Orden de Trabajo.*
	- 7.2. Luego el COMPLEMENTO al PINTOR que está en la estación de Pintado.
- 8. Reciba otra *Orden de Trabajo* y realice nuevamente el corte.

# **ENSAMBLADOR 1**

# **DEPENDENCIA:** Doblado

**OBJETIVO DE SU INTERVENCIÓN:** Usted se encargará de realizar los doblados del molde de la camisa tomando como referencia las líneas segmentadas que se encuentran dibujadas en el molde, así como las figuras adjuntas en estas instrucciones.

# **PROCEDIMIENTO**

- 1. Empiece tomando la *Orden de Trabajo* y léala, esto le ayudará a determinar la cantidad y tipo de camisa que se requiere elaborar.
- 2. Recoger de la caja de inventario DOBLADO INPUT el molde de la camisa.
- 3. Ubicar el molde en sentido vertical (que esté visible el lado sin líneas), doblarlo a la mitad y desdoblarlo.
- 4. Mantener en esa posición el molde, escoger uno de sus extremos laterales y doblarlo hasta que llegue a la mitad del molde.
- 5. Repetir el paso con el otro extremo del molde, tal como se muestra en la figura 1.

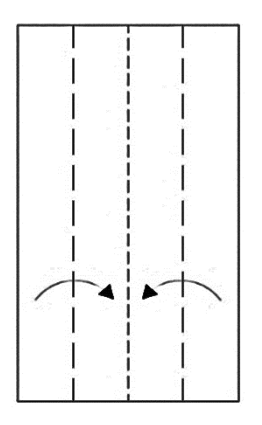

**Figura 1 Doblado del molde**

6. Desdoblar el molde dejándolo totalmente abierto.

- 7. Voltear el molde de cara a las líneas dibujadas.
- 8. Doblar todas las líneas segmentadas que se encuentren en el molde.
- 9. Desdoblar nuevamente el molde dejándolo totalmente abierto.
- 10.Una vez haya realizado el doblado del molde debe colocarlo en la caja de inventario DOBLADO OUPUT.
- 11.Tome la *Orden de Trabajo* y señale con un visto (☑) donde lea su cargo.
- 12.Para terminar su trabajo llame el TRANSPORTISTA y pídale llevar:
	- 12.1. El MOLDE al ENSAMBLADOR 2 que se encuentra en la estación de Armado y colocar la camisa en la caja de inventario ARMADO IMPUT.
- 13.Reciba otra *Orden de Trabajo* y realice nuevamente el doblado.

### **ENSAMBLADOR 2**

### **DEPENDENCIA:** Armado

**OBJETIVO DE SU INTERVENCIÓN:** Usted se encargará de realizar el amado de la camisa tomando como referencia las líneas segmentadas que han sido dobladas previamente, así como las figuras adjuntas en estas instrucciones.

### **PROCEDIMIENTO**

- 1. Empiece tomando la *Orden de Trabajo* y léala, esto le ayudará a determinar la cantidad y tipo de camisa que se requiere elaborar.
- 2. Recoger el molde de la camisa en la caja de inventario ARMADO INPUT
- 3. Ubicar el molde en sentido vertical (que esté visible el lado con líneas), como se muestra en la figura 1.

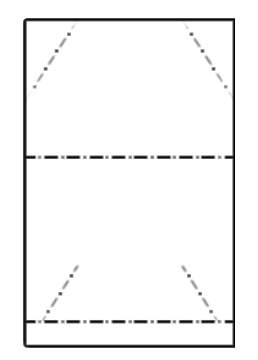

 **Figura 1 Molde camisa**

- 4. Escoger uno de sus bordes laterales, doblarlo hasta que el mismo llegue a la mitad del molde y repetir el paso con el costado opuesto del molde.
- 5. Doblar hacia afuera las líneas diagonales que se encuentran en el extremo superior del molde (armado de mangas), tal como se muestra en la figura 2.

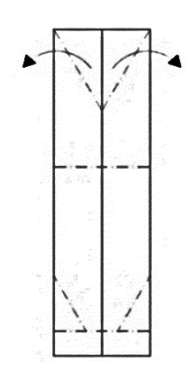

 **Figura 2 Armado de mangas**

6. Ir al extremo inferior del molde y doblar hacia atrás la sección separada por la línea horizontal segmentada, tal como se muestra en la figura 3.

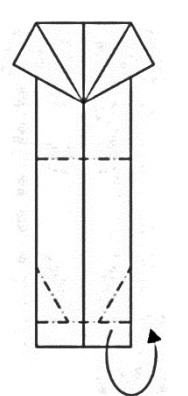

**Figura 3 paso 1 de armado de cuello**

7. Doblar hacia adentro las líneas diagonales que se encuentran visibles (armado de cuello), tal como se muestra en la figura 4.

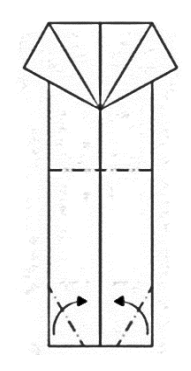

**Figura 4 paso 2 de armado de cuello**

8. Sostener el extremo del cuello, doblar hacia adentro el extremo correspondiente a las mangas a la altura de la base del cuello de la camisa como se muestra en la figura 5.

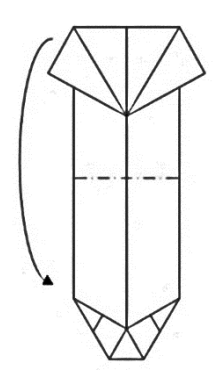

# **Figura 5 Ensamble de mangas y cuello de la camisa**

- 9. Introducir el extremo de las mangas bajo el cuello ya armado.
- 10.Ejercer presión en donde correspondería el extremo inferior de la camisa ya armada; con esto se da forma a la camisa.
- 11.Apisonar la camisa para que mantenga su forma, tal como en la figura 6.

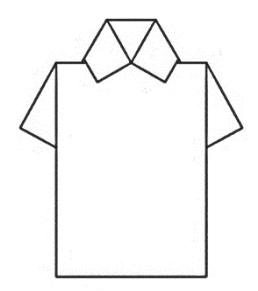

**Figura 6 Camisa elaborada**

- 12.Una vez haya realizado el armado del molde debe colocarlo en la caja de inventario ARMADO OUTPUT.
- 13.Tome la *Orden de Trabajo* y señale con un visto (☑) donde lea su cargo.
- 14.Para terminar su trabajo llame el TRANSPORTISTA y pídale llevar:
	- 14.1. La CAMISA al PINTOR que se encuentra en la estación de Pintado y colocarla en el compartimiento A de la caja de inventario PINTADO INPUT.
- 15.Reciba otra *Orden de Trabajo* y realice nuevamente el armado.

### **PINTOR**

### **DEPENDENCIA:** Pintado

**OBJETIVO DE SU INTERVENCIÓN:** Usted se encargará de pintar las mangas de la camisa y toda la corbata o bolsillo.

### **PROCEDIMIENTO**

- 1. Empiece tomando la *Orden de Trabajo* y léala, esto le ayudará a determinar la cantidad y tipo de camisa que se requiere elaborar.
- 2. Recoger de la caja de inventario PINTADO INPUT, el molde de la camisa del compartimiento A o el complemento que corresponda del compartimiento B.

Nota: Dependiendo de que le haya arribado primero será el orden de pintado.

3. Pintar una línea horizontal con grosor de 3 milímetros aproximadamente, en la parte inferior de las mangas de la camisa tal como se muestra en la figura 1.

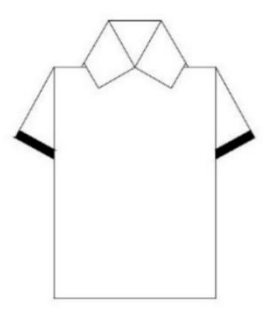

 **Figura 1 Camisa pintada**

4. Pintar con trazos diagonales toda el área correspondiente al complemento, de tal manera que quede de un color uniforme como se muestra en la figura 2.

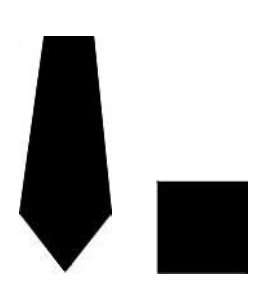

# **Figura 2 Complementos (corbata/bolsillo) pintados**

- 5. Una vez haya realizado el pintado de la camisa o el complemento debe colocarlo en la caja de inventario PINTADO OUTPUT; en el compartimiento A si se trata de la camisa y en el compartimiento B si se trata del complemento.
- 6. Tome la *Orden de Trabajo* y señale con un visto (☑) donde lea su cargo.
- 7. Para terminar su trabajo llame el TRANSPORTISTA cuando haya completado los elementos requeridos para cumplir la orden en proceso y pídale llevar:
	- 7.1. La CAMISA y COMPLEMENTO junto a su *Orden de Trabajo* al OPERADOR DE PEGADO que se encuentra en la estación de Pegado.
	- 7.2. Pídale que coloque la CAMISA en el compartimiento A y el COMPLEMENTO en el compartimiento B de la caja de inventario PEGADO INPUT.
- 8. Reciba otra *Orden de Trabajo* y realice nuevamente el pintado.

# **OPERADOR DE PEGADO**

# **DEPENDENCIA:** Pegado

**OBJETIVO DE SU INTERVENCIÓN:** Usted se encargará de pegar el complemento a la camisa, es decir, le dará personalización al producto.

# **PROCEDIMIENTO**

- 1. Empiece tomando la *Orden de Trabajo* y léala, esto le ayudará a determinar la cantidad y tipo de camisa que se requiere elaborar.
- 2. Recoger de la caja de inventario PEGADO INPUT el molde de la camisa del compartimiento A y el complemento del compartimiento B.
- 3. Tomar la camisa, untar goma en las partes internas del cuello y presionarlo a la camisa.
- 4. Tomar el complemento, untar goma y pegarlo. Nota:
	- Si es el *bolsillo,* pegarlo en el lado superior derecho de la camisa.
	- Si es la *corbata,* pegarla de tal manera que quede debajo del cuello y en la mitad de la camisa, tal como en la figura 1.
- 5. Tomar de la caja de inventario BOTONES, los botones que necesite según haya revisado en la *Orden de Trabajo*.
- 6. Untar goma a los botones y pegarlos a la camisa considerando una distancia aproximada de 0.5 cm entre la punta de la corbata y el botón y así mismo entre los botones tal como se muestra en la figura 1. Nota:
	- Si es *C-B* pegar 3 botones.
	- Si es *C-C* pegar 2 botones.

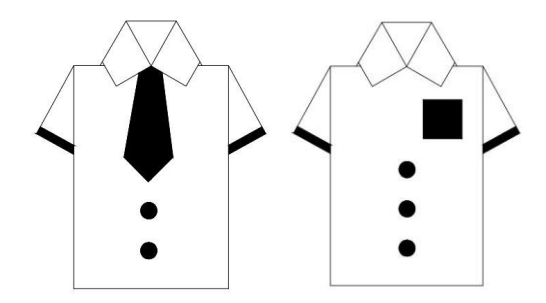

**Figura 1 Producto terminado** 

- 7. Una vez haya realizado el pegado de la camisa y su complemento debe colocarlo el producto terminado en la caja de inventario PEGADO OUTPUT.
- 8. Tome la *Orden de Trabajo* y señale con un visto (√) donde lea su cargo.
- 9. Para terminar su trabajo llame el TRANSPORTISTA y pídale llevar:
	- 9.1. El PRODUCTO al INSPECTOR que se encuentra en la estación de Prueba de calidad y adjunte la *Orden de Trabajo*.
- 10.Reciba otra *Orden de Trabajo* y realice nuevamente el pegado.
## **INSPECTOR**

## **DEPENDENCIA:** Prueba de calidad

**OBJETIVO DE SU INTERVENCIÓN:** Usted se encargará de realizar la revisión del producto terminado y darle la calificación de producto conforme o no conforme para según eso que pase a Bodega de Producto Terminado o se considere desperdicio.

## **PROCEDIMIENTO**

- 1. Empiece tomando la *Orden de Trabajo* y léala, esto le ayudará a determinar la cantidad y tipo de camisa que debe cumplir la orden.
- 2. Recoger de la caja PRUEBA DE CALIDAD INPUT el producto terminado.
- 3. Realice la prueba de calidad verificando que:
	- Las partes inferiores del cuello se encuentren bien pegadas a la camisa.
	- El complemento (corbata o bolsillo) no se separe de la camisa.
	- El complemento (corbata o bolsillo) se encuentre pintado uniformemente.
	- Las líneas correspondientes a las mangas se encuentren pintadas uniformemente.
	- La cantidad de botones sea la correcta: camisas con bolsillo (C-B) deben poseer 3 botones mientras las camisas con corbata (C-C) 2 botones.

**Nota:** Las camisas que cumplan todo lo descrito anteriormente serán consideradas como producto conforme, caso contrario se las considerara producto no conforme.

- 4. Una vez haya realizado la prueba debe colocar el producto terminado conforme en la caja de inventario PRUEBA DE CALIDAD OUTPUT, y el no conforme en la caja DESECHOS.
- 5. Tome la *Orden de Trabajo* y señale con un visto (☑) donde lea su cargo.
- 6. Para terminar su trabajo llame el TRANSPORTISTA y pídale llevar:
- a. El PRODUCTO y la *Orden de Trabajo* al OPERADOR DE EMPAQUETADO en la estación de Empaquetado & etiquetado.
- 7. Reciba otra *Orden de Trabajo* y realice nuevamente la prueba de calidad.

## **OPERADOR DE EMPAQUETADO**

## **DEPENDENCIA:** Empaquetado & etiquetado

**OBJETIVO DE SU INTERVENCIÓN:** Usted se encargará de ubicar las cantidades de pedido dentro de la funda zipper y poner la etiqueta correspondiente.

- 1. Empiece tomando la *Orden de Trabajo* y léala, ésto le ayudará a determinar la cantidad y tipo de camisa que debe cumplir la orden.
- 2. Recoger el producto terminado de la caja EMPAQUETADO INPUT.
- 3. Coloque el producto y su cantidad requerida dentro de la funda zipper según esté descrito en la *Orden de Trabajo*.
- 4. Selle la apertura de la funda zipper.
- 5. Tome una etiqueta y escriba sobre la misma el detalle de la orden empaquetada; por ejemplo: si se han empaquetado dos camisas modelo corbata deberá decir 2C.
- 6. Pegue etiqueta en el empaque.
- 7. Una vez haya realizado el empaquetado y etiquetado debe colocar la ORDEN en la caja de inventario EMPAQUETADO OUPUT.
- 8. Tome la *Orden de Trabajo* y señale con un visto (√) donde lea su cargo.
- 9. Para terminar su trabajo llame el TRANSPORTISTA y pídale llevar:
	- a. La ORDEN al BODEGUERO que se encuentra en la Bodega de Producto Terminado y adjunte la *Orden de Trabajo*.
- 10.Reciba otra *Orden de Trabajo* y realice nuevamente el empaquetado y etiquetado.

## **BODEGUERO**

**DEPENDENCIA:** Bodega de Producto Terminado

**OBJETIVO DE SU INTERVENCIÓN:** Almacenar las órdenes ejecutadas para entrega de los pedidos a los clientes.

## **PROCEDIMIENTO**

- 1. Debe estar atento al arribo de las ORDENES, ya que usted deberá registrar el tiempo de entrega.
- 2. Empiece tomando la ORDEN de la caja BODEGA INPUT junto a su respectiva *Orden de Trabajo*.
- 3. Lea la etiqueta de la ORDEN y con la *Orden de Trabajo* verifique que esté correcta.
- 4. Revise su cronómetro y registre el tiempo en que ha estado listo el pedido en la sección de *Orden de Trabajo* que dice *Hora de Entrega*.
- 5. Compare dicho tiempo con el registrado en la sección *Hora de Ofrecida* y realice lo siguiente:

5.1 Ubíquese en la columna *#Orden* de la *Tabla de Demanda* y busque la fila correspondiente a la orden que indica la *Orden de Trabajo* en *N° de orden.* 5.2 Si la *Hora de Entrega* supera la *Hora Prometida* en la columna *Registro* de la *Tabla de Demanda* escriba INCUMPLIDO, caso contrario escriba CUMPLIDO.

- 6. De acuerdo con el tipo de producto que haya sido la ORDEN completada coloque el pedido en la caja de inventario BODEGA OUTPUT de la siguiente manera:
	- 6.1. En el compartimiento A si la ORDEN ha sido de producto C-C.
	- 6.2. En el compartimiento B si la ORDEN ha sido de producto C-B.

7. Reciba otra ORDEN junto a su *Orden de Trabajo* y realice nuevamente el proceso.

## **TRANSPORTISTA 1**

**OBJETIVO DE SU INTERVENCIÓN:** Usted estará a cargo de transportar todos los materiales desde la Bodega de Materia Prima hasta las estaciones que los requieran.

Usted lo hará según los procedimientos escritos que se indican a continuación:

- 1. Deberá estar atento al llamado del DESPACHADOR, cuando lo llame acérquese a su estación de trabajo y siga sus indicaciones las cuales serán:
	- 1.1. Llevar el MOLDE al CORTADOR que se encuentra en la estación de Corte y junto al mismo la *Orden de Trabajo.*
	- 1.2. Llevar los BOTONES al OPERADOR DE PEGADO que está en la estación de Pegado.
	- 1.3. Y llevar el ENVASE al EMPACADOR que se encuentra en la estación de Empaquetado y Etiquetado.
- 2. Tome el MOLDE de la caja de inventario MOLDE junto a la *Orden de Trabajo* y diríjase a la estación de Corte.
- 3. Lea en la *Orden de Trabajo,* qué producto es el que transportó; si se trata de C-C colóquelo en el compartimiento A de la caja para inventario CORTE INPUT y si se trata de producto C-B colóquelo en el compartimiento B.
- 4. Regrese a Bodega de Materia Prima, tome los botones, diríjase a la estación de Pegado y colóquelos en la gaveta que dice BOTONES.
- 5. Regrese a Bodega de Materia Prima, tome una funda zipper de la caja de inventario ENVASE, diríjase a la estación de Empaquetado & etiquetado y colóquela en la gaveta que dice ENVASE.
- 6. Este atento esperando el próximo llamado del DESPACHADOR y repita los pasos descritos.

## **TRANSPORTISTA 2**

**OBJETIVO DE SU INTERVENCIÓN:** Usted estará a cargo de transportar el inventario en proceso desde una estación a otra conforme se lo requiera.

Usted lo hará según los procedimientos escritos que se indican a continuación:

1. Deberá estar atento al llamado de los operadores que conforman las estaciones desde corte hasta la estación de empaquetado & etiquetado.

Nota: Priorizar el llamado de la estación de corte seguida de la de doblado ya que ambas son cuellos de botella.

- 2. Cuando lo llame el CORTADOR acérquese a su estación de trabajo y siga sus indicaciones, para eso realice lo siguiente:
	- 2.1. Tome el MOLDE del compartimiento A de la caja CORTE OUTPUT junto a la *Orden de Trabajo* y diríjase a la estación de Doblado.
	- 2.2. Coloque el MOLDE en la caja de inventario DOBLADO INPUT.
	- 2.3. Regrese a Corte y tome el COMPLEMENTO del compartimiento B de la caja CORTE OUTPUT y diríjase a la estación de Pintado.
	- 2.4. Coloque el COMPLEMENTO en el compartimiento B de la caja para inventario PINTADO INPUT.
- 3. Cuando lo llame el ENSAMBLADOR 1, acérquese a su estación de trabajo y siga sus indicaciones, para eso realice lo siguiente:
	- 3.1. Tome el MOLDE de la caja DOBLADO OUTPUT junto a la *Orden de Trabajo* y diríjase a la estación de Armado.
	- 3.2. Coloque el MOLDE en la caja de inventario ARMADO INPUT.
- 4. Cuando lo llame el ENSAMBLADOR 2, acérquese a su estación de trabajo y siga sus indicaciones, para eso realice lo siguiente:
	- 4.1. Tome la CAMISA de la caja ARMADO OUPUT junto a la *Orden de Trabajo* y diríjase a la estación de Pintado.
- 4.2. Coloque la CAMISA en el compartimiento A de la caja para inventario PINTADO IMPUT.
- 5. Cuando lo llame el PINTOR, acérquese a su estación de trabajo y siga sus indicaciones, para eso realice lo siguiente:
	- 5.1. Tome la CAMISA del compartimiento A de la caja PINTADO OUTPUT junto a la *Orden de Trabajo*.
	- 5.2. Tome el COMPLEMENTO del compartimiento B de la caja PINTADO OUTPUT y diríjase a la estación de Pegado.
	- 5.3. Coloque la CAMISA en el compartimiento A de en la caja de inventario PEGADO INPUT.
	- 5.4. Coloque el COMPLEMENTO en el compartimiento B de la caja para inventario PEGADO INPUT.
- 6. Cuando lo llame el OPERADOR DE PEGADO acérquese a su estación de trabajo y siga sus indicaciones, para eso realice lo siguiente:
	- 6.1. Tome el PRODUCTO de la caja de inventario PEGADO OUTPUT junto a la *Orden de Trabajo* y diríjase a la estación de Prueba de calidad.
	- 6.2. Coloque el PRODUCTO en la caja para inventario PRUEBA DE CALIDAD INPUT.
- 7. Cuando lo llame el INSPECTOR, acérquese a su estación de trabajo y siga sus indicaciones, para eso realice lo siguiente:
	- 7.1. Tome el PRODUCTO de la caja de inventario PRUEBA DE CALIDAD OUPUT junto a la *Orden de Trabajo* y diríjase a la estación de Empaquetado & etiquetado.
	- 7.2. Coloque el PRODUCTO en la caja para inventario EMPAQUETADO INPUT.
- 8. Cuando lo llame el OPERADOR DE EMPAQUETADO acérquese a su estación de trabajo y siga sus indicaciones, para eso realice lo siguiente:
- 8.1. Tome la *Orden de Trabajo* y el PRODUCTO de la caja EMPAQUETADO OUPUT de acuerdo con el tipo de producto que indique la *Orden de Trabajo*.
- 8.2. Diríjase a la estación la BODEGA DE PRODUCTO TERMINADO y coloque el PRODUCTO en la caja de inventario BODEGA INPUT.

## **ASISTENTE**

**OBJETIVO DE SU INTERVENCIÓN:** Usted estará a cargo de dar soporte al operador que acompañe y de registrar los tiempos tomados por el cronometrista.

Usted lo hará según los procedimientos escritos que se indican a continuación:

- 1. Al iniciar la corrida tome el *Formato de toma de tiempos*.
- 2. Esté atento a tiempo que debe anotar según le indique el cronometrista.

Nota: El cronometrista no sabrá el número de orden a la que le ha tomado el tiempo de ciclo, por lo que usted deberá verificar en la *Orden de Trabajo* cuál es el número de orden que el operador al que usted acompaña acaba de procesar.

- 3. Buscar en la columna *N° de Orden* del *Formato de toma de tiempos* la fila correspondiente a la orden procesada y registrar el tiempo.
- *4.* Adicional a esto tendrá como función registrar en el *Formato conteo de inventario* el inventario en proceso de las gavetas del producto entrante a su estación, por ejemplo, si usted trabaja en la estación de Corte registre el inventario de la caja CORTE INPUT.

Nota: Aproximadamente cada 4 minutos del tiempo de corrida inspeccione este inventario y regístrelo.

*Tomar en cuenta: Si usted es Asistente de la estación que realiza la Prueba de calidad;*  usted deberá registrar el producto CONFORME/ NO CONFORME de acuerdo con el *resultado de la inspección realiza por el operador de su estación. Para ello:*

- *1. Tome el formato de Registro de inspección que se le ha entregado.*
- *2. Verifique el numero de la orden que ha sido inspeccionada.*
- *3. Registre escribiendo CONFORME si el producto ha sido aprobado, caso contrario escriba NO CONFORME.*

## **CRONOMETRISTA**

**OBJETIVO DE SU INTERVENCIÓN:** Usted estará a cargo de levantar los tiempos de ciclos de la estación que se le sea asignada.

Usted lo hará según los procedimientos escritos que se indican a continuación:

- 1. Antes de iniciar la corrida, tome el cronómetro y verifique el mismo se encuentre este en 00:00:00.
- 2. Iniciada la corrida, esté atento a que el operador de su estación empiece a trabajar.
- 3. Al instante que haya tomado el inventario inicie el cronómetro y párelo de acuerdo con lo siguiente:
	- 3.1. Si el operario automáticamente luego de procesar un producto toma otro, no reinicie el cronómetro, seleccione la opción VUELTA y repita este paso si hay un tercer producto. Nota 1: Solo pare el cronómetro si el operador tiene un tiempo de ocio. Nota 2: Con forme vaya seleccionado la opción VUELTA para tomar otro tiempo indique el tiempo anterior registrado en el cronometro al ASISTENTE.
	- 3.2. Si el operario trabaja un único producto y seguido a esto tiene un tiempo de ocio pare el cronómetro e indíquele el tiempo tomado al ASISTENTE.

## **ESCENARIO 2**

#### **REPRESENTANTE DE VENTAS**

#### **DEPENDENCIA:** Ventas

**OBJETIVO DE SU INTERVENCIÓN:** Generar los pedidos del cliente en base a la *Tabla de Demanda* que se le proporciona.

- 1. Usted empezará la corrida registrando la primera orden en el formulario de *Especificaciones del cliente* que se encuentra en la *Orden de Trabajo*, esto en el tiempo indicado en la *Tabla de Demanda*.
	- 1.1. Deberá comenzar este paso marcando con un visto ( $\boxed{\checkmark}$ ) el tipo de camisa, con corbata o bolsillo, que se va a elaborar según lo indicado en el formulario *Ordenes del Cliente.*
	- 1.2. Luego llene la información correspondiente a la cantidad de camisas requeridas, tiempo de arribo de la orden (*Hora Prometida*) y tiempo en que la orden debe estar procesada (*Hora de Entrega*) basándose en lo indicado en la *Tabla de Demanda*.
	- 1.3. Para culminar este paso escriba el numero de la orden efectuada y el nombre del cliente al quien corresponde dicha orden.
- 2. Luego pase la *Orden de Trabajo* al DESPACHADOR que está en la estación de Bodega de Materia Prima.
- 3. Finalmente vuelva a tomar otra *Orden de Trabajo* y llénela en el tiempo que indica la siguiente orden de la *Tabla de Demanda* y repita el procedimiento considerando la información de la nueva orden; de esa manera efectué todas las órdenes.

## **DESPACHADOR**

#### **DEPENDENCIA:** Bodega de Materia Prima

**OBJETIVO DE SU INTERVENCIÓN:** Despachar los componentes necesarios para elaborar la camisa y los envases zipper para empaquetar la orden.

- 1. Empiece tomando la *Orden de Trabajo* y léala, esto le ayudará a determinar la cantidad y tipo de camisa que se requiere elaborar.
- 2. Determinada la cantidad y el tipo de camisa que elaborar proceda a despachar los componentes basándose en la *Tabla de Materiales* que se le adjunta; verifique que las cantidades de cada componente sean las necesarias según los datos anteriores (cantidad y tipo) para producir la orden en proceso y:
	- 2.1. Coloque el molde en la caja para inventario que dice MOLDE.
	- 2.2. Coloque la cantidad de botones necesarios en la caja para inventario que dice BOTONES.
	- 2.3. Coloque la funda zipper en la caja para inventario que dice ENVASE.
- 3. Luego tome el formulario de *Pedido de Material* y señale con un visto (☑) los componentes que han sido despachados y anote las cantidades de cada uno de ellos.
- 4. Para terminar su trabajo llame el TRANSPORTISTA y pídale llevar:
	- 4.1. El MOLDE al CORTADOR que se encuentra en la estación de Corte y junto al mismo la *Orden de Trabajo.*
	- 4.2. Luego los BOTONES al ENSAMBLADOR 3 que está en la estación de Pegado.
	- 4.3. Y el ENVASE al EMPACADOR que se encuentra en la estación de Empaquetado y Etiquetado.

5. Reciba otra *Orden de Trabajo* y realice nuevamente el despacho.

## **CORTADOR**

## **DEPENDENCIA:** Corte

**OBJETIVO DE SU INTERVENCIÓN:** Encargarse del corte del molde de la camisa y de su complemento separando así el uno del otro y dándoles la independencia y forma necesaria para llevar a cabo el resto del proceso.

## **PROCEDIMIENTO**

1. Se le hace entrega del/los molde/s de la camisa en el que viene dibujados el molde base para armar la camisa y el complemento (corbata o bolsillo) y junto a este la *Orden de Trabajo*, léala, esta le dirá la cantidad y tipo de camisa que se requiere elaborar.

**Nota:** un molde continente los componentes necesarios para elaborar una única camisa, ya sea con corbata o bolsillo como complemento.

- 2. Recoger de la caja de inventario CORTE INPUT el molde de la camisa ubicado en el compartimiento A o B según el tipo de camisa; en el compartimiento A se encuentra el molde-corbata y en el B el molde-bolsillo.
- 3. Tomar y recortar el molde siguiendo el perímetro de las líneas continuas tal como se muestra en la figura 1.

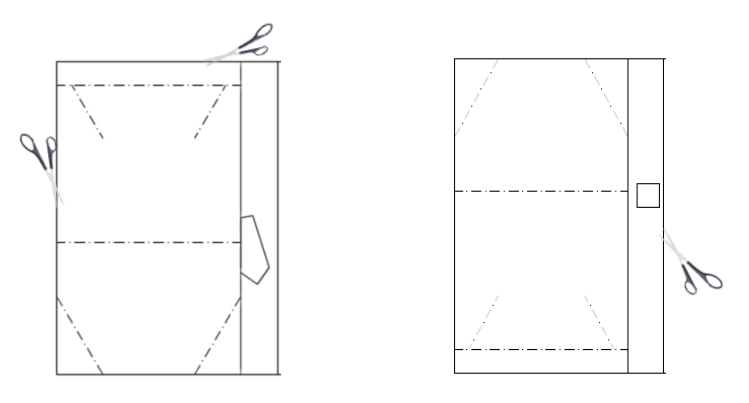

 **Figura 1 Molde sin recortar**

4. Recoger el molde del complemento y proceder a recortar el mismo, tal como se muestra en la figura 2.

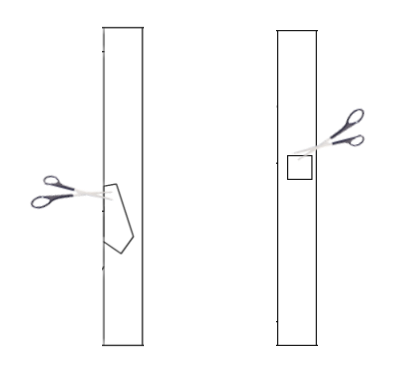

**Figura 2 Molde del complemento (corbata/bolsillo) sin recortar**

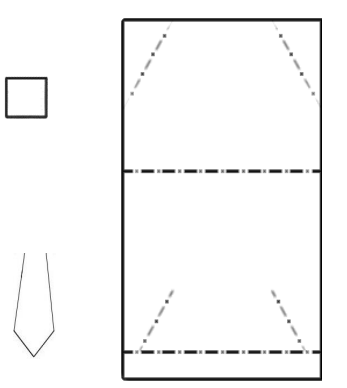

**Figura 3 Molde y complemento recortados**

5. Una vez haya realizado el corte del molde y el complemento de la camisa, ya que los tiene separados debe colocarlos en la caja de inventario CORTE OUTPUT, ubicando el MOLDE de la camisa en el compartimiento A y el COMPLEMENTO en el compartimiento B.

Nota: Según la secuencia de producción; si tuvo que producir un lote de tipo C-C y luego le toca producir uno de tipo C-B, debe esperar 90 segundos (simulando que es el tiempo de cambio).

- 6. Tome la *Orden de Trabajo* y señale con un visto (☑) donde lea su cargo.
- 7. Para terminar su trabajo llame el TRANSPORTISTA y pídale llevar:
	- 7.1. El COMPLEMENTO al PINTOR que está en la estación de Pintado y colocarlo en compartimiento B de la caja ENSAMBLE 2 OUTPUT.
- 8. Reciba otra *Orden de Trabajo* y realice nuevamente el corte.

## **ENSAMBLADOR 1**

## **DEPENDENCIA:** Ensamble 1

**OBJETIVO DE SU INTERVENCIÓN:** Usted se encargará de realizar el armado de mangas de la camisa.

- 1. Empiece tomando la *Orden de Trabajo* y léala, esto le ayudará a determinar la cantidad y tipo de camisa que se requiere elaborar.
- 2. Recoger del compartimiento A de la caja de inventario CORTE OUTPUT el molde de la camisa.
- 3. Ubicar el molde en sentido vertical (que esté visible el lado sin líneas), doblarlo a la mitad y desdoblarlo.
- 4. Mantener en esa posición el molde, escoger uno de sus extremos laterales y doblarlo hasta que llegue a la mitad del molde.
- 5. Repetir el paso con el otro extremo del molde, tal como se muestra en la figura 1.

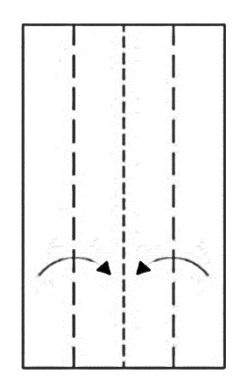

**Figura 1 Doblado del molde**

- 6. Voltear el molde de cara a las líneas dibujadas.
- 7. Doblar hacia afuera las líneas diagonales que se encuentran en el extremo superior del molde (armado de mangas), tal como se muestra en la figura 2.

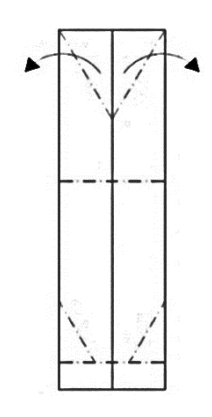

 **Figura 2 Armado de mangas**

- 8. Una vez haya realizado el armado de mangas del molde debe colocarlo en la caja de inventario ENSAMBLE 1 OUTPUT.
- 9. Tome la *Orden de Trabajo* y señale con un visto (☑) donde lea su cargo.
- 10.Reciba otra *Orden de Trabajo* y realice nuevamente el armado de mangas.

## **ENSABLADOR 2**

## **DEPENDENCIA:** Ensamble 2

**OBJETIVO DE SU INTERVENCIÓN:** Usted se encargará de realizar el armado de cuello de la camisa tomando como referencia las figuras adjuntas en estas instrucciones.

## **PROCEDIMIENTO**

- 1. Empiece tomando la *Orden de Trabajo* y léala, esto le ayudará a determinar la cantidad y tipo de camisa que se requiere elaborar.
- 2. Recoger de la caja de inventario ENSAMBLE 1 OUTPUT el molde de la camisa.
- 3. Ir al extremo inferior del molde y doblar hacia atrás la sección separada por la línea horizontal segmentada, tal como se muestra en la figura 1.

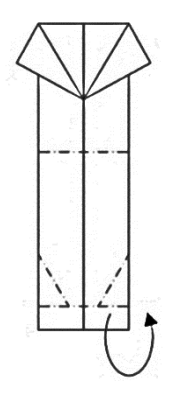

#### **Figura 1 Paso 1 armado de cuello**

4. Doblar hacia adentro las líneas diagonales que se encuentran visibles (armado de cuello), tal como se muestra en la figura 2.

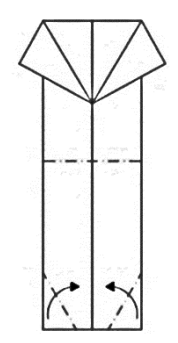

**Figura 2 Paso 2 armado de cuello**

5. Sostener el extremo del cuello, doblar hacia adentro el extremo correspondiente a las mangas a la altura de la base del cuello de la camisa como se muestra en la figura 3.

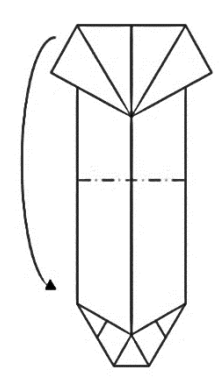

## **Figura 3 Ensamble de mangas y cuello de la camisa**

- 6. Introducir el extremo de las mangas bajo el cuello ya armado.
- 7. Ejercer presión en donde correspondería el extremo inferior de la camisa ya armada.
- 8. Apisonar la camisa para que mantenga su forma, tal como en la figura 4.

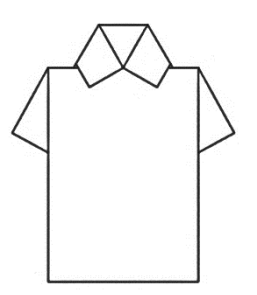

**Figura 4 Camisa elaborada**

- 9. Una vez haya realizado el armado de cuello debe colocar la camisa en el compartimiento A de la caja de inventario ENSAMBLE 2 OUTPUT.
- 10.Tome la *Orden de Trabajo* y señale con un visto (☑) donde lea su cargo.
- 11.Reciba otra *Orden de Trabajo* y realice nuevamente el armado de cuello.

#### **PINTOR**

#### **DEPENDENCIA:** Pintado

**OBJETIVO DE SU INTERVENCIÓN:** Usted se encargará de pintar las mangas de la camisa y toda la corbata o bolsillo.

#### **PROCEDIMIENTO**

- 1. Empiece tomando la *Orden de Trabajo* y léala, esto le ayudará a determinar la cantidad y tipo de camisa que se requiere elaborar.
- 2. Recoger de la caja de inventario ENSAMBLE 2 OUTPUT la camisa del compartimiento A o el complemento que corresponda del compartimiento B.

Nota: Dependiendo de que le haya arribado primero será el orden de pintado.

3. Pintar una línea horizontal con grosor de 3 milímetros aproximadamente, en la parte inferior de las mangas de la camisa tal como se muestra en la figura 1.

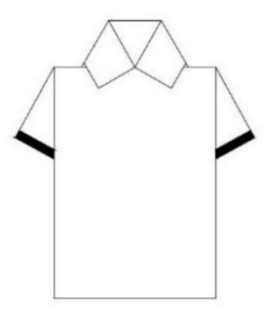

 **Figura 1 Camisa pintada**

4. Pintar con trazos diagonales toda el área correspondiente al complemento, de tal manera que quede de un color uniforme como se muestra en la figura 2.

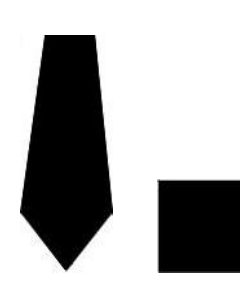

## **Figura 2 Complementos (corbata/bolsillo) pintados**

- 5. Una vez haya realizado el pintado de la camisa o el complemento debe colocarlo en la caja de inventario PINTADO OUTPUT; en el compartimiento A si se trata de la camisa y en el compartimiento B si se trata del complemento.
- 6. Tome la *Orden de Trabajo* y señale con un visto (☑) donde lea su cargo.
- 7. Reciba otra *Orden de Trabajo* y realice nuevamente el pintado.

## **OPERADOR DE PEGADO**

## **DEPENDENCIA:** Pegado

**OBJETIVO DE SU INTERVENCIÓN:** Usted se encargará de pegar el complemento a la camisa, es decir, le dará personalización al producto.

## **PROCEDIMIENTO**

- 1. Empiece tomando la *Orden de Trabajo* y léala, esto le ayudará a determinar la cantidad y tipo de camisa que se requiere elaborar.
- 2. Recoger de la caja de inventario PINTADO OUTPUT el molde de la camisa del compartimiento A y el complemento del compartimiento B.
- 3. Tomar la camisa, untar goma en las partes internas del cuello y presionarlo a la camisa.
- 4. Tomar el complemento, untar goma y pegarlo.

Nota:

- Si es el *bolsillo* pegarlo en el lado superior derecho de la camisa.
- Si es la *corbata* pegarla de tal manera que quede debajo del cuello y en la mitad de la camisa, tal como en la figura 1.
- 5. Tomar de la caja de inventario BOTONES los botones que necesite según haya revisado en *Orden de Trabajo*.
- 6. Untar goma a los botones y pegarlos a la camisa considerando una distancia aproximada de 0.5 cm entre la punta de la corbata y el botón y así mismo entre los botones tal como se muestra en la figura 1. Nota:
	- Si es *C-B* pegar 3 botones.
	- Si es *C-C* pegar 2 botones.

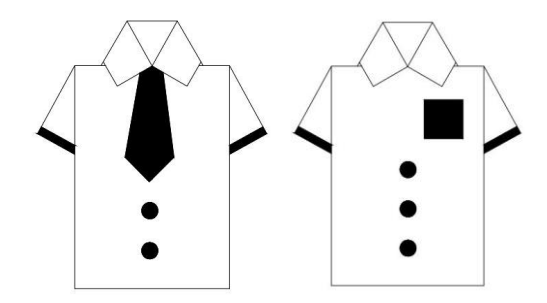

**Figura 1 Producto terminado** 

- 7. Una vez haya realizado el pegado de la camisa y su complemento debe colocarlo el producto terminado en la caja de inventario PEGADO OUTPUT.
- 8. Tome la *Orden de Trabajo* y señale con un visto (☑) donde lea su cargo.
- 9. Reciba otra *Orden de Trabajo* y realice nuevamente el pegado.

#### **INSPECTOR - EMPACADOR**

## **DEPENDENCIA:** Prueba de calidad, Empaquetado & Etiquetado

**OBJETIVO DE SU INTERVENCIÓN:** Usted se encargará de realizar la revisión del producto terminado y darle la calificación de producto conforme o no conforme, para según eso, pase a Bodega de Producto Terminado o se considere desperdicio. Además, deberá ubicar las cantidades de pedido dentro de la funda zipper y poner la etiqueta correspondiente.

## **PROCEDIMIENTO**

- 1. Empiece tomando la *Orden de Trabajo* y léala, esto le ayudará a determinar la cantidad y tipo de camisa que debe cumplir la orden.
- 2. Recoger de la caja PEGADO OUTPUT el producto terminado.
- 3. Realice la prueba de calidad verificando que:
	- Las partes inferiores del cuello se encuentren bien pegadas a la camisa.
	- El complemento (corbata o bolsillo) no se separe de la camisa.
	- El complemento (corbata o bolsillo) se encuentre pintado uniformemente.
	- Las líneas correspondientes a las mangas se encuentren pintadas uniformemente.
	- La cantidad de botones sea la correcta: camisas con bolsillo (C-B) deben poseer 3 botones mientras las camisas con corbata (C-C) 2 botones.

**Nota:** Las camisas que cumplan todo lo descrito anteriormente serán consideradas como producto conforme, caso contrario se las considerara producto no conforme.

- 4. Una vez haya realizado la prueba debe mantener sobre su área de trabajo el producto conforme, y el no conforme colóquelo en la caja DESECHOS.
- 5. Coloque el producto conforme y su cantidad requerida dentro de la funda zipper según esté descrito en la *Orden de Trabajo*.
- 6. Selle la apertura de la funda zipper.
- 7. Tome una etiqueta y escriba sobre la misma el detalle de la orden empaquetada; por ejemplo: si se han empaquetado dos camisas modelo corbata deberá decir 2C.
- 8. Pegue etiqueta en el empaque.
- 9. Una vez haya realizado el empaquetado y etiquetado debe colocar la ORDEN en la caja de inventario EMPAQUETADO OUTPUT.
- 10.Tome la *Orden de Trabajo* y señale con un visto (☑) donde lea su cargo.
- 11.Reciba otra *Orden de Trabajo* y realice nuevamente su trabajo.

## **BODEGUERO**

**DEPENDENCIA:** Bodega de Producto Terminado

**OBJETIVO DE SU INTERVENCIÓN:** Almacenar las ordenes ejecutadas para entrega de los pedidos a los clientes.

- 1. Debe estar atento al arribo de las ORDENES ya que usted deberá registrar el tiempo de entrega.
- 2. Empiece tomando la ORDEN de la caja EMPAQUETADO OUTPUT junto a su respectiva *Orden de Trabajo*.
- 3. Lea la etiqueta de la ORDEN y con la *Orden de Trabajo* verifique que esté correcta.
- 4. Revise su cronometro y registre el tiempo en que ha estado listo el pedido en la sección de *Orden de Trabajo* que dice *Hora de Entrega*.
- 5. Compare dicho tiempo con el registrado en la sección *Hora de Ofrecida* y realice lo siguiente:
	- 5.1. Ubíquese en la columna *#Orden* de la *Tabla de Demanda* y busque la fila correspondiente a la orden que indica la *Orden de Trabajo* en *N° de orden.*
	- 5.2. Si la *Hora de Entrega* supera la *Hora Prometida* en la columna *Registro* de la *Tabla de Demanda* escriba INCUMPLIDO, caso contrario escriba CUMPLIDO.
- 6. De acuerdo con el tipo de producto que haya sido la ORDEN completada coloque el pedido en la caja de inventario BODEGA OUTPUT de la siguiente manera:
	- 6.1. En el compartimiento A si la ORDEN ha sido de producto C-C.
	- 6.2. En el compartimiento B si la ORDEN ha sido de producto C-B.

7. Reciba otra ORDEN junto a su *Orden de Trabajo* y realice nuevamente el proceso.

## **TANSPORTISTA 1**

**OBJETIVO DE SU INTERVENCIÓN:** Usted estará a cargo de transportar parte de los materiales desde la Bodega de Materia Prima hasta la estación de corte.

Usted lo hará según los procedimientos escritos que se indican a continuación:

- 1. Deberá estar atento al llamado del DESPACHADOR, cuando lo llame acérquese a su estación de trabajo y siga sus indicaciones las cuales serán:
	- 1.1. Llevar el MOLDE al CORTADOR que se encuentra en la estación de Corte y junto al mismo la *Orden de Trabajo.*
- 2. Tome el MOLDE de la caja de inventario MOLDE junto a la *Orden de Trabajo* y diríjase a la estación de Corte.
- 3. Lea en la *Orden de Trabajo* y que producto es el que transporta; si se trata de C-C colóquelo en el compartimiento A de la caja para inventario CORTE INPUT y si se trata de producto C-B colóquelo en el compartimiento B.
- 4. Este atento esperando el próximo llamado del DESPACHADOR y repita los pasos descritos.

## **TANSPORTISTA 2**

**OBJETIVO DE SU INTERVENCIÓN:** Usted estará a cargo de transportar parte de los materiales desde la Bodega de Materia Prima hasta las estaciones de Pegado y Empaquetado.

- 1. Deberá estar atento al llamado del DESPACHADOR, cuando lo llame acérquese a su estación de trabajo y siga sus indicaciones las cuales serán:
	- 1.1. Llevar los BOTONES al OPERADOR DE PEGADO que está en la estación de Pegado.
	- 1.2. Y llevar el ENVASE al EMPACADOR que se encuentra en la estación de Prueba de calidad, Empaquetado & Etiquetado.
- 2. Tome los botones, diríjase a la estación de Pegado y colóquelos en la gaveta que dice BOTONES.
- 3. Regrese a Bodega de Materia Prima, tome una funda zipper de la caja de inventario ENVASE, diríjase a la estación de Prueba de calidad, Empaquetado & Etiquetado y colóquela en la gaveta que dice ENVASE.
- 4. Este atento esperando el próximo llamado del DESPACHADOR y repita los pasos descritos.

## **ASISTENTE**

**OBJETIVO DE SU INTERVENCIÓN:** Usted estará a cargo de dar soporte al operador que acompañe y de registrar los tiempos tomados por el cronometrista.

Usted lo hará según los procedimientos escritos que se indican a continuación:

- 1. Al iniciar la corrida tome el *Formato de toma de tiempos*.
- 2. Esté atento a tiempo que debe anotar según le indique el cronometrista.

Nota: El cronometrista no sabrá el número de orden a la que le ha tomado el tiempo de ciclo, por lo que usted deberá verificar en la *Orden de Trabajo* cuál es el número de orden que el operador al que usted acompaña acaba de procesar.

- 3. Buscar en la columna *N° de Orden* del *Formato de toma de tiempos* la fila correspondiente a la orden procesada y registrar el tiempo.
- *4.* Adicional a esto tendrá como función registrar en el *Formato conteo de inventario* el inventario en proceso de las gavetas del producto entrante a su estación, por ejemplo, si usted trabaja en la estación de Ensamble 1 registre el inventario de la caja CORTE INPUT.

Nota: Aproximadamente cada 4 minutos del tiempo de corrida inspeccione este inventario y regístrelo.

*Tomar en cuenta: Si usted es Asistente de la estación que realiza la Prueba de calidad; usted deberá registrar el producto CONFORME/ NO CONFORME de acuerdo con el resultado de la inspección realiza por el operador de su estación. Para ello:*

- *4. Tome el formato de Registro de inspección que se le ha entregado.*
- *5. Verifique el numero de la orden que ha sido inspeccionada.*
- *6. Registre escribiendo CONFORME si el producto ha sido aprobado, caso contrario escriba NO CONFORME.*

## **CRONOMETRISTA**

**OBJETIVO DE SU INTERVENCIÓN:** Usted estará a cargo de levantar los tiempos de ciclos de la estación que se le sea asignada.

Usted lo hará según los procedimientos escritos que se indican a continuación:

- 1. Antes de iniciar la corrida tome el cronometro y verifique que el cronometro este en 00.00.
- 2. Iniciada la corrida esté atento a que el operador de su estación empiece a trabajar.
- 3. Al instante que haya tomado el inventario inicie el cronometro y párelo de acuerdo con lo siguiente:
	- 3.1. Si el operario automáticamente luego de procesar un producto toma otro, no reinicie el cronometro, seleccione la opción VUELTA y repita este paso si hay un tercer producto. Nota 1: Solo pare el cronometro si el operador tiene un tiempo de ocio. Nota 2: Con forme vaya seleccionado la opción VUELTA para tomar otro tiempo indique el tiempo anterior registrado en el cronometro al ASISTENTE.
	- 3.2. Si el operario trabaja un único producto y seguido a esto tiene un tiempo de ocio pare el cronometro e indíquele el tiempo tomado al ASISTENTE.

# **ESCENARIO 3**

## **REPRESENTANTE DE VENTAS**

#### **DEPENDENCIA:** Ventas

**OBJETIVO DE SU INTERVENCIÓN:** Generar los pedidos del cliente en base a la *Tabla de Demanda* que se le proporciona.

- 1. Usted empezará la corrida registrando la primera orden en el formulario de *Especificaciones de la Orden* que se encuentra en la *Orden de Trabajo*, esto en el tiempo indicado en la *Tabla de Demanda*.
	- 1.1. Deberá comenzar este paso marcando con un visto ( $\boxed{\checkmark}$ ) el tipo de camisa, con corbata o bolsillo, que se va a elaborar según lo indicado en el formulario *Especificaciones de la Orden.*
	- 1.2. Luego llene la información correspondiente a la cantidad de camisas requeridas, tiempo de arribo de la orden (*Hora Prometida*) y tiempo en que la orden debe estar procesada (*Hora de Entrega*) basándose en lo indicado en la *Tabla de Demanda*.
	- 1.3. Para culminar este paso escriba el numero de la orden efectuada y el nombre del cliente al quien corresponde dicha orden.
- 2. Luego pase la *Orden de* Trabajo al EMPACADOR que está en la estación de Prueba de calidad, Empaquetado & Etiquetado
- 3. Finalmente vuelva a tomar otra *Orden de Trabajo* y llénela en el tiempo que indica la siguiente orden de la *Tabla de Demanda* y repita el procedimiento considerando la información de la nueva orden; de esa manera efectué todas las órdenes.

## **BODEGUERO**

**DEPENDENCIA:** Bodega de Producto Terminado

**OBJETIVO DE SU INTERVENCIÓN:** Almacenar las ordenes ejecutadas para entrega de los pedidos a los clientes.

- 1. Debe estar atento al arribo de las ORDENES ya que usted deberá registrar el tiempo de entrega.
- 2. Empiece tomando la ORDEN de la caja EMPAQUETADO OUTPUT junto a su respectiva *Orden de Trabajo*.
- 3. Lea la etiqueta de la ORDEN y con la *Orden de Trabajo* verifique que esté correcta.
- 4. Revise su cronometro y registre el tiempo en que ha estado listo el pedido en la sección de *Orden de Trabajo* que dice *Hora de Entrega*.
- 5. Compare dicho tiempo con el registrado en la sección *Hora de Ofrecida* y realice lo siguiente:
	- 5.1. Ubíquese en la columna *#Orden* de la *Tabla de Demanda* y busque la fila correspondiente a la orden que indica la *Orden de Trabajo* en *N° de orden.*
	- 5.2. Si la *Hora de Entrega* supera la *Hora Prometida* en la columna *Registro* de la *Tabla de Demanda* escriba INCUMPLIDO, caso contrario escriba CUMPLIDO.
- 6. De acuerdo con el tipo de producto que haya sido la ORDEN completada coloque el pedido en la caja de inventario BODEGA OUTPUT de la siguiente manera:
	- 6.1. En el compartimiento A si la ORDEN ha sido de producto C-C.
	- 6.2. En el compartimiento B si la ORDEN ha sido de producto C-B.

7. Reciba otra ORDEN junto a su *Orden de Trabajo* y realice nuevamente el proceso.

#### **INSPECTOR - EMPACADOR**

#### **DEPENDENCIA:** Prueba de calidad, Empaquetado & Etiquetado

**OBJETIVO DE SU INTERVENCIÓN:** Usted se encargará de realizar la revisión del producto terminado y darle la calificación de producto conforme o no conforme, para según eso, pase a Bodega de Producto Terminado o se considere desperdicio. Además, deberá ubicar las cantidades de pedido dentro de la funda zipper y poner la etiqueta correspondiente.

#### **PROCEDIMIENTO**

Para su interacción con el Bodeguero deberá realizar lo siguiente:

- 1. Empiece recibiendo la *Orden de Trabajo* proveniente del representante de venta y léala, esto le ayudará a determinar la cantidad y tipo de camisa que debe cumplir la orden.
- 2. Realice las actividades descritas en el Kanban de Producción.
- 3. Una vez haya realizado el empaquetado y etiquetado debe colocar la ORDEN en la caja de inventario EMPAQUETADO OUPUT junto a la *Orden de Trabajo*.
- 4. Reciba otra *Orden de Trabajo* y realice nuevamente su trabajo.

Para su participación en el Kanban de Producción que se implementará entre su estación y Pegado deberá:

- 1. Cada vez que acceda por primera vez a un contenedor lleno PEGADO OUTPUT de tipo C-C o C-B proveniente de la estación de Pegado, retirar la *tarjeta kanban de producción* C-C o C-B y ubicarla dentro del *Kanban Post 5*.
- 2. Realice la operación de prueba de calidad, empaquetado & etiquetado de la misma forma indicada en las *Instrucciones* del escenario 2.
3. Quede atento al arribo de una nueva *tarjeta kanban de producción* y repita el procedimiento cada vez que esto ocurra.

# **OPERADOR DE PEGADO**

## **DEPENDENCIA:** Pegado

**OBJETIVO DE SU INTERVENCIÓN:** Usted se encargará de pegar el complemento a la camisa, es decir, le dará personalización al producto.

# **PROCEDIMIENTO**

Para su participación en el Kanban Producción que se implementará entre su estación y la de Pintado deberá:

- 1. Recibir la *tarjeta kanban de producción* C-C o C-B proveniente del *Kanban Post 5*.
- 2. Lea la tarjeta esto le ayudará a determinar la cantidad y tipo de camisa que se requiere elaborare. Nota: Sólo debe leer y producir cuando exista *tarjeta kanban de producción* en el *Kanban Post 5*, si no hay ninguna tarjeta no producir nada y esperar.
- 3. Cada vez que acceda por primera vez a un contenedor lleno PINTADO OUTPUT de tipo C-C o C-B proveniente de la estación de Pintado, retirar la *tarjeta kanban de producción* C-C o C-B y ubicarla dentro del *Kanban Post 4*.
- 4. Realice la operación de pegado de la misma forma indicada en las *Instrucciones*  del escenario 2.
- 5. Una vez haya realizado el pegado de la camisa y su complemento debe colocar el producto saliente de su estación en el contenedor vacío PEGADO OUPUT C-C o C-B junto con su *tarjeta kanban de producción*.
- 6. Quede atento al arribo de una nueva *tarjeta kanban de producción* y repita el procedimiento cada vez que esto ocurra.

*Regla de prioridad para producir: Si existen dos o más tarjetas dentro del Kanban Post 5, debe producir el producto que posea menos inventario. Puede verificar la cantidad de inventario observando en los contenedores salientes de su estación de tipo C-C o C-B*

# **PINTOR**

# **DEPENDENCIA:** Pintado

**OBJETIVO DE SU INTERVENCIÓN:** Usted formará parte de la célula de manufactura y se encargará de pintar las mangas de la camisa y toda la corbata o bolsillo.

# **PROCEDIMIENTO**

Para su participación en el Kanban Producción que se implementará entre su estación y la de Ensamble 2 deberá:

- 1. Recibir la *tarjeta kanban de producción* C-C o C-B proveniente del *Kanban Post 4*.
- 2. Lea la tarjeta esto le ayudará a determinar la cantidad y tipo de camisa que se requiere elaborare. Nota: Sólo debe leer y producir cuando exista *tarjeta kanban de producción* en el *Kanban Post 4*, si no hay ninguna tarjeta no producir nada y esperar.
- 3. Cada vez que acceda por primera vez a un contenedor lleno ENSAMBLE 2 OUPUT de tipo C-C o C-B proveniente de la estación de Ensamblaje 2, retirar la *tarjeta kanban de producción* C-C o C-B y ubicarla dentro del *Kanban Post 3*.
- 4. Realice la operación de pintado de la misma forma indicada en las *Instrucciones*  del escenario 2.
- 5. Una vez haya realizado el pintado de la camisa y su complemento debe colocar el producto saliente de su estación en el contenedor vacío PINTADO OUTPUT C-C o C-B junto con su *tarjeta kanban de producción*.
- 6. Quede atento al arribo de una nueva *tarjeta kanban de producción* y repita el procedimiento cada vez que esto ocurra.

*Regla de prioridad para producir: Si existen dos o más tarjetas dentro del Kanban Post 4, debe producir el producto que posea menos inventario. Puede verificar la cantidad de inventario observando en los contenedores salientes de su estación de tipo C-C o C-B.*

# **ENSAMBLADOR 2**

# **DEPENDENCIA:** Ensamble 2

**OBJETIVO DE SU INTERVENCIÓN:** Usted se encargará de realizar el armado de cuello de la camisa tomando como referencia las figuras adjuntas en estas instrucciones.

# **PROCEDIMIENTO**

Para su participación en el Kanban Producción que se implementará entre su estación y la de Ensamble 1 deberá:

- 1. Recibir la *tarjeta kanban de producción* C-C o C-B proveniente del *Kanban Post 3*.
- 2. Lea la tarjeta esto le ayudará a determinar la cantidad y tipo de camisa que se requiere elaborare.

Nota: Sólo debe leer y producir cuando exista *tarjeta kanban de producción* en el *Kanban Post 3*, si no hay ninguna tarjeta no producir nada y esperar.

- 3. Cada vez que acceda por primera vez a un contenedor lleno ENSAMBLE 1 OUPUT de tipo C-C o C-B proveniente de la estación de Ensamblaje 1, retirar la *tarjeta kanban de producción* C-C o C-B y ubicarla dentro del *Kanban Post 2*.
- 4. Realice el armado de cuello de la misma forma indicada en las *Instrucciones* del escenario 2.
- 5. Una vez haya realizado el armado de cuello de la camisa debe colocar el producto saliente de su estación en el contenedor vacío ENSAMBLE 2 OUTPUT C-C o C-B junto con su *tarjeta kanban de producción*.
- 6. Quede atento al arribo de una nueva *tarjeta kanban de producción* y repita el procedimiento cada vez que esto ocurra.

*Regla de prioridad para producir: Si existen dos o más tarjetas dentro del Kanban Post 3, debe producir el producto que posea menos inventario. Puede verificar la cantidad de inventario observando en los contenedores salientes de su estación de tipo C-C o C-B.*

# **ENSAMBLADOR 1**

# **DEPENDENCIA:** Ensamble 1

**OBJETIVO DE SU INTERVENCIÓN:** Usted formará parte de la célula de manufactura y se encargará de realizar el armado de mangas de la camisa.

# **PROCEDIMIENTO**

Para su participación en el Kanban Producción entre su estación y la de Ensamble 2; además del Kanban Triangular entre su estación y la de corte deberá:

- 1. Recibir la *tarjeta kanban de producción* C-C o C-B del *Kanban Post 2*.
- 2. Lea la tarjeta esto le ayudará a determinar la cantidad y tipo de camisa que se requiere elaborare. Nota: Sólo debe leer y producir cuando exista *tarjeta kanban de producción* en el *Kanban Post 2*, si no hay ninguna tarjeta no producir nada y esperar.
- 3. Acceda a los contenedores llenos CORTE OUTPUT de tipo C-C o C-B proveniente de la estación de Corte y consúmalos.
	- 3.1. Si se encuentra con la *tarjeta kanban triangular* ubicada dentro de la pila, usted debe ubicar dicha tarjeta en el *Kanban Post 1* de su estación.
- 4. Realice el armado de mangas de la misma forma indicada en las *Instrucciones* del escenario 2.
- 5. Una vez haya realizado el armado de cuello de la camisa debe colocar el producto saliente de su estación en el contenedor vacío ENSAMBLE 1 OUTPUT C-C o C-B junto con su *tarjeta kanban de producción*.
- 6. Quede atento al arribo de una nueva *tarjeta kanban de producción* y repita el procedimiento cada vez que esto ocurra.

*Regla de prioridad para producir: Si existen dos o más tarjetas dentro del Kanban Post 2, debe producir el producto que posea menos inventario. Puede verificar la cantidad de inventario observando en los contenedores salientes de su estación de tipo C-C o C-B.*

## **CORTADOR**

## **DEPENDENCIA:** Corte

**OBJETIVO DE SU INTERVENCIÓN:** Encargarse del corte del molde de la camia y de su complemento separando así el uno del otro y dándoles la independencia y forma necesaria para llevar a cabo el resto del proceso.

# **PROCEDIMIENTO**

- 1. Antes de empezar el escenario se le hará entrega de dos gavetas una con moldes de la camisa tipo C-C y otra con moldes de camisa tipo C-B; esto para su abastecimiento durante la corrida.
- 2. Este atento de recoger las *tarjetas kanban triangular* C-C o C-B del *Kanban Post 1*, tómela cuando esté disponible para producir.

Nota: Según su disponibilidad, ubicar la *Ficha de disponibilidad* en el extremo izquierdo de su estación de trabajo, esto le ayudará al transportista a conocer si usted se encuentra ocupado o no.

3. Lea la tarjeta, esto le ayudará a determinar la cantidad y tipo de camisa que se requiere elaborare.

Nota: Sólo debe leer y producir cuando exista *tarjeta kanban triangular* en el *Kanban Post 1*.

- 4. Produzca cantidad de producto que haya indicado la *tarjeta kanban triangular*. Nota: Los dos operarios deben producir todo el lote indicado en la *tarjeta kanban triangular.*
- 5. Recoger de la gaveta CORTE INPUT C-C o C-B el molde de la camisa a recortar.

6. Realice el Corte del molde de la misma forma indicada en las *Instrucciones* del escenario 2.

Nota: Debe producir la cantidad de contenedores que conformen el tamaño de la pila (tomar en cuenta que dentro del contenedor existe una cantidad Q de producto). Por ejemplo, si el tamaño de pila es 3 contenedores y cantidad Q es 2, entre los dos operarios deben tener juntos un total de 6 camisas.

7. Luego de tener la pila de contenedores CORTE OUTPUT de tipo C-C- o C-B con el producto lista y anexa la *tarjeta kanban de triangular*, ubíquela a un costado de la mesa en dirección a la ubicación de la estación de Ensamble 1 de tal manera que su ayudante tenga acceso a la misma.

Nota: Según la secuencia de producción; si tuvo que producir un lote de tipo C-C y luego le toca producir uno de tipo C-B, debe esperar 90 segundos (simulando que es el tiempo de cambio).

8. Quede atento al arribo de una nueva *tarjeta kanban de triangular* y repita el procedimiento cada vez que esto ocurra.

*Tomar en cuenta: Tras el arribo de las tarjetas kanban de producción reparta el trabajo con su compañero de estación.*

## **DESPACHADOR**

## **DEPENDENCIA:** Bodega de Materia Prima

**OBJETIVO DE SU INTERVENCIÓN:** Despachar los componentes necesarios para elaborar la camisa y los envases zipper para empaquetar la orden.

# **PROCEDIMIENTO**

- 1. Este atento a la llegada del TRANSPORTISTA 1 con alguna gaveta vacía y realice lo siguiente:
	- 1.1. Si la gaveta tiene el nombre BOTONES coloque dentro de ella 7 unidades de botones.
	- 1.2. Si la gaveta tiene el nombre ENVASES coloque dentro de ella 2 unidades de funda zipper.
- 2. Esté atento al inventario de la estación de Corte por si se ha vaciado alguna de sus gavetas de abastecimiento.
	- 2.1. Si la gaveta tiene el nombre MOLDE C-C coloque dentro de ella 2 moldes de producto C-C.
	- 2.2. Si la gaveta tiene el nombre MOLDE C-B coloque dentro de ella 2 moldes de producto C-B.
- 3. Repita el paso 1 y 2 para el despacho de las materias primas durante toda la corrida.

# **TRANSPORTISTA 1**

**OBJETIVO DE SU INTERVENCIÓN:** Usted estará a cargo de dar soporte en la implementación de los sistemas de dos gavetas

Para su participación en el Sistema de dos gavetas:

- 1. Este atento a al inventario de las estaciones de Prueba de calidad, Empaquetado & Etiquetado y Pegado por si se ha vaciado alguna de sus gavetas de abastecimiento.
	- 2. Conforme a la ocurrencia del paso 2, si la gaveta vacía es una de ENVASE usted deberá realizar lo siguiente:
		- 2.1. Diríjase hacia la estación de Prueba de calidad, Empaquetado & Etiquetado y tome la gaveta vacía.
		- 2.2. Lleve la gaveta vacía hasta Bodega de Producto Terminado y déjela sobre la estación de trabajo.
		- 2.3. Tome la gaveta llena ENVASE, regrese a la estación de Prueba de calidad, Empaquetado & Etiquetado y déjela sobre la estación reemplazando la gaveta vacía.
	- 3. Conforme a la ocurrencia del paso 2, si la gaveta vacía es una de BOTONES usted deberá realizar lo siguiente:
		- 3.1. Diríjase hacia la estación de Pegado y tome la gaveta vacía.
		- 3.2. Lleve la gaveta vacía hasta Bodega de Producto Terminado y déjela sobre la estación de trabajo.
		- 3.3. Tome la gaveta llena BOTONES, regrese a la estación de Pegado y déjela sobre la estación reemplazando la gaveta vacía.

*Tomar en cuenta: En caso de que a dos estaciones le surja un requerimiento al mismo tiempo, dele prioridad a la estación de Prueba de calidad, Empaquetado & Etiquetado.*

## **ASISTENTE KANBAN TRIANGULAR**

**OBJETIVO DE SU INTERVENCIÓN:** Usted estará a cargo de dar soporte en la implementación del Kanban Triangular.

Para su participación del Kanban Triangular que se implementará entre Corte y Ensamble 1:

- 1. Esté atento a cuando los operadores de la estación de Corte tengan listos los moldes y los complementos recortados.
- 2. Arme la pila de producto y ubique la *tarjeta kanban de triangular* donde corresponde. Nota: Para ubicar la *tarjeta kanban triangular* contar desde la base hacia arriba. Por ejemplo, si el punto de reorden es encima del contenedor 1 y la cantidad Q de cada contenedor es 2, usted debe ubicar la *tarjeta kanban triangular* encima de la segunda camisa.
- 3. Ponga a disposición el lote, justo antes de la estación de armado, de tal manera que el operador de dicha estación tenga acceso al mismo.

Nota: Si existe alguna pila de producto en inventario antes de la estación de armado, ubicar la nueva pila atrás de la anterior.

4. Esté atento otra *tarjeta kanban de producción* llegue al buzón del *Kanban Post 2* y repita el procedimiento.

# **ASISTENTE**

**OBJETIVO DE SU INTERVENCIÓN:** Usted estará a cargo de dar soporte al operador que acompañe y de registrar los tiempos tomados por el cronometrista.

Usted lo hará según los procedimientos escritos que se indican a continuación:

- 1. Al iniciar la corrida tome el *Formato de toma de tiempos*.
- 2. Esté atento a tiempo que debe anotar según le indique el cronometrista.

Nota: El cronometrista no sabrá el número de orden a la que le ha tomado el tiempo de ciclo, por lo que usted deberá verificar en la *Orden de Trabajo* cuál es el número de orden que el operador al que usted acompaña acaba de procesar.

- 3. Buscar en la columna *N° de Orden* del *Formato de toma de tiempos* la fila correspondiente a la orden procesada y registrar el tiempo.
- *4.* Adicional a esto tendrá como función registrar en el *Formato conteo de inventario* el inventario en proceso de las gavetas del producto entrante a su estación, por ejemplo, si usted trabaja en la estación de Ensamble 1 registre el inventario de la caja CORTE INPUT.

Nota: Aproximadamente cada 4 minutos del tiempo de corrida inspeccione este inventario y regístrelo.

*Tomar en cuenta: Si usted es Asistente de la estación que realiza la Prueba de calidad;*  usted deberá registrar el producto CONFORME/ NO CONFORME de acuerdo con el *resultado de la inspección realiza por el operador de su estación. Para ello:*

- *1. Tome el formato de Registro de inspección que se le ha entregado.*
- *2. Verifique el numero de la orden que ha sido inspeccionada.*
- *3. Registre escribiendo CONFORME si el producto ha sido aprobado, caso contrario escriba NO CONFORME.*

# **CRONOMETRISTA**

**OBJETIVO DE SU INTERVENCIÓN:** Usted estará a cargo de levantar los tiempos de ciclos de la estación que se le sea asignada.

Usted lo hará según los procedimientos escritos que se indican a continuación:

- 1. Antes de iniciar la corrida tome el cronometro y verifique que el cronometro este en 00.00.
- 2. Iniciada la corrida esté atento a que el operador de su estación empiece a trabajar.
- 3. Al instante que haya tomado el inventario inicie el cronometro y párelo de acuerdo con lo siguiente:
	- 3.1. Si el operario automáticamente luego de procesar un producto toma otro, no reinicie el cronometro, seleccione la opción VUELTA y repita este paso si hay un tercer producto. Nota 1: Solo pare el cronometro si el operador tiene un tiempo de ocio. Nota 2: Con forme vaya seleccionado la opción VUELTA para tomar otro tiempo indique el tiempo anterior registrado en el cronometro al **ASISTENTE**
	- 3.2. Si el operario trabaja un único producto y seguido a esto tiene un tiempo de ocio pare el cronometro e indíquele el tiempo tomado al ASISTENTE.

# **ESCENARIO 4**

# **REPRESENTANTE DE VENTAS**

## **DEPENDENCIA:** Ventas

**OBJETIVO DE SU INTERVENCIÓN:** Generar los pedidos del cliente en base a la *Tabla de Demanda* que se le proporciona.

# **PROCEDIMIENTO**

- 1. Usted empezará la corrida registrando la primera orden en el formulario de *Especificaciones de la Orden* que se encuentra en la *Orden de Trabajo*, esto en el tiempo indicado en la *Tabla de Demanda*.
	- 1.1. Deberá comenzar este paso marcando con un visto ( $\boxed{\checkmark}$ ) el tipo de camisa, con corbata o bolsillo, que se va a elaborar según lo indicado en el formulario *Especificaciones de la Orden.*
	- 1.2. Luego llene la información correspondiente a la cantidad de camisas requeridas, tiempo de arribo de la orden (*Hora Prometida*) y tiempo en que la orden debe estar procesada (*Hora de Entrega*) basándose en lo indicado en la *Tabla de Demanda*.
	- 1.3. Para culminar este paso escriba el numero de la orden efectuada y el nombre del cliente al quien corresponde dicha orden.
- 2. Luego pase la *Orden de* Trabajo al EMPACADOR que está en la estación de Prueba de calidad, Empaquetado & Etiquetado
- 3. Finalmente vuelva a tomar otra *Orden de Trabajo* y llénela en el tiempo que indica la siguiente orden de la *Tabla de Demanda* y repita el procedimiento considerando la información de la nueva orden; de esa manera efectué todas las órdenes.

# **BODEGUERO**

**DEPENDENCIA:** Bodega de Producto Terminado

**OBJETIVO DE SU INTERVENCIÓN:** Almacenar las ordenes ejecutadas para entrega de los pedidos a los clientes.

# **PROCEDIMIENTO**

- 1. Debe estar atento al arribo de las ORDENES ya que usted deberá registrar el tiempo de entrega.
- 2. Empiece tomando la ORDEN de la caja EMPAQUETADO OUTPUT junto a su respectiva *Orden de Trabajo*.
- 3. Lea la etiqueta de la ORDEN y con la *Orden de Trabajo* verifique que esté correcta.
- 4. Revise su cronometro y registre el tiempo en que ha estado listo el pedido en la sección de *Orden de Trabajo* que dice *Hora de Entrega*.
- 5. Compare dicho tiempo con el registrado en la sección *Hora de Ofrecida* y realice lo siguiente:
	- 5.1. Ubíquese en la columna *#Orden* de la *Tabla de Demanda* y busque la fila correspondiente a la orden que indica la *Orden de Trabajo* en *N° de orden.*
	- 5.2. Si la *Hora de Entrega* supera la *Hora Prometida* en la columna *Registro* de la *Tabla de Demanda* escriba INCUMPLIDO, caso contrario escriba CUMPLIDO.
- 6. De acuerdo con el tipo de producto que haya sido la ORDEN completada coloque el pedido en la caja de inventario BODEGA OUTPUT de la siguiente manera:
	- 6.1. En el compartimiento A si la ORDEN ha sido de producto C-C.
	- 6.2. En el compartimiento B si la ORDEN ha sido de producto C-B.

7. Reciba otra ORDEN junto a su *Orden de Trabajo* y realice nuevamente el proceso.

### **INSPECTOR - EMPACADOR**

#### **DEPENDENCIA:** Prueba de calidad, Empaquetado & Etiquetado

**OBJETIVO DE SU INTERVENCIÓN:** Usted se encargará de realizar la revisión del producto terminado y darle la calificación de producto conforme o no conforme, para según eso, pase a Bodega de Producto Terminado o se considere desperdicio. Además, deberá ubicar las cantidades de pedido dentro de la funda zipper y poner la etiqueta correspondiente.

## **PROCEDIMIENTO**

Para su interacción con el Bodeguero deberá realizar lo siguiente:

- 1. Empiece recibiendo la *Orden de Trabajo* proveniente del representante de venta y léala, esto le ayudará a determinar la cantidad y tipo de camisa que debe cumplir la orden.
- 2. Recoger de los contenedores EMPAQUETADO INPUT C-C o C-B el producto terminado conforme la orden requerida.
- 3. Realice la prueba de calidad y empaquetado de la misma forma indicada en las Instrucciones del escenario 2.
- 4. Una vez haya realizado el empaquetado y etiquetado debe colocar la ORDEN en la caja de inventario EMPAQUETADO OUTPUT junto a la *Orden de Trabajo*.
- 5. Reciba otra *Orden de Trabajo* y realice nuevamente su trabajo.

Para su participación en el Kanban de Transporte y Producción que se implementará entre su estación y la Célula de Manufactura deberá:

1. Cada vez que acceda por primera vez a un contenedor (lleno), debe retirar la *tarjeta kanban de transporte* de este y ubicarla dentro del *Kanban Post 4*.

# **OPERADOR DE PEGADO**

#### **DEPENDENCIA:** Pegado

**OBJETIVO DE SU INTERVENCIÓN:** Usted formará parte de la célula de manufactura y se encargará de pegar el complemento a la camisa, es decir, le dará personalización al producto.

## **PROCEDIMIENTO**

Para su participación en el Kanban de Transporte y Producción que se implementará entre Prueba de calidad, Empaquetado & Etiquetado y la Célula de Manufactura deberá:

- 1. Recibir la *tarjeta kanban de producción* C-C o C-B proveniente del *Kanban Post 3*.
- 2. Lea la tarjeta esto le ayudará a determinar la cantidad y tipo de camisa que se requiere elaborare al igual que sus compañeros que conforman la célula de manufactura.

Nota 1: Comparta la información de la tarjeta con sus compañeros que conforman la célula.

Nota 2: Sólo debe leer y producir cuando exista tarjeta Kanban de producción en el *Kanban Post 3*, si no hay ninguna tarjeta no producir nada y esperar.

- 3. Tome de la caja de inventario PINTADO OUTPUT el molde de la camisa del compartimiento A y el complemento del compartimiento B conforme lo requerido para producir.
- 4. Realice la operación de Pegado de la misma forma indicada en las *Instrucciones*  del escenario 2.
- 5. Una vez haya realizado el pegado de la camisa y su complemento debe colocar el producto saliente de su estación en el contenedor CELULA OUTPUT C-C o C-B junto con su *tarjeta kanban de producción*.
- 6. Quede atento al arribo de una nueva *tarjeta kanban de producción* y repita el procedimiento cada vez que esto ocurra.

## **PINTOR**

#### **DEPENDENCIA:** Pintado

**OBJETIVO DE SU INTERVENCIÓN:** Usted formará parte de la célula de manufactura y se encargará de pintar las mangas de la camisa y toda la corbata o bolsillo.

## **PROCEDIMIENTO**

Para su participación en el Kanban de Transporte y Producción que se implementará entre Prueba de calidad, Empaquetado & Etiquetado y la Célula de Manufactura deberá:

- 1. Escuche del OPERADOR DE PEGADO la información proveniente de *tarjeta kanban de producción* para que conozca la cantidad y tipo de producto a elaborar.
- 2. Tome de la caja de inventario ENSAMBLE 2 OUTPUT el molde de la camisa del compartimiento A y el complemento del compartimiento B conforme lo requerido para producir.
- 3. Realice la operación de Pintado de la misma forma indicada en las *Instrucciones*  del escenario 2.
- 4. Una vez haya realizado el pintado de la camisa y su complemento debe colocar el producto saliente de su estación en la caja para inventario PINTADO OUTPUT; en el compartimiento A si se trata de la camisa y en el compartimiento B si se trata del complemento.
- 5. Quede atento al arribo de una nueva *tarjeta kanban de producción* y repita el procedimiento cada vez que esto ocurra.

## **ENSAMBLADOR 2**

## **DEPENDENCIA:** Ensamble 2

**OBJETIVO DE SU INTERVENCIÓN:** Usted formará parte de la célula de manufactura y se encargará de realizar el armado de cuello de la camisa tomando como referencia las figuras adjuntas en estas instrucciones.

## **PROCEDIMIENTO**

Para su participación en el Kanban de Transporte y Producción que se implementará entre Prueba de calidad, Empaquetado & Etiquetado y la Célula de Manufactura deberá:

- 1. Escuche del OPERADOR DE PEGADO la información proveniente de *tarjeta kanban de producción* para que conozca la cantidad y tipo de producto a elaborar.
- 2. Tome de la caja de inventario ENSAMBLE 1 OUTPUT el molde de la camisa del compartimiento A y el complemento del compartimiento B conforme lo requerido para producir.
- 3. Realice el Armado de cuello de la misma forma indicada en las *Instrucciones* del escenario 2.
- 4. Una vez haya realizado el armado de cuello de la camisa y su complemento debe colocar el producto saliente de su estación en la caja para inventario ENSAMBLE 2 OUTPUT; en el compartimiento A si se trata de la camisa y en el compartimiento B si se trata del complemento.
- 5. Quede atento al arribo de una nueva *tarjeta kanban de producción* y repita el procedimiento cada vez que esto ocurra.

# **ENSAMBLADOR 1**

#### **DEPENDENCIA:** Ensamble 1

**OBJETIVO DE SU INTERVENCIÓN:** Usted formará parte de la célula de manufactura y se encargará de realizar el armado de mangas de la camisa.

# **PROCEDIMIENTO**

Para su participación en el Kanban de Transporte y Producción que se implementará entre Prueba de calidad, Empaquetado & Etiquetado y la Célula de Manufactura deberá:

- 1. Escuche del OPERADOR DE PEGADO la información proveniente de *tarjeta kanban de producción* para que conozca la cantidad y tipo de producto a elaborar.
- 2. Recoger de los contenedores CELULA INPUT C-C o C-B el producto (molde de la camisa y el complemento) conforme la orden requerida.
- 3. Al acceder a un contenedor (lleno) debe retirar la *tarjeta kanban de producción* de este y ubicarla dentro del *Kanban Post 2*.
- 4. Realice el Armado de mangas de la misma forma indicada en las *Instrucciones*  del escenario 2.
- 5. Una vez haya realizado el armado de cuello de la camisa y su complemento debe colocar el producto saliente de su estación en la caja para inventario ENSAMBLE 1 OUTPUT; en el compartimiento A si se trata de la camisa y en el compartimiento B si se trata del complemento.
- 6. Quede atento al arribo de una nueva *tarjeta kanban de producción* y repita el procedimiento cada vez que esto ocurra.

## **CORTADOR**

## **DEPENDENCIA:** Corte

**OBJETIVO DE SU INTERVENCIÓN:** Encargarse del corte del molde de la camia y de su complemento separando así el uno del otro y dándoles la independencia y forma necesaria para llevar a cabo el resto del proceso.

# **PROCEDIMIENTO**

- 1. Antes de empezar el escenario se le hará entrega de dos gavetas una con moldes de la camisa tipo C-C y otra con moldes de camisa tipo C-B; esto para su abastecimiento durante la corrida.
- 2. Este atento de recoger las *tarjetas kanban de producción* C-C o C-B del *Kanban Post 1*, tómela cuando esté disponible para producir.

Nota: Según su disponibilidad, ubicar la *Ficha de disponibilidad* en el extremo izquierdo de su estación de trabajo, esto le ayudará al transportista a conocer si usted se encuentra ocupado o no.

3. Lea la tarjeta, esto le ayudará a determinar la cantidad y tipo de camisa que se requiere elaborare.

Nota: Sólo debe leer y producir cuando exista *tarjeta kanban de producción* en el *Kanban Post 1*.

- 4. Produzca cantidad de producto que haya indicado la *tarjeta kanban de producción*.
- 5. Recoger de la gaveta CORTE INPUT C-C o C-B el molde de la camisa a recortar.
- 6. Realice el Corte del molde de la misma forma indicada en las *Instrucciones* del escenario 2.

7. Repita el paso 6 hasta llenar el contenedor vacío CORTE OUTPUT de tipo C-Co C-B con el producto saliente de su estación y anexar la *tarjeta kanban de producción* en el mismo.

Nota: Según la secuencia de producción; si tuvo que producir un lote de tipo C-C y luego le toca producir uno de tipo C-B, debe esperar 90 segundos (simulando que es el tiempo de cambio).

8. Quede atento al arribo de una nueva *tarjeta kanban de producción* y repita el procedimiento cada vez que esto ocurra.

*Tomar en cuenta: Tras el arribo de las tarjetas kanban de producción reparta el trabajo con su compañero de estación.*

# **DESPACHADOR**

## **DEPENDENCIA:** Bodega de Materia Prima

**OBJETIVO DE SU INTERVENCIÓN:** Despachar los componentes necesarios para elaborar la camisa y los envases zipper para empaquetar la orden.

# **PROCEDIMIENTO**

- 1. Este atento a la llegada del TRANSPORTISTA 1 con alguna gaveta vacía y realice lo siguiente:
	- 1.1. Si la gaveta tiene el nombre BOTONES coloque dentro de ella las unidades de botones correspondientes.
	- 1.2. Si la gaveta tiene el nombre ENVASES coloque dentro de ella las unidades de funda zipper correspondientes.
- 2. Esté atento al inventario de la estación de Corte por si se ha vaciado alguna de sus gavetas de abastecimiento.
	- 2.1. Si la gaveta tiene el nombre MOLDE C-C coloque dentro de ella los moldes de producto C-C.
	- 2.2. Si la gaveta tiene el nombre MOLDE C-B coloque dentro de ella los moldes de producto C-B.
- 3. Repita el paso 1 y 2 para el despacho de las materias primas durante toda la corrida.

# **TRANSPORTISTA 1**

**OBJETIVO DE SU INTERVENCIÓN:** Usted estará a cargo de dar soporte en la implementación de los sistemas de dos gavetas y el Kanban de Producción &Transporte.

Para su participación en el Kanban de Producción & Transporte que se implementará entre Prueba de calidad, Empaquetado & Etiquetado y la Célula de Manufactura:

- 1. Deberá estar atento al contenido del *Kanban Post 4*.
- 2. Cada vez que exista una *tarjeta kanban de transporte* en el *Kanban Post 4*, debe retirar la tarjeta y dirigirse a la célula.
- 3. Saque la *tarjeta kanban de producción* del contenedor (lleno) que se está solicitando y luego colóquela dentro del *Kanban Post 3*, y ubique la *tarjeta kanban de transporte* en ese mismo contenedor (lleno).
- 4. Lleve el contenedor lleno con su *tarjeta kanban de transporte* hacia la estación de Prueba de calidad, Empaquetado & Etiquetado.

Para su participación en el Sistema de dos gavetas:

- 1. Este atento a al inventario de las estaciones de Prueba de calidad, Empaquetado & Etiquetado y Pegado por si se ha vaciado alguna de sus gavetas de abastecimiento.
	- 2. Conforme a la ocurrencia del paso 2, si la gaveta vacía es una de ENVASE usted deberá realizar lo siguiente:
		- 2.1. Diríjase hacia la estación de Prueba de calidad, Empaquetado & Etiquetado y tome la gaveta vacía.
		- 2.2. Lleve la gaveta vacía hasta Bodega de Producto Terminado y déjela sobre la estación de trabajo.
- 2.3. Tome la gaveta llena ENVASE, regrese a la estación de Prueba de calidad, Empaquetado & Etiquetado y déjela sobre la estación reemplazando la gaveta vacía.
- 3. Conforme a la ocurrencia del paso 2, si la gaveta vacía es una de BOTONES usted deberá realizar lo siguiente:
	- 3.1. Diríjase hacia la estación de Pegado y tome la gaveta vacía.
	- 3.2. Lleve la gaveta vacía hasta Bodega de Producto Terminado y déjela sobre la estación de trabajo.
	- 3.3. Tome la gaveta llena BOTONES, regrese a la estación de Pegado y déjela sobre la estación reemplazando la gaveta vacía.

*Tomar en cuenta: En caso de que a dos estaciones le surja un requerimiento al mismo tiempo, dele prioridad a la estación de Prueba de calidad, Empaquetado & Etiquetado.*

# **TRANSPORTISTA 2**

**OBJETIVO DE SU INTERVENCIÓN:** Usted estará a cargo de dar soporte en la implementación del Kanban Board.

Para su participación del Kanban Board que se implementará entre Corte y la Célula de Manufactura:

- 1. Deberá estar atento al contenido del *Kanban Post 2*.
- 2. Cada vez que exista una *tarjeta kanban de producción* en el *Kanban Post 2*, debe retirar la tarjeta y dirigirse a la PIZARA BOARD donde ubicará dicha tarjeta en la franja de la columna correspondiente según el tipo de producto (pegar desde abajo hacia arriba).

Nota: A medida que vaya colocando tarjetas en las franjas de la PIZARRA BOARD debe tomar en cuenta que:

- Si alguna *tarjeta kanban de producción* se encuentra en la franja verde, no haga nada.
- Si alguna *tarjeta kanban de producción* se encuentra en la franja amarilla (punto de activación), verifique que la estación de Corte se encuentre disponible y si es así, despegue todas las tarjetas que se encuentran en la franja del tipo de producto correspondiente y luego diríjalas al *Kanban Post 1* perteneciente a la estación de Corte; caso contrario, espere a que la estación de Corte se encuentre disponible.
- 3. Siempre que se encuentre un contenedor de tipo CELULA INPUT C-C o C-B vacío debe dirigirlo a la estación suplidora Corte.

Nota: En caso de que haya una *tarjeta kanban de producción* en el *Kanban Post 2* y un contenedor vacío, puede optimizar el viaje dirigiendo la *tarjeta kanban de* 

*producción* a la PIZARRA BOARD y a su vez el contenedor hacia la estación suplidora Corte.

4. Este atento otra *tarjeta kanban de producción* llegue al buzón del *Kanban Post 2* y repita el procedimiento.

## *Regla de prioridad:*

- *1. Si alguna tarjeta kanban de producción se encuentra en la franja roja, a penas la estación de Corte se encuentre disponible, repita el proceso realizado con las tarjetas kanban de producción en franja amarilla.*
- *2. Si llega a haber tarjetas pertenecientes a los dos tipos de productos en la franja amarilla, usted escoge las tarjetas de la franja que posea menos contenedores en inventario (visualmente es la cantidad de franjas que aún no tienen pegadas tarjetas kanban de producción).*

# **ASISTENTE**

**OBJETIVO DE SU INTERVENCIÓN:** Usted estará a cargo de dar soporte al operador que acompañe y de registrar los tiempos tomados por el cronometrista.

Usted lo hará según los procedimientos escritos que se indican a continuación:

- 1. Al iniciar la corrida tome el *Formato de toma de tiempos*.
- 2. Esté atento a tiempo que debe anotar según le indique el cronometrista.

Nota: El cronometrista no sabrá el número de orden a la que le ha tomado el tiempo de ciclo, por lo que usted deberá verificar en la *Orden de Trabajo* cuál es el número de orden que el operador al que usted acompaña acaba de procesar.

- 3. Buscar en la columna *N° de Orden* del *Formato de toma de tiempos* la fila correspondiente a la orden procesada y registrar el tiempo.
- *4.* Adicional a esto tendrá como función registrar en el *Formato conteo de inventario* el inventario en proceso de las gavetas del producto entrante a su estación, por ejemplo, si usted trabaja en la estación de Ensamble 1 registre el inventario de la caja CORTE IMPUT.

Nota: Aproximadamente cada 4 minutos del tiempo de corrida inspeccione este inventario y regístrelo.

*Tomar en cuenta: Si usted es Asistente de la estación que realiza la Prueba de calidad; usted deberá registrar el producto CONFORME/ NO CONFORME de acuerdo con el resultado de la inspección realiza por el operador de su estación. Para ello:*

- *1. Tome el formato de Registro de inspección que se le ha entregado.*
- *2. Verifique el numero de la orden que ha sido inspeccionada.*
- *3. Registre escribiendo CONFORME si el producto ha sido aprobado, caso contrario escriba NO CONFORME.*

# **CRONOMETRISTA**

**OBJETIVO DE SU INTERVENCIÓN:** Usted estará a cargo de levantar los tiempos de ciclos de la estación que se le sea asignada.

Usted lo hará según los procedimientos escritos que se indican a continuación:

- 1. Antes de iniciar la corrida tome el cronometro y verifique que el cronometro este en 00.00.
- 2. Iniciada la corrida esté atento a que el operador de su estación empiece a trabajar.
- 3. Al instante que haya tomado el inventario inicie el cronometro y párelo de acuerdo con lo siguiente:
	- 3.1. Si el operario automáticamente luego de procesar un producto toma otro, no reinicie el cronometro, seleccione la opción VUELTA y repita este paso si hay un tercer producto. Nota 1: Solo pare el cronometro si el operador tiene un tiempo de ocio. Nota 2: Con forme vaya seleccionado la opción VUELTA para tomar otro tiempo indique el tiempo anterior registrado en el cronometro al **ASISTENTE**
	- 3.2. Si el operario trabaja un único producto y seguido a esto tiene un tiempo de ocio pare el cronometro e indíquele el tiempo tomado al ASISTENTE.